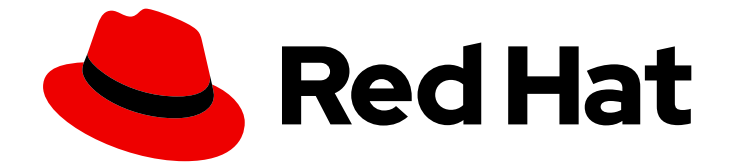

# Red Hat AMQ Broker 7.11

# OpenShift での AMQ Broker のデプロイ

AMQ Broker 7.11 で使用する場合

Last Updated: 2024-05-02

AMQ Broker 7.11 で使用する場合

# 法律上の通知

Copyright © 2024 Red Hat, Inc.

The text of and illustrations in this document are licensed by Red Hat under a Creative Commons Attribution–Share Alike 3.0 Unported license ("CC-BY-SA"). An explanation of CC-BY-SA is available at

http://creativecommons.org/licenses/by-sa/3.0/

. In accordance with CC-BY-SA, if you distribute this document or an adaptation of it, you must provide the URL for the original version.

Red Hat, as the licensor of this document, waives the right to enforce, and agrees not to assert, Section 4d of CC-BY-SA to the fullest extent permitted by applicable law.

Red Hat, Red Hat Enterprise Linux, the Shadowman logo, the Red Hat logo, JBoss, OpenShift, Fedora, the Infinity logo, and RHCE are trademarks of Red Hat, Inc., registered in the United States and other countries.

Linux ® is the registered trademark of Linus Torvalds in the United States and other countries.

Java ® is a registered trademark of Oracle and/or its affiliates.

XFS ® is a trademark of Silicon Graphics International Corp. or its subsidiaries in the United States and/or other countries.

MySQL<sup>®</sup> is a registered trademark of MySQL AB in the United States, the European Union and other countries.

Node.js ® is an official trademark of Joyent. Red Hat is not formally related to or endorsed by the official Joyent Node.js open source or commercial project.

The OpenStack ® Word Mark and OpenStack logo are either registered trademarks/service marks or trademarks/service marks of the OpenStack Foundation, in the United States and other countries and are used with the OpenStack Foundation's permission. We are not affiliated with, endorsed or sponsored by the OpenStack Foundation, or the OpenStack community.

All other trademarks are the property of their respective owners.

# 概要

OpenShift Container Platform に AMQ Broker をインストールし、デプロイする方法を説明しま す。

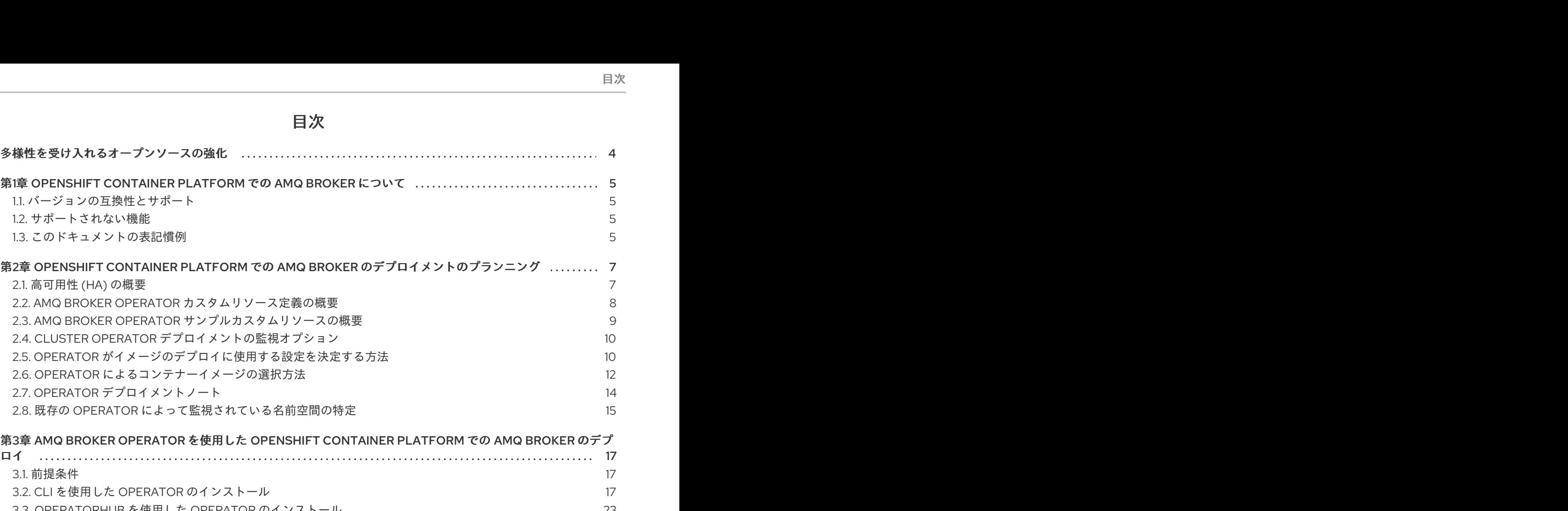

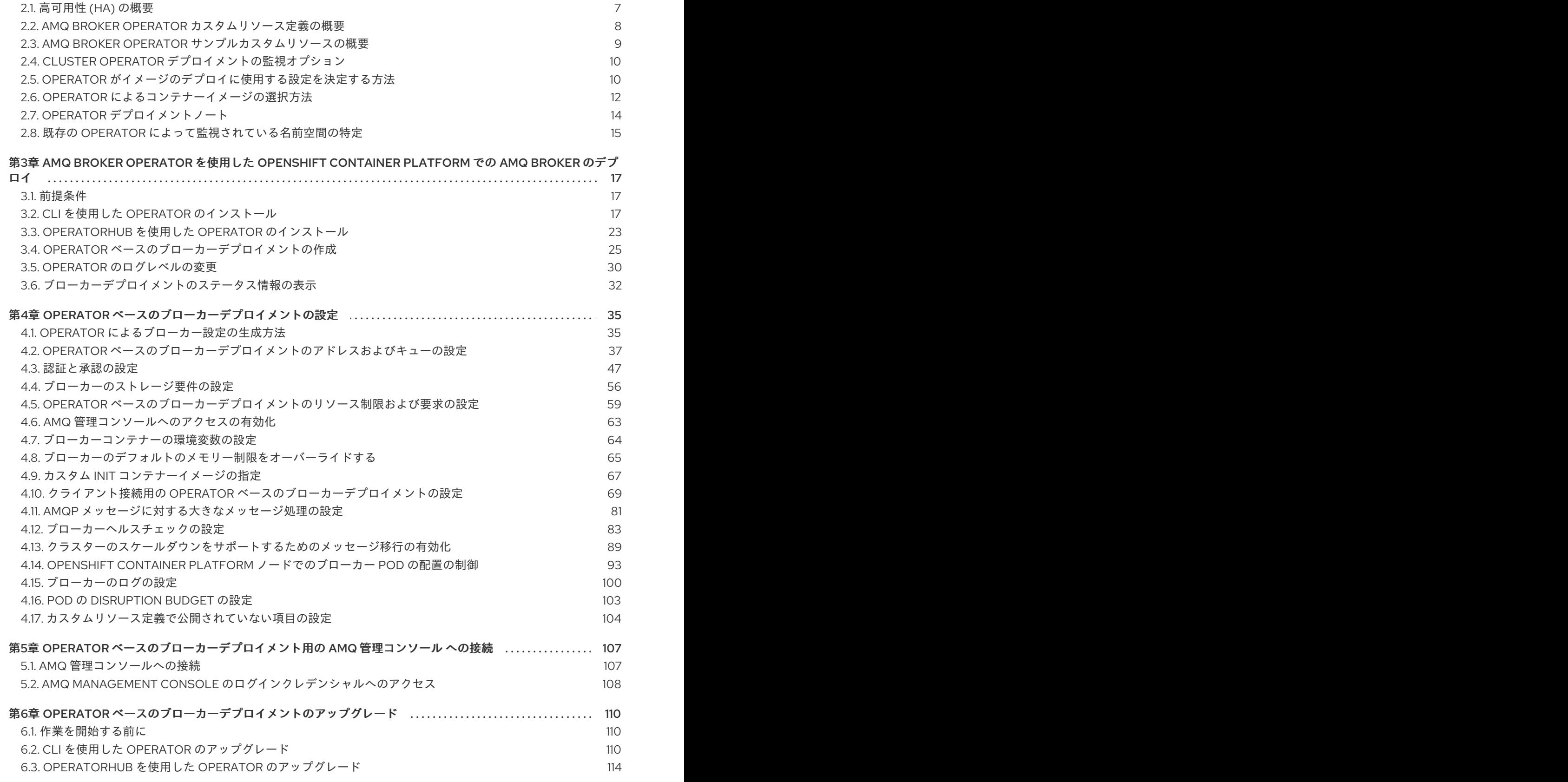

目次

1.1. [バージョンの互換性とサポート](#page-8-1)

1.2. [サポートされない機能](#page-8-2) 1.3. [このドキュメントの表記慣例](#page-8-3)

1

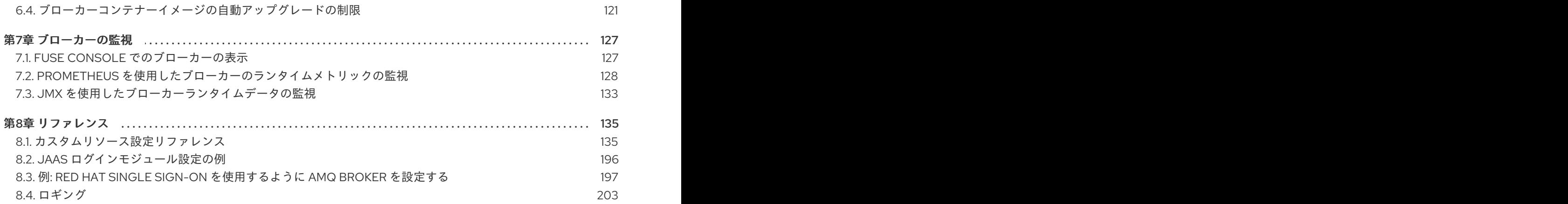

# 多様性を受け入れるオープンソースの強化

<span id="page-7-0"></span>Red Hat では、コード、ドキュメント、Web プロパティーにおける配慮に欠ける用語の置き換えに取り 組んでいます。まずは、マスター (master)、スレーブ (slave)、ブラックリスト (blacklist)、ホワイトリ スト (whitelist) の 4 つの用語の置き換えから始めます。この取り組みは膨大な作業を要するため、今後 [の複数のリリースで段階的に用語の置き換えを実施して参ります。詳細は、](https://www.redhat.com/en/blog/making-open-source-more-inclusive-eradicating-problematic-language)Red Hat CTO である Chris Wright のメッセージ をご覧ください。

# <span id="page-8-0"></span>第1章 OPENSHIFT CONTAINER PLATFORM での AMQ BROKER について

Red Hat AMQ Broker 7.11 は、OpenShift Container Platform (OCP) 4.12、4.13、4.14、または 4.15 で使 用するためのコンテナー化されたイメージとして利用できます。

AMQ Broker は Apache ActiveMQ Artemis をベースにしています。JMS に準拠するメッセージブロー カーを提供します。初期ブローカー Pod を設定した後に、OpenShift Container Platform 機能を使用し て重複を迅速にデプロイできます。

# <span id="page-8-1"></span>1.1. バージョンの互換性とサポート

OpenShift Container Platform イメージのバージョンの互換性についての詳細は、以下を参照してくだ さい。

● OpenShift Container Platform 4.x [のテスト済みインテグレーション](https://access.redhat.com/articles/4128421)

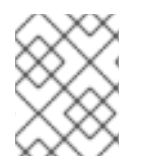

# 注記

OpenShift Container Platform での AMQ Broker のすべてのデプロイメントで、RHEL 8 ベースのイメージが使用されるようになりました。

## <span id="page-8-2"></span>1.2. サポートされない機能

- マスタースレーブベースの高可用性 マスターとスレーブのペアを設定して実現する高可用性 (HA) はサポートされません。代わり に、AMQ Broker は OpenShift Container Platform で提供される HA 機能を使用します。
- 外部クライアントは AMQ Broker によって提供されるトポロジー情報を使用できません。 AMQ Core Protocol JMS クライアントまたは AMQ JMS クライアントが OpenShift Container Platform クラスター内のブローカーに接続すると、ブローカーはクラスター内の他の各ブロー カーの IP アドレスとポート情報をクライアントに送信でき、現在のブローカーへの接続が失わ れた場合、クライアントのフェイルオーバーリストとして機能します。

各ブローカーに提供される IP アドレスは内部 IP アドレスであり、OpenShift Container Platform クラスターの外部にあるクライアントはアクセスできません。外部クライアントが内 部 IP アドレスを使用してブローカーに接続しようとするのを防ぐには、クライアントが最初に ブローカーに接続するために使用する URI に次の設定を設定します。

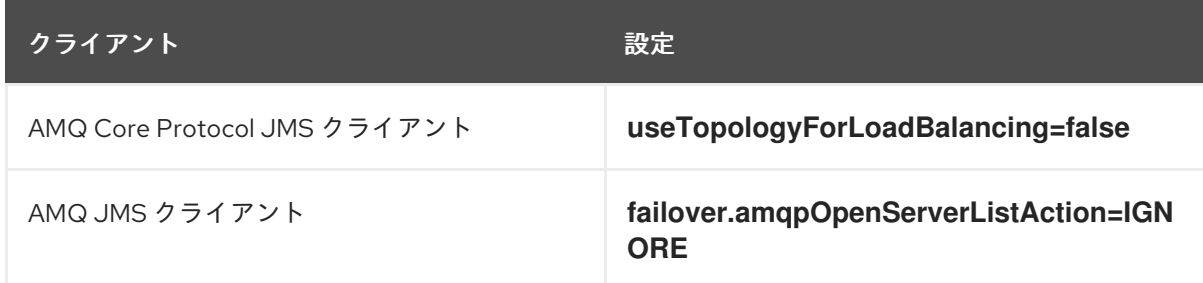

# <span id="page-8-3"></span>1.3. このドキュメントの表記慣例

このドキュメントでは、**sudo** コマンド、ファイルパス、および置き換え可能な値について、以下の規 則を使用します。

#### **sudo** コマンド

このドキュメントでは、root 権限を必要とするすべてのコマンドに対して **sudo** が使用されています。 何らかの変更がシステム全体に影響を与える可能性があるため、**sudo** を使用する場合は、常に注意が 必要です。**sudo** の使用の詳細は、sudo [アクセスの管理](https://access.redhat.com/documentation/ja-jp/red_hat_enterprise_linux/8/html/configuring_basic_system_settings/managing-sudo-access_configuring-basic-system-settings) を参照してください。

#### このドキュメントにおけるファイルパスの使用

このドキュメントでは、すべてのファイルパスは Linux、UNIX、および同様のオペレーティングシステ ムで有効です (例: **/home/...**)。Microsoft Windows を使用している場合は、同等の Microsoft Windows パ スを使用する必要があります (例: **C:\Users\...**)。

#### 交換可能な値

このドキュメントでは、お客様の環境に合わせた値に置き換える必要のある置換可能な値を使用してい る場合があります。置き換え可能な値は小文字で、角括弧 (**< >**) で囲まれ、イタリックおよび **monospace** フォントを使用してスタイルされます。単語が複数になる場合は、アンダースコア (**\_**) で 区切ります。

たとえば、次のコマンドで、 **<project\_name>** を独自のプロジェクト名に置き換えます。

\$ oc new-project <project\_name>

# <span id="page-10-0"></span>第2章 OPENSHIFT CONTAINER PLATFORM での AMQ BROKER のデプロイメントのプランニング

このセクションでは、Operator ベースのデプロイメントを計画する方法について説明します。

Operator は、OpenShift アプリケーションのパッケージ化、デプロイ、および管理を可能にするプロ グラムです。多くの場合、Operator は共通タスクまたは複雑なタスクを自動化します。通常、 Operator は以下を提供することを目的としています。

- 一貫性のある繰り返し可能なインストール
- システムコンポーネントのヘルスチェック
- OTA (Over-the-air) 更新
- 管理アップグレード

Operator は、デプロイメントの設定に使用したカスタムリソース (CR) インスタンスへの変更を常に リッスンしているため、ブローカーインスタンスの実行中に変更を加えることができます。CR に変更 を加えると、Operator は既存のブローカーデプロイメントの変更を調整し、変更を反映するためにデ プロイメントを更新します。さらに、Operator は、メッセージングデータの整合性を維持するメッ セージ移行機能を提供します。クラスター化されたデプロイメント内のブローカーが、デプロイメント の意図的なスケールダウンによりシャットダウンした場合、この機能により、同じブローカークラス ター内でまだ実行されているブローカー Pod にメッセージが移行されます。

## <span id="page-10-1"></span>2.1. 高可用性 (HA) の概要

高可用性という用語は、そのシステムの一部に障害が発生したりシャットダウンしている場合でも、稼 働を継続できるシステムを指します。OpenShift Container Platform での AMQ Broker の場合、これ は、ブローカー Pod が失敗した場合にメッセージングデータの整合性と可用性を確保することを意味 します。

AMQ Broker は、OpenShift Container Platform で提供される HA 機能を使用して、Pod の失敗を軽減 します。

- AMQ Broker で永続ストレージが有効になっている場合、各ブローカー Pod は、永続ボリュー ム要求 (PVC) を使用して要求した永続ボリューム (PV) にデータを書き込みます。Pod が削除 された後でも PV は引き続き利用可能です。ブローカー Pod が失敗した場合、OpenShift Container Platform は同じ名前で Pod を再起動し、メッセージングデータを含む既存の PV を 使用します。
- クラスター内で複数のブローカー Pod を実行し、ノードの障害から保護するために Pod を別 個のノードに分散することができます。クラスターでは、各ブローカー Pod はメッセージデー タを独自の PV に書き込みます。メッセージデータは、ブローカー Pod が別のノードで再起動 された場合に、当該ブローカー Pod で使用できます。

次の図は、クラスター化されたブローカーのデプロイメントを示しています。この場合、ブローカーク ラスターの 2 つのブローカー Pod は引き続き実行されます。

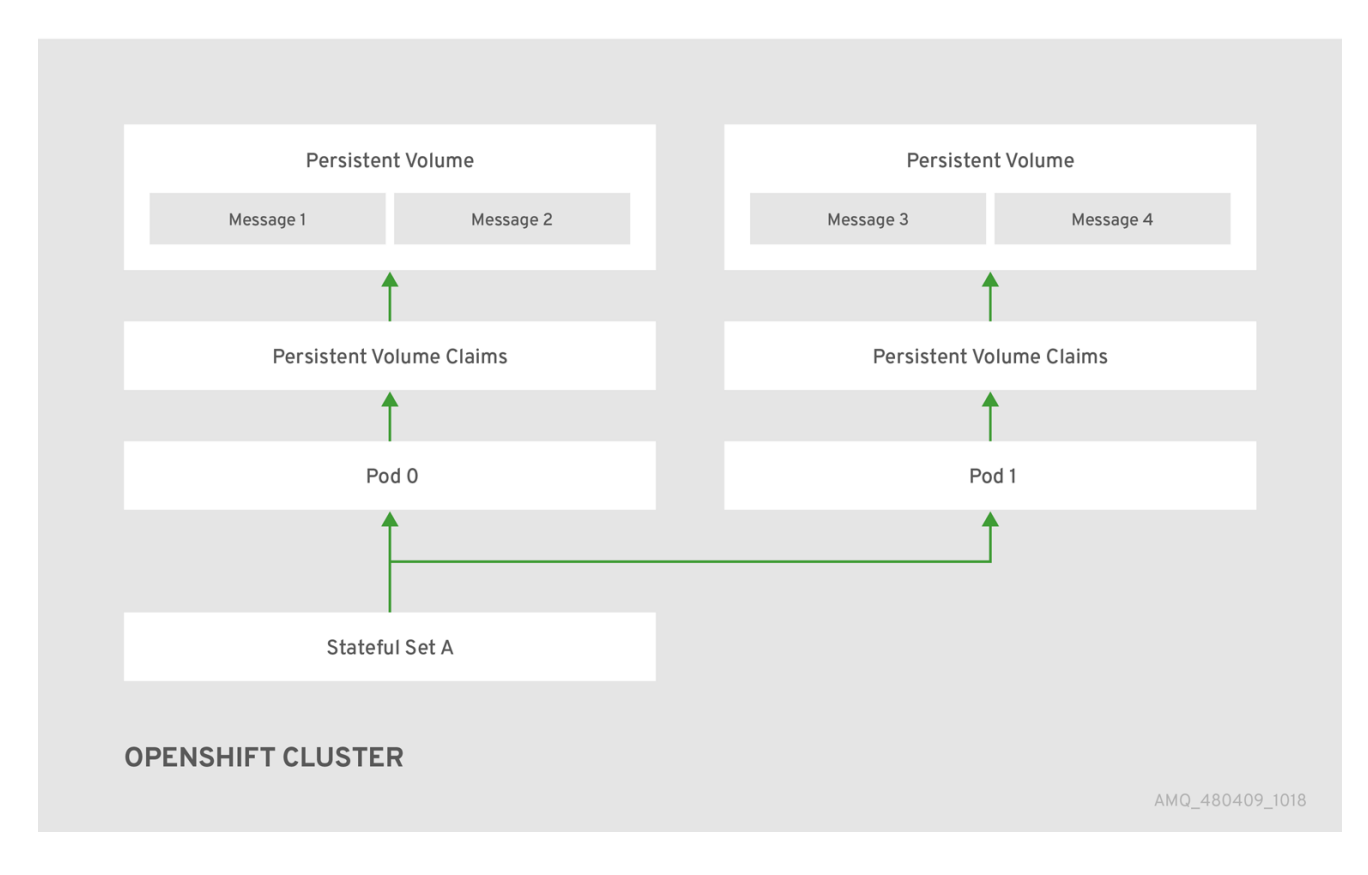

#### 関連情報

永続ストレージの使用方法については、「Operator [デプロイメントノート」](#page-17-0) を参照してください。

ブローカー Pod を別個のノードに分散する方法については[、「容認を使用した](#page-98-0) Pod の配置の制御」 を 参照してください。

## <span id="page-11-0"></span>2.2. AMQ BROKER OPERATOR カスタムリソース定義の概要

通常、カスタムリソース定義 (CRD) は、Operator でデプロイされたカスタム OpenShift オブジェクト のスキーマです。対応するカスタムリソース (CR) インスタンスを作成すると、CRD の設定項目の値を 指定できます。Operator 開発者の場合、CRD を使用して公開する内容は基本的に、デプロイされたオ ブジェクトの設定および使用方法のために API になります。CRD は Kubernetes 経由で自動的に公開さ れるため、通常の HTTP **curl** コマンドを使用して CRD に直接アクセスできます。

OperatorHub グラフィカルインターフェイスを使用して、OpenShift コマンドラインインターフェイス (CLI) または Operator Lifecycle Manager を使用して AMQ Broker Operator をインストールできます。 いずれの場合も、AMQ Broker Operator に以下で説明されている CRD が含まれます。

### メインブローカー CRD

この CRD に基づいて CR インスタンスをデプロイし、ブローカーデプロイメントを作成および設定 します。 Operator のインストール方法に基づいて、この CRD は以下になります。

- Operator インストールアーカイブの **crds** ディレクトリーにある **broker activemqartemis crd** ファイル (OpenShift CLI インストール方法)
- OpenShift Container Platform Web コンソールの**Custom Resource Definitions** (OperatorHub インストール方法) の **ActiveMQArtemis CRD**

#### Address CRD

この CRD に基づいて CR インスタンスをデプロイし、ブローカーデプロイメントのアドレスおよび キューを作成します。

Operator のインストール方法に基づいて、この CRD は以下になります。

- Operator インストールアーカイブの **crds** ディレクトリーにある **broker\_activemqartemisaddress\_crd** ファイル (OpenShift CLI インストール方法)
- OpenShift Container Platform Web コンソールの **Custom Resource Definitions** セクショ ンの **ActiveMQArtemisAddresss** CRD (OperatorHub インストール方法)

## セキュリティー CRD

この CRD に基づいて CR インスタンスをデプロイし、ユーザーを作成してそのユーザーをセキュリ ティーコンテキストに関連付けます。 Operator のインストール方法に基づいて、この CRD は以下になります。

- Operator インストールアーカイブの **crds** ディレクトリーにある **broker activemqartemissecurity crd** ファイル (OpenShift CLI インストール方法)
- OpenShift Container Platform Web コンソールの **Custom Resource Definitions** セクショ ンの **ActiveMQArtemisSecurity** CRD (OperatorHub インストール方法)

### Scaledown CRD

Operator は、メッセージ移行用にスケールダウンコントローラーをインスタンス化する際に、この CRD に基づいて CR インスタンスを自動的に作成します。 Operator のインストール方法に基づいて、この CRD は以下になります。

- Operator インストールアーカイブの **crds** ディレクトリーにある **broker\_activemqartemisscaledown\_crd** ファイル (OpenShift CLI インストール方法)
- OpenShift Container Platform Web コンソールの **Custom Resource Definitions** セクショ ンの **ActiveMQArtemisScaledown** CRD (OperatorHub インストール方法)

## 関連情報

- 以下を使用して AMQ Broker Operator (および含まれるすべての CRD) のインストール方法に ついては、以下を実行します。
	- OpenShift CLI については、「CLI を使用した Operator [のインストール」](#page-23-0) を参照してくだ さい。
	- Operator Lifecycle Manager および OperatorHub グラフィカルインターフェイスについて は、「OperatorHub を使用した Operator [のインストール」](#page-27-0) を参照してください。
- メインブローカーおよび CRD に基づいて CR インスタンスの作成時に使用する完全な設定の参 照については、以下を参照してください。
	- [「ブローカーカスタムリソース設定リファレンス」](#page-161-0)
	- [「アドレスのカスタムリソースの設定リファレンス」](#page-184-0)  $\circ$

# <span id="page-12-0"></span>2.3. AMQ BROKER OPERATOR サンプルカスタムリソースの概要

インストール時にダウンロードしてデプロイメントする AMQ Broker Operator アーカイブに は、**deploy/crs** ディレクトリーにサンプルカスタムリソース (CR) ファイルが含まれます。以下のサン プル CR ファイルでは、以下が可能になります。

- SSL またはクラスタリングなしで最小ブローカーをデプロイします。
- アドレスを定義します。

ダウンロードおよび展開する Broker Operator アーカイブには、以下に示すよう に、**deploy/examples/address** および **deploy/examples/artemis** ディレクトリー内のデプロイメント 例の CR も含まれています。

#### **address\_queue.yaml**

異なる名前のアドレスとキューをデプロイします。CR がアンデプロイされるときにキューを削除し ます。

#### **address\_topic.yaml**

マルチキャストルーティングタイプのアドレスをデプロイします。CR がアンデプロイされるときに アドレスを削除します。

#### **artemis\_address\_settings.yaml**

特定のアドレス設定を使用してブローカーをデプロイします。

#### **artemis\_cluster\_persistence.yaml**

永続ストレージを備えたクラスター化ブローカーをデプロイします。

#### **artemis\_enable\_metrics\_plugin.yaml**

Prometheus メトリックプラグインがメトリックを収集できるようにします。

#### **artemis\_resources.yaml**

ブローカーの CPU およびメモリーリソースの制限を設定します。

#### **artemis\_single.yaml**

単一のブローカーをデプロイします。

# <span id="page-13-0"></span>2.4. CLUSTER OPERATOR デプロイメントの監視オプション

Cluster Operator の実行中に、AMQ Broker カスタムリソース (CR) の更新の監視が開始されます。

Cluster Operator をデプロイして、以下の CR を監視するように選択できます。

- 単一の namespace (Operator が含まれる同じ namespace)
- すべての namespace

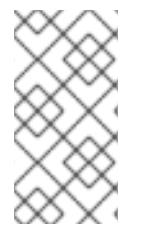

## 注記

クラスター上の namespace に以前のバージョンの AMQ Broker Operator がすでにイン ストールされている場合、Red Hat では、潜在的な競合を避けるために、その namespace を監視するために AMQ Broker Operator 7.11 バージョンをインストールしな いことを推奨します。

## <span id="page-13-1"></span>2.5. OPERATOR がイメージのデプロイに使用する設定を決定する方法

**ActiveMQArtemis** CR では、次のいずれかの設定を使用してコンテナーイメージをデプロイできます。

- **spec.version** 属性でバージョン番号を指定して、Operator がそのバージョン番号でデプロイ するブローカーおよび init コンテナーイメージを選択できるようにします。
- Operator がデプロイする特定のブローカーと init コンテナーイメージのレジストリー URL を **spec.deploymentPlan.image** 属性と **spec.deploymentPlan.initImage** 属性に指定します。
- **spec.deploymentPlan.image** 属性の値を **placeholder** に設定します。これは、Operator の バージョンが認識している最新のブローカーおよび init コンテナーイメージを Operator が選択 することを意味します。

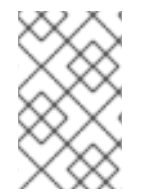

#### 注記

コンテナーイメージのデプロイにこれらの設定を使用しない場合、Operator は Operator のバージョンが認識している最新のブローカーおよび init コンテナーイメージを選択し ます。

CR を保存した後、Operator は次の検証を実行して、使用する設定を決定します。

- Operator は、CR に **spec.version** 属性が含まれているかどうかを確認します。
	- CR に **spec.version** 属性が含まれていない場合、Operator は CR に **spec.deploymentPlan.image** 属性と **spec.deployment.Plan.initImage** 属性が含まれてい るかどうかを確認します。
		- CRに **spec.deploymentPlan.image** 属性と **spec.deployment.Plan.initImage** 属性が 含まれている場合、Operator はレジストリー URL で識別されるコンテナーイメージを デプロイします。
		- CR に spec.deploymentPlan.image 属性と spec.deployment.Plan.initImage 属性が 含まれていない場合、Operator はデプロイするコンテナーイメージを選択します。詳 細は、「Operator [によるコンテナーイメージの選択方法」](#page-16-0) を参照してください。
	- CR に **spec.version** 属性が含まれている場合、Operator は、指定されたバージョン番号が Operator がサポートする有効なバージョン範囲内にあることを確認します。
		- spec.version 属性の値が無効な場合、Operator はデプロイを停止します。
		- spec.version 属性の値が有効な場合、Operator は CR に **spec.deploymentPlan.image** 属性と **spec.deployment.Plan.initImage** 属性が含まれ ているかどうかを確認します。
			- CR に **spec.deploymentPlan.image** 属性と **spec.deployment.Plan.initImage** 属 性が含まれている場合、Operator はレジストリー URL で識別されるコンテナーイ メージをデプロイします。
			- CR に **spec.deploymentPlan.image** 属性と **spec.deployment.Plan.initImage** 属 性が含まれていない場合、Operator はデプロイするコンテナーイメージを選択し ます。詳細は、「Operator [によるコンテナーイメージの選択方法」](#page-16-0) を参照してく ださい。

## 注記

CR に **spec.deploymentPlan.image** 属性と **spec.deployment.Plan.initImage** 属性のい ずれか 1 つだけが含まれている場合、Operator は **spec.version** 番号属性を使用して CR にない属性のイメージを選択します。**spec.version** 属性が CR にない場合には、その属 性の最新の既知のイメージを選択します。

Red Hat は、異なるバージョンのブローカーおよび init コンテナーイメージがデプロイ されることを防ぐために、**spec.deployment.Plan.initImage** 属性と **spec.deploymentPlan.image** 属性のいずれか 1 つのみを指定することは避けることを推 奨します。

# <span id="page-15-0"></span>2.6. OPERATOR によるコンテナーイメージの選択方法

CR に、Operator がデプロイする必要のある特定のコンテナーイメージのレジストリー URL を指定す る **spec.deploymentPlan.image** 属性および **spec.deployment.Plan.initImage** 属性が含まれていない 場合、Operator は、デプロイする適切なコンテナーイメージを自動的に選択します。

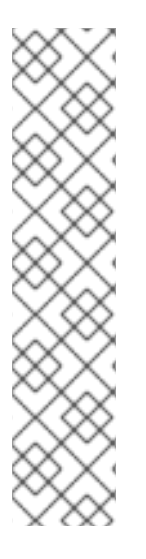

# 注記

OpenShift コマンドラインインターフェイスを使用して Operator をインストールする場 合、Operator インストールアーカイブには **broker\_activemqartemis\_cr.yaml** というサ ンプル CR ファイルが含まれます。サンプル CR では、**spec.deploymentPlan.image** プ ロパティーが含まれ、**placeholder** のデフォルト値に設定されます。この値は、 Operator が CR をデプロイするまでブローカーコンテナーイメージを選択しないことを 示します。

Init コンテナーイメージを指定する **spec.deploymentPlan.initImage** プロパティー は、**broker\_activemqartemis\_cr.yaml** サンプル CR ファイルには含まれません。CR に **spec.deploymentPlan.initImage** プロパティーを明示的に含めずに値を指定した場合、 Operator は、選択した Operator コンテナーイメージのバージョンに一致する組み込み Init コンテナーイメージを選択します。

Operator は、ブローカーおよび init コンテナーイメージを選択するために、まず、必要なイメージの AMQ Broker バージョンを決定します。Operator は、**spec.version** プロパティーの値からバージョン を取得します。**spec.version** プロパティーが設定されていない場合、Operator は AMQ Broker の最新 バージョンのイメージを使用します。

その後、Operator はコンテナープラットフォームを検出します。AMQ Broker Operator は以下のコン テナープラットフォームで実行できます。

- OpenShift Container Platform (x86\_64)
- OpenShift Container Platform on IBM Z (s390x)
- OpenShift Container Platform on IBM Power Systems (ppc64le)

AMQ Broker およびコンテナープラットフォームのバージョンに基づいて、Operator は **operator.yaml** 設定ファイルで環境変数の 2 セットを参照します。次のセクションで説明するように、これらの環境変 数のセットは、AMQ Broker のさまざまなバージョンのブローカーおよび init コンテナーイメージを指 定します。

2.6.1. ブローカーおよび init コンテナーイメージの環境変数

**operator.yaml** に含まれる環境変数には、次の命名規則があります。

<span id="page-16-0"></span>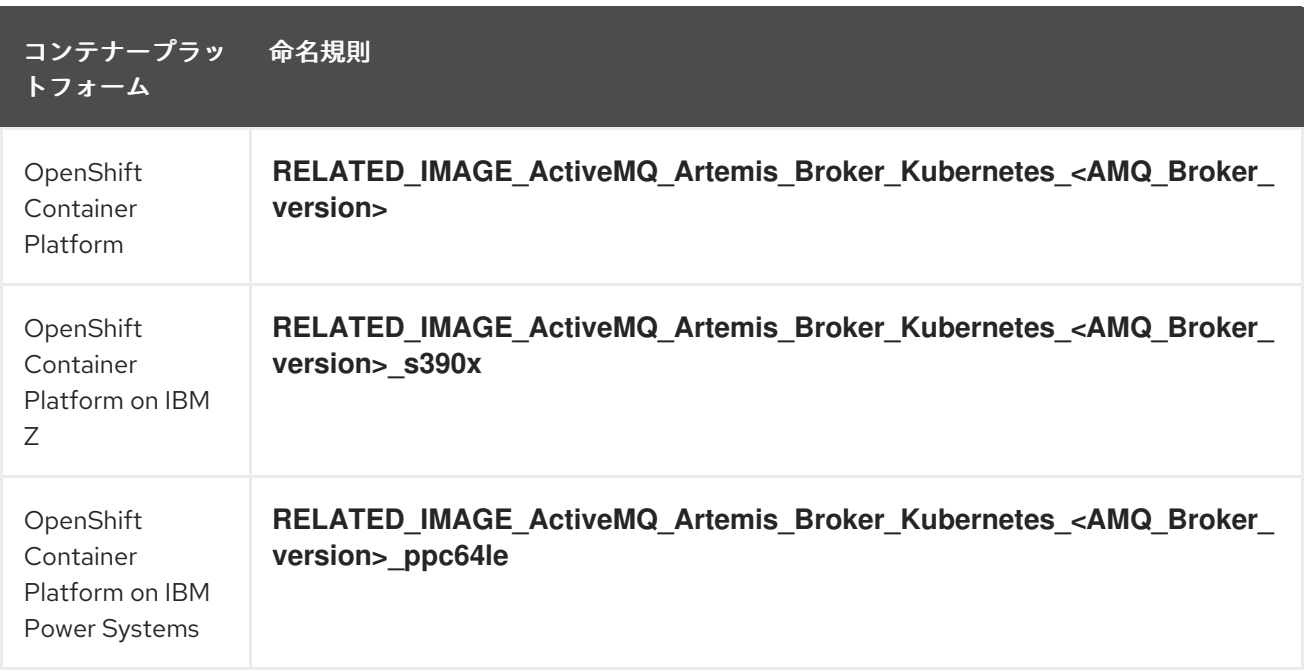

以下は、サポートされている各コンテナープラットフォームのブローカーおよび init コンテナーイメー ジの環境変数名の例です。

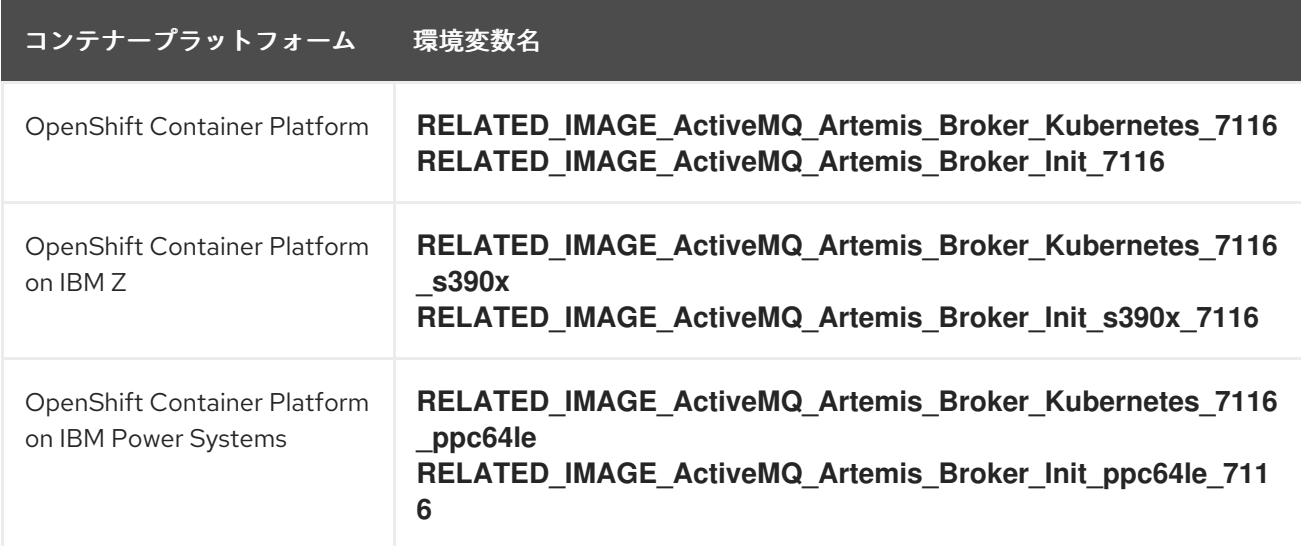

各環境変数の値は、Red Hat から入手可能なコンテナーイメージのアドレスを指定します。イメージ名 は Secure Hash Algorithm(SHA) 値で表されます。以下に例を示します。

- name: RELATED\_IMAGE\_ActiveMQ\_Artemis\_Broker\_Kubernetes\_7116 value: registry.redhat.io/amq7/amq-brokerrhel8@sha256:e8fa2a00e576ecb95561ffbdbf87b1c82d479c8791ab2c6ce741dd0d0b496d15

したがって、Operator は、AMQ Broker のバージョンとコンテナープラットフォームに基づいて、ブ ローカーと init コンテナーに適用できる環境変数名を決定します。Operator は、ブローカーコンテナー を開始するときに、対応するイメージ値を使用します。

### 関連情報

● AMQ Broker Operator [を使用してブローカーデプロイメントを作成する方法は、](#page-28-1)3章AMQ *Broker Operator* を使用した *OpenShift Container Platform* での *AMQ Broker* のデプロイ を参照 してください。

- Operator が init [コンテナーを使用してブローカー設定を生成する方法の詳細は、「](#page-39-0)Operator に よるブローカー設定の生成方法」 を参照してください。
- カスタム Init [コンテナーイメージをビルドし、指定する方法については、「カスタム](#page-71-0) init コン テナーイメージの指定」 を参照してください。

# <span id="page-17-0"></span>2.7. OPERATOR デプロイメントノート

このセクションでは、Operator ベースのデプロイメントを計画する際の重要な考慮事項について説明 します。

- AMQ Broker Operator に付随するカスタムリソース定義 (CRD) をデプロイするには、 OpenShift クラスターのクラスター管理者権限が必要です。Operator がデプロイされると、管 理者以外のユーザーは対応するカスタムリソース (CR) を使用してブローカーインスタンスを作 成できます。通常のユーザーが CR をデプロイできるようにするには、クラスター管理者は、 まず、ロールと権限を CRD に割り当てる必要があります。詳細は、OpenShift Container Platform ドキュメントの [カスタムリソース定義のクラスターロールの作成](https://docs.openshift.com/container-platform/4.14/operators/understanding/crds/crd-extending-api-with-crds.html#crd-creating-aggregated-cluster-role_crd-extending-api-with-crds) を参照してくださ い。
- 最新の Operator バージョンの CRD を使用してクラスターを更新する場合、今回の更新はクラ スターのすべてのプロジェクトに影響を与えます。以前のバージョンの Operator からデプロイ されたブローカー Pod は、それらのステータスを更新できなくなる可能性があります。 OpenShift Container Platform Web コンソールで実行中のブローカー Pod の Logs タブをク リックすると、UpdatePodStatus が失敗したことを示すメッセージが表示されます。ただし、 そのプロジェクトのブローカー Pod および Operator は予想通りに機能し続けます。影響を受 けるプロジェクトに対してこの問題を解決するには、Operator の最新バージョンを使用するよ うプロジェクトをアップグレードする必要もあります。
- 複数のカスタムリソース (CR) インスタンスをデプロイして、特定の OpenShift プロジェクト に複数のブローカーデプロイメントを作成できますが、通常、プロジェクトに単一のブロー カーデプロイメントを作成してから、アドレスに複数の CR インスタンスをデプロイします。 Red Hat は、個別のプロジェクトで デプロイメントを作成することを推奨します。
- 永続ストレージでブローカーをデプロイし、OpenShift クラスターに Container-native スト レージがない場合、永続ボリューム (PV) を手動でプロビジョニングし、それらが Operator で 要求できるようにする必要があります。たとえば、永続ストレージ (CR に **persistenceEnabled=true**) を使用して 2 つのブローカーで設定されるクラスターを作成する場 合は、永続ボリュームを 2 つ利用可能にしておく必要があります。デフォルトでは、各ブロー カーインスタンスには 2 GiB のストレージが必要です。 CR に **persistenceEnabled=false** を指定した場合、デプロイされたブローカーは 一時 スト レージを使用します。一時ストレージは、ブローカー Pod を再起動するたびに、既存のデータ が失われることを意味します。

OpenShift Container Platform での永続ストレージのプロビジョニングについての詳細は、以 下を参照してください。

- [永続ストレージについて](https://docs.openshift.com/container-platform/4.14/storage/understanding-persistent-storage.html)
- CR を初めてデプロイする前に、リスト表示されている項目の設定をメインブローカー CR イン スタンスに追加する必要があります。これらのアイテムの設定をすでに実行中のブローカーデ プロイメントに追加することはできません。
	- [永続ストレージのデプロイメントで各ブローカーが必要とする永続ボリューム要求](#page-61-0) (PVC) のサイズとストレージクラス
	- [デプロイメント内の各ブローカーのメモリーおよび](#page-64-0) CPU の制限および要求

● Operator が StatefulSet で動的に更新できない CR のパラメーターを更新すると、Operator は StatefulSet を削除し、更新されたパラメーター値でそれを再作成します。StatefulSet を削除 すると、すべての Pod が削除されて再作成されるため、ブローカーが一時的に停止します。 Operator が StatefulSet で動的に更新できない CR 更新の例は、**persistenceEnabled=false** を **persistenceEnabled=true** に変更した場合です。

# <span id="page-18-0"></span>2.8. 既存の OPERATOR によって監視されている名前空間の特定

クラスターにインストール済みの Operators for AMQ Broker がすでに含まれており、新しい Operator がすべてまたは複数の名前空間を監視するようにする場合は、新しい Operator が既存の Operator と同 じ名前空間を監視しないようにする必要があります。以下の手順を使用して、既存の Operator によっ て監視されている名前空間を特定します。

## 手順

- 1. OpenShift Container Platform Web コンソールの左ペインで、Workloads → Deployments を クリックします。
- 2. プロジェクト ドロップダウンリストで、**All Projects** を選択します。
- 3. Filter Name ボックスに文字列 (**amq** など) を指定して、クラスターにインストールされている Operators for AMQ Broker を表示します。

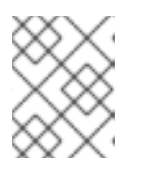

注記

名前空間 列には、各 Operator が デプロイ されている名前空間が表示されま す。

- 4. インストールされた各 Operator for AMQ Broker が 監視 するように設定されている名前空間を 確認します。
	- a. Operator 名をクリックして Operator の詳細を表示し、YAML タブをクリックします。
	- b. **WATCH\_NAMESPACE** を検索し、Operator が監視する名前空間をメモします。
		- **WATCH\_NAMESPACE** セクションに、値が **metadata.namespace** の **fieldPath** フィールドがある場合、Operator はデプロイされている名前空間を監視しています。
		- WATCH NAMESPACE セクションに名前空間のリストを持つ value フィールドがある 場合、Operator は指定された名前空間を監視しています。以下に例を示します。
			- name: WATCH\_NAMESPACE value: "namespace1, namespace2"
		- **WATCH\_NAMESPACE** セクションに空の value フィールドまたはアスタリスクがある 場合、Operator はクラスター上のすべての名前空間を監視しています。以下に例を示 します。

- name: WATCH\_NAMESPACE value: ""

この場合、新しい Operator をデプロイする前に、既存の Operator をアンインストー ルするか、特定の名前空間を監視するように再設定する必要があります。

次のセクションの手順では、Operator をインストールし、カスタムリソース (CR) を使用して

OpenShift Container Platform でブローカーデプロイメントを作成する方法を説明します。手順を完了 すると、Operator は個別の Pod で実行され、作成した各ブローカーインスタンスは Operator と同じ プロジェクト内の StatefulSet 内の個別の Pod として実行されます。その後、専用のアドレス CR を使 用してブローカーデプロイメントでアドレスを定義する方法を確認できます。

# <span id="page-20-0"></span>第3章 AMQ BROKER OPERATOR を使用した OPENSHIFT CONTAINER PLATFORM での AMQ BROKER のデプロイ

# <span id="page-20-1"></span>3.1. 前提条件

● Operator をインストールし、これを使用してブローカーデプロイメントを作成する前に、 Operator のデプロイメントについて「Operator [デプロイメントノート」](#page-17-0)で参照する必要があ ります。

# <span id="page-20-2"></span>3.2. CLI を使用した OPERATOR のインストール

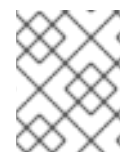

## 注記

各 Operator リリースでは、以下で説明するように、最新の AMQ Broker 7.11.6 Operator インストールおよびサンプルファイル をダウンロードする必要があります。

このセクションの手順では、OpenShift コマンドラインインターフェイス (CLI) を使用して、最新バー ジョンの Operator for AMQ Broker 7.11 を特定の OpenShift プロジェクトにインストールおよびデプロ イする方法を示します。後続の手順で、この Operator を使用して一部のブローカーインスタンスをデ プロイします。

- OperatorHub グラフィカルインターフェイスを使用する AMQ Broker Operator の代替方法に ついては、「OperatorHub を使用した Operator [のインストール」](#page-27-0) を参照してください。
- 既存の Operator [ベースのブローカーデプロイメントのアップグレードに関する詳細は、](#page-121-0)6 章*Operator* ベースのブローカーデプロイメントのアップグレード を参照してください。

## 3.2.1. Operator のデプロイの準備

CLI を使用して Operator をデプロイする前に、Operator インストールファイルをダウンロードしてデ プロイメントを準備する必要があります。

## 手順

- 1. Web ブラウザーで、AMQ Broker 7.11.6 [リリース](https://access.redhat.com/jbossnetwork/restricted/listSoftware.html?product=jboss.amq.broker&downloadType=distributions&version=7.11.6) の Software Downloads ページに移動しま す。
- 2. Version ドロップダウンリストの値が **7.11.6** に設定され、Patches タブが選択されていること を確認します。
- 3. 最新の AMQ Broker 7.11.6 Operator Installation and Example Filesの横にある Download を クリックします。 **amq-broker-operator-7.11.6-ocp-install-examples.zip** 圧縮アーカイブのダウンロードが自動 的に開始されます。
- 4. アーカイブを選択したディレクトリーに移動します。以下の例では、アーカイブを **~/broker/operator** という名前のディレクトリーに移動します。

\$ mkdir ~/broker/operator \$ mv amq-broker-operator-7.11.6-ocp-install-examples.zip ~/broker/operator

5. 選択したディレクトリーで、アーカイブの内容を抽出します。以下に例を示します。

\$ cd ~/broker/operator \$ unzip amq-broker-operator-7.11.6-ocp-install-examples.zip

6. アーカイブのデプロイメント時に作成されたディレクトリーに移動します。以下に例を示しま す。

\$ cd amq-broker-operator-7.11.6-ocp-install-examples

7. クラスター管理者として OpenShift Container Platform にログインします。以下に例を示しま す。

\$ oc login -u system:admin

- 8. Operator をインストールするプロジェクトを指定します。新規プロジェクトを作成するか、既 存プロジェクトに切り替えることができます。
	- a. 新しいプロジェクトを作成します。

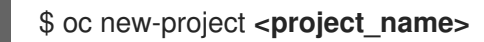

b. または、既存のプロジェクトに切り替えます。

\$ oc project <project\_name>

- 9. Operator で使用するサービスアカウントを指定します。
	- a. デプロイメントした Operator アーカイブの **deploy** ディレクトリー で、**service\_account.yaml** ファイルを開きます。
	- b. **kind** 要素が **ServiceAccount** に設定されていることを確認します。
	- c. デフォルトのサービスアカウント名を変更する場合は、**metadata** セクションで **amqbroker-controller-manager** をカスタム名に置き換えます。
	- d. プロジェクトにサービスアカウントを作成します。

\$ oc create -f deploy/service\_account.yaml

- 10. Operator のロール名を指定します。
	- a. **role.yaml** ファイルを開きます。このファイルは、Operator が使用できるリソースを指定 し、変更します。
	- b. **kind** 要素が **Role** に設定されていることを確認します。
	- c. デフォルトのロール名を変更する場合は、**metadata** セクションで **amq-broker-operatorrole** をカスタム名に置き換えます。
	- d. プロジェクトにロールを作成します。

\$ oc create -f deploy/role.yaml

11. Operator のロールバインディングを指定します。ロールバインディングは、指定した名前に基 づいて、事前に作成されたサービスアカウントを Operator ロールにバインドします。

- <span id="page-22-0"></span>a. **role binding.yaml** ファイルを開きます。
- b. **ServiceAccount** と **Role** の **name** の値が **service\_account.yaml** および **role.yaml** ファイ ルで指定された値と一致していることを確認します。以下に例を示します。

metadata: name: amq-broker-operator-rolebinding subjects: kind: ServiceAccount name: amq-broker-controller-manager roleRef: kind: Role name: amq-broker-operator-role

c. プロジェクトでロールバインディングを作成します。

\$ oc create -f deploy/role\_binding.yaml

- 12. Operator のリーダー選出ロールバインディングを指定します。ロールバインディングは、指定 した名前に基づいて、事前に作成されたサービスアカウントをリーダー選出ロールにバインド します。
	- a. Operator のリーダー選出ロールを作成します。

\$ oc create -f deploy/election\_role.yaml

b. プロジェクトでリーダー選出ロールバインディングを作成します。

\$ oc create -f deploy/election\_role\_binding.yaml

13. (オプション) Operator が複数の名前空間を監視するようにする場合は、以下の手順を実行しま す。

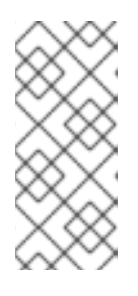

#### 注記

OpenShift Container Platform クラスターに、インストール済みの Operators for AMQ Broker がすでに含まれている場合は、新しい Operator が既存の Operator と同じ名前空間を監視しないようにする必要があります。既存の Operator に [よって監視されている名前空間を識別する方法については、](#page-18-0)Identifying namespaces watched by existing Operators を参照してください。

- a. ダウンロードした Operator アーカイブの deploy ディレクトリーで、**operator\_yaml** ファ イルを開きます。
- b. Operator がクラスター内のすべての名前空間を監視するようにする場合 は、**WATCH\_NAMESPACE** セクションで **value** 属性を追加し、値をアスタリスクに設定 します。**WATCH\_NAMESPACE** セクションの既存の属性をコメントアウトします。以下 に例を示します。

- name: WATCH\_NAMESPACE value: "\*" *# valueFrom: # fieldRef: # fieldPath: metadata.namespace*

## 注記

<span id="page-23-0"></span>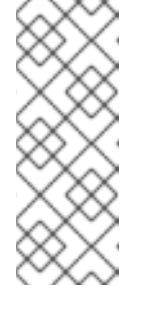

競合を避けるために、複数の Operator が同じ名前空間を監視しないように してください。たとえば、Operator をデプロイしてクラスター上の すべて の 名前空間を監視する場合は、別の Operator をデプロイして個々の名前空 間を監視することはできません。Operator がすでにクラスターにデプロイ されている場合、次のステップで説明するように、新しい Operator が監視 する名前空間のリストを指定できます。

- c. Operator がクラスター上のすべての名前空間ではなく、複数の名前空間を監視するように する場合は、**WATCH\_NAMESPACE** セクションで、名前空間のリストを指定します。既 存の Operator によって監視されている名前空間を除外していることを確認してください。 以下に例を示します。
	- name: WATCH\_NAMESPACE value: "namespace1, namespace2"`.
- d. ダウンロードして展開した Operator アーカイブの deploy ディレクトリー で、**cluster\_role\_binding.yaml** ファイルを開きます。
- e. Subjects セクションで、Operator をデプロイする OpenShift Container Platform プロジェ クトに対応する名前空間を指定します。以下に例を示します。

Subjects: - kind: ServiceAccount name: amq-broker-controller-manager namespace: operator-project

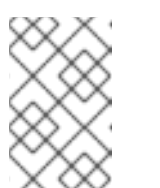

## 注記

古いバージョンの Operator を使用してブローカーを以前にデプロイし、 Operator [をデプロイして複数の名前空間を監視する場合は、アップグレー](#page-113-1) ドする前に を参照してください。

f. プロジェクトにクラスターロールを作成します。

\$ oc create -f deploy/cluster\_role.yaml

g. プロジェクトにクラスターロールバインディングを作成します。

\$ oc create -f deploy/cluster\_role\_binding.yaml

以下の手順では、Operator をプロジェクトにデプロイします。

## 3.2.2. CLI を使用した Operator のデプロイ

このセクションの手順では、OpenShift コマンドラインインターフェイス (CLI) を使用して、最新バー ジョンの Operator for AMQ Broker 7.11 を OpenShift プロジェクトにデプロイする方法を示します。

## 前提条件

● Operator デプロイメントのために OpenShift プロジェクトを準備している必要があ る。「Operator [のデプロイの準備」](#page-22-0) を参照してください。

- AMQ Broker 7.3 以降では、新しいバージョンの Red Hat Ecosystem Catalog を使用してコンテ ナーイメージにアクセスする。この新しいバージョンのレジストリーでは、イメージにアクセ [スする前に認証されたユーザーである必要がある。本セクションの手順を実行する前に、](https://access.redhat.com/RegistryAuthentication)Red Hat Container Registry Authentication で説明されている手順を完了する必要がある。
- 永続ストレージでブローカーをデプロイし、OpenShift クラスターに Container-native スト レージがない場合、永続ボリューム (PV) を手動でプロビジョニングし、これらが Operator で 要求できるようにする必要がある。たとえば、永続ストレージ (Custom Resource に **persistenceEnabled=true** を設定して) とともに 2 つのブローカーで設定されるクラスターを 作成する場合は、2 つの PV が利用可能である必要がある。デフォルトでは、各ブローカーイン スタンスには 2 GiB のストレージが必要です。 カスタムリソースで **persistenceEnabled=false** を指定した場合、デプロイされたブローカー は一時ストレージを使用する。一時ストレージは、ブローカー Pod を再起動するたびに、既存 のデータが失われることを意味します。

永続ストレージのプロビジョニングの詳細は、以下を参照すること。

[永続ストレージについて](https://docs.openshift.com/container-platform/4.14/storage/understanding-persistent-storage.html)

### 手順

1. OpenShift コマンドラインインターフェイス (CLI) で、クラスター管理者として OpenShift に ログインします。以下に例を示します。

\$ oc login -u system:admin

2. Operator デプロイメント用に以前に準備したプロジェクトに切り替えます。以下に例を示しま す。

\$ oc project **<project\_name>**

3. 以前の手順で Operator インストールアーカイブをデプロイメントする際に作成されたディレク トリーに移動します。以下に例を示します。

\$ cd ~/broker/operator/amq-broker-operator-7.11.6-ocp-install-examples

4. Operator に含まれる CRD をデプロイします。Operator をデプロイし、起動する前に CRD を OpenShift クラスターにインストールする必要があります。

a. メインブローカー CRD をデプロイします。

\$ oc create -f deploy/crds/broker\_activemqartemis\_crd.yaml

b. アドレス CRD をデプロイします。

\$ oc create -f deploy/crds/broker\_activemqartemisaddress\_crd.yaml

c. スケールダウンコントローラー CRD をデプロイします。

\$ oc create -f deploy/crds/broker\_activemqartemisscaledown\_crd.yaml

d. セキュリティー CRD をデプロイします。

\$ oc create -f deploy/crds/broker\_activemqartemissecurity\_crd.yaml

- <span id="page-25-0"></span>
- 5. Red Hat Ecosystem Catalog での認証に使用されるアカウントに関連付けられたプルシーク レットを、OpenShift プロジェクトの **default**、**deployer**、および **builder** サービスアカウント にリンクします。

\$ oc secrets link --for=pull default **<secret\_name>** \$ oc secrets link --for=pull deployer **<secret\_name>** \$ oc secrets link --for=pull builder **<secret\_name>**

6. ダウンロードした Operator アーカイブの **deploy** ディレクトリーで、**operator.yaml** ファイル を開きます。以下に示すように、**spec.containers.image** プロパティーの値が Operator のバー ジョン 7.11.6-opr-2 に対応していることを確認します。

```
spec:
  template:
    spec:
       containers:
         #image: registry.redhat.io/amq7/amq-broker-rhel8-operator:7.10
         image: registry.redhat.io/amq7/amq-broker-rhel8-
operator@sha256:6a87f1a46da682870c4495bece5d8ef5b2fb62b4ecda9e6826664031757bf9
84
```
## 注記

**operator.yaml** ファイルでは、Operator は Secure Hash Algorithm(SHA) 値で 表されるイメージを使用します。数字記号 (**#**) 記号で始まるコメント行は、SHA 値が特定のコンテナーイメージタグに対応していることを示します。

7. Operator をデプロイします。

\$ oc create -f deploy/operator.yaml

OpenShift プロジェクトで、Operator は新規 Pod で起動します。

OpenShift Container Platform Web コンソールで、Operator Pod の Events タブにある情報に より、OpenShift が指定した Operator イメージがデプロイされ、新規コンテナーが OpenShift クラスターのノードに割り当てられ、新規コンテナーが起動されていることを確認します。

さらに、Pod 内の Logs タブをクリックしても、出力には、以下のような行が含まれるはずで す。

... {"level":"info","ts":1553619035.8302743,"logger":"kubebuilder.controller","msg":"Starting Controller","controller":"activemqartemisaddress-controller"}

{"level":"info","ts":1553619035.830541,"logger":"kubebuilder.controller","msg":"Starting Controller","controller":"activemqartemis-controller"}

{"level":"info","ts":1553619035.9306898,"logger":"kubebuilder.controller","msg":"Starting workers","controller":"activemqartemisaddress-controller","worker count":1}

{"level":"info","ts":1553619035.9311671,"logger":"kubebuilder.controller","msg":"Starting workers","controller":"activemqartemis-controller","worker count":1}

上記の出力では、新たにデプロイされた Operator が Kubernetes と通信していること、ブロー カーおよびアドレス指定のコントローラーが実行されていることと、これらのコントローラー が一部のワーカーを起動していることを確認します。

# 注記

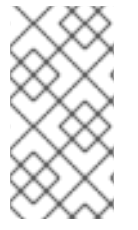

所定の OpenShift プロジェクトに AMQ Interconnect Operator の 単一のインスタンス のみをデプロイすることが推奨されます。Operator デプロイメントの **spec.replicas** プ ロパティーを **1** より大きい値に設定し、同じプロジェクトで Operator を複数回デプロイ したりすることは推奨されません。

## 関連情報

● OperatorHub グラフィカルインターフェイスを使用する AMQ Broker Operator の代替方法に ついては、「OperatorHub を使用した Operator [のインストール」](#page-27-0) を参照してください。

# <span id="page-26-0"></span>3.3. OPERATORHUB を使用した OPERATOR のインストール

## 3.3.1. Operator Lifecycle Manager の概要

OpenShift Container Platform 4.5 以降では、Operator Lifecycle Manager (OLM) は、ユーザーがクラ スター全体で実行されるすべての Operator やそれらの関連サービスをインストール、更新、およびそ のライフサイクルを全般的に管理するのに役立ちます。これは、Kubernetes ネイティブアプリケー ション (Operator) を効果的かつ自動化されたスケーラブルな方法で管理するために設計されたオープ ンソースツールキットの Operator Framework の一部です。

OLM は OpenShift Container Platform 4.5 以降 でデフォルトで実行されます。これは、クラスター管 理者がクラスターで実行されている Operator をインストールし、アップグレードし、そのアクセス権 限を付与するのに役立ちます。OpenShift Container Platform Web コンソールでは、クラスター管理者 が Operator をインストールし、特定のプロジェクトアクセスを付与して、クラスターで利用可能な Operator のカタログを使用するための管理画面を利用できます。

OperatorHub は、OpenShift クラスター管理者が OLM を使用して Operator を検出し、インストール し、アップグレードするために使用するグラフィカルインターフェイスです。1 回のクリックで、これ らの Operator を OperatorHub からプルし、クラスターにインストールし、OLM で管理して、エンジ ニアリングチームが開発環境、テスト環境、および本番環境でソフトウェアをセルフサービスで管理で きるようにします。

Operator をデプロイしている場合、カスタムリソース (CR) インスタンスを使用してスタンドアロンお よびクラスターブローカーブローカーデプロイメントを作成できます。

# 3.3.2. OperatorHub からの Operator のデプロイ

この手順では、OperatorHub を使用して、AMQ Broker の Operator の最新バージョンを指定された OpenShift プロジェクトにデプロイする方法について説明します。

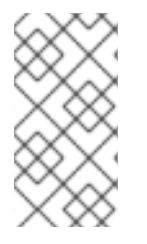

# 注記

OperatorHub では、各チャネルで提供される最新の Operator バージョンのみをインス トールできます。以前のバージョンの Operator をインストールする場合は、CLI を使用 して Operator [をインストールする必要があります。詳細は、「](#page-23-0)CLI を使用した Operator のインストール」 を参照してください。

## 前提条件

**Red Hat Integration - AMQ Broker for RHEL 8 (Multiarch)** Operator は Operator Hub で入手 できる必要があります。

<span id="page-27-0"></span>● クラスター管理者の権限がある。

### 手順

- 1. クラスター管理者として OpenShift Container Platform Web コンソールにログインします。
- 2. 左側のナビゲーションメニューで、Operators → OperatorHub をクリックします。
- 3. OperatorHub ページ上部の Project ドロップダウンメニューで、Operator をデプロイするプ ロジェクトを選択します。
- 4. OperatorHub ページで、Filter by keyword… ボックスを使用して **Red Hat Integration - AMQ Broker Operator for RHEL 8 (Multiarch)** を見つけます。

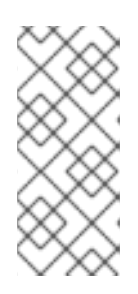

#### 注記

OperatorHub では、名前に **AMQ Broker** が含まれているよりも多くの Operator を見つける可能性があります。**Red Hat Integration-AMQ Broker for RHEL 8(Multiarch)** Operator をクリックしてください。この Operator をクリックした ら、開いている情報ペインを確認します。AMQ Broker 7.11 の場合、この Operator の最新マイナーバージョンタグは **7.11.6-opr-2** です。

- 5. **Red Hat Integration - AMQ Broker for RHEL 8 (Multiarch)** Operator をクリックします。表示 されるダイアログボックスで、Install をクリックします。
- 6. Install Operator ページで以下を行います。
	- a. Update Channelで、バージョン 7.11 のみの更新を受信する **7.11.x** チャネルを選択しま す。**7.11.x** チャネルは長期サポート (LTS) チャネルです。 OpenShift Container Platform クラスターがインストールされた時期によっては、古いバー ジョンの AMQ Broker のチャネルが表示される場合もあります。他にサポートされている チャネルは **7.10.x** のみで、これも LTS チャネルです。
	- b. インストールモードで、Operator が監視する名前空間を選択します。
		- クラスター上の特定の名前空間: Operator は対象の名前空間にインストールされ、CR に変更がないか、対象の名前空間のみを監視します。
		- すべての名前空間 Operator は、CR の変更がないか、すべての名前空間を監視しま す。

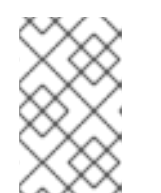

#### 注記

以前のバージョンの Operator を使用してブローカーをデプロイし、 Operator [をデプロイして多くの名前空間を監視する場合は、アップグレー](#page-113-1) ドする前に を参照してください。

- 7. Installed Namespace ドロップダウンメニューから、Operator をインストールするプロジェク トを選択します。
- 8. Approval Strategy で、**Automatic** のラジオボタンが選択されていることを確認します。この オプションは、インストールを実行するために Operator への更新を手動で承認する必要がない ように指定します。
- 9. Install をクリックします。

<span id="page-28-1"></span>Operator のインストールが完了すると、Installed Operators ページが開きます。**Red Hat Integration - AMQ Broker for RHEL 8 (Multiarch)** Operator が指定したプロジェクト名前空間にインストールされ ていることが確認できるはずです。

## 関連情報

● AMQ Broker がインストールされているプロジェクトでブローカーデプロイメントを作成する 方法は、[「基本的なブローカーインスタンスのデプロイ」](#page-29-0) を参照してください。

# <span id="page-28-0"></span>3.4. OPERATOR ベースのブローカーデプロイメントの作成

## 3.4.1. 基本的なブローカーインスタンスのデプロイ

以下の手順では、カスタムリソース (CR) インスタンスを使用して基本的なブローカーデプロイメント を作成する方法を説明します。

### 注記

- 複数のカスタムリソース (CR) インスタンスをデプロイして、特定の OpenShift プロジェクトに複数のブローカーデプロイメントを作成できますが、通常、プロ ジェクトに単一のブローカーデプロイメントを作成してから、アドレスに複数の CR インスタンスをデプロイします。 Red Hat は、個別のプロジェクトで デプロイメントを作成することを推奨しま す。
- AMQ Broker 7.11 で次の項目を設定する場合は、CR を初めてデプロイする 前 に、メインブローカー CR インスタンスに適切な設定を追加する必要がありま す。
	- [永続ストレージのデプロイメントで各ブローカーが必要とする永続ボリュー](#page-61-0) ム要求 (PVC) のサイズとストレージクラス
	- [デプロイメント内の各ブローカーのメモリーおよび](#page-64-0) CPU の制限および要求

#### 前提条件

- AMQ Broker Operator がすでにインストールされている必要があります。
	- OpenShift コマンドラインインターフェイス (CLI) を使用して AMQ Broker Operator をイ ンストールするには、「CLI を使用した Operator [のインストール」](#page-23-0) を参照してください。
	- OperatorHub グラフィカルインターフェイスを使用して AMQ Broker Operator をインス トールするには、「OperatorHub を使用した Operator [のインストール」](#page-27-0) を参照してくだ さい。
- Operator がブローカーデプロイメントに使用するブローカーコンテナーイメージを選択する方 [法を理解している必要があります。詳細は、「](#page-16-0)Operator によるコンテナーイメージの選択方 法」 を参照してください。
- AMQ Broker 7.3 以降では、新しいバージョンの Red Hat Ecosystem Catalog を使用してコンテ ナーイメージにアクセスする。この新しいバージョンのレジストリーでは、イメージにアクセ [スする前に認証されたユーザーである必要がある。本セクションの手順を実行する前に、](https://access.redhat.com/RegistryAuthentication)Red Hat Container Registry Authentication で説明されている手順を完了する必要がある。

<span id="page-29-0"></span>Operator が正常にインストールされると、Operator は実行され、CR に関連する変更をリッスンしま す。以下の手順では、CR インスタンスを使用して基本的なブローカーをプロジェクトにデプロイする 方法を説明します。

- 1. ブローカーデプロイメントのカスタムリソース (CR) インスタンスの設定を開始します。
	- a. OpenShift コマンドラインインターフェイスの使用:
		- i. デプロイメントを作成するプロジェクトに CR をデプロイする権限を持つユーザーとし て OpenShift にログインします。

oc login -u **<user>** -p **<password>** --server=**<host:port>**

- ii. ダウンロードした Operator インストールアーカイブの **deploy/crs** ディレクトリーに 含まれる **broker\_activemqartemis\_cr.yaml** というサンプル CR ファイルを開きま す。
- b. OpenShift Container Platform Web コンソールの使用
	- i. デプロイメントを作成するプロジェクトに CR をデプロイする権限を持つユーザーとし てコンソールにログインします。
	- ii. メインブローカー CRD に基づいて新規 CR インスタンスを起動します。左側のペイン で、Administration → Custom Resource Definitionsをクリックします。
	- iii. ActiveMQArtemis CRD をクリックします。
	- iv. Instances タブをクリックします。
	- v. Create ActiveMQArtemisをクリックします。 コンソールで、YAML エディターが開き、CR インスタンスを設定できます。

基本的なブローカーデプロイメントの場合、設定が以下のように表示される可能性がありま す。

apiVersion: broker.amq.io/v1beta1 kind: ActiveMQArtemis metadata: name: ex-aao spec: deploymentPlan: size: 1 image: placeholder requireLogin: false persistenceEnabled: true journalType: nio messageMigration: true

**broker\_activemqartemis\_cr.yaml** サンプル CR ファイルで、**image** プロパティーが **placeholder** のデフォルト値に設定されていることを確認します。この値はデフォルト で、**image** プロパティーによってデプロイメントに使用するブローカーコンテナーイメージが 指定されていないことを示します。Operator が使用する適切なブローカーコンテナーイメージ を判別する方法については、「Operator [によるコンテナーイメージの選択方法」](#page-16-0) を参照してく ださい。

## 注記

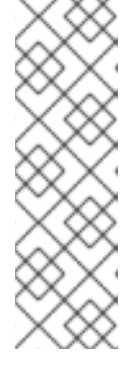

**broker\_activemqartemis\_cr.yaml** サンプル CR は、**ex-aao** の命名規則を使用 します。この命名規則は、CR が AMQ Broker Operator のリソースの例になり ます。AMQ Broker は ActiveMQ Artemis プロジェクトをベースにしています。 このサンプル CR をデプロイする場合、生成される StatefulSet は **ex-aao-ss** の 名前を使用します。さらに、デプロイメントのブローカー Pod は StatefulSet 名 に基づいて直接使用されます (例: **ex-aao-ss-0**、**ex-aao-ss-1** など)。CR のアプ リケーション名が StatefulSet のラベルとしてデプロイメントに表示されます。 このラベルは Pod セレクターで使用できます。

- 2. **size** プロパティーはデプロイするブローカーの数を指定します。**2** 以上の値は、クラスターブ ローカーデプロイメントを指定します。ただし、単一のブローカーインスタンスをデプロイす るには、値が **1** に設定されていることを確認します。
- 3. CR インスタンスをデプロイします。
	- a. OpenShift コマンドラインインターフェイスの使用:
		- i. CR ファイルを保存します。
		- ii. ブローカーデプロイメントを作成するプロジェクトに切り替えます。

\$ oc project <project\_name>

iii. CR インスタンスを作成します。

\$ oc create -f **<path/to/custom\_resource\_instance>**.yaml

- b. OpenShift Web コンソールの使用
	- i. CR の設定が完了したら、Create をクリックします。
- 4. Open Shift Container Platform Web コンソールで、 Workloads → StatefulSets をクリックし ます。**ex-aao-ss** という新しい StatefulSet が表示されます。
	- a. ex-aao-ss StatefulSet をクリックします。CR で定義される単一ブローカーに対応する Pod が1つあることが分かります。
	- b. StatefulSet 内で Pods タブをクリックします。ex-aao-ss Pod をクリックします。実行中 の Pod の Events タブで、ブローカーコンテナーが起動したことを確認できます。Logs タ ブには、ブローカー自体が実行中であることを示します。
- 5. ブローカーは通常実行されていることをテストするには、ブローカー Pod のシェルにアクセス してテストメッセージを送信します。
	- a. OpenShift Container Platform Web コンソールの使用
		- i. Workloads → Pods をクリックします。
		- ii. ex-aao-ss Pod をクリックします。
		- iii. Terminal タブをクリックします。
	- b. OpenShift コマンドラインインターフェイスの使用:
		- i. プロジェクトの Pod 名および内部 IP アドレスを取得します。

\$ oc get pods -o wide

NAME STATUS IP amq-broker-operator-54d996c Running 10.129.2.14 ex-aao-ss-0 Running 10.129.2.15

ii. ブローカー Pod のシェルにアクセスします。

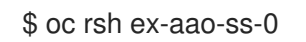

6. シェルから **artemis** コマンドを使用して、一部のテストメッセージを送信します。URL にブ ローカー Pod の内部 IP アドレスを指定します。以下に例を示します。

sh-4.2\$ ./amq-broker/bin/artemis producer --url tcp://10.129.2.15:61616 --destination queue://demoQueue

上記のコマンドは、ブローカーに **demoQueue** というキューを自動的に作成し、デフォルトの 数量 1000 のメッセージをキューに送信します。

以下のような出力が表示されるはずです。

Connection brokerURL = tcp://10.129.2.15:61616 Producer ActiveMQQueue[demoQueue], thread=0 Started to calculate elapsed time ...

Producer ActiveMQQueue[demoQueue], thread=0 Produced: 1000 messages Producer ActiveMQQueue[demoQueue], thread=0 Elapsed time in second : 3 s Producer ActiveMQQueue[demoQueue], thread=0 Elapsed time in milli second : 3492 milli seconds

#### 関連情報

- メインのブローカーカスタムリソース (CR) [の完全な設定リファレンスは、「カスタムリソース](#page-168-0) 設定リファレンス」 を参照してください。
- 稼働中のブローカーを AMQ [管理コンソールに接続する方法は、](#page-111-1)5章*Operator* ベースのブロー カーデプロイメント用の *AMQ* 管理コンソール への接続 を参照してください。

### 3.4.2. クラスター化されたブローカーのデプロイ

2 つ以上のブローカー Pod がプロジェクトで実行されている場合、Pod はブローカークラスターを自動 的に形成します。クラスター化の設定により、ブローカーは相互に接続でき、必要に応じてメッセージ を再配布できます。

以下の手順では、クラスター化されたブローカーをデプロイする方法を説明します。デフォルトでは、 このデプロイメントのブローカーはオンデマンド負荷分散を使用します。つまり、ブローカーは一致す るコンシューマーを持つ他のブローカーにのみメッセージを転送します。

#### 前提条件

● [基本的なブローカーインスタンスはすでにデプロイされています。「基本的なブローカーイン](#page-29-0) スタンスのデプロイ」 を参照してください。

#### 手順

- 1. 基本的なブローカーデプロイメントに使用した CR ファイルを開きます。
- 2. クラスター化したデプロイメントの場合は、**deploymentPlan.size** の値が **2** 以上であることを 確認します。以下に例を示します。

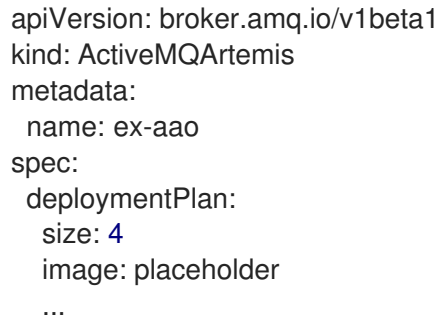

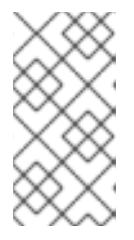

## 注記

**metadata** セクションで、**namespace** プロパティーを追加し、OpenShift Container Platform Web コンソールを使用して CR インスタンスを作成する場合 にのみ値を指定する必要があります。指定する値は、ブローカーデプロイメント の OpenShift プロジェクトの名前です。

- 3. 変更された CR ファイルを保存します。
- 4. 基本的なブローカーデプロイメントを作成したプロジェクトに CR をデプロイする権限を持つ ユーザーとして OpenShift にログインします。

\$ oc login -u **<user>** -p **<password>** --server=**<host:port>**

5. 基本的なブローカーデプロイメントを先に作成したプロジェクトに切り替えます。

\$ oc project <project\_name>

6. コマンドラインで変更を適用します。

\$ oc apply -f **<path/to/custom\_resource\_instance>**.yaml

OpenShift Container Platform Web コンソールで、追加のブローカー Pod は CR で指定される 数に基づいてプロジェクトで起動します。デフォルトで、プロジェクトで実行されているブ ローカーはクラスター化されます。

7. 各 Pod の Logs タブを開きます。ログには、OpenShift が各ブローカーでクラスター接続ブ リッジが確立されていることが示されています。具体的には、ログ出力には以下のような行が 含まれます。

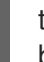

targetConnector=ServerLocatorImpl (identity=(Cluster-connectionbridge::ClusterConnectionBridge@6f13fb88

### 3.4.3. ブローカーデプロイメントの実行へのカスタムリソース変更の適用

以下は、ブローカーデプロイメントの実行にカスタムリソース (CR) 変更の適用について留意すべき重 要な事項です。

- CR の **persistenceEnabled** 属性を動的に更新することはできません。この属性を変更するに は、クラスターをゼロにスケールダウンします。既存の CR を削除します。次に、変更で CR を再作成し、再デプロイします。また、デプロイメントサイズも指定します。
- 「CLI を使用した Operator [のデプロイ」](#page-25-0) で説明されているように、永続ストレージ (CR に **persistenceEnabled=true**) でブローカーデプロイメントを作成する場合、ブローカー Pod に ついて AMQ Broker Operator が要求する永続ボリューム (PV) をプロビジョニングする必要が ある場合があります。ブローカーデプロイメントのサイズを縮小する場合、Operator はシャッ トダウンされるブローカー Pod で以前に要求された PV を解放します。ただし、CR を削除し てブローカーデプロイメントを削除する場合、AMQ Broker Operator は削除時にデプロイメン トにあるブローカー Pod の Persistent Volume Claim (永続ボリューム要求、PVC) を解放しま せん。また、これらのリリースされていない PV はいずれの新規デプロイメントでも利用でき ません。この場合は、ボリュームを手動で解放する必要があります。詳細は、OpenShift ド キュメントの [永続ボリュームの解放](https://docs.openshift.com/container-platform/4.14/storage/understanding-persistent-storage.html#releasing_understanding-persistent-storage) を参照してください。
- AMQ Broker 7.11 で次の項目を設定する場合は、CR を初めてデプロイする前に、メイン CR イ ンスタンスに適切な設定を追加する必要があります。
	- [永続ストレージのデプロイメントで各ブローカーが必要とする永続ボリューム要求](#page-61-0) (PVC) のサイズとストレージクラス。
	- [デプロイメント内の各ブローカーのメモリーおよび](#page-64-0) CPU の制限および要求
- アクティブなスケーリングイベント時に、さらに適用する変更は Operator によってキューに入 れられ、スケーリングが完了した場合にのみ実行されます。たとえば、デプロイメントのサイ ズを 4 つのブローカーから 1 つにスケールダウンするとします。次に、縮小が行われる間、ブ ローカー管理者のユーザー名およびパスワードの値も変更します。この場合、Operator は1つ のアクティブなブローカーでデプロイメントが実行されるまで、ユーザー名とパスワードの変 更をキューに入れます。
- すべての CR の変更: デプロイメントのサイズを変更したり、アクセプター、コネクター、また はコンソールの **expose** 属性の値を変更することとは別に、既存のブローカーが再起動されま す。デプロイメントに複数のブローカーがある場合は、1 度に 1 つのブローカーのみを再起動し ます。

## <span id="page-33-0"></span>3.5. OPERATOR のログレベルの変更

AMQ Broker Operator のデフォルトのログレベルは **info** で、情報とエラーメッセージがログに記録さ れます。デフォルトのログレベルを変更して、Operator ログに書き込まれる詳細を増減できます。

OpenShift Container Platform コマンドラインインターフェイスを使用して Operator をインストール する場合は、Operator のインストール前または後に、Operator 設定ファイル **operator.yaml** に新しい ログレベルを設定できます。Operator Hub を使用する場合は、Operator のインストール後に OpenShift Container Platform Web コンソールを使用して Operator サブスクリプションのログレベル を設定できます。

Operator で使用できるその他のログレベルは次のとおりです。

#### **error**

エラーメッセージのみをログに書き込みます。

#### **debug**

デバッグメッセージを含むすべてのメッセージをログに書き込みます。

#### 手順

- 1. OpenShift Container Platform コマンドラインインターフェイスの使用:
	- a. クラスター管理者としてログインしている。以下に例を示します。

\$ oc login -u system:admin

- b. Operator がインストールされていない場合は、次の手順を実行してログレベルを変更しま す。
	- i. ダウンロードした Operator アーカイブの **deploy** ディレクトリーで、**operator.yaml** ファイルを開きます。
	- ii. **zap-log-level** 属性の値を **debug** または **error** に変更します。以下に例を示します。

```
apiVersion: apps/v1
kind: Deployment
metadata:
 labels:
  control-plane: controller-manager
 name: amq-broker-controller-manager
 spec:
  containers:
  - args:
   - --zap-log-level=error
 ...
```
- iii. **operator.yaml** ファイルを保存します。
- iv. Operator をインストールします。
- c. Operator がすでにインストールされている場合は、**sed** コマンドを使用し て、**deploy/operator.yaml** ファイルのログレベルを変更し、Operator を再デプロイしま す。たとえば、次のコマンドはログレベルを **info** から **error** に変更し、Operator を再デプ ロイします。

\$ sed 's/--zap-log-level=info/--zap-log-level=error/' deploy/operator.yaml | oc apply -f -

- 2. OpenShift Container Platform Web コンソールの使用
	- a. OpenShift Container Platform にクラスター管理者としてログインします。
	- b. 左側のペインで、Operators → Installed Operators をクリックします。
	- c. Red Hat Integration AMQ Broker for RHEL 8 (Multiarch)Operator をクリックします。
	- d. Subscriptions タブをクリックします。
	- e. Actions をクリックします。
	- f. Edit Subscription をクリックします。
	- g. YAML タブをクリックします。 コンソール内で YAML エディターが開き、サブスクリプションを編集できるようになりま す。

h. **config** 要素で、**ARGS** という環境変数を追加し、ログレベルとして **info**、**debug**、または

h. **config** 要素で、**ARGS** という環境変数を追加し、ログレベルとして **info**、**debug**、または **error** を指定します。次の例では、**debug** ログレベルを指定する **ARGS** 環境変数が Operator コンテナーに渡されます。

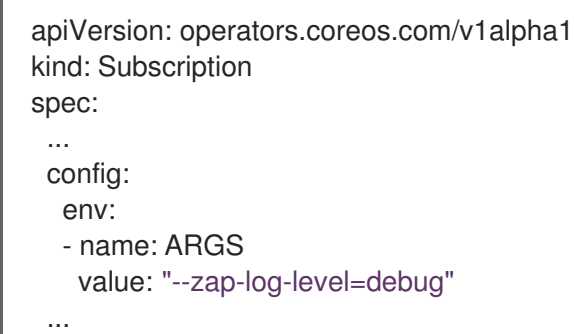

i. Save をクリックします。

# <span id="page-35-0"></span>3.6. ブローカーデプロイメントのステータス情報の表示

ブローカーのデプロイメントに関して OpenShift Container Platform によって報告される一連の標準条 件のステータスを表示できます。ブローカーデプロイメントのカスタムリソース (CR) で提供される追 加のステータス情報を表示することもできます。

## 手順

- 1. ブローカーデプロイメントの CR インスタンスを開きます。
	- a. OpenShift コマンドラインインターフェイスの使用:
		- i. ブローカーデプロイメントのプロジェクトに CR を表示する権限を持つユーザーとして OpenShift Container Platform にログインします。
		- ii. デプロイメントの CR を表示します。

oc get ActiveMQArtemis <**CR instance name**> -n <**namespace**> -o yaml

- b. OpenShift Container Platform Web コンソールの使用
	- i. ブローカーデプロイメントのプロジェクトに CR をデプロイする権限を持つユーザーと してコンソールにログインします。
	- ii. 左側のペインで、Operators → Installed Operator をクリックします。
	- iii. Red Hat Integration AMQ Broker for RHEL 8 (Multiarch)Operator をクリックしま す。
	- iv. ActiveMQ Artemis タブをクリックします。
	- v. ActiveMQ Artemis インスタンスの名前をクリックします。
- 2. ブローカーデプロイメントの OpenShift Container Platform 条件のステータスを表示します。
	- a. OpenShift コマンドラインインターフェイスの使用:
		- i. CR の **status** セクションに移動し、**conditions** の詳細を表示します。
	- b. OpenShift Container Platform Web コンソールの使用
i. Details タブで、**Conditions** セクションまで下にスクロールします。 条件にはステータスとタイプがあります。理由、メッセージ、その他の詳細が含まれて いる場合もあります。条件のステータス値は、条件が満たされる場合は **True**、条件が 満たされない場合は **False**、条件のステータスを判断できない場合は **Unknown** になり ます。

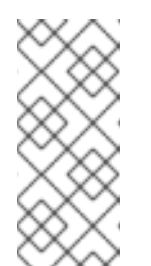

注記

CR が CR 内の

**spec.deploymentPlan.image**、**spec.deploymentPlan.initImage**、およ び **spec.version** 属性の推奨使用法に準拠していない場合、**Valid** 条件の ステータスは **Unknown** [になります。詳細は、「自動アップグレードに](#page-128-0) 適用される制限の検証」 を参照してください。

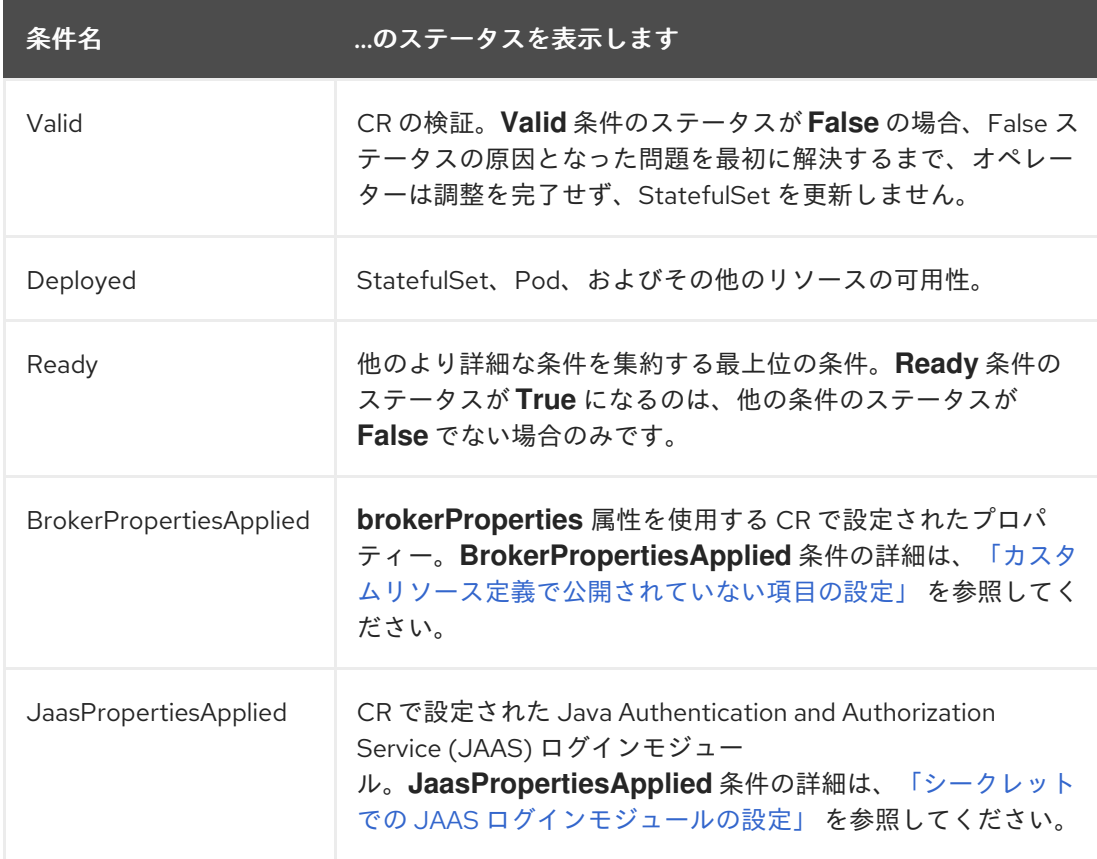

ステータス情報は、次の条件に対して提供されます。

3. CR の **status** セクションで、ブローカーデプロイメントの追加のステータス情報を表示しま す。次の追加のステータス情報が表示されます。

## **deploymentPlanSize**

デプロイメント内のブローカー Pod の数。

### **podstatus**

デプロイメント内の各ブローカー Pod のステータスと名前。

**version**

ブローカーのバージョン、ブローカーのレジストリー URL、およびデプロイされる初期コン テナーイメージ。

オペレータがメジャー、マイナー、アイナー、アイナー、ペッキュリティーのアイナー、アイナー、アイナー、アイナー、アイナー、

### **upgrade**

オペレータがメジャー、マイナー、パッチ、セキュリティー更新をデプロイメントに適用で きるかどうか。これは、CR の **spec.deploymentPlan.image** 属性と **spec.version** 属性の 値によって決まります。

- spec.deploymentPlan.image 属性でブローカーコンテナーイメージのレジストリー URL が指定されている場合、すべてのアップグレードタイプのステータスは **False** にな ります。これは、オペレータが既存のコンテナーイメージをアップグレードできないこ とを意味します。
- **spec.deploymentPlan.image** 属性が CR にない場合、または値が **placeholder** である 場合、**spec.version** 属性の設定は次のように **upgrade** ステータスに影響します。
	- **spec.version** 属性が設定されているかどうか、またはその値に関係な く、**securityUpdates** のステータスは **True** です。
	- **spec.version** 属性の値にメジャーバージョンとマイナーバージョン (たとえば 7.10) のみがある場合、**patchUpdates** のステータスは **True** になるため、オペレーター はコンテナーイメージの最新のパッチバージョンにアップグレードできます。
	- o spec.version attribute の値にメジャーバージョン (例:7')がある場 合、**minorUpdates** のステータスは **True** になります。これにより、Operator はコ ンテナーイメージの最新のマイナーバージョンおよびパッチバージョンにアップグ レードできます。
	- **spec.version** 属性が CR にない場合、**majorUpdates** のステータスは **True** になる ため、このバージョンが利用可能な場合は、7.xx から 8.xx へのアップグレードを含 め、利用可能なアップグレードをデプロイできます。

# 第4章 OPERATOR ベースのブローカーデプロイメントの設定

# 4.1. OPERATOR によるブローカー設定の生成方法

カスタムリソース (CR) インスタンスを使用してブローカーデプロイメントを設定する前に、Operator がブローカー設定を生成する方法を理解する必要があります。

Operator ベースのブローカーのデプロイメントを作成する場合、各ブローカーの Pod は OpenShift プ ロジェクトの StatefulSet で実行されます。ブローカーのアプリケーションコンテナーは各 Pod 内で実 行されます。

Operator は、各 Pod を初期化する際に Init コンテナーと呼ばれるコンテナーのタイプを指定します。 OpenShift Container Platform では、Init コンテナーはアプリケーションコンテナーの前に実行される 特殊なコンテナーです。Init コンテナーには、アプリケーションイメージに存在しないユーティリ ティーまたはセットアップスクリプトを含めることができます。

デフォルトで、AMQ Broker Operator は組み込み Init コンテナーを使用します。Init コンテナーはデプ ロイメントのメイン CR インスタンスを使用して、各ブローカーアプリケーションコンテナーで使用さ れる設定を生成します。

CR にアドレス設定を指定した場合、Operator はデフォルト設定を生成し、その設定を CR で指定され た設定にマージするか、置き換えます。このプロセスについては、以下の項で説明します。

4.1.1. Operator によるアドレス設定の生成方法

デプロイメントの主要カスタムリソース (CR) インスタンスにアドレス設定を追加している場合、以下 で説明されているように Operator は各ブローカーのアドレス設定を生成します。

1. Operator は、ブローカーのアプリケーションコンテナーの前に Init コンテナーを実行します。 Init コンテナーはデフォルトのアドレス設定を生成します。デフォルトのアドレス設定を以下に 示します。

```
<address-settings>
  <!--
  if you define auto-create on certain queues, management has to be auto-create
  -->
  <address-setting match="activemq.management#">
    <dead-letter-address>DLQ</dead-letter-address>
    <expiry-address>ExpiryQueue</expiry-address>
    <redelivery-delay>0</redelivery-delay>
     <!--
     with -1 only the global-max-size is in use for limiting
     -->
    <max-size-bytes>-1</max-size-bytes>
    <message-counter-history-day-limit>10</message-counter-history-day-limit>
    <address-full-policy>PAGE</address-full-policy>
    <auto-create-queues>true</auto-create-queues>
    <auto-create-addresses>true</auto-create-addresses>
    <auto-create-jms-queues>true</auto-create-jms-queues>
    <auto-create-jms-topics>true</auto-create-jms-topics>
  </address-setting>
  <!-- default for catch all -->
  <address-setting match="#">
    <dead-letter-address>DLQ</dead-letter-address>
```
<span id="page-39-1"></span><span id="page-39-0"></span><expiry-address>ExpiryQueue</expiry-address> <redelivery-delay>0</redelivery-delay> *<!- with -1 only the global-max-size is in use for limiting -->* <max-size-bytes>-1</max-size-bytes> <message-counter-history-day-limit>10</message-counter-history-day-limit> <address-full-policy>PAGE</address-full-policy> <auto-create-queues>true</auto-create-queues> <auto-create-addresses>true</auto-create-addresses> <auto-create-jms-queues>true</auto-create-jms-queues> <auto-create-jms-topics>true</auto-create-jms-topics> </address-setting> <address-settings>

- 2. カスタムリソース (CR) インスタンスでアドレス設定も指定している場合、init コンテナーはそ の設定を処理して XML に変換します。
- 3. CR の **applyRule** プロパティーの値に基づいて、init コンテナーは、上記のデフォルトのアドレ ス設定を CR で指定した設定と マージ するか、置き換え ます。このマージまたは置換の結果 は、ブローカーが使用する最終アドレス設定になります。
- 4. Init コンテナーがブローカー設定の生成が終了すると (アドレス設定を含む)、ブローカーのアプ リケーションコンテナーが起動します。起動時に、ブローカーコンテナーは以前に init コンテ ナーによって使用されたインストールディレクトリーから設定をコピーします。**broker.xml** 設 定ファイルでアドレス設定を確認できます。実行中のブローカーの場合、このファイルは **/home/jboss/amq-broker/etc** ディレクトリーにあります。

## 関連情報

● CR で applyRule プロパティーを使用する例については、「Operator ベースのブローカーデプ [ロイメントで設定されたアドレスへのマッチングアドレス設定」](#page-47-0) を参照してください。

4.1.2. ブローカー Pod のディレクトリー構造

Operator ベースのブローカーのデプロイメントを作成する場合、各ブローカーの Pod は OpenShift プ ロジェクトの StatefulSet で実行されます。ブローカーのアプリケーションコンテナーは各 Pod 内で実 行されます。

Operator は、各 Pod を初期化する際に Init コンテナーと呼ばれるコンテナーのタイプを指定します。 OpenShift Container Platform では、Init コンテナーはアプリケーションコンテナーの前に実行される 特殊なコンテナーです。Init コンテナーには、アプリケーションイメージに存在しないユーティリ ティーまたはセットアップスクリプトを含めることができます。

ブローカーインスタンスの設定を生成する際に、Init コンテナーはデフォルトのインストールディレク トリーに含まれるファイルを使用します。このインストールディレクトリーは、Operator がブロー カー Pod にマウントし、init コンテナーとブローカーコンテナーが共有するボリューム上にあります。 共有ボリュームをマウントするために Init コンテナーが使用するパスは、**CONFIG\_INSTANCE\_DIR** と いう環境変数で定義されます。**CONFIG\_INSTANCE\_DIR** のデフォルト値は **/amq/init/config** です。本 書では、このディレクトリーは **<install\_dir>** と呼ばれます。

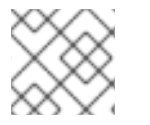

# 注記

**CONFIG\_INSTANCE\_DIR** 環境変数の値を変更することはできません。

<span id="page-40-0"></span>デフォルトでは、インストールディレクトリーには以下のサブディレクトリーがあります。

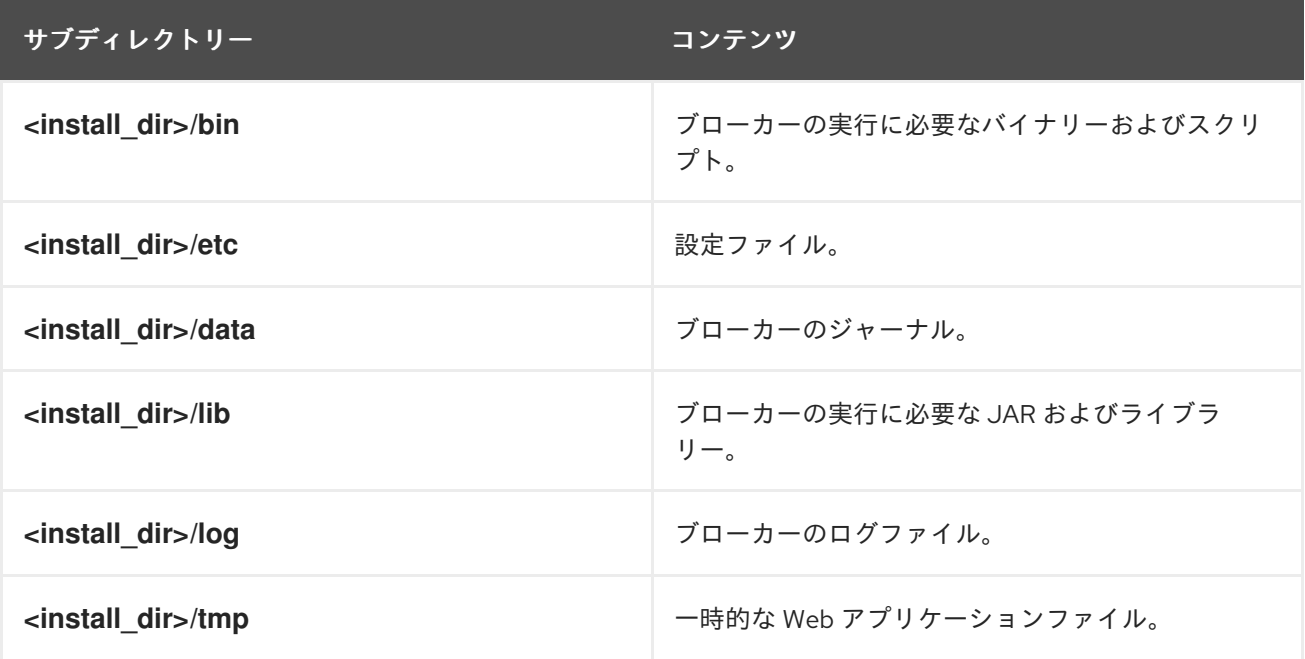

Init コンテナーがブローカー設定の生成が終了すると、ブローカーのアプリケーションコンテナーが起 動します。起動時に、ブローカーコンテナーは以前に init コンテナーによって使用されたインストール ディレクトリーから設定をコピーします。ブローカー Pod が初期化され、実行されている場合、ブ ローカー設定はブローカーの **/home/jboss/amq-broker** ディレクトリー (およびサブディレクトリー) に置かれます。

## 関連情報

- Operator がビルトインの Init コンテナーのコンテナーイメージを選択する方法についての詳細 は、「Operator [によるコンテナーイメージの選択方法」](#page-16-0) を参照してください。
- カスタム Init [コンテナーイメージをビルドし、指定する方法については、「カスタム](#page-71-0) init コン テナーイメージの指定」 を参照してください。

# 4.2. OPERATOR ベースのブローカーデプロイメントのアドレスおよび キューの設定

Operator ベースのブローカーのデプロイメントの場合、2 つの異なるカスタムリソース (CR) インスタ ンスを使用してアドレスおよびキューと関連する設定を行います。

- ブローカーでアドレスおよびキューを作成するには、アドレスカスタムリソース定義 (CRD) に 基づいて CR インスタンスをデプロイします。
	- OpenShift コマンドラインインターフェイス (CLI) を使用して Operator をインストールし た場合、アドレス CRD は、ダウンロードした Operator インストールアーカイブの **deploy/crds** に含まれている **broker\_activemqartemisaddress\_crd.yaml** ファイルです。
	- OperatorHub を使用して Operator をインストールした場合、アドレス CRD は OpenShift Container Platform Web コンソールのAdministration → Custom Resource Definitionsに 一覧表示されている **ActiveMQArtemisAddress** CRD になります。
- 特定のアドレスに一致するアドレスおよびキュー設定を設定するには、ブローカーデプロイメ ントの作成に使用されるメインのカスタムリソース (CR) インスタンスに設定を含めます。
- OpenShift CLI を使用して Operator をインストールした場合、メインのブローカー CRD は、ダウンロードした Operator インストールアーカイブの **deploy/crds** に含まれる **broker\_activemqartemis\_crd.yaml** ファイルです。
- OperatorHub を使用して Operator をインストールした場合、メインブローカー CRD は OpenShift Container Platform Web コンソールのAdministration → Custom Resource Definitions に一覧表示されている **ActiveMQArtemis** CRD になります。

通常、OpenShift Container Platform でのブローカーデプロイメントに設定できるアドレスお よびキュー設定は、Linux または Windows のスタンドアロンブローカーデプロイメントのいず れでも完全に同等です。ただし、これらの設定についての違いに注意してください。これらの 違いは、以下のサブセクションで説明します。

4.2.1. OpenShift とスタンドアロンブローカーデプロイメント間のアドレスおよび キュー設定の相違点

- OpenShift Container Platform のブローカーデプロイメントのアドレスおよびキュー設定を設 定するには、ブローカーデプロイメントのメインカスタムリソース (CR) インスタンスの **addressSettings** セクションに設定を追加します。これは、Linux または Windows のスタンド アロンデプロイメントとは対照的で、**broker.xml** 設定ファイルの **address-settings** 要素に設 定を追加します。
- 設定項目の名前に使用される形式は、OpenShift Container Platform とスタンドアロンブロー カーデプロイメントとは異なります。OpenShift Container Platform デプロイメントでは、設 定アイテム名は camel ケースに置かれます (例: **defaultQueueRoutingType**)。一方、スタンド アロンデプロイメントの設定項目名は小文字にあり、dash (**-**) セパレーターを使用します (例: **default-queue-routing-type**)。

以下の表は、この命名に関する他の例を紹介します。

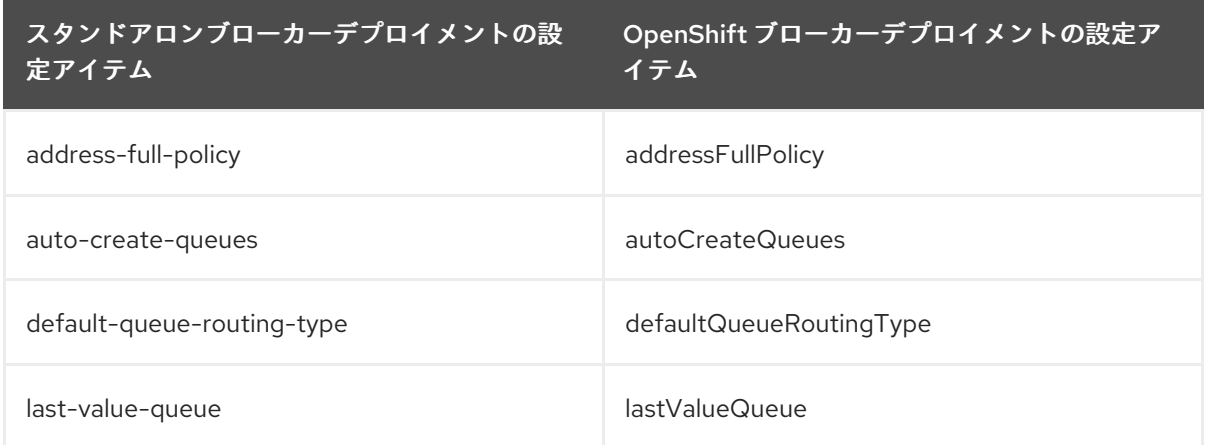

## 関連情報

- OpenShift Container Platform ブローカーデプロイメントのアドレスおよびキューの作成と一 致する設定の例については、以下を参照してください。
	- OpenShift Container Platform [でのブローカーデプロイメントのアドレスおよびキューの作](#page-43-0) 成
	- OpenShift Container Platform [でのブローカーデプロイメントに設定されたアドレス設定の](#page-47-0) 一致

OpenShift Container Platform プローナーデ<sub>ー</sub> Description Terms Technique Platform プログラム<br>-<br>-

- OpenShitt Container Platform フローカーデプロイメントのアドレス、キュー、およびアドレ ス設定のすべての設定オプションについては[、「カスタムリソース設定リファレンス」](#page-168-0) を参照 してください。
- スタンドアロン ブローカーデプロイメントのアドレス、キュー、および関連するアドレス設定 の設定に関する包括的な情報については、AMQ Broker の設定の [アドレスとキューの設定](https://access.redhat.com/documentation/ja-jp/red_hat_amq_broker/7.11/html-single/configuring_amq_broker//index#assembly-br-configuring-addresses-and-queues_configuring) を 参照してください。この情報を使用して、OpenShift Container Platform のブローカーデプロ イメントの同等の設定を作成できます。

# 4.2.2. Operator ベースのブローカーデプロイメントのアドレスおよびキューの作成

以下の手順では、カスタムリソース (CR) インスタンスを使用してアドレスおよび関連付けられた キューを Operator ベースのブローカーデプロイメントに追加する方法を説明します。

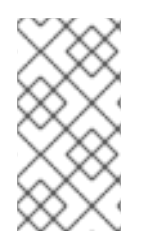

# 注記

ブローカーデプロイメントに複数のアドレスやキューを作成するには、個別の CR ファ イルを作成してそれらを個別にデプロイし、それぞれのケースに新しいアドレスや キュー名を指定する必要があります。さらに、各 CR インスタンスの **name** 属性は一意 である必要があります。

### 前提条件

- ブローカーでアドレスおよびキューを作成するために必要な専用のカスタムリソース定義 (CRD) を含む AMQ Broker Operator がすでにインストールされている必要があります。 Operator のインストール方法の 2 つの代替方法については、以下を参照してください。
	- 「CLI を使用した Operator [のインストール」](#page-23-0)  $\circ$
	- $\circ$ 「OperatorHub を使用した Operator [のインストール」](#page-27-0)
- CRインスタンスを使用して基本的なブローカーデプロイメントを作成する方法を理解する必要 があります。詳細は[、「基本的なブローカーインスタンスのデプロイ」](#page-29-0) を参照してください。

## 手順

- 1. カスタムリソース (CR) インスタンスの設定を開始し、ブローカーデプロイメントのアドレスお よびキューを定義します。
	- a. OpenShift コマンドラインインターフェイスの使用:
		- i. ブローカーデプロイメントのプロジェクトに CR をデプロイする権限を持つユーザーと して OpenShift にログインします。

oc login -u **<user>** -p **<password>** --server=**<host:port>**

- ii. ダウンロードした Operator インストールアーカイブの **deploy/crs** ディレクトリーに 含まれる **broker\_activemqartemisaddress\_cr.yaml** というサンプル CR ファイルを開 きます。
- b. OpenShift Container Platform Web コンソールの使用
	- i. ブローカーデプロイメントのプロジェクトに CR をデプロイする権限を持つユーザーと してコンソールにログインします。

ii. References CRD in the AM of the EM of the CRD in the CRD in the CRD in the CRD in the CRD in the CRD in th<br>CRD in the CRD in the CRD in the CRD in the CRD in the CRD in the CRD in the CRD in the CRD in the CRD in the

- <span id="page-43-0"></span>ii. アドレス CRD に基づいて新規 CR インスタンスを起動します。左側のペイン で、Administration → Custom Resource Definitionsをクリックします。
- iii. ActiveMQArtemisAddresss CRD をクリックします。
- iv. Instances タブをクリックします。
- v. Create ActiveMQArtemisAddressをクリックします。 コンソールで、YAML エディターが開き、CR インスタンスを設定できます。
- 2. CR の **spec** セクションで、行を追加してアドレス、キュー、およびルーティングタイプを定義 します。以下に例を示します。

apiVersion: broker.amq.io/v1beta1 kind: ActiveMQArtemisAddress metadata: name: myAddressDeployment0 namespace: myProject spec: ... addressName: myAddress0 queueName: myQueue0 routingType: anycast

上記の設定では、**myQueue0** という名前のキューと **anycast** ルーティングタイプを持つ **myAddress0** という名前のアドレスが定義されます。

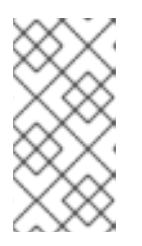

...

## 注記

**metadata** セクションで、**namespace** プロパティーを追加し、OpenShift Container Platform Web コンソールを使用して CR インスタンスを作成する場合 にのみ値を指定する必要があります。指定する値は、ブローカーデプロイメント の OpenShift プロジェクトの名前です。

- 3. CR インスタンスをデプロイします。
	- a. OpenShift コマンドラインインターフェイスの使用:
		- i. CR ファイルを保存します。
		- ii. ブローカーデプロイメントのプロジェクトに切り替えます。

\$ oc project <project\_name>

iii. CR インスタンスを作成します。

\$ oc create -f **<path/to/address\_custom\_resource\_instance>**.yaml

b. OpenShift Web コンソールの使用

i. CR の設定が完了したら、Create をクリックします。

4.2.3. Operator ベースのブローカーデプロイメントのアドレスおよびキューの削除

以下の手順では、カスタムリソース (CR) インスタンスを使用してアドレスおよび関連付けられた キューを Operator ベースのブローカーデプロイメントから削除する方法を説明します。

## 手順

1. 削除するアドレスとキューの詳細 (**name**、**addressName**、**queueName** など) が記載されたア ドレス CR ファイルがあることを確認してください。以下に例を示します。

apiVersion: broker.amq.io/v1beta1 kind: ActiveMQArtemisAddress metadata: name: myAddressDeployment0 namespace: myProject spec: ...

addressName: myAddress0 queueName: myQueue0 routingType: anycast

...

2. アドレス CR の **spec** セクションに、**removeFromBrokerOnDelete** 属性を追加し、値を **true** に設定します。

.. spec: addressName: myAddress1 queueName: myQueue1 routingType: anycast removeFromBrokerOnDelete: true

**removeFromBrokerOnDelete** 属性を **true** に設定すると、アドレス CR を削除するときに、 Operator はデプロイメント内のすべてのブローカーのアドレスと関連するメッセージを削除し ます。

3. 更新されたアドレス CR を適用して、削除するアドレスの **removeFromBrokerOnDelete** 属性 を設定します。

\$ oc apply -f <path/to/address\_custom\_resource\_instance>.yaml

4. アドレス CR を削除して、デプロイメント内のブローカーからアドレスを削除します。

\$ oc delete -f <path/to/address\_custom\_resource\_instance>.yaml

# 4.2.4. Operator ベースのブローカーデプロイメントで設定されたアドレスへのマッチ ングアドレス設定

クライアントにメッセージの配信に失敗した場合は、ブローカーがメッセージの配信を継続しようとし ない場合があります。無限配信を試行するのを防ぐために、デッドレターアドレスと関連するデッドレ ターキューを定義できます。指定の数の配信試行後、ブローカーは元のキューから未配信メッセージを 削除し、そのメッセージを設定済みのデッドレターアドレスに送信します。システム管理者は、デッド 文字キューから未配信メッセージを後で消費してメッセージを検査できます。

以下の例は、Operator ベースのブローカーデプロイメントのデッドレターアドレスおよびキューを設 定する方法を示しています。この例では、以下の方法を示しています。

- メインのブローカーカスタムリソース (CR) インスタンスの **addressSetting** セクションを使用 して、アドレスを設定します。
- これらのアドレス設定をブローカーデプロイメントのアドレスに一致させます。

## 前提条件

- ブローカーをデプロイするために **ActiveMQArtemis** CR インスタンスを作成している。詳細 は、[「基本的なブローカーインスタンスのデプロイ」](#page-29-0) を参照してください。
- Operator が CR インスタンスで指定された設定とマージまたは置換する デフォルト のアドレ ス設定について理解している。詳細は、「Operator [によるアドレス設定の生成方法」](#page-39-0) を参照し てください。

### 手順

- 1. アドレス CR インスタンスの設定を開始して、デッドレターアドレスを追加し、デプロイメン ト内の各ブローカーの未配信メッセージを受信するキューを作成します。
	- a. OpenShift コマンドラインインターフェイスの使用:
		- i. ブローカーデプロイメントのプロジェクトに CR をデプロイする権限を持つユーザーと して OpenShift にログインします。

oc login -u **<user>** -p **<password>** --server=**<host:port>**

- ii. ダウンロードした Operator インストールアーカイブの **deploy/crs** ディレクトリーに 含まれる **broker\_activemqartemisaddress\_cr.yaml** というサンプル CR ファイルを開 きます。
- b. OpenShift Container Platform Web コンソールの使用
	- i. ブローカーデプロイメントのプロジェクトに CR をデプロイする権限を持つユーザーと してコンソールにログインします。
	- ii. アドレス CRD に基づいて新規 CR インスタンスを起動します。左側のペイン で、Administration → Custom Resource Definitionsをクリックします。
	- iii. ActiveMQArtemisAddresss CRD をクリックします。
	- iv. Instances タブをクリックします。
	- v. Create ActiveMQArtemisAddressをクリックします。 コンソールで、YAML エディターが開き、CR インスタンスを設定できます。
- 2. CR の **spec** セクションで、未配信のメッセージを受信するデッドレターアドレスおよびキュー を指定する行を追加します。以下に例を示します。

apiVersion: broker.amq.io/v1beta1 kind: ActiveMQArtemisAddress metadata: name: ex-aaoaddress spec: ... addressName: myDeadLetterAddress queueName: myDeadLetterQueue routingType: anycast ...

上記の設定では、**myDeadLetterQueue** という名前のデッドレターキューと **anycast** ルーティ ングタイプを持つ **myDeadLetterAddress** という名前のデッドレターアドレスを定義します。

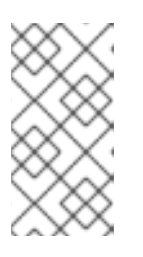

## 注記

**metadata** セクションで、**namespace** プロパティーを追加し、OpenShift Container Platform Web コンソールを使用して CR インスタンスを作成する場合 にのみ値を指定する必要があります。指定する値は、ブローカーデプロイメント の OpenShift プロジェクトの名前です。

- 3. アドレス CR インスタンスをデプロイします。
	- a. OpenShift コマンドラインインターフェイスの使用:
		- i. CR ファイルを保存します。
		- ii. ブローカーデプロイメントのプロジェクトに切り替えます。

\$ oc project **<project\_name>**

iii. アドレス CR を作成します。

\$ oc create -f **<path/to/address\_custom\_resource\_instance>**.yaml

b. OpenShift Web コンソールの使用

i. CR の設定が完了したら、Create をクリックします。

- 4. ブローカーデプロイメントのメインブローカー CR インスタンスを編集します。
	- a. OpenShift コマンドラインインターフェイスの使用:
		- i. ブローカーデプロイメントのプロジェクトで CR を編集およびデプロイする権限を持つ ユーザーとして OpenShift にログインします。

\$ oc login -u **<user>** -p **<password>** --server=**<host:port>**

ii. CR を編集します。

oc edit ActiveMQArtemis <**CR instance name**> -n <**namespace**>

- b. OpenShift Container Platform Web コンソールの使用
	- i. ブローカーデプロイメントのプロジェクトに CR をデプロイする権限を持つユーザーと してコンソールにログインします。
	- ii. 左側のペインで、Operators → Installed Operator をクリックします。
	- iii. Red Hat Integration AMQ Broker for RHEL 8 (Multiarch)Operator をクリックしま す。
- <span id="page-47-0"></span>iv. AMQ Brokerタブをクリックします。
- v. ActiveMQArtemis インスタンス名をクリックします。
- vi. YAML タブをクリックします。 コンソールで、YAML エディターが開き、CR インスタンスを編集できるようになりま す。

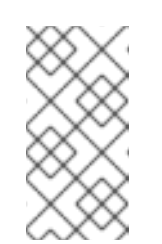

注記

**metadata** セクションで、**namespace** プロパティーを追加し、 OpenShift Container Platform Web コンソールを使用して CR インスタ ンスを作成する場合にのみ値を指定する必要があります。指定する値 は、ブローカーデプロイメントの OpenShift プロジェクトの名前です。

5. CR の **spec** セクションに、次に示すように、単一の **addressSetting** セクションを含む新しい **addressSettings** セクションを追加します。

spec: deploymentPlan: size: 1 image: placeholder requireLogin: false persistenceEnabled: true journalType: nio messageMigration: true addressSettings: addressSetting:

6. **addressSetting** ブロックに **match** プロパティーのインスタンスを 1 つ追加します。アドレス 一致式を指定します。以下に例を示します。

spec: deploymentPlan: size: 1 image: placeholder requireLogin: false persistenceEnabled: true journalType: nio messageMigration: true addressSettings: addressSetting: - match: myAddress

### **match**

ブローカーが以下の設定を適用するアドレスまたはアドレスのセットを指定します。この例 では、**match** プロパティーの値は **myAddress** と呼ばれる単一のアドレスに対応します。

7. 未配信メッセージに関連するプロパティーを追加し、値を指定します。以下に例を示します。

spec: deploymentPlan: size: 1 image: placeholder

requireLogin: false persistenceEnabled: true journalType: nio messageMigration: true addressSettings: addressSetting: - match: myAddress deadLetterAddress: myDeadLetterAddress maxDeliveryAttempts: 5

### **deadLetterAddress**

ブローカーが未達のメッセージを送信するアドレス。

### **maxDeliveryAttempts**

メッセージを設定済みのデッドレターアドレスに移動する前にブローカーが行う最大配信試 行数。

上記の例では、ブローカーによって、**myAddress** で始まるアドレスにメッセージの配信が 5 回失敗する場合、ブローカーはメッセージを指定の dead letter address (**myDeadLetterAddress**) に移動します。

8. (オプション) 別のアドレスまたはアドレスセットに同様の設定を適用します。以下に例を示し ます。

spec: deploymentPlan: size: 1 image: placeholder requireLogin: false persistenceEnabled: true journalType: nio messageMigration: true addressSettings: addressSetting: - match: myAddress deadLetterAddress: myDeadLetterAddress maxDeliveryAttempts: 5 - match: 'myOtherAddresses#' deadLetterAddress: myDeadLetterAddress maxDeliveryAttempts: 3

この例では、2 つ目の **match** プロパティーの値にはハッシュワイルドカード文字が含まれま す。ワイルドカード文字では、上記の設定が文字列 **myOtherAddresses** で始まる任意のアド レスに適用されることを意味します。

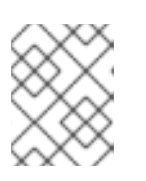

## 注記

ワイルドカード式を **match** プロパティーの値として使用する場合には、値を単 一引用符で囲む必要があります (例: **'myOtherAddresses#'**)。

9. **addressSettings** セクションの最初に **applyRule** プロパティーを追加し、値を指定します。以 下に例を示します。

spec: deploymentPlan:

size: 1 image: placeholder requireLogin: false persistenceEnabled: true journalType: nio messageMigration: true addressSettings: applyRule: merge\_all addressSetting: - match: myAddress deadLetterAddress: myDeadLetterAddress maxDeliveryAttempts: 5 - match: 'myOtherAddresses#' deadLetterAddress: myDeadLetterAddress maxDeliveryAttempts: 3

**applyRule** プロパティーは、Operator を一致するアドレスまたはアドレスのセットごとに CR に追加する設定を適用する方法を指定します。指定できる値は次のとおりです。

## **merge\_all**

- CR で指定されるアドレス設定と、同じアドレスまたはアドレスのセットに一致するデ フォルト設定の両方の場合:
	- デフォルト設定で指定されるプロパティー値を CR で指定されたプロパティー値に 置き換えます。
	- o CRまたはデフォルト設定で一意で指定されるプロパティー値を保持します。これ らはそれぞれ最終マージされた設定の組み込みます。
- CR で指定されるアドレス設定または特定のアドレスセットに一意になるデフォルト設 定の場合は、これらを最終でマージされた設定に含めます。

### **merge\_replace**

- CR に指定されたアドレス設定と、同じアドレスまたはアドレスセットに一致するデ フォルト設定について、最終的なマージされた設定の CR に指定された設定を含めま す。それらのプロパティーが CR で指定されていない場合でも、デフォルト設定に指定 されたプロパティーを含めないでください。
- CRで指定されるアドレス設定または特定のアドレスセットに一意になるデフォルト設 定の場合は、これらを最終でマージされた設定に含めます。

### **replace\_all**

デフォルト設定に指定されたすべてのアドレス設定を CR で指定されたアドレス設定に置き 換えます。最後にマージされた設定は、CR で指定したものと完全に対応します。

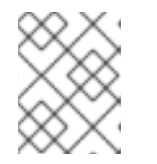

## 注記

CR に **applyRule** プロパティーを明示的に含ない場合、Operator は **merge\_all** のデフォルト値を使用します。

10. CR インスタンスを保存します。

### 関連情報

- OpenShift Container Platform ブローカーデプロイメントのアドレス、キュー、およびアドレ ス設定のすべての設定オプションについては[、「カスタムリソース設定リファレンス」](#page-168-0) を参照 してください。
- OpenShift コマンドラインインターフェイス (CLI) を使用して AMQ Broker Operator をインス トールしている場合、ダウンロードしたインストールアーカイブおよび抽出したインストール アーカイブには、アドレス設定に関する追加例が含まれています。インストールアーカイブの **deploy/examples** ディレクトリーで、以下を参照してください。
	- **artemis-basic-address-settings-deployment.yaml**
	- **artemis-merge-replace-address-settings-deployment.yaml**
	- **artemis-replace-address-settings-deployment.yaml**
- スタンドアロン ブローカーデプロイメントのアドレス、キュー、および関連するアドレス設定 の設定に関する包括的な情報については、AMQ Broker の設定の [アドレスとキューの設定](https://access.redhat.com/documentation/ja-jp/red_hat_amq_broker/7.11/html-single/configuring_amq_broker//index#assembly-br-configuring-addresses-and-queues_configuring) を 参照してください。この情報を使用して、OpenShift Container Platform のブローカーデプロ イメントの同等の設定を作成できます。
- OpenShift Container Platform の init コンテナーの詳細は、OpenShift Container Platform ド キュメントの Pod がデプロイされる前に init [コンテナーを使用してタスクを実行する](https://docs.openshift.com/container-platform/4.14/nodes/containers/nodes-containers-init.html) を参照し てください。

# 4.3. 認証と承認の設定

デフォルトでは、AMQ Broker は Java Authentication and Authorization Service (JAAS) プロパティー ログインモジュールを使用してユーザーを認証および承認します。デフォルトの JAAS ログインモ ジュールの設定は、各ブローカー Pod の **/home/jboss/amq-broker/etc/login.config** ファイルに保存さ れ、同じディレクトリー内の **artemis-users.properties** および **artemis-roles.properties** ファイルから ユーザーおよびロール情報を読み取ります。**ActiveMQArtemisSecurity** カスタムリソース (CR) を更新 することで、ユーザーとロールの情報をデフォルトのログインモジュールのプロパティーファイルに追 加します。

**ActiveMQArtemisSecurity** CR を更新してユーザーとロールの情報をデフォルトのプロパティーファイ ルに追加する代わりに、シークレットで1つ以上の JAAS ログインモジュールを設定することもできま す。このシークレットは、各ブローカー Pod にファイルとしてマウントされます。JAAS ログインモ ジュールをシークレットで設定すると、**ActiveMQArtemisSecurity** CR を使用してユーザーとロールの 情報を追加する場合に比べて、次の利点があります。

- シークレットでプロパティーログインモジュールを設定すると、プロパティーファイルを更新 するたびにブローカーを再始動する必要がありません。たとえば、新しいユーザーをプロパ ティーファイルに追加してシークレットを更新すると、ブローカーを再起動しなくても変更が 有効になります。
- **ActiveMQArtemisSecurity** CRD で定義されていない JAAS ログインモジュールを設定して ユーザーを認証できます。たとえば、LDAP ログインモジュールまたはその他の JAAS ログイ ンモジュールを設定できます。

AMQ Broker の認証と承認を設定する両方の方法については、次のセクションで説明します。

## 4.3.1. シークレットでの JAAS ログインモジュールの設定

AMQ Broker でユーザーを認証するために、シークレットで JAAS ログインモジュールを設定できま す。シークレットを作成した後、メインブローカーのカスタムリソース (CR) にシークレットへの参照 を追加し、ユーザーに AMQ Broker へのアクセスを許可する権限を CR に設定する必要があります。

# 手順

1. 新しい JAAS ログインモジュール設定を含むテキストファイルを作成し、そのファイルを **login.config** として保存します。ファイルを **login.config** として保存すると、テキストファイ ルから作成したシークレットに正しいキーが挿入されます。次に、ログインモジュールの設定 例を示します。

activemq {

org.apache.activemq.artemis.spi.core.security.jaas.PropertiesLoginModule sufficient reload=true

org.apache.activemq.jaas.properties.user="new-users.properties"

org.apache.activemq.jaas.properties.role="new-roles.properties";

org.apache.activemq.artemis.spi.core.security.jaas.PropertiesLoginModule sufficient reload=false

```
org.apache.activemq.jaas.properties.user="artemis-users.properties"
org.apache.activemq.jaas.properties.role="artemis-roles.properties"
baseDir="/home/jboss/amq-broker/etc";
```
};

シークレットで JAAS ログインモジュールを設定し、CR でシークレットへの参照を追加する と、デフォルトのログインモジュールは AMQ Broker で使用されなくなります。ただし、デ フォルトのログインモジュールで参照される **artemis-users.properties** ファイル内のユーザー は、Operator がブローカーで認証する必要があります。新しい JAAS ログインモジュールを設 定した後、Operator がブローカーで認証できることを確認するには、次のいずれかを行う必要 があります。

- 上の例に示すように、新しいログインモジュール設定にデフォルトのプロパティーログイ ンモジュールを含めます。この例では、デフォルトのプロパティーログインモジュールは **artemis-users.properties** ファイルと **artemis-roles.properties** ファイルを使用します。 新しいログインモジュール設定にデフォルトのログインモジュールを含める場合 は、**baseDir** を **/home/jboss/amq-broker/etc** ディレクトリーに設定する必要があります。 このディレクトリーには、各ブローカー Pod のデフォルトのプロパティーファイルが含ま れています。
- オペレーターがブローカーで認証するために必要なユーザーとロールの情報を、新しいロ グインモジュール設定で参照されるプロパティーファイルに追加します。この情報は、ブ ローカー Pod の **/home/jboss/amq-broker/etc directory** にあるデフォルトの **artemisusers.properties** ファイルおよび **artemis-roles.properties** ファイルからコピーできま す。

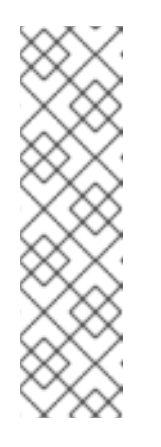

注記

ログインモジュールで参照されるプロパティーファイルは、ブローカーが初 めてログインモジュールを呼び出したときにのみロードされます。ブロー カーは、ユーザーを認証するためのログインモジュールが見つかるま で、**login.config** ファイルにリストされている順序でログインモジュールを 呼び出します。Operator が使用する認証情報を含むログインモジュールを **login.config** ファイルの最後に配置すると、ブローカーが Operator を認証 するときに、先行するすべてのログインモジュールが呼び出されます。その 結果、プロパティーファイルがブローカー上で表示されないことを示すス テータスメッセージはすべてクリアされます。

<span id="page-52-0"></span>2. 作成した **login.config** ファイルにプロパティーログインモジュールが含まれている場合は、モ ジュール内で指定されたユーザーおよびロールファイルにユーザーおよびロールの情報が含ま れていることを確認してください。以下に例を示します。

new-users.properties

ruben=ruben01! anne=anne01! rick=rick01! bob=bob01!

new-roles.properties

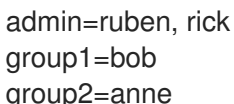

- group2=anne
- 3. **oc create secret** コマンドを使用して、新しいログインモジュール設定で作成したテキスト ファイルからシークレットを作成します。ログインモジュール設定にプロパティーログインモ ジュールが含まれている場合は、関連するユーザーとロールファイルもシークレットに含めま す。以下に例を示します。

oc create secret generic custom-jaas-config --from-file=login.config --from-file=newusers.properties --from-file=new-roles.properties

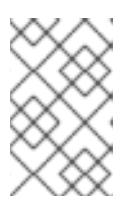

注記

シークレットにログインモジュール設定が含まれていることを Operator が認識 し、更新を各ブローカー Pod に伝播できるように、シークレット名には接尾辞  **jaas-config** が必要です。

シークレットの作成方法の詳細については、Kubernetes ドキュメントの [シークレット](https://kubernetes.io/docs/concepts/configuration/secret/) を参照 してください。

- 4. 作成したシークレットをブローカーデプロイメントのカスタムリソース (CR) インスタンスに追 加します。
	- a. OpenShift コマンドラインインターフェイスの使用:
		- i. ブローカーデプロイメントのプロジェクトに CR をデプロイする権限を持つユーザーと して OpenShift にログインします。
		- ii. デプロイメントの CR を編集します。

oc edit ActiveMQArtemis <**CR instance name**> -n <**namespace**>

- b. OpenShift Container Platform Web コンソールの使用
	- i. ブローカーデプロイメントのプロジェクトに CR をデプロイする権限を持つユーザーと してコンソールにログインします。
	- ii. 左側のペインで、Operators → Installed Operator をクリックします。

 $\ddot{a}$ . Red Hat Integration - AMQ Broker for BHEL 8 (Multiarch) $\ddot{a}$  part of  $\hbar$   $\ddot{b}$  H  $\dot{a}$ ,  $\hbar$  L  $\ddot{a}$ 

- iii. Red Hat Integration AMQ Broker for RHEL 8 (Multiarch)Operator をクリックしま す。
- iv. AMQ Brokerタブをクリックします。
- v. ActiveMQArtemis インスタンス名をクリックします。
- vi. YAML タブをクリックします。 コンソールで、YAML エディターが開き、CR インスタンスを設定できます。
- 5. **extraMounts** 要素と **secrets** 要素を作成し、シークレットの名前を追加します。次の例で は、**custom-jaas-config** という名前のシークレットを CR に追加します。

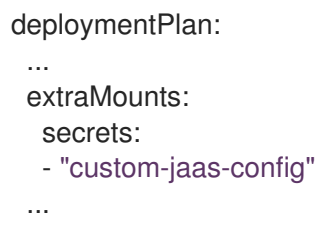

- 6. CR で、ブローカー上で設定されているロールに権限を付与します。
	- a. CR の **spec** セクションで、**brokerProperties** 要素を追加し、権限を追加します。単一のア ドレスにロール権限を付与できます。または、**#** 記号を使用してワイルドカード一致を指定 し、すべてのアドレスにロールの権限を付与することもできます。以下に例を示します。

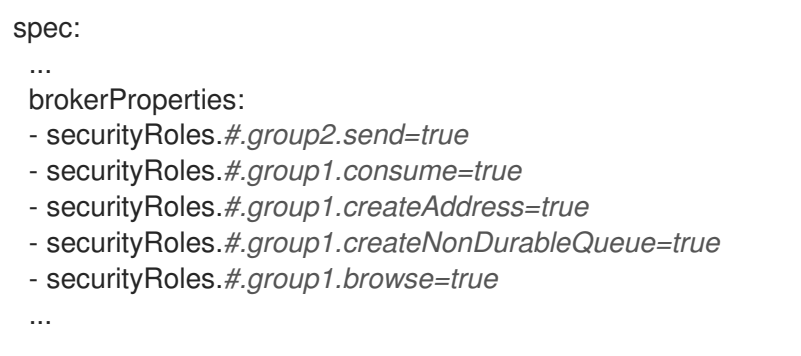

この例では、group2 ロールにはすべてのアドレスへの **send** 権限が割り当てられ、group1 ロールにはすべてのアドレスへの **consume**、**createAddress**、**createNonDurableQueue** および **browse** 権限が割り当てられます。

7. CR を保存します。

Operator は、**/amq/extra/secrets/secret name** ディレクトリー内のシークレットの **login.config** ファイルを各 Pod にマウントし、デフォルトの **login.config** ファイルの代わり に、マウントされた **login.config** ファイルを読み取るようにブローカー JVM を設定しま す。**login.config** ファイルにプロパティーログインモジュールが含まれている場合、参照され るユーザーとロールのプロパティーファイルも各 Pod にマウントされます。

- 8. CR のステータス情報を表示して、デプロイメント内のブローカーが認証にシークレット内の JAAS ログインモジュールを使用していることを確認します。
	- a. OpenShift コマンドラインインターフェイスの使用:
		- i. ブローカーの CR でステータス条件を取得します。

\$ oc get activemqartemis -o yaml

- b. OpenShift Web コンソールの使用
	- i. CR で、**status** セクションに移動します。
- c. ステータス情報に **JaasPropertiesApplied** タイプが存在することを確認します。これは、 ブローカーがシークレットで設定された JAAS ログインモジュールを使用していることを 示します。以下に例を示します。

- lastTransitionTime: "2023-02-06T20:50:01Z" message: "" reason: Applied status: "True" type: JaasPropertiesApplied

シークレット内のいずれかのファイルを更新すると、OpenShift Container Platform がシー クレット内の最新のファイルを各ブローカー Pod に伝播するまで、**reason** フィールドの 値に **OutofSync** が表示されます。たとえば、新しいユーザーを **new-users-properties** ファイルに追加してシークレットを更新すると、更新されたファイルが各 Pod に伝播され るまで、次のステータス情報が表示されます。

- lastTransitionTime: "2023-02-06T20:55:20Z" message: 'new-users.properties status out of sync, expected: 287641156, current: 2177044732' reason: OutOfSync status: "False" type: JaasPropertiesApplied

9. シークレットで参照されるプロパティーファイル内のユーザーまたはロール情報を更新する場 合は、**oc set data** コマンドを使用してシークレットを更新します。**login.config** ファイルを含 むすべてのファイルをシークレットに再度追加する必要があります。たとえば、この手順の前 半で作成した **new-users.properties** ファイルに新しいユーザーを追加する場合は、次のコマン ドを使用して、**custom-jaas-config** シークレットを更新します。

oc set data secret/custom-jaas-config --from-file=login.config=login.config --from-file=newusers.properties=new-users.properties --from-file=new-roles.properties=new-roles.properties

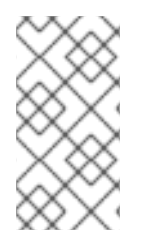

# 注記

ブローカー JVM は、起動時のみ、**login.config** ファイル内の設定を読み取ります。たと えば、新しいログインモジュールを追加してシークレットを更新するため に、**login.config** ファイルの設定を変更した場合、ブローカーは再起動されるまで新し い設定を使用しません。

## 関連情報

「JAAS [ログインモジュール設定の例」](#page-199-0)

「例: Red Hat Single Sign-On [を使用するように](#page-203-0) AMQ Broker を設定する」

JAAS ログインモジュールの形式については、JAAS [ログイン設定ファイル](https://docs.oracle.com/en/java/javase/11/security/appendix-b-jaas-login-configuration-file.html#GUID-7EB80FA5-3C16-4016-AED6-0FC619F86F8E) を参照してください。

4.3.2. セキュリティーカスタムリソース (CR) を使用したデフォルトの JAAS ログイン モジュールの設定

**ActiveMQArtemisSecurity** カスタムリソース (CR) を使用して、デフォルトの JAAS プロパティーログ インモジュールでユーザーとロールの情報を設定し、AMQ Broker でユーザーを認証できます。シーク レットを使用して AMQ Broker [で認証と承認を設定する別の方法については、「シークレットでの](#page-52-0) JAAS ログインモジュールの設定」 を参照してください。

4.3.2.1. セキュリティーカスタムリソース (CR) を使用したデフォルトの JAAS ログインモ ジュールの設定

次の手順は、セキュリティーカスタムリソース (CR) を使用してデフォルトの JAAS ログインモジュー ルを設定する方法を示しています。

## 前提条件

- AMQ Broker Operator がすでにインストールされている必要があります。Operator のインス トール方法の 2 つの代替方法については、以下を参照してください。
	- $\circ$ 「CLI を使用した Operator [のインストール」](#page-23-0)
	- 「OperatorHub を使用した Operator [のインストール」](#page-27-0)  $\circ$
- [ブローカーの保護](https://access.redhat.com/documentation/ja-jp/red_hat_amq_broker/7.11/html-single/configuring_amq_broker/#assembly-br-securing-brokers_configuring) で説明されているブローカーのセキュリティーについて理解している必要が あります。

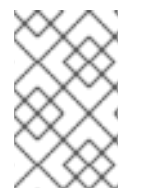

# 手順

ブローカーデプロイメントを作成する前または後に、セキュリティー CR をデプロイで きます。ただし、ブローカーデプロイメントの作成後にセキュリティー CR をデプロイ メントすると、新しい設定を適用するために、ブローカー Pod が再起動されます。

- 1. カスタムリソース (CR) インスタンスの設定を開始して、ブローカーデプロイメントのユーザー と関連するセキュリティー設定を定義します。
	- a. OpenShift コマンドラインインターフェイスの使用:
		- i. ブローカーデプロイメントのプロジェクトに CR をデプロイする権限を持つユーザーと して OpenShift にログインします。

oc login -u **<user>** -p **<password>** --server=**<host:port>**

ii. デプロイメントの CR を編集します。

oc edit ActiveMQArtemis <**CR instance name**> -n <**namespace**>

- b. OpenShift Container Platform Web コンソールの使用
	- i. ブローカーデプロイメントのプロジェクトに CR をデプロイする権限を持つユーザーと してコンソールにログインします。
	- ii. 左側のペインで、Operators → Installed Operator をクリックします。
	- iii. Red Hat Integration AMQ Broker for RHEL 8 (Multiarch)Operator をクリックしま す。
	- iv. AMQ Brokerタブをクリックします。
- <span id="page-56-0"></span>v. ActiveMQArtemis インスタンス名をクリックします。
- vi. YAML タブをクリックします。 コンソールで、YAML エディターが開き、CR インスタンスを設定できます。
- 2. CR の **Spec** セクションで、ユーザーとロールを定義する行を追加します。以下に例を示しま す。

```
apiVersion: broker.amq.io/v1beta1
kind: ActiveMQArtemisSecurity
metadata:
 name: ex-prop
spec:
 loginModules:
  propertiesLoginModules:
   - name: "prop-module"
    users:
      - name: "sam"
       password: "samspassword"
       roles:
        - "sender"
      - name: "rob"
       password: "robspassword"
       roles:
        - "receiver"
 securityDomains:
  brokerDomain:
   name: "activemq"
   loginModules:
    - name: "prop-module"
      flag: "sufficient"
 securitySettings:
  broker:
   - match: "#"
    permissions:
      - operationType: "send"
       roles:
        - "sender"
      - operationType: "createAddress"
       roles:
        - "sender"
      - operationType: "createDurableQueue"
       roles:
        - "sender"
      - operationType: "consume"
       roles:
        - "receiver"
        ...
```
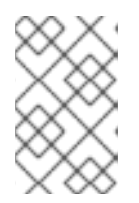

# 注記

前の例の要素には常に値を指定してください。たとえ ば、**securityDomains.brokerDomain** の値またはロールの値を指定しないと、 設定によって予期しない結果が生じる可能性があります。

上記の設定では、ユーザーを 2 つ定義しています。

- **sender** のロールが割り当てられた **sam** という名前のユーザーを定義する **prop-module** と いう **propertiesLoginModule**。
- **receiver** のロールが割り当てられた **rob** という名前のユーザーを定義する **prop-module** という **propertiesLoginModule**。

これらのロールのプロパティーは、 **securityDomains** セクションの **brokerDomain** セクショ ンと **broker** セクションで定義されます。たとえば、**send** ロールは、そのロールが割り当てら れたユーザーが任意のアドレスに永続キューを作成できるように定義されています。デフォル トでは、設定は現在のネームスペースの CR によって定義されたすべてのデプロイ済みブロー [カーに適用されます。特定のブローカーに設定を限定する場合は、「セキュリティーのカスタ](#page-192-0) ムリソースの設定リファレンス」 に記載の **applyToCrNames** オプションを使用します。

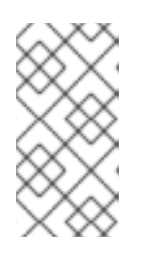

## 注記

**metadata** セクションで、**namespace** プロパティーを追加し、OpenShift Container Platform Web コンソールを使用して CR インスタンスを作成する場合 にのみ値を指定する必要があります。指定する値は、ブローカーデプロイメント の OpenShift プロジェクトの名前です。

- 3. CR インスタンスをデプロイします。
	- a. OpenShift コマンドラインインターフェイスの使用:
		- i. CR ファイルを保存します。
		- ii. ブローカーデプロイメントのプロジェクトに切り替えます。

\$ oc project <project\_name>

iii. CR インスタンスを作成します。

\$ oc create -f **<path/to/security\_custom\_resource\_instance>**.yaml

- b. OpenShift Web コンソールの使用
	- i. CR の設定が完了したら、Create をクリックします。

## 関連情報

- [「セキュリティーのカスタムリソースの設定リファレンス」](#page-192-0)
- [「基本的なブローカーインスタンスのデプロイ」](#page-29-0)

# 4.3.2.2. ユーザーパスワードをシークレットに保存する

[「セキュリティーカスタムリソース](#page-56-0) (CR) を使用したデフォルトの JAAS ログインモジュールの設定」 の手順では、ユーザーパスワードは **ActiveMQArtemisSecurity** CR にクリアテキストで保存されま す。パスワードをクリアテキストで CR に保存したくない場合は、パスワードを CR から除外してシー クレットに保存できます。CR を適用すると、Operator はシークレットから各ユーザーのパスワードを 取得し、ブローカー Pod の **artemis-users.properties** ファイルに挿入します。

### 手順

1. **oc create secret** コマンドを使用してシークレットを作成し、各ユーザーの名前とパスワード を追加します。シークレット名は、**security-properties-module name** の命名規則に従う必要 があります。ここで、module nameは、CR で設定されたログインモジュールの名前です。以 下に例を示します。

oc create secret generic security-properties-prop-module \ --from-literal=sam=samspassword \ --from-literal=rob=robspassword

2. CR の **spec** セクションで、ロール情報とともにシークレットで指定したユーザー名を追加しま すが、各ユーザーのパスワードは含めません。以下に例を示します。

```
apiVersion: broker.amq.io/v1beta1
kind: ActiveMQArtemisSecurity
metadata:
 name: ex-prop
spec:
 loginModules:
  propertiesLoginModules:
   - name: "prop-module"
    users:
      - name: "sam"
       roles:
        - "sender"
      - name: "rob"
       roles:
        - "receiver"
 securityDomains:
  brokerDomain:
   name: "activemq"
   loginModules:
     - name: "prop-module"
      flag: "sufficient"
 securitySettings:
  broker:
   - match: "#"
    permissions:
      - operationType: "send"
       roles:
        - "sender"
      - operationType: "createAddress"
       roles:
        - "sender"
      - operationType: "createDurableQueue"
       roles:
        - "sender"
      - operationType: "consume"
       roles:
        - "receiver"
        ...
```
- 3. CR インスタンスをデプロイします。
	- a. OpenShift コマンドラインインターフェイスの使用:
		- i. CR ファイルを保存します。

ii. ブローカーデプロイメントのプロジェクトに切り替えます。

\$ oc project **<project\_name>**

iii. CR インスタンスを作成します。

\$ oc create -f **<path/to/address\_custom\_resource\_instance>**.yaml

- b. OpenShift Web コンソールの使用
	- i. CR の設定が完了したら、Create をクリックします。

# 関連情報

OpenShift Container Platform のシークレットの詳細は、OpenShift Container Platform ドキュメント の Pod [への機密データの提供](https://docs.openshift.com/container-platform/4.14/nodes/pods/nodes-pods-secrets.html) を参照してください。

# 4.4. ブローカーのストレージ要件の設定

Operator ベースのブローカーデプロイメントで永続ストレージを使用するには、デプロイメントの作 成に使用されるカスタムリソース (CR) インスタンスで **persistenceEnabled** を **true** に設定します。 OpenShift クラスターに Container-native ストレージがない場合、永続ボリューム (PV) を手動でプロ ビジョニングし、それらは Persistent Volume Claim (永続ボリューム要求、PVC) を使用して Operator で要求できるようにする必要があります。たとえば、永続ストレージを持つ 2 つのブローカーで設定さ れるクラスターを作成する場合は、2 つの PV が利用可能である必要があります。

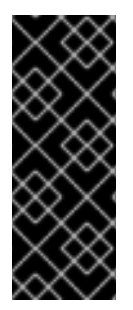

# 重要

OpenShift Container Platform で PV を手動でプロビジョニングする場合、各 PV の回収 ポリシーを **Retain** に設定していることを確認してください。PV の回収ポリシーが **Retain** に設定されておらず、Operator が PV を要求するために使用した PVC が削除さ れている場合、PV も削除されます。PV を削除すると、ボリューム上のすべてのデータ が失われます。回収ポリシーの設定の詳細は、OpenShift Container Platform ドキュメン トの [永続ストレージについて](https://docs.openshift.com/container-platform/4.14/storage/understanding-persistent-storage.html) を参照してください。

デフォルトでは、PVC は、クラスター用に設定されたデフォルトのストレージクラスから、ブローカー ごとに 2 GiB のストレージを取得します。PVC で要求されたデフォルトのサイズとストレージクラスを オーバーライドできますが、CR を初めてデプロイする 前 に、CR で新しい値を設定することによって のみ可能です。

# 4.4.1. ブローカーのストレージサイズとストレージクラスの設定

以下の手順では、ブローカーデプロイメントのカスタムリソース (CR) インスタンスを設定し、永続 メッセージストレージ用に各ブローカーに必要な Persistent Volume Claim (永続ボリューム要求、PVC) のサイズとストレージクラスを指定する方法を説明します。

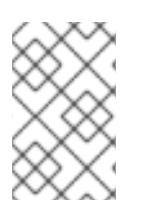

# 注記

AMQ Broker のデプロイ後に CR でストレージ設定を変更した場合、更新された設定は 既存の Pod に遡及的に適用されません。ただし、デプロイメントをスケールアップした 場合に作成される新しい Pod には、更新された設定が適用されます。

## 前提条件

- CRインスタンスを使用して基本的なブローカーデプロイメントを作成する方法を理解する必要 があります。[「基本的なブローカーインスタンスのデプロイ」](#page-29-0) を参照してください。
- 永続ボリューム (PV) がすでにプロビジョニングされ、それらを Operator で要求できるように 利用可能にする必要があります。たとえば、永続ストレージを持つ 2 つのブローカーのクラス ターを作成する場合は、2 つの PV が利用可能である必要があります。 永続ストレージのプロビジョニングの詳細は、OpenShift Container Platform ドキュメントの [永続ストレージについて](https://docs.openshift.com/container-platform/4.14/storage/understanding-persistent-storage.html) を参照してください。

### 手順

- 1. ブローカーデプロイメントのカスタムリソース (CR) インスタンスの設定を開始します。
	- a. OpenShift コマンドラインインターフェイスの使用:
		- i. デプロイメントを作成するプロジェクトに CR をデプロイする権限を持つユーザーとし て OpenShift にログインします。

oc login -u **<user>** -p **<password>** --server=**<host:port>**

- ii. ダウンロードした Operator インストールアーカイブの **deploy/crs** ディレクトリーに 含まれる **broker\_activemqartemis\_cr.yaml** というサンプル CR ファイルを開きま す。
- b. OpenShift Container Platform Web コンソールの使用
	- i. デプロイメントを作成するプロジェクトに CR をデプロイする権限を持つユーザーとし てコンソールにログインします。
	- ii. メインブローカー CRD に基づいて新規 CR インスタンスを起動します。左側のペイン で、Administration → Custom Resource Definitionsをクリックします。
	- iii. ActiveMQArtemis CRD をクリックします。
	- iv. Instances タブをクリックします。
	- v. Create ActiveMQArtemisをクリックします。 コンソールで、YAML エディターが開き、CR インスタンスを設定できます。

基本的なブローカーデプロイメントの場合、設定が以下のように表示される可能性がありま す。

apiVersion: broker.amq.io/v1beta1 kind: ActiveMQArtemis metadata: name: ex-aao spec: deploymentPlan: size: 1 image: placeholder requireLogin: false persistenceEnabled: true journalType: nio messageMigration: true

**broker\_activemqartemis\_cr.yaml** サンプル CR ファイルで、**image** プロパティーが

**placeholder** のデフォルト値に設定されていることを確認します。この値はデフォルト で、**image** プロパティーによってデプロイメントに使用するブローカーコンテナーイメージが 指定されていないことを示します。Operator が使用する適切なブローカーコンテナーイメージ を判別する方法については、「Operator [によるコンテナーイメージの選択方法」](#page-16-0) を参照してく ださい。

2. ブローカーのストレージサイズを指定するには、CR の **deploymentPlan** セクションに **storage** セクションを追加します。**size** プロパティーを追加し、値を指定します。以下に例を 示します。

spec: deploymentPlan: size: 1 image: placeholder requireLogin: false persistenceEnabled: true journalType: nio messageMigration: true storage: size: 4Gi

## **storage.size**

各ブローカー Pod が永続ストレージに必要な Persistent Volume Claim (永続ボリューム要 求、PVC) のサイズ (バイト単位)。このプロパティーは、**persistenceEnabled** が **true** に設 定されている場合にのみ適用されます。指定する値には、バイト表記 (K、M、G など) を使 用する単位、または同等の2進数 (Ki、Mi、Gi) が含まれている 必要 があります。

3. 各ブローカー Pod が永続ストレージに必要なストレージクラスを指定するには、**storage** セク ションで **storageClassName** プロパティーを追加し、値を指定します。以下に例を示します。

spec: deploymentPlan: size: 1 image: placeholder requireLogin: false persistenceEnabled: true journalType: nio messageMigration: true storage: size: 4Gi storageClassName: gp3

### **storage.storageClassName**

永続ボリューム要求 (PVC) で要求するストレージクラスの名前。ストレージクラスは、管 理者が使用可能なストレージを記述および分類する方法を提供します。たとえば、さまざま なストレージクラスが、特定のサービス品質レベル、バックアップポリシーなどにマッピン グされる場合があります。

ストレージクラスを指定しない場合、クラスター用に設定されたデフォルトのストレージク ラスを持つ永続ボリュームが PVC によって要求されます。

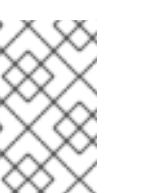

ストレージクラスを指定すると、ボリュームのストレージクラスが指定され たストレージクラスと一致する場合にのみ、PVC によって永続ボリュームが 要求されます。

- 4. CR インスタンスをデプロイします。
	- a. OpenShift コマンドラインインターフェイスの使用:
		- i. CR ファイルを保存します。

注記

ii. ブローカーデプロイメントを作成するプロジェクトに切り替えます。

\$ oc project **<project\_name>**

iii. CR インスタンスを作成します。

\$ oc create -f **<path/to/custom\_resource\_instance>**.yaml

- b. OpenShift Web コンソールの使用
	- i. CR の設定が完了したら、Create をクリックします。

# 4.5. OPERATOR ベースのブローカーデプロイメントのリソース制限および 要求の設定

Operator ベースのブローカーデプロイメントを作成する場合、デプロイメントのブローカー Pod は OpenShift クラスターのノードの StatefulSet で実行されます。デプロイメントのカスタムリソース (CR) インスタンスを設定し、各 Pod で実行されるブローカーコンテナーによって使用される hostnode コンピュートリソースを指定できます。CPU およびメモリー (RAM) の制限および要求値を指定 することで、ブローカー Pod のパフォーマンスを確保できます。

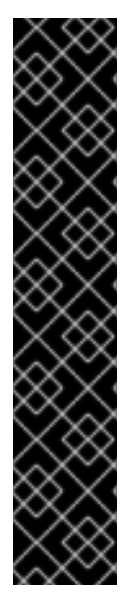

# 重要

- ブローカーデプロイメントの CR を初めてデプロイする前に、制限および要求を CR インスタンスに追加する必要があります。すでに実行中のブローカーデプロ イメントに設定を追加できません。
- これらの値は特定のメッセージングシステムのユースケースと実装したアーキテ クチャーをベースとするため、Red Hat は制限およびリクエストの値を推奨でき ません。ただし、実稼働環境で設定する前に、これらの値をテストして開発環境 で調整することが推奨されます。
- Operator は、各ブローカー Pod を初期化する際に Init コンテナーと呼ばれるコ ンテナーのタイプを指定します。各ブローカーコンテナーについて設定するリ ソース制限および要求は、各 Init コンテナーにも適用されます。ブローカーデプ ロイメントで Init [コンテナーを使用する方法についての詳細は、「](#page-39-1)Operator に よるブローカー設定の生成方法」 を参照してください。

以下の制限および要求値を指定できます。

### **CPU limit**

Pod で実行されている各ブローカーコンテナーの場合、この値は、コンテナーが消費できるホスト ノード CPU の最大量になります。ブローカーコンテナーが指定の CPU 制限を超えると、 OpenShift スロットルでコンテナーを調整します。これにより、ノードで実行中の Pod の数にかか わらず、コンテナーがパフォーマンスに一貫性を持たせることができます。

### **Memory limit**

Pod で実行されている各ブローカーコンテナーの場合、この値は、コンテナーが消費できるホスト ノードメモリーの最大量です。ブローカーコンテナーが指定のメモリー制限を超過しようとする と、OpenShift はコンテナーを終了します。ブローカー Pod を再起動します。

### **CPU request**

Pod で実行される各ブローカーコンテナーの場合、この値は、コンテナーが要求するホストノード CPU の量になります。OpenShift スケジューラーは、Pod の配置時に CPU 要求の値を考慮し、ブ ローカー Pod を十分なコンピュートリソースを持つノードにバインドします。 CPU request の値は、ブローカーコンテナーの実行に必要な CPU の最小量です。ただし、ノード上 の CPU の競合がない場合、コンテナーは利用可能なすべての CPU を使用できます。CPU 制限を指 定する場合には、コンテナーは CPU 使用量を超過することはできません。ノードに CPU の競合が ある場合、CPU 要求の値により、OpenShift がすべてのコンテナーにおいて CPU 使用率を重み付 けすることができます。

### メモリー要求

Pod で実行されている各ブローカーコンテナーについて、この値は、コンテナーが要求するホスト ノードメモリーの量になります。OpenShift スケジューラーは、Pod の配置時にメモリー要求の値 を考慮し、ブローカー Pod を十分なコンピュートリソースを持つノードにバインドします。 メモリー要求値は、ブローカーコンテナーの実行に必要なメモリーの最小量です。ただし、コンテ ナーは可能な限り多くのメモリーを使用できます。メモリー制限を指定した場合、ブローカーコン テナーはそのメモリー量を超えることができません。

CPU は millicore という単位で測定されます。OpenShift クラスターの各ノードは、オペレーティング システムを検査して、ノード上の CPU コア数を判別します。次に、ノードはその値を 1000 で乗算し て、合計容量を表します。たとえば、ノードに 2 つのコアがある場合に、ノードの CPU 容量は **2000m** として表現されます。したがって、1 つのコアの連結を使用する場合は、**100m** の値を指定します。

メモリーはバイト単位で測定されます。バイト表記 (E、P、T、G、M、K) または同等のバイナリー (Ei、Pi、Ti、Gi、Mi、Ki) を使用して値を指定できます。指定する値には単位が含まれている必要があ ります。

## 4.5.1. ブローカーリソース制限および要求の設定

以下の例は、デプロイメントデプロイメントの主なカスタムリソース (CR) インスタンスを設定し、デ プロイメントの Pod で実行される各ブローカーコンテナーの CPU およびメモリーの制限および要求を 設定する方法を示しています。

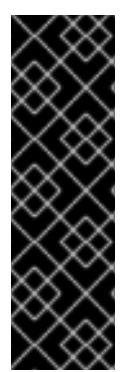

## 重要

- ブローカーデプロイメントの CR を初めてデプロイする前に、制限および要求を CR インスタンスに追加する必要があります。すでに実行中のブローカーデプロ イメントに設定を追加できません。
- これらの値は特定のメッセージングシステムのユースケースと実装したアーキテ クチャーをベースとするため、Red Hat は制限およびリクエストの値を推奨でき ません。ただし、実稼働環境で設定する前に、これらの値をテストして開発環境 で調整することが推奨されます。

### 前提条件

● CRインスタンスを使用して基本的なブローカーデプロイメントを作成する方法を理解する必要 があります。[「基本的なブローカーインスタンスのデプロイ」](#page-29-0) を参照してください。

## 手順

- 1. ブローカーデプロイメントのカスタムリソース (CR) インスタンスの設定を開始します。
	- a. OpenShift コマンドラインインターフェイスの使用:
		- i. デプロイメントを作成するプロジェクトに CR をデプロイする権限を持つユーザーとし て OpenShift にログインします。

oc login -u **<user>** -p **<password>** --server=**<host:port>**

- ii. ダウンロードした Operator インストールアーカイブの **deploy/crs** ディレクトリーに 含まれる **broker\_activemqartemis\_cr.yaml** というサンプル CR ファイルを開きま す。
- b. OpenShift Container Platform Web コンソールの使用
	- i. デプロイメントを作成するプロジェクトに CR をデプロイする権限を持つユーザーとし てコンソールにログインします。
	- ii. メインブローカー CRD に基づいて新規 CR インスタンスを起動します。左側のペイン で、Administration → Custom Resource Definitionsをクリックします。
	- iii. ActiveMQArtemis CRD をクリックします。
	- iv. Instances タブをクリックします。
	- v. Create ActiveMQArtemisをクリックします。 コンソールで、YAML エディターが開き、CR インスタンスを設定できます。

基本的なブローカーデプロイメントの場合、設定が以下のように表示される可能性がありま す。

apiVersion: broker.amq.io/v1beta1 kind: ActiveMQArtemis metadata: name: ex-aao spec: deploymentPlan: size: 1 image: placeholder requireLogin: false persistenceEnabled: true journalType: nio messageMigration: true

**broker\_activemqartemis\_cr.yaml** サンプル CR ファイルで、**image** プロパティーが **placeholder** のデフォルト値に設定されていることを確認します。この値はデフォルト で、**image** プロパティーによってデプロイメントに使用するブローカーコンテナーイメージが 指定されていないことを示します。Operator が使用する適切なブローカーコンテナーイメージ を判別する方法については、「Operator [によるコンテナーイメージの選択方法」](#page-16-0) を参照してく ださい。

2. CR の **deploymentPlan** セクションで、**resources** セクションを追加します。**limits** および **requests** サブセクションを追加します。各サブセクションで **cpu** および **memory** プロパ ティーを追加し、値を指定します。以下に例を示します。

spec: deploymentPlan: size: 1 image: placeholder requireLogin: false persistenceEnabled: true journalType: nio messageMigration: true resources: limits: cpu: "500m" memory: "1024M" requests: cpu: "250m" memory: "512M"

### **limits.cpu**

デプロイメントで Pod で実行される各ブローカーコンテナーは、このホストノードの CPU 使用率を超過することはできません。

### **limits.memory**

デプロイメントで Pod で実行される各ブローカーコンテナーは、このホストノードのメモ リー使用率を超過することはできません。

### **requests.cpu**

デプロイメントで Pod で実行される各ブローカーコンテナーはこのホストノード CPU の量 を要求します。この値は、ブローカーコンテナーの実行に必要な CPU の最小量です。

### **requests.memory**

デプロイメントで Pod で実行される各ブローカーコンテナーはこのホストノードメモリー を要求します。この値は、ブローカーコンテナーの実行に必要なメモリーの最小量です。

- 3. CR インスタンスをデプロイします。
	- a. OpenShift コマンドラインインターフェイスの使用:
		- i. CR ファイルを保存します。
		- ii. ブローカーデプロイメントを作成するプロジェクトに切り替えます。

\$ oc project <project\_name>

iii. CR インスタンスを作成します。

\$ oc create -f **<path/to/custom\_resource\_instance>**.yaml

b. OpenShift Web コンソールの使用

#### i. CR の設定が完了したら、Create をクリックします。

## 4.6. AMQ 管理コンソールへのアクセスの有効化

Operator ベースのデプロイメント内の各ブローカー Pod は、ポート 8161 で AMQ 管理コンソールの独 自のインスタンスをホストします。ブローカーデプロイメントのカスタムリソースインスタンスでコン ソールへのアクセスを有効にすることができます。コンソールへのアクセスを有効にすると、コンソー ルを使用して Web ブラウザーでブローカーを表示および管理できるようになります。

### 手順

- 1. ブローカーデプロイメントのカスタムリソース (CR) インスタンスを編集します。
	- a. OpenShift コマンドラインインターフェイスの使用:
		- i. ブローカーデプロイメントのプロジェクトに CR をデプロイする権限を持つユーザーと して OpenShift にログインします。

oc login -u **<user>** -p **<password>** --server=**<host:port>**

ii. デプロイメントの CR を編集します。

oc edit ActiveMQArtemis <CR instance name> -n <namespace>

- b. OpenShift Container Platform Web コンソールの使用
	- i. ブローカーデプロイメントのプロジェクトに CR をデプロイする権限を持つユーザーと してコンソールにログインします。
	- ii. 左側のペインで、Operators → Installed Operator をクリックします。
	- iii. Red Hat Integration AMQ Broker for RHEL 8 (Multiarch)Operator をクリックしま す。
	- iv. AMQ Brokerタブをクリックします。
	- v. ActiveMQArtemis インスタンス名をクリックします。
	- vi. YAML タブをクリックします。 コンソール内で YAML エディターが開き、CR インスタンスを設定できるようになりま す。
- 2. CR の **spec** セクションに、**console** セクションを追加します。**console** セクション で、**expose** 属性を追加し、値をに設定します。**true**.以下に例を示します。

spec: deploymentPlan: size: 1 image: placeholder requireLogin: false persistenceEnabled: true journalType: nio messageMigration: true console: expose: true

3. CR を保存します。

## 関連情報

AMQ 管理コンソールに接続する方法は、5章*Operator* [ベースのブローカーデプロイメント用の](#page-111-0) *AMQ* 管理コンソール への接続 を参照してください。

# 4.7. ブローカーコンテナーの環境変数の設定

ブローカーデプロイメントのカスタムリソース (CR) インスタンスでは、AMQ Broker コンテナーに渡 される環境変数を設定できます。

たとえば、**TZ** などの標準環境変数を使用してタイムゾーンを設定したり、**JDK\_JAVA\_OPTIONS** を使 用して起動時に Java ランチャーによって使用されるコマンドライン引数の先頭に引数を追加したりで きます。または、AMQ Broker のカスタム変数 **JAVA\_ARGS\_APPEND** を使用して、Java ランチャー で使用されるコマンドライン引数にカスタム引数を追加できます。

## 手順

- 1. ブローカーデプロイメントのカスタムリソース (CR) インスタンスを編集します。
	- a. OpenShift コマンドラインインターフェイスの使用:
		- i. 以下のコマンドを入力します。

oc edit ActiveMQArtemis <**CR instance name**> -n <**namespace**>

- b. OpenShift Container Platform Web コンソールの使用
	- i. ブローカーデプロイメントのプロジェクトに CR をデプロイする権限を持つユーザーと してコンソールにログインします。
	- ii. 左側のペインで、Operators → Installed Operator をクリックします。
	- iii. Red Hat Integration AMQ Broker for RHEL 8 (Multiarch)Operator をクリックしま す。
	- iv. AMQ Brokerタブをクリックします。
	- v. ActiveMQArtemis インスタンス名をクリックします。
	- vi. YAML タブをクリックします。 コンソール内で YAML エディターが開き、CR インスタンスを設定できるようになりま す。
- 2. CR の **spec** セクションで、**env** 要素を追加し、AMQ Broker コンテナーに設定する環境変数を 追加します。以下に例を示します。

apiVersion: broker.amq.io/v1beta1 kind: ActiveMQArtemis metadata: name: ex-aao spec: ... env: - name: TZ

value: Europe/Vienna - name: JAVA\_ARGS\_APPEND value: --Hawtio.realm=console - name: JDK\_JAVA\_OPTIONS value: -XshowSettings:system ...

この例では、CR 設定には次の環境変数が含まれています。

- AMQ Broker コンテナーのタイムゾーンを設定するための **TZ**。
- **JAVA\_ARGS\_APPEND** は、認証に **console** という名前のレルムを使用するように AMQ 管理コンソールを設定します。
- **JDK\_JAVA\_OPTIONS** を使用して、Java **-XshowSettings:system** パラメーターを設定し ます。これは、Java 仮想マシンのシステムプロパティー設定を表示します。

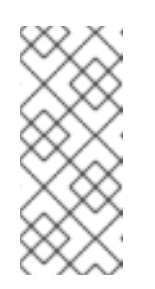

# 注記

**JDK\_JAVA\_OPTIONS** 環境変数を使用して設定された値は、Java ラン チャーで使用されるコマンドライン引数の先頭に付加されま す。**JAVA\_ARGS\_APPEND** 環境変数を使用して設定された値は、ラン チャーで使用される引数に追加されます。引数が重複した場合は、右端の引 数が優先されます。

3. CR を保存します。

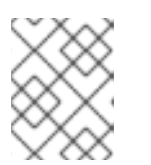

注記

**AMQ\_** 接頭辞を持つ AMQ Broker 環境変数を変更しないこと、ま た、**POD\_NAMESPACE** 変数を変更する場合は、注意することを推奨します。

### 関連情報

環境変数の定義の詳細については[、コンテナーの環境変数を定義する](https://kubernetes.io/docs/tasks/inject-data-application/define-environment-variable-container/) を参照してください。

# 4.8. ブローカーのデフォルトのメモリー制限をオーバーライドする

ブローカーに設定されているデフォルトのメモリー制限をオーバーライドできます。デフォルトでは、 ブローカーには、ブローカーの Java 仮想マシンで使用可能な最大メモリーの半分が割り当てられま す。次の手順は、ブローカーデプロイメントのカスタムリソース (CR) インスタンスを設定して、デ フォルトのメモリー制限を上書きする方法を示しています。

## 前提条件

● CRインスタンスを使用して基本的なブローカーデプロイメントを作成する方法を理解する必要 があります。[「基本的なブローカーインスタンスのデプロイ」](#page-29-0) を参照してください。

## 手順

- 1. カスタムリソース (CR) インスタンスの設定を開始して、基本的なブローカーのデプロイメント を作成します。
	- a. OpenShift コマンドラインインターフェイスの使用:

i. ブローカーデプロイメントのプロジェクトに CR をデプロイする権限を持つユーザーと して OpenShift にログインします。

oc login -u **<user>** -p **<password>** --server=**<host:port>**

- ii. ダウンロードした Operator インストールアーカイブの **deploy/crs** ディレクトリーに 含まれる **broker\_activemqartemis\_cr.yaml** というサンプル CR ファイルを開きま す。
- b. OpenShift Container Platform Web コンソールの使用
	- i. ブローカーデプロイメントのプロジェクトに CR をデプロイする権限を持つユーザーと してコンソールにログインします。
	- ii. メインブローカー CRD に基づいて新規 CR インスタンスを起動します。左側のペイン で、Administration → Custom Resource Definitionsをクリックします。
	- iii. ActiveMQArtemis CRD をクリックします。
	- iv. Instances タブをクリックします。
	- v. Create ActiveMQArtemisをクリックします。 コンソールで、YAML エディターが開き、CR インスタンスを設定できます。

たとえば、基本的なブローカーデプロイメントの CR は次のようになります。

```
apiVersion: broker.amq.io/v1beta1
kind: ActiveMQArtemis
metadata:
 name: ex-aao
spec:
 deploymentPlan:
  size: 1
  image: placeholder
  requireLogin: false
  persistenceEnabled: true
  journalType: nio
  messageMigration: true
```
2. CR の **spec** セクションに、**brokerProperties** セクションを追加します。**brokerProperties** セ クション内で、**globalMaxSize** プロパティーを追加し、メモリー制限を指定します。以下に例 を示します。

spec: ... brokerProperties: - globalMaxSize=500m ...

**globalMaxSize** プロパティーのデフォルトの単位は bytes です。デフォルトの単位を変更する には、値に m (MB の場合) または g (GB の場合) の接尾辞を追加します。

- 3. 変更を CR に適用します。
	- a. OpenShift コマンドラインインターフェイスの使用:
- i. CR ファイルを保存します。
- ii. ブローカーデプロイメントのプロジェクトに切り替えます。

\$ oc project **<project\_name>**

iii. CR を適用します。

\$ oc apply -f **<path/to/broker\_custom\_resource\_instance>**.yaml

- b. OpenShift Web コンソールの使用
	- i. CR の編集が終了したら、Save をクリックします。
- 4. (オプション) **globalMaxSize** プロパティーに設定した新しい値が、ブローカーに割り当てられ たデフォルトのメモリー制限をオーバーライドすることを確認します。
	- a. AMQ [管理コンソールに接続します。詳細は、](#page-111-0)5章*Operator* ベースのブローカーデプロイメ ント用の *AMQ* 管理コンソール への接続 を参照してください。
	- b. メニューから JMX を選択します。
	- c. org.apache.activemq.artemis を選択します。
	- d. **global** を検索します。
	- e. 表示されるテーブルで、グローバル最大値 列の値が **globalMaxSize** プロパティーに設定し た値と同じであることを確認します。

# 4.9. カスタム INIT コンテナーイメージの指定

「Operator [によるブローカー設定の生成方法」](#page-39-1) で説明されているように、AMQ Broker Operator はデ フォルトの組み込み Init コンテナーを使用してブローカー設定を生成します。設定を生成するために、 Init コンテナーはデプロイメント用にメインのカスタムリソース (CR) インスタンスを使用します。特定 の状況では、カスタム Init コンテナーの使用が必要になる場合があります。たとえば、追加のランタイ ム依存関係である **.jar** ファイルをブローカーのインストールディレクトリーに含める場合です。

カスタムの Init コンテナーイメージを構築する場合は、以下の重要なガイドラインに従う必要がありま す。

● カスタムイメージ用に作成するビルドスクリプト (Docker Dockerfile または Podman Containerfile など) では、**FROM** 命令は最新バージョンの AMQ Broker Operator ビルトインの Init コンテナーイメージをベースイメージとして指定する必要があります。スクリプトに以下の 行を追加します。

FROM registry.redhat.io/amq7/amq-broker-init-rhel8:7.11

- カスタムイメージには、**/amq/scripts** というディレクトリーに追加する **post-config.sh** という スクリプトが含まれている必要があります。**post-config.sh** スクリプトは、Operator が生成す る初期設定を変更または追加できます。カスタム Init コンテナーを指定する場合、Operator は **post-config.sh** スクリプトを実行します。これは、CR インスタンスを使用して設定を生成し た後ですが、ブローカーアプリケーションコンテナーを起動する前に実行します。
- 「ブローカー Pod [のディレクトリー構造」](#page-40-0) で説明されているように、Init コンテナーによって 使用されるインストールディレクトリーへのパスは、**CONFIG\_INSTANCE\_DIR** という環境変

<span id="page-71-0"></span>数で定義されます。**post-config.sh** スクリプトは、インストールディレクトリーを参照する際 に、この環境変数名 (例: **\${CONFIG\_INSTANCE\_DIR}/lib**) を使用し、この変数の値 (例: **/amq/init/config/lib**) ではなく、この環境変数名を使用する必要があります。

カスタムブローカー設定に追加のリソース (**.xml** または **.jar** ファイルなど) を含める場合は、こ れらがカスタムイメージに含まれ、**post-config.sh** スクリプトからアクセスできることを確認 する必要があります。

以下の手順では、カスタムの Init コンテナーイメージを指定する方法を説明します。

## 前提条件

- 上記のガイドラインを満たす、カスタムの Init コンテナーイメージを構築する必要がありま す。ArtemisCloud Operator のカスタム Init コンテナーイメージをビルドし、指定する完全な例 については、JDBC [ベースの永続性のカスタム](https://github.com/artemiscloud/artemiscloud-examples/tree/main/operator/init/jdbc) Init コンテナーイメージ を参照してください。
- AMQ Broker Operator のカスタム Init コンテナーイメージを提供するには、Quay コンテナー レジストリー [などのコンテナーレジストリーのリポジトリーにイメージを追加できる必要があ](http://quay.io) ります。
- Operator による Init コンテナーの使用方法を理解し、ブローカー設定を生成する必要がありま す。詳細は、「Operator [によるブローカー設定の生成方法」](#page-39-1) を参照してください。
- CRを使用してブローカーデプロイメントを作成する方法を理解している。詳細 は、「Operator [ベースのブローカーデプロイメントの作成」](#page-30-0) を参照してください。

## 手順

- 1. ブローカーデプロイメントの CR インスタンスを編集します。
	- a. OpenShift コマンドラインインターフェイスの使用:
		- i. ブローカーデプロイメントのプロジェクトに CR をデプロイする権限を持つユーザーと して OpenShift Container Platform にログインします。
		- ii. デプロイメントの CR を編集します。

oc edit ActiveMQArtemis <**CR instance name**> -n <**namespace**>

- b. OpenShift Container Platform Web コンソールの使用
	- i. ブローカーデプロイメントのプロジェクトに CR をデプロイする権限を持つユーザーと して OpenShift Container Platform にログインします。
	- ii. 左側のペインで、Administration → Custom Resource Definitionsをクリックしま す。
	- iii. ActiveMQArtemis CRD をクリックします。
	- iv. Instances タブをクリックします。
	- v. ブローカーデプロイメントのインスタンスをクリックします。
	- vi. YAML タブをクリックします。 コンソールで、YAML エディターが開き、CR インスタンスを編集できるようになりま す。
2. CR の **deploymentPlan** セクションで、**initImage** 属性を追加し、値をカスタム Init Container イメージの URL に設定します。

apiVersion: broker.amq.io/v1beta1 kind: ActiveMQArtemis metadata: name: ex-aao spec: deploymentPlan: size: 1 image: placeholder **initImage: <custom\_init\_container\_image\_url>** requireLogin: false persistenceEnabled: true journalType: nio messageMigration: true

#### **initImage**

カスタム Init Container イメージの完全な URL を指定します。これはコンテナーレジスト リーから入手できる必要があります。

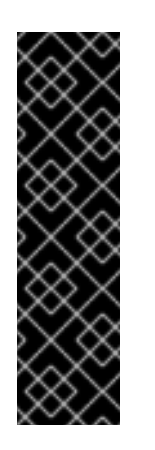

#### 重要

CR の **spec.deploymentPlan.initImage** 属性で指定されたカスタム init コン テナーイメージがある場合、Red Hat は、ブローカーイメージの自動アップ グレードを防ぐために、**spec.deploymentPlan.image** 属性で対応するブ ローカーコンテナーイメージの URL も指定することを推奨しま す。**spec.deploymentPlan.image** 属性で特定のブローカーコンテナーイ メージの URL を指定しない場合、ブローカーイメージは自動的にアップグ レードされる可能性があります。ブローカーイメージがアップグレードされ ると、ブローカーとカスタム init コンテナーイメージのバージョンが異なる ため、ブローカーが実行できなくなる可能性があります。

カスタム init コンテナーを含む動作するデプロイメントがある場合は、ブローカーコンテ ナーイメージのそれ以上のアップグレードを防止して、新しいブローカーイメージがカスタ ム init コンテナーイメージで動作しないリスクを排除できます。ブローカーイメージのアッ プグレード防止の詳細は、「イメージ URL [を使用したイメージの自動アップグレードの制](#page-127-0) 限」 を参照してください。

3. CR を保存します。

#### 関連情報

● ArtemisCloud Operator のカスタム Init コンテナーイメージをビルドし、指定する完全な例につ いては、JDBC [ベースの永続性のカスタム](https://github.com/artemiscloud/artemiscloud-examples/tree/main/operator/init/jdbc) Init コンテナーイメージ を参照してください。

4.10. クライアント接続用の OPERATOR ベースのブローカーデプロイメン トの設定

## 4.10.1. アクセプターの設定

OpenShift デプロイメントでブローカー Pod へのクライアント接続を有効にするには、デプロイメント

のアクセプターを定義します。アクセプターは、ブローカー Pod が接続を受け入れる方法を定義しま す。ブローカーのデプロイメントに使用されるメインのカスタムリソース (CR) でアクセプターを定義 します。アクセプターを作成する場合は、アクセプターを有効にするメッセージングプロトコルや、こ れらのプロトコルに使用するブローカー Pod のポートなどの情報を指定します。

以下の手順は、ブローカーデプロイメントの CR で新規アクセプターを定義する方法を示しています。

## 手順

- 1. 初回インストール時にダウンロードしてデプロイメントした Operator アーカイブの **deploy/crs** ディレクトリーで、**broker\_activemqartemis\_cr.yaml** カスタムリソース (CR) ファイルを開きます。
- 2. **acceptors** 要素に名前付きアクセプターを追加します。**protocols** および **port** パラメーターを 追加します。値を設定して、アクセプターおよび各ブローカー Pod のポートによってこれらの プロトコル用に公開されるメッセージングプロトコルを指定します。以下に例を示します。

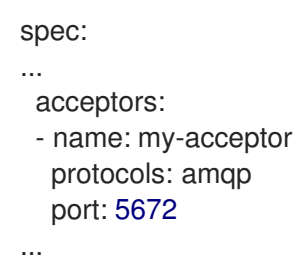

設定されたアクセプターはポート 5672 を AMQP クライアントに公開します。**protocols** パラ メーターに指定できる値の完全なセットが表に表示されます。

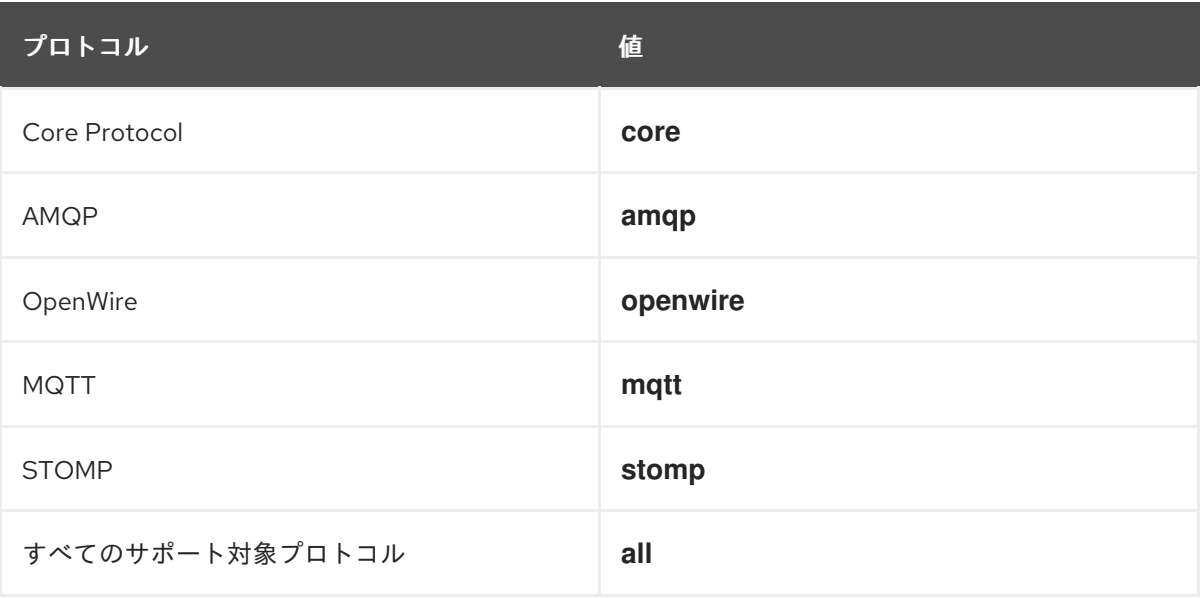

<span id="page-74-0"></span>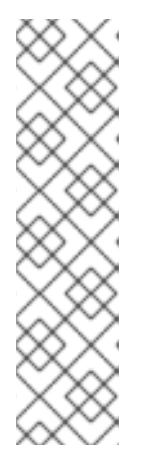

注記

- デプロイメントの各ブローカー Pod に対して、Operator はポート 61616 を 使用するデフォルトのアクセプターも作成します。このデフォルトのアクセ プターはブローカークラスタリングに必要ですが、Core Protocol は有効に なっています。
- デフォルトでは、AMQ Broker 管理コンソールはブローカー Pod で 8161 ポートを使用します。デプロイメントの各ブローカー Pod には、コンソー [ルへのアクセスを提供する専用のサービスがあります。詳細は、](#page-111-0)5 章*Operator* ベースのブローカーデプロイメント用の *AMQ* 管理コンソール への接続を参照してください。
- 3. 同じアクセプターで別のプロトコルを使用するには、**protocol** パラメーターを変更します。プ ロトコルのコンマ区切りリストを指定します。以下に例を示します。

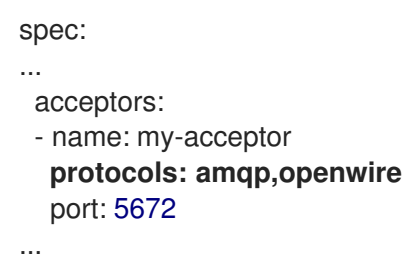

設定されたアクセプターはポート 5672 を AMQP および OpenWire クライアントに公開するよ うになりました。

4. アクセプターが許可する同時クライアント接続の数を指定するには、**connectionAllowed** パラ メーターを追加して値を設定します。以下に例を示します。

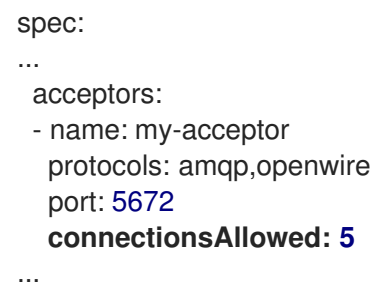

5. デフォルトでは、アクセプターはブローカーデプロイメントと同じ OpenShift クラスターのク ライアントにのみ公開されます。アクセプターを OpenShift 外部のクライアントに公開するに は、**expose** パラメーターを追加し、値を **true** に設定します。

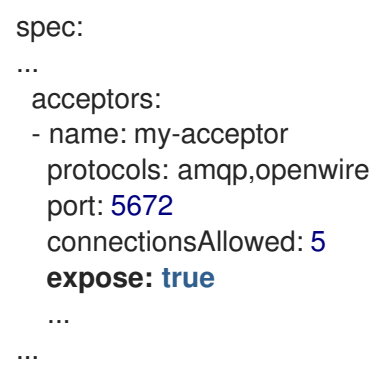

OpenShift 外部にあるクライアントにアクセプターを公開すると、Operator はデプロイメント 内のブローカー Pod ごとに専用のサービスとルートを自動作成します。

6. OpenShift 外部のクライアントからアクセプターへのセキュアな接続を有効にするに は、**sslEnabled** パラメーターを追加し、値を **true** に設定します。

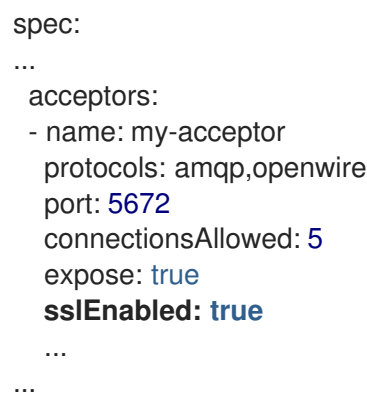

アクセプター (またはコネクター) で SSL (Secure Sockets Layer) セキュリティーを有効にする と、以下のような関連する設定を追加できます。

- OpenShift クラスターに認証情報を保存するために使用されるシークレット名。アクセプ ターで SSL を有効にする場合は、シークレットが必要です。このシークレットの生成に関 する詳細は、[「ブローカークライアント接続のセキュリティー保護」](#page-78-0) を参照してくださ い。
- セキュアなネットワーク通信に使用する TLS (Transport Layer Security) プロトコル。TLS は、よりセキュアな SSL バージョンで更新されています。**enabledProtocols** パラメー ターで TLS プロトコルを指定します。
- ブローカーとクライアント間で、アクセプターが相互認証とも呼ばれる双方向 TLS を使用 するかどうか。これは、**needClientAuth** パラメーターの値を **true** に設定して指定しま す。

#### 関連情報

- 認証情報を保存するシークレットの生成など、ブローカークライアント接続をセキュアにする ように TLS を設定する方法は[、「ブローカークライアント接続のセキュリティー保護」](#page-78-0) を参照 してください。
- [アクセプターおよびコネクターの設定を含む完全なカスタムリソース参照については、「カス](#page-168-0) タムリソース設定リファレンス」 を参照してください。

## 4.10.2. ブローカークライアント接続のセキュリティー保護

アクセプターまたはコネクター (**sslEnabled** を **true** に設定) でセキュリティーを有効にしている場合、 ブローカーとクライアント間での証明書ベースの認証を許可するように Transport Layer Security (TLS) を設定する必要があります。TLS は、よりセキュアな SSL バージョンで更新されています。2 つの主要 な TLS 設定があります。

#### 一方向 TLS

ブローカーのみが証明書を表示します。証明書はクライアントによってブローカーを認証するため に使用されます。これが最も一般的な設定です。

<mark>ブ</mark>ローカーとクライアントのテーブルの種子の種子の種子のほかになります。これは相互<del>的にはなります。こ</del>れはなります。<br>

#### 双方向 TLS

ブローカーとクライアントの両方が証明書を提示します。これは相互認証と呼ばれることもありま す。

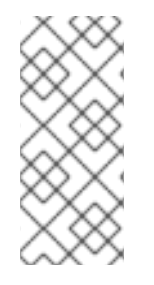

#### 注記

次の手順では、自己署名証明書を使用して一方向および双方向 TLS を設定する方法につ いて説明します。自己署名証明書が Java 仮想マシン (JVM) トラストストア内に信頼で きる証明書としてリストされている場合、JVM は証明書の有効期限を検証しません。実 稼働環境では、Red Hat は認証局によって署名された証明書を使用することを推奨しま す。

これ以降のセクションで以下を説明します。

- 一方向および双方向 TLS [が使用するブローカー証明書の設定要件](#page-77-0)
- **一方向 TLS [の設定方法](#page-78-1)**
- 双方向 TLS [の設定方法](#page-79-0)

一方向と双方向 TLS の両方の場合、ブローカーとクライアント間の正常な TLS ハンドシェイクに必要 な認証情報を保存するシークレットを生成して、設定を完了します。これは、セキュアなアクセプター またはコネクターの **sslSecret** パラメーターに指定する必要のあるシークレット名です。シークレット には、Base64 でエンコードされたブローカーキーストア (一方向と双方向 TLS の両方)、Base64 でエ ンコードされたブローカートラストストア (two-way TLS のみ)、およびこれらのファイルに対応するパ スワード (Base64 エンコード) が含まれる必要があります。一方向および双方向 TLS の設定手順で は、このシークレットの生成方法を説明します。

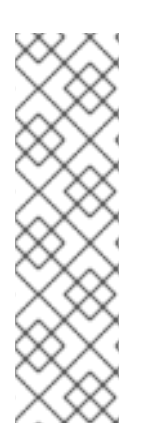

#### 注記

セキュアなアクセプターまたはコネクターの **sslSecret** パラメーターにシークレット名 を明示的に指定しないと、アクセプターまたはコネクターはデフォルトのシークレット 名を想定します。デフォルトのシークレット名は、<custom\_resource\_name>-**<acceptor\_name>-secret** または **<custom\_resource\_name>- <connector\_name> secret** の形式を使用します。例: **my-broker-deployment-my-acceptor-secret**

アクセプターまたはコネクターがデフォルトのシークレット名を想定している場合で も、このシークレットを独自に生成する必要があります。これは自動的に作成されませ ん。

## 4.10.2.1. ホスト名検証用のブローカー証明書の設定

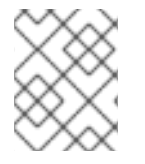

## 注記

本セクションでは、一方向または双方向 TLS の設定時に生成する必要のあるブローカー 証明書の要件をいくつか説明します。

クライアントがデプロイメントでブローカー Pod への接続を試行する場合、クライアント接続 URL の **verifyHost** オプションはクライアントによって、ブローカーの証明書の Common Name (CN) をホスト 名に比較するかどうかを判別し、一致することを確認します。クライアントが、クライアント接続 URL に **verifyHost=true** や同様の場合、クライアントはこの検証を実行します。

たとえば、ブローカーが分離されたネットワークの OpenShift クラスターにデプロイされる場合など、 接続のセキュリティーに懸念がない場合、この検証を省略する場合があります。セキュアな接続では、 クライアントがこの検証を実行することが推奨されます。この場合、ブローカーキーストア証明書の正 <span id="page-77-0"></span>しい設定は、クライアント接続を成功させるために不可欠です。

通常、クライアントがホストの検証を使用している場合、ブローカー証明書の生成時に指定する CN は クライアントが接続しているブローカー Pod の Route の完全なホスト名と一致する必要があります。 たとえば、単一のブローカー Pod を持つデプロイメントがある場合、CN は以下のようになります。

CN=my-broker-deployment-0-svc-rte-my-openshift-project.my-openshift-domain

CN が複数のブローカーを持つデプロイメントの任意のブローカー Pod に解決するようにするには、ブ ローカー Pod の ordinal の場所でアスタリスク (**\***) ワイルドカード文字を指定できます。以下に例を示 します。

CN=my-broker-deployment-\*-svc-rte-my-openshift-project.my-openshift-domain

前述の例に記載されている CN は、**my-broker-deployment** デプロイメントのブローカー Pod に正常 に解決します。

さらに、ブローカー証明書の生成時に指定する SAN (Subject Alternative Name) は、コンマ区切りのリ ストとして、デプロイメント内のすべてのブローカー Pod を個別にリスト表示する必要があります。 以下に例を示します。

"SAN=DNS:my-broker-deployment-0-svc-rte-my-openshift-project.my-openshift-domain,DNS:mybroker-deployment-1-svc-rte-my-openshift-project.my-openshift-domain,..."

## 4.10.2.2. 一方向 TLS の設定

本セクションの手順では、broker-client 接続のセキュリティーを保護するために一方向トランスポート 層セキュリティー (TLS) を設定する方法を説明します。

一方向 TLS では、証明書を表示するブローカーのみが表示されます。この証明書は、クライアントが ブローカーを認証するために使用されます。

## 前提条件

クライアントがホスト名の検証を使用する場合のブローカー証明書の生成の要件を理解する必 要があります。詳細は、[「ホスト名検証用のブローカー証明書の設定」](#page-77-0) を参照してください。

### 手順

1. ブローカーキーストアの自己署名証明書を生成します。

\$ keytool -genkey -alias broker -keyalg RSA -keystore ~/broker.ks

2. ブローカーキーストアから証明書をエクスポートし、クライアントと共有できるようにしま す。Base64 エンコードの **.pem** 形式の証明書をエクスポートします。以下に例を示します。

\$ keytool -export -alias broker -keystore ~/broker.ks -file ~/broker\_cert.pem

3. クライアントで、ブローカー証明書をインポートするクライアントトラストストアを作成しま す。

\$ keytool -import -alias broker -keystore ~/client.ts -file ~/broker\_cert.pem

<span id="page-78-1"></span><span id="page-78-0"></span>4. 管理者として OpenShift Container Platform にログインします。以下に例を示します。

\$ oc login -u system:admin

5. ブローカーのデプロイメントが含まれるプロジェクトに切り替えます。以下に例を示します。

\$ oc project **<my\_openshift\_project>**

- 6. TLS 認証情報を保存するためのシークレットを作成します。以下に例を示します。
	- \$ oc create secret generic my-tls-secret \
	- --from-file=broker.ks=~/broker.ks \
	- --from-file=client.ts=~/client.ks \
	- --from-literal=keyStorePassword=**<password>** \
	- --from-literal=trustStorePassword=**<password>**

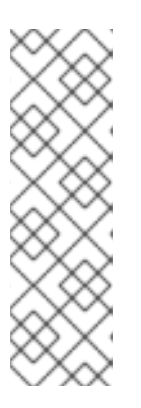

#### 注記

シークレットを生成する際に、OpenShift ではキーストアとトラストストアの両 方を指定する必要があります。トラストストアキーは、基本的に **client.ts** とい う名前です。ブローカーとクライアント間の一方向 TLS では、トラストストア は実際には必要ありません。ただし、シークレットを正常に生成するには、一 部の有効なストアファイルを **client.ts** の値として指定する必要があります。前 述の手順では、以前に生成されたブローカーキーストアファイルを再利用するこ とで、**client.ts** の dummy 値を指定します。これは、一方向 TLS に必要なすべ ての認証情報でシークレットを生成するには十分です。

7. シークレットを Operator のインストール時に作成したサービスアカウントにリンクします。以 下に例を示します。

\$ oc secrets link sa/amq-broker-operator secret/my-tls-secret

8. セキュアなアクセプターまたはコネクターの **sslSecret** パラメーターにシークレット名を指定 します。以下に例を示します。

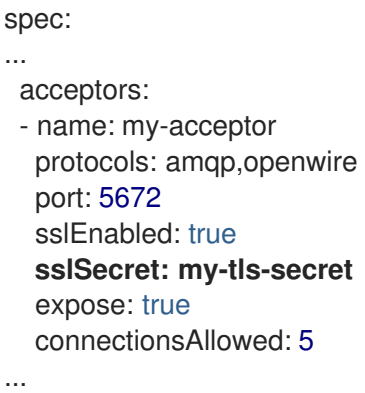

## 4.10.2.3. 双方向 TLS の設定

本セクションの手順では、broker-client 接続のセキュリティーを保護するために双方向トランスポート 層セキュリティー (TLS) を設定する方法を説明します。

<span id="page-79-0"></span>双方向 TLS では、ブローカーとクライアントの両方が証明書を表示します。ブローカーおよびクライ アントはこれらの証明書を使用して相互認証と呼ばれることもあります。

## 前提条件

クライアントがホスト名の検証を使用する場合のブローカー証明書の生成の要件を理解する必 要があります。詳細は、[「ホスト名検証用のブローカー証明書の設定」](#page-77-0) を参照してください。

## 手順

1. ブローカーキーストアの自己署名証明書を生成します。

\$ keytool -genkey -alias broker -keyalg RSA -keystore ~/broker.ks

2. ブローカーキーストアから証明書をエクスポートし、クライアントと共有できるようにしま す。Base64 エンコードの **.pem** 形式の証明書をエクスポートします。以下に例を示します。

\$ keytool -export -alias broker -keystore ~/broker.ks -file ~/broker\_cert.pem

3. クライアントで、ブローカー証明書をインポートするクライアントトラストストアを作成しま す。

\$ keytool -import -alias broker -keystore ~/client.ts -file ~/broker\_cert.pem

4. クライアントで、クライアントキーストアの自己署名証明書を生成します。

\$ keytool -genkey -alias broker -keyalg RSA -keystore ~/client.ks

5. クライアントで、クライアントキーストアから証明書をエクスポートし、ブローカーと共有で きるようにします。Base64 エンコードの **.pem** 形式の証明書をエクスポートします。以下に例 を示します。

\$ keytool -export -alias broker -keystore ~/client.ks -file ~/client\_cert.pem

6. クライアント証明書をインポートするブローカートラストストアを作成します。

\$ keytool -import -alias broker -keystore ~/broker.ts -file ~/client\_cert.pem

7. 管理者として OpenShift Container Platform にログインします。以下に例を示します。

\$ oc login -u system:admin

8. ブローカーのデプロイメントが含まれるプロジェクトに切り替えます。以下に例を示します。

\$ oc project **<my\_openshift\_project>**

9. TLS 認証情報を保存するためのシークレットを作成します。以下に例を示します。

\$ oc create secret generic my-tls-secret \ --from-file=broker.ks=~/broker.ks \ --from-file=client.ts=~/broker.ts \

--from-literal=keyStorePassword=**<password>** \ --from-literal=trustStorePassword=**<password>**

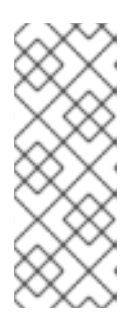

# 注記

シークレットを生成する際に、OpenShift ではキーストアとトラストストアの両 方を指定する必要があります。トラストストアキーは、基本的に **client.ts** とい う名前です。ブローカーとクライアント間の双方向 TLS の場合は、クライアン ト証明書を保持するため、ブローカートラストストアを含むシークレットを生成 する必要があります。そのため、前の手順では、client.ts キーに指定した値は実 際に ブローカー のトラストストアファイルになります。

10. シークレットを Operator のインストール時に作成したサービスアカウントにリンクします。以 下に例を示します。

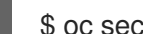

\$ oc secrets link sa/amq-broker-operator secret/my-tls-secret

11. セキュアなアクセプターまたはコネクターの **sslSecret** パラメーターにシークレット名を指定 します。以下に例を示します。

spec: ... acceptors: - name: my-acceptor protocols: amqp,openwire port: 5672 sslEnabled: true **sslSecret: my-tls-secret** expose: true connectionsAllowed: 5 ...

## 4.10.3. ブローカーデプロイメントのネットワークサービス

ブローカーデプロイメントの OpenShift Container Platform Web コンソールの Networking ペインで、 2つの実行中のサービスがあり、ヘッドレス サービスと ping サービスが2つあります。ヘッドレス サービスのデフォルト名は、**<custom\_resource\_name>-hdls-svc** の形式を使用します (例: **mybroker-deployment-hdls-svc**)。ping サービスのデフォルト名は、<custom\_resource\_name>-ping**svc** の形式を使用します (例: **`my-broker-deployment-ping-svc**)。

ヘッドレスサービスは、内部ブローカークラスタリングに使用されるポート 61616 へのアクセスを提供 します。

ping サービスは検出のブローカーによって使用されます。また、ブローカーは OpenShift 環境内でク ラスターを形成できるようにします。内部的には、このサービスはポート 8888 を公開します。

4.10.4. 内部および外部クライアントからのブローカーへの接続

このセクションの例では、内部クライアント (つまりブローカーデプロイメントと同じ OpenShift クラ スターのクライアント) および外部クライアント (OpenShift クラスター外のクライアント) からブロー カーに接続する方法を示しています。

4.10.4.1. 内部クライアントからのブローカーへの接続

内部クライアントをブローカーに接続するには、クライアント接続の詳細で、ブローカー Pod の DNS 解決可能な名前を指定します。以下に例を示します。

\$ tcp://ex–aao-ss-0:<port>

内部クライアントがコアプロトコルを使用していて、**useTopologyForLoadBalancing=false** キーが接 続 URL に設定されていない場合、クライアントがブローカーに初めて接続した後、ブローカーはクラ スター内のすべてのブローカーのアドレスをクライアントに通知することができます。その後、クライ アントはすべてのブローカー間で接続の負荷を分散できます。

ブローカーに永続的なサブスクリプションキューまたはリクエスト/応答キューがある場合は、クライ アント接続の負荷が分散されているときにこれらのキューを使用する場合の注意事項に注意してくださ [い。詳細は、「永続的なサブスクリプションキューまたはリクエスト](#page-84-0)/要求キューがある場合のクライ アント接続の負荷分散に関する警告」 を参照してください。

#### 4.10.4.2. 外部クライアントからのブローカーへの接続

外部クライアントにアクセプターを公開する場合 (つまり **expose** パラメーターの値を **true** に設定し て)、Operator により、デプロイメントの各ブローカー Pod に専用のサービスと Route が自動的に作成 されます。

外部クライアントはブローカー Pod 用に作成される Route の完全なホスト名を指定して、ブローカー に接続できます。基本的な **curl** コマンドを使用して、この完全なホスト名への外部アクセスをテスト できます。以下に例を示します。

\$ curl https://my-broker-deployment-0-svc-rte-my-openshift-project.my-openshift-domain

ブローカー Pod のルートの完全なホスト名は、OpenShift ルーターをホストしているノードに解決され る必要があります。OpenShift ルーターは、ホスト名を使用して、OpenShift 内部ネットワーク内のト ラフィックを送信する場所を判別します。デフォルトでは、OpenShift ルーターは、セキュアでないト ラフィック (SSL 以外) トラフィックとポート 443 (SSL で暗号化した) トラフィックに対してポート 80 をリッスンします。HTTP 接続の場合、ルーターはセキュアな接続 URL (**https**) を指定する場合 (**https**) またはポート 80 を指定する場合は、トラフィックをポート 443 に自動的に転送します。

外部クライアントでクラスター内のブローカー間で接続の負荷を分散する場合は、次のようにします。

- **各ブローカー Pod の OpenShift ルートで haproxy.router.openshift.io/balance** ラウンドロビ ンオプションを設定して、ロードバランシングを有効にします。
- 外部クライアントがコアプロトコルを使用する場合は、クライアントの接続 URL に **useTopologyForLoadBalancing=false** キーを設定します。 **useTopologyForLoadBalancing=false** キーを設定すると、クライアントは、ブローカーに よって提供されるクラスタートポロジー情報に含まれる AMQ Broker Pod の DNS 名を使用で きなくなります。Pod DNS 名は、外部クライアントがアクセスできない内部 IP アドレスに解 決されます。

ブローカーに永続的なサブスクリプションキューまたはリクエスト/応答キューがある場合は、クライ アント接続の負荷を分散するときにこれらのキューを使用する際の注意事項に注意してください。詳細 [は、「永続的なサブスクリプションキューまたはリクエスト](#page-84-0)/要求キューがある場合のクライアント接 続の負荷分散に関する警告」 を参照してください。

外部クライアントがクラスター内のブローカー間で接続の負荷を分散しないようにする場合は、次のよ うにします。

- 各クライアントの接続 URL で、各フローカー Pod のルートの完全なホスト名を指定します。 クライアントは、接続 URL の最初のホスト名に接続しようとします。ただし、最初のホスト名 が使用できない場合、クライアントは接続 URL の次のホスト名に自動的に接続します。
- 外部クライアントがコアプロトコルを使用する場合は、クライアントの接続 URL に **useTopologyForLoadBalancing=false** キーを設定して、ブローカーが提供するクラスタート ポロジー情報をクライアントが使用できないようにします。

HTTP 以外の接続の場合:

- クライアントは、接続 URL の一部としてポート番号 (ポート 443 など) を明示的に指定する必 要があります。
- 一方向 TLS では、クライアントは接続 URL の一部としてトラストストアと対応するパスワー ドへのパスを指定する必要があります。
- 双方向 TLS の場合、クライアントは接続 URL の一部としてそのキーストアと対応するパス ワードへのパスも指定する必要があります。

以下は、サポートされるメッセージングプロトコル用のクライアント接続 URL の例は次のとおりで す。

# 一方向 TLS を使用する外部 Core クライアント

tcp://my-broker-deployment-0-svc-rte-my-openshift-project.my-openshift-domain:443? useTopologyForLoadBalancing=false&sslEnabled=true \ &trustStorePath=~/client.ts&trustStorePassword=**<password>**

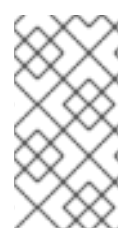

# 注記

外部コアクライアントはブローカーによって返されるトポロジー情報を使用できないた め、**useTopologyForLoadBalancing** キーは接続 URL で **false** に明示的に設定されま す。このキーが **true** に設定されているか、値を指定しないと、DEBUG ログメッセージ が作成されます。

# 双方向 TLS を使用する外部 Core クライアント

tcp://my-broker-deployment-0-svc-rte-my-openshift-project.my-openshift-domain:443? useTopologyForLoadBalancing=false&sslEnabled=true \ &keyStorePath=~/client.ks&keyStorePassword=**<password>** \ &trustStorePath=~/client.ts&trustStorePassword=**<password>**

## 一方向 TLS を使用する外部 OpenWire クライアント

ssl://my-broker-deployment-0-svc-rte-my-openshift-project.my-openshift-domain:443"

# Also, specify the following JVM flags -Djavax.net.ssl.trustStore=~/client.ts -Djavax.net.ssl.trustStorePassword=**<password>**

# 双方向 TLS を使用する外部 OpenWire クライアント

ssl://my-broker-deployment-0-svc-rte-my-openshift-project.my-openshift-domain:443"

# Also, specify the following JVM flags

-Djavax.net.ssl.keyStore=~/client.ks -Djavax.net.ssl.keyStorePassword=**<password>** \ -Djavax.net.ssl.trustStore=~/client.ts -Djavax.net.ssl.trustStorePassword=**<password>**

# 一方向 TLS を使用する外部 AMQP クライアント

amqps://my-broker-deployment-0-svc-rte-my-openshift-project.my-openshift-domain:443? transport.verifyHost=true \ &transport.trustStoreLocation=~/client.ts&transport.trustStorePassword=**<password>**

## 双方向 TLS を使用する外部 AMQP クライアント

amqps://my-broker-deployment-0-svc-rte-my-openshift-project.my-openshift-domain:443? transport.verifyHost=true \ &transport.keyStoreLocation=~/client.ks&transport.keyStorePassword=**<password>** \ &transport.trustStoreLocation=~/client.ts&transport.trustStorePassword=**<password>**

## 4.10.4.3. NodePort を使用したブローカーへの接続

Route を使用する代わりに、OpenShift 管理者は NodePort を OpenShift 外部のクライアントからブ ローカー Pod に接続するように設定できます。NodePort は、ブローカーに設定されたアクセプターに よって指定されるプロトコル固有のポートのいずれかにマップする必要があります。

デフォルトで、NodePort は 30000 から 32767 の範囲に置かれます。つまり、NodePort はブロー カー Pod の意図されるポートとは一致しません。

NodePort 経由で OpenShift 外のクライアントからブローカーに接続するには、 **<protocol>://<ocp\_node\_ip>:<node\_port\_number>** の形式で URL を指定します。

## 4.10.4.4. 永続的なサブスクリプションキューまたはリクエスト/要求キューがある場合のクラ イアント接続の負荷分散に関する警告

永続サブスクリプション

永続サブスクリプションはブローカー上のキューとして表され、永続サブスクライバーが最初にブロー カーに接続したときに作成されます。このキューは存在し、クライアントがサブスクライブを解除する までメッセージを受信します。クライアントが別のブローカーに再接続すると、そのブローカーに別の 永続サブスクリプションキューが作成されます。これにより、次の問題が発生する可能性があります。

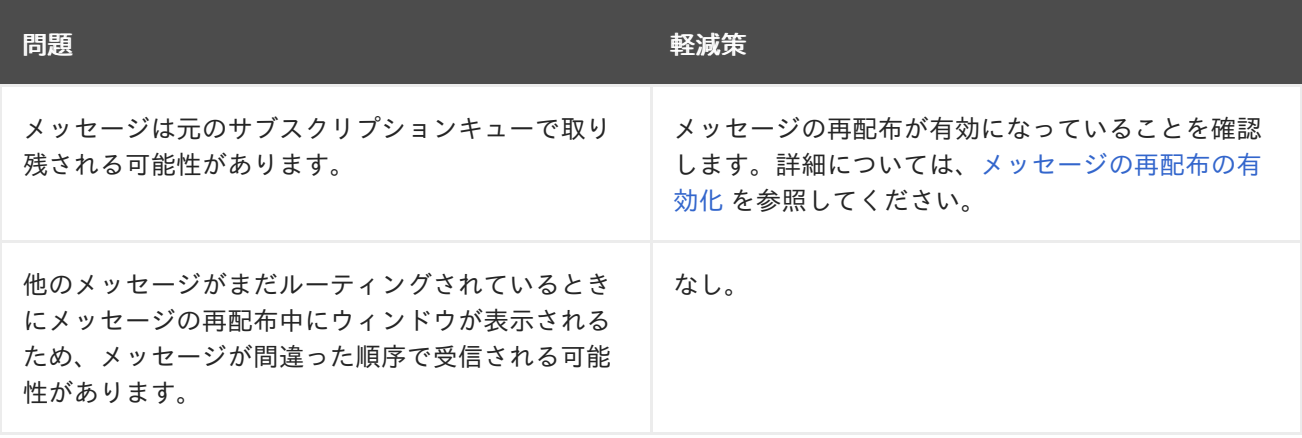

<span id="page-84-0"></span>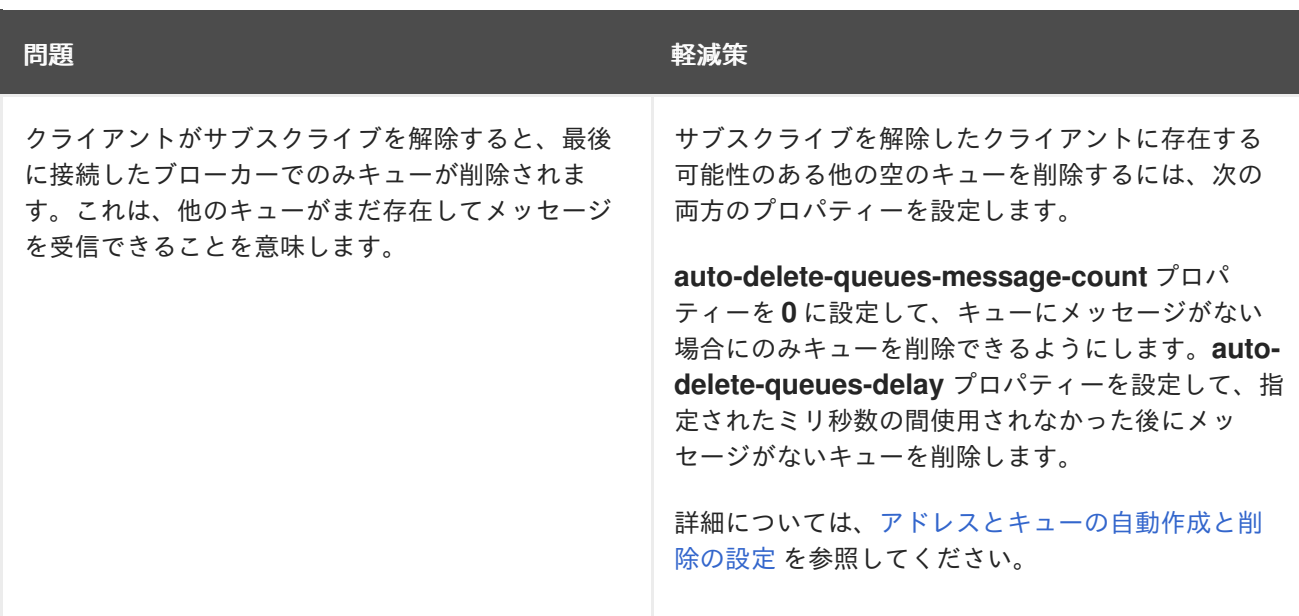

#### リクエスト/応答キュー

JMS プロデューサーが一時応答キューを作成すると、ブローカー上にキューが作成されます。作業 キューから消費して一時キューに応答しているクライアントが別のブローカーに接続すると、次の問題 が発生する可能性があります。

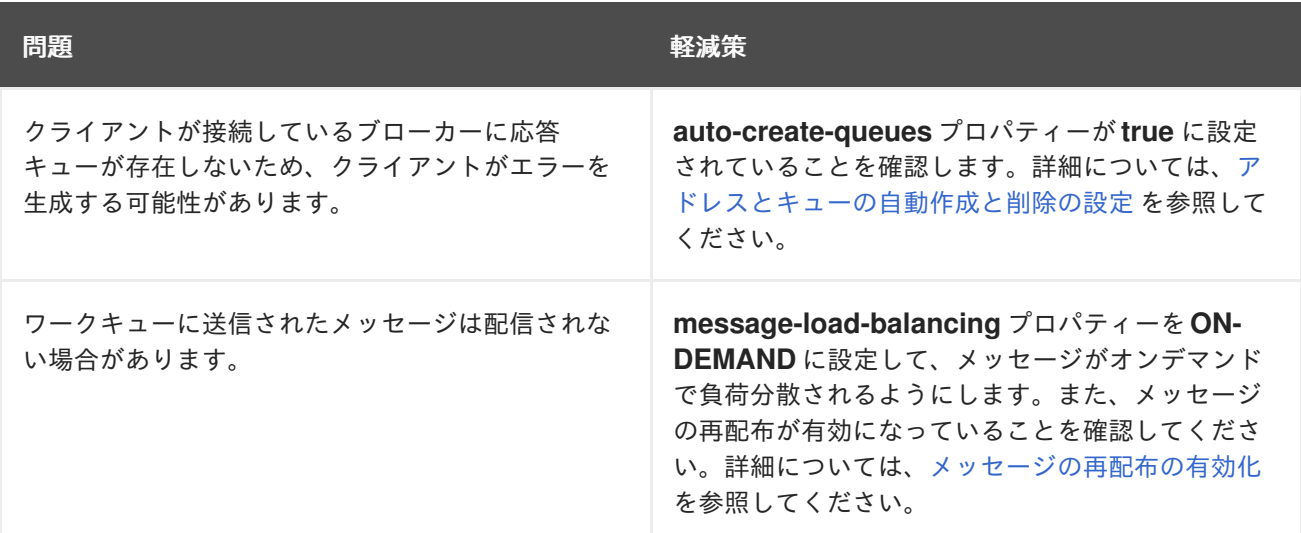

#### 関連情報

- クラスターで実行されているサービスを使用して OpenShift クラスター外からの通信を行うた めに Routes および NodePort などの方法についての詳細は、以下を参照してください。
	- o OpenShift Container Platform ドキュメントの[イングレスクラスタートラフィックの設定](https://docs.openshift.com/container-platform/4.14/networking/configuring_ingress_cluster_traffic/overview-traffic.html) の概要。

# 4.11. AMQP メッセージに対する大きなメッセージ処理の設定

クライアントは、ブローカーの内部バッファーのサイズを超える大きな AMQP メッセージを送信する 可能性があり、予期せぬエラーが発生する可能性があります。この状態を回避するには、メッセージが 指定の最小値よりも大きい場合にメッセージをファイルとして保存するようにブローカーを設定できま

す。このように大きなメッセージを処理すると、ブローカーはメモリー内にメッセージを保持しませ ん。代わりに、ブローカーはメッセージを大きなメッセージファイルを保存するために使用される専用 ディレクトリーに保存します。

OpenShift Container Platform でのブローカーデプロイメントでは、大きなメッセージディレクトリー は、メッセージストレージ用にブローカーが使用する永続ボリューム (PV) の

**/opt/<custom\_resource\_name>/data/large-messages** です。ブローカーがメッセージを大きなメッ セージとして保存すると、キューは大きなメッセージディレクトリーのファイルへの参照を保持しま す。

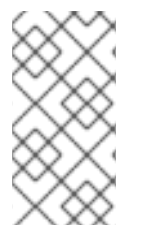

## 注記

AMQP プロトコルのブローカー設定でのみ、大きなメッセージサイズの制限を設定でき ます。AMQ Core および Openwire プロトコルの場合、クライアント接続設定で大きな [メッセージサイズの制限を設定できます。詳細は、](https://access.redhat.com/documentation/ja-jp/red_hat_amq_clients)Red Hat AMQ Clients のドキュメン ト を参照してください。

4.11.1. 大規模なメッセージ処理のための AMQP アクセプターの設定

以下の手順は、指定したサイズよりも大きい AMQP メッセージを処理するようにアクセプターを設定 する方法を説明します。

## 前提条件

- Operator ベースのブローカーデプロイメントのアクセプターの設定方法を理解する必要があり ます[。「アクセプターの設定」](#page-74-0) を参照してください。
- 大規模な AMQP メッセージを専用の大きなメッセージディレクトリーに保存するには、ブロー カーデプロイメントは永続ストレージ (つまり、**persistenceEnabled** はデプロイメントの作成 に使用するカスタムリソース (CR) インスタンスで **true** に設定する必要があります)。永続スト レージの設定についての詳細は、以下のドキュメントを参照してください。
	- $\circ$ 「Operator [デプロイメントノート」](#page-17-0)
	- [「カスタムリソース設定リファレンス」](#page-168-0)

## 手順

- 1. AMQP アクセプターを定義したカスタムリソース (CR) インスタンスを開きます。
	- a. OpenShift コマンドラインインターフェイスの使用:

\$ oc edit -f **<path/to/custom\_resource\_instance>**.yaml

- b. OpenShift Container Platform Web コンソールの使用
	- i. 左側のナビゲーションメニューで、Administration → Custom Resource Definitions をクリックします。
	- ii. **ActiveMQArtemis** CRD をクリックします。
	- iii. **Instances** タブをクリックします。
	- iv. プロジェクトの namespace に対応する CR インスタンスを見つけます。

以前に設定された AMQP アクセプターは、以下のようになります。

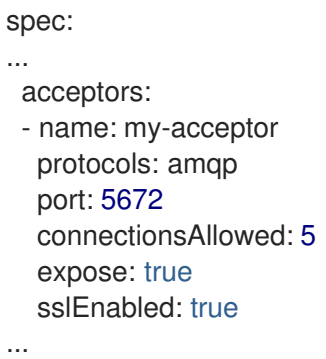

2. ブローカーが大きいメッセージとして処理する AMQP メッセージの最小サイズをバイト単位で 指定します。以下に例を示します。

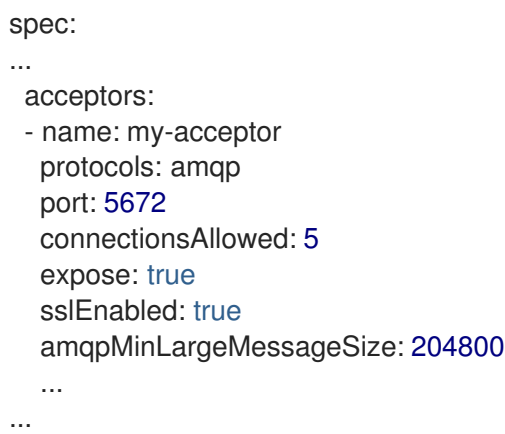

上記の例では、ブローカーはポート 5672 で AMQP メッセージを受け入れるように設定されま す。**amqpMinLargeMessageSize** の値に基づいて、アクセプターが 204800 バイトよりも大 きい AMQP メッセージ (200 キロバイト以上) を受信する場合、ブローカーはメッセージを大 きなメッセージとして格納します。

ブローカーはメッセージを、メッセージストレージ用にブローカーが使用する永続ボリューム (PV) の永続ボリューム (デフォルトでは **/opt/<custom\_resource\_name>/data/largemessages**) にメッセージを保存します。

**amqpMinLargeMessageSize** プロパティーの値を明示的に指定しないと、ブローカーは 102400 (つまり 100 キロバイト) のデフォルト値を使用します。

**amqpMinLargeMessageSize** を **-1** に設定すると、AMQP メッセージに対する大きなメッセー ジ処理が無効になります。

# 4.12. ブローカーヘルスチェックの設定

AMQ Broker でヘルスチェックを設定するには、startup プローブ、liveness プローブ、および readiness プローブを使用します。

- startup プローブは、コンテナー内のアプリケーションが起動しているかどうかを示します。
- liveness プローブは、コンテナーが実行中かどうかを判別します。
- readiness プローブは、コンテナーがサービス要求を受け入れることができるかどうかを判別し ます。

Pod の startup プローブまたは liveness プローブのチェックが失敗した場合、プローブは Pod を再起動 します。

AMQ Broker には、デフォルトの readiness プローブと liveness プローブが含まれています。デフォル トの liveness プローブは、ブローカーの HTTP ポートに ping を実行して、ブローカーが実行されてい るかどうかを確認します。デフォルトの readiness プローブは、ブローカー用に設定された各アクセプ ターポートへの接続を開くことにより、ブローカーがネットワークトラフィックを受け入れることがで きるかどうかを確認します。

デフォルトの liveness プローブと readiness プローブの使用に際しての限界は、ブローカーのファイル システムの問題など、根本的な問題を特定できないことです。より包括的なヘルスチェックを実行する には、ブローカーのコマンドラインユーティリティー **artemis** を使用するカスタムの liveness プローブ と readiness プローブを作成します。

AMQ Broker にはデフォルトの startup プローブが含まれていません。**ActiveMQArtemis** カスタムリ ソース (CR) で startup プローブを設定できます。

## 4.12.1. startup プローブの設定

startup プローブを設定して、ブローカーコンテナー内の AMQ Broker アプリケーションが起動したか どうかを確認できます。

## 手順

- 1. ブローカーデプロイメントの CR インスタンスを編集します。
	- a. OpenShift コマンドラインインターフェイスの使用:
		- i. ブローカーデプロイメントのプロジェクトに CR をデプロイする権限を持つユーザーと して OpenShift Container Platform にログインします。
		- ii. デプロイメントの CR を編集します。

oc edit ActiveMQArtemis <**CR instance name**> -n <**namespace**>

- b. OpenShift Container Platform Web コンソールの使用
	- i. ブローカーデプロイメントのプロジェクトに CR をデプロイする権限を持つユーザーと して OpenShift Container Platform にログインします。
	- ii. 左側のペインで、Administration → Custom Resource Definitionsをクリックしま す。
	- iii. ActiveMQArtemis CRD をクリックします。
	- iv. Instances タブをクリックします。
	- v. ブローカーデプロイメントのインスタンスをクリックします。
	- vi. YAML タブをクリックします。 コンソールで、YAML エディターが開き、CR インスタンスを編集できるようになりま す。
- 2. CR の **deploymentPlan** セクションに、**startupProbe** セクションを追加します。以下に例を示 します。

spec: deploymentPlan: startupProbe: exec: command: - /bin/bash - '-c' - /opt/amq/bin/artemis - 'check' - 'node' - '--up' - '--url' - 'tcp://\$HOSTNAME:61616' initialDelaySeconds: 5 periodSeconds: 10 timeoutSeconds: 3 failureThreshold: 30

#### **command**

コンテナー内で実行する startup プローブコマンド。この例では、startup プローブは **artemis check node** コマンドを使用して、AMQ Broker がブローカー Pod のコンテナー内 で起動していることを確認します。

#### **initialDelaySeconds**

コンテナーの起動後にプローブが実行されるまでの遅延 (秒単位)。デフォルトは **0** です。

#### **periodSeconds**

プローブが実行される間隔 (秒単位)。デフォルトは **10** です。

#### **timeoutSeconds**

startup プローブコマンドがブローカーからの応答を待つ時間 (秒単位)。コマンドに対する 応答が受信されない場合、コマンドは終了します。デフォルト値は **1** です。

#### **failureThreshold**

startup プローブが失敗したとみなされるまでの、startup プローブの連続失敗回数の最小値 (タイムアウトを含む)。プローブが失敗したとみなされると、Pod が再起動されます。デ フォルト値は **3** です。

クラスターのリソースとブローカージャーナルのサイズによっては、ブローカーが起動して プローブチェックに合格するのに十分な時間を確保するために、失敗しきい値を引き上げる 必要がある場合があります。そうしなければ、ブローカーはループ状態に入って繰り返し失 敗しきい値に達し、そのたびに startup プローブによって再起動されることになります。た とえば、**failureThreshold** を **30** に設定し、プローブがデフォルトの 10 秒間隔で実行される 場合、ブローカーが起動してプローブチェックに合格するまでに 300 秒が確保されます。

3. CR を保存します。

## 関連情報

OpenShift Container Platform の liveness プローブと readiness プローブの詳細については、OpenShift Container Platform ドキュメントの [ヘルスチェックを使用したアプリケーションの健全性の監視](https://docs.openshift.com/container-platform/4.14/applications/application-health.html) を参 照してください。

## 4.12.2. liveness および readiness プローブの設定

次の例は、liveness および readiness プローブを使用して可用性チェックを実行するようにブローカー デプロイメントのメインカスタムリソース (CR) インスタンスを設定する方法を示しています。

## 前提条件

● CRインスタンスを使用して基本的なブローカーデプロイメントを作成する方法を理解する必要 があります。[「基本的なブローカーインスタンスのデプロイ」](#page-29-0) を参照してください。

## 手順

- 1. ブローカーデプロイメントの CR インスタンスを編集します。
	- a. OpenShift コマンドラインインターフェイスの使用:
		- i. ブローカーデプロイメントのプロジェクトに CR をデプロイする権限を持つユーザーと して OpenShift Container Platform にログインします。
		- ii. デプロイメントの CR を編集します。

oc edit ActiveMQArtemis <**CR instance name**> -n <**namespace**>

- b. OpenShift Container Platform Web コンソールの使用
	- i. ブローカーデプロイメントのプロジェクトに CR をデプロイする権限を持つユーザーと して OpenShift Container Platform にログインします。
	- ii. 左側のペインで、Administration → Custom Resource Definitionsをクリックしま す。
	- iii. ActiveMQArtemis CRD をクリックします。
	- iv. Instances タブをクリックします。
	- v. ブローカーデプロイメントのインスタンスをクリックします。
	- vi. YAML タブをクリックします。
- 2. liveness プローブを設定するには、CR の **deploymentPlan** セクションに **livenessProbe** セク ションを追加します。以下に例を示します。

spec: deploymentPlan: livenessProbe: initialDelaySeconds: 5 periodSeconds: 5 failureThreshold: 30

#### **initialDelaySeconds**

コンテナーの起動後にプローブが実行されるまでの遅延 (秒単位)。デフォルトは **5** です。

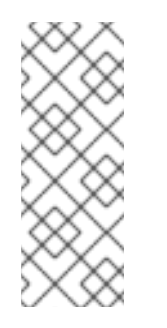

## 注記

デプロイメントに startup プローブも設定されている場合は、liveness プロー ブと readiness プローブの両方で遅延を 0 に設定できます。これらのプロー ブは両方とも、startup プローブに合格した後にのみ実行されます。startup プローブにすでに合格している場合は、ブローカーが正常に起動したことが 確認できるため、liveness プローブと readiness プローブの実行を遅らせる必 要はありません。

#### **periodSeconds**

プローブが実行される間隔 (秒単位)。デフォルトは **5** です。

#### **failureThreshold**

プローブが失敗したことを示す、liveness プローブの連続失敗回数の最小値 (タイムアウト を含む)。プローブが失敗すると、Pod が再起動されます。デフォルト値は 3 です。 デプロイメントに、liveness プローブの実行前にブローカーアプリケーションが起動してい ることを確認する startup プローブが設定されていない場合は、ブローカーが起動して liveness プローブのチェックに合格するのに十分な時間を確保するために、失敗しきい値を 引き上げる必要がある場合があります。そうしなければ、ブローカーがループ状態に入って 繰り返し失敗しきい値に達し、そのたびにブローカー Pod が liveness プローブによって再 起動される可能性があります。

ブローカーが起動して liveness プローブのチェックに合格するまでに必要な時間は、クラス ターのリソースとブローカージャーナルのサイズによって異なります。たとえ ば、**failureThreshold** を 30 に設定し、プローブがデフォルトの 5 秒間隔で実行される場 合、ブローカーが起動して liveness プローブのチェックに合格するまでに 150 秒が確保され ます。

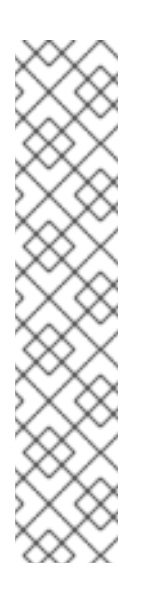

#### 注記

liveness プローブを設定していない場合、または設定されたプローブからハ ンドラーが欠落している場合、AMQ Broker Operator は次の設定を持つデ フォルトの TCP プローブを作成します。デフォルトの TCP プローブは、指 定されたポートでブローカーコンテナーへのソケットを開こうとします。

spec: deploymentPlan: livenessProbe: tcpSocket: port: 8181 initialDelaySeconds: 30 timeoutSeconds: 5

3. readiness プローブを設定するには、CR の **deploymentPlan** セクションに、**readinessProbe** セクションを追加します。以下に例を示します。

spec: deploymentPlan: readinessProbe: initialDelaySeconds: 5 periodSeconds: 5

readiness プローブを設定しない場合、ビルトイン [スクリプト](https://github.com/artemiscloud/activemq-artemis-broker-kubernetes-image/blob/main/modules/activemq-artemis-launch/added/readinessProbe.sh) は、すべてのアクセプターが接 続を受け入れることができるかどうかをチェックします。

- 4. より包括的な可用性チェックを設定する場合は、**artemis check** コマンドラインユーティリ ティーを liveness または readiness プローブの設定に追加します。
	- a. ブローカーへの完全なクライアント接続を作成する可用性チェックを設定する場合 は、**livenessProbe** または **readinessProbe** セクションに **exec** セクションを追加しま
		- す。**exec** セクションに、**command** セクションを追加します。**command** セクション
		- で、**artemis check node** コマンド構文を追加します。以下に例を示します。

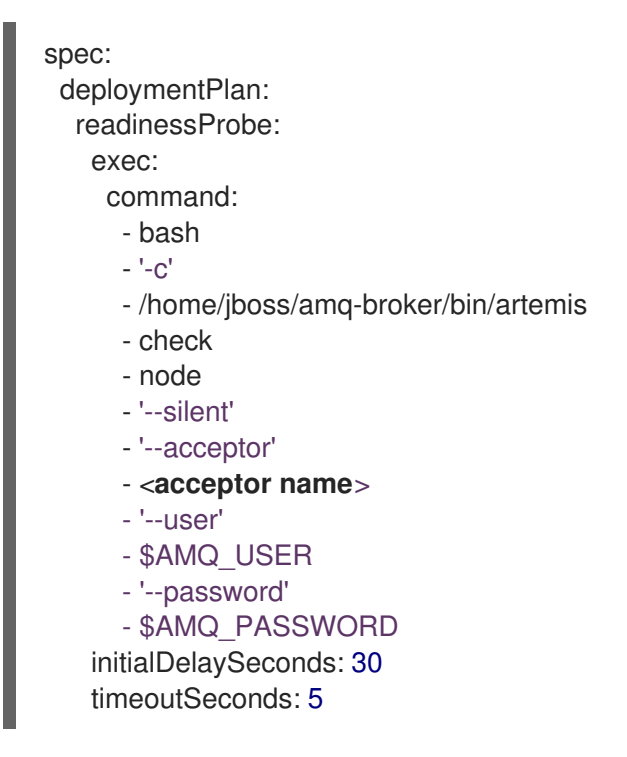

デフォルトでは、**artemis check node** コマンドは **artemis** と呼ばれるアクセプターの URI を使用します。ブローカーに **artemis** というアクセプターがある場合は、コマンドから **- acceptor <acceptor name>** オプションを除外できます。

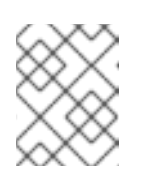

## 注記

**\$AMQ\_USER** および **\$AMQ\_PASSWORD** は、AMQ Operator によって設 定される環境変数です。

b. メッセージを生成および消費する可用性チェックを設定し、ブローカーのファイルシステ ムの可用性も検証する場合は、**livenessProbe** または **readinessProbe** セクションに **exec** セクションを追加します。**exec** セクションに、**command** セクションを追加しま す。**command** セクションで、**artemis check queue** コマンド構文を追加します。以下に 例を示します。

spec: deploymentPlan: readinessProbe: exec: command: - bash - '-c' - /home/jboss/amq-broker/bin/artemis - check - queue - '--name' - livenessqueue - '--produce' - "1" - '--consume' - "1" - '--silent' - '--user'

- \$AMQ\_USER
- '--password'

- \$AMQ\_PASSWORD initialDelaySeconds: 30 timeoutSeconds: 5

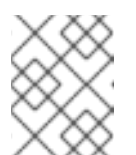

## 注記

指定するキュー名は、ブローカーで設定され、**anycast** の **routingType** を 持っている必要があります。以下に例を示します。

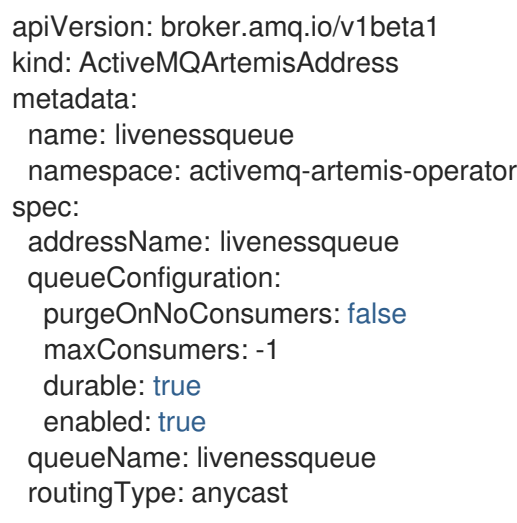

5. CR を保存します。

#### 関連情報

OpenShift Container Platform の liveness プローブと readiness プローブの詳細については、OpenShift Container Platform ドキュメントの [ヘルスチェックを使用したアプリケーションの健全性の監視](https://docs.openshift.com/container-platform/4.14/applications/application-health.html) を参 照してください。

# 4.13. クラスターのスケールダウンをサポートするためのメッセージ移行の 有効化

クラスター内のブローカーの数をスケールダウンして、クラスター内の残りの Pod にメッセージを移 行できるようにするには、メッセージ移行を有効にする必要があります。

メッセージ移行が有効になっているクラスターをスケールダウンすると、スケールダウンコントロー ラーがメッセージ移行プロセスを管理します。

### 4.13.1. メッセージ移行プロセスの手順

メッセージ移行プロセスは、次の手順を実行します。

- 1. デプロイメントの意図的なスケールダウンにより、デプロイメント内のブローカー Pod が シャットダウンすると、Operator は自動的にスケールダウンカスタムリソースをデプロイし て、メッセージ移行の準備をします。
- 2. 孤立した永続ボリューム (PV) の有無を確認するには、縮小コントローラーはボリューム要求上 の序数を探します。コントローラーは、ボリューム要求の序数を、プロジェクトの StatefulSet (ブローカークラスター) で実行されているブローカー Pod と比較します。

ボリューム要求の序数がブローカー Pod の序数よりも高くなる場合、スケールダウンコント

<span id="page-93-0"></span>ボリューム要求の序数がブローカー Pod の序数よりも高くなる場合、スケールダウンコント ローラーは、その序数のブローカー Pod がシャットダウンされ、メッセージングデータが別の ブローカー Pod に移行する必要があるかどうかを判断します。

3. 縮小コントローラーはドレイン Pod を起動します。ドレイン Pod は、クラスター内の他のラ イブブローカー Pod の 1 つに接続し、メッセージをそのライブブローカー Pod に移行します。

以下の図は、スケールダウンコントローラー (ドレインコントローラーとしても知られる) がメッセージ を稼働中のブローカー Pod に移行する方法を示しています。

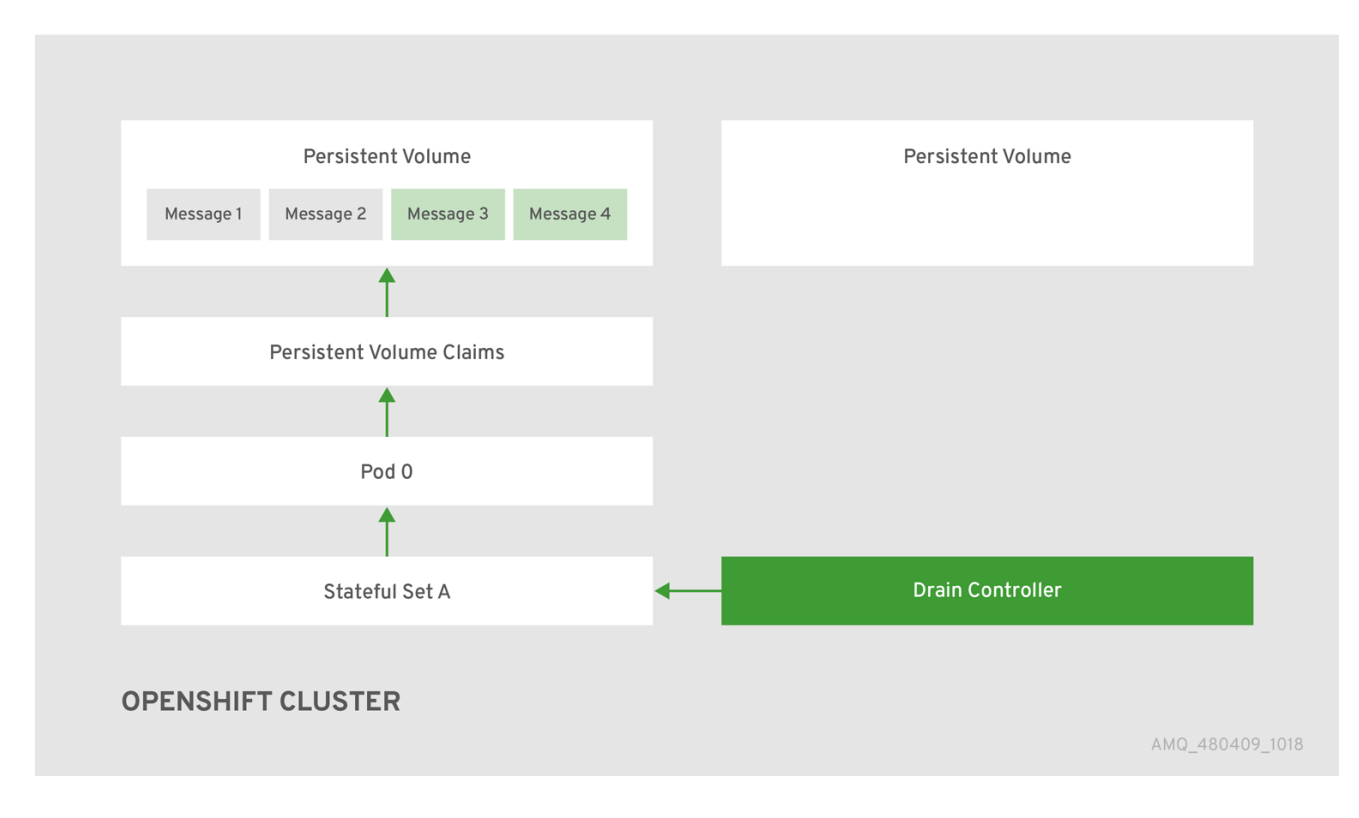

メッセージを動作中のブローカー Pod に正常に移行した後、ドレイン Pod はシャットダウンし、ス ケールダウンコントローラーは孤立した PV の PVC を削除します。PV は Released の状態に戻りま す。

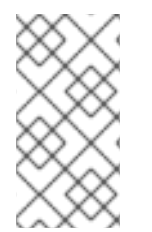

## 注記

PV の回収ポリシーが **retain** に設定されている場合、PV を削除して再作成するまで、そ の PV を別の Pod で使用することはできません。たとえば、クラスターをスケールダウ ンした後にスケールアップした場合、PV を削除して再作成するまで、起動した Pod で PV を使用することはできません。

#### 関連情報

ブローカーのデプロイメントをスケールダウンする際のメッセージ移行の例について は、[「メッセージ移行の有効化」](#page-94-0) を参照してください。

4.13.2. メッセージ移行の有効化

**ActiveMQArtemis** カスタムリソース (CR) でメッセージ移行を有効にすることができます。

#### 前提条件

- <span id="page-94-0"></span>[基本的なブローカーデプロイメントがすでにある。「基本的なブローカーインスタンスのデプ](#page-29-0) ロイ」 を参照してください。
- メッセージの移行の仕組みを理解している。詳細は、[「メッセージ移行プロセスの手順」](#page-93-0) を参 照してください。

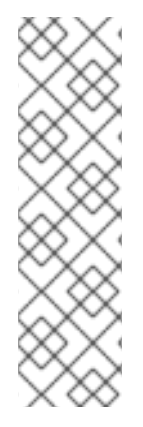

# 注記

- 縮小コントローラーは、単一の OpenShift プロジェクト内でのみ機能します。 コントローラーは、別のプロジェクトのブローカー間でメッセージを移行できま せん。
- ブローカーデプロイメントを 0 (ゼロ) にスケールダウンする場合、メッセージ ングデータを移行できる稼働中のブローカー Pod がないため、メッセージ移行 は行われません。ただし、デプロイメントをゼロにスケールダウンしてから、元 のデプロイメントよりも小さいサイズに再び戻すと、シャットダウンされたブ ローカーについてのドレイン Pod が起動します。

#### 手順

- 1. ブローカーデプロイメントの CR インスタンスを編集します。
	- a. OpenShift コマンドラインインターフェイスの使用:
		- i. ブローカーデプロイメントのプロジェクトに CR をデプロイする権限を持つユーザーと して OpenShift Container Platform にログインします。
		- ii. デプロイメントの CR を編集します。

oc edit ActiveMQArtemis <**CR instance name**> -n <**namespace**>

- b. OpenShift Container Platform Web コンソールの使用
	- i. ブローカーデプロイメントのプロジェクトに CR をデプロイする権限を持つユーザーと して OpenShift Container Platform にログインします。
	- ii. 左側のペインで、Administration → Custom Resource Definitionsをクリックしま す。
	- iii. ActiveMQArtemis CRD をクリックします。
	- iv. Instances タブをクリックします。
	- v. ブローカーデプロイメントのインスタンスをクリックします。
	- vi. YAML タブをクリックします。 コンソールで、YAML エディターが開き、CR インスタンスを編集できるようになりま す。
- 2. CR の **deploymentPlan** セクションで、**messageMigration** 属性を追加し、**true** に設定しま す。設定されていない場合は、**persistenceEnabled** 属性を追加し、**true** に設定します。以下 に例を示します。

spec: deploymentPlan: messageMigration: true

persistenceEnabled: true ...

これらの設定は、クラスターブローカーデプロイメントのサイズを後でスケールダウンする と、Operator はスケールダウンコントローラーが自動的に起動し、メッセージを実行中のブ ローカー Pod に移行することができます。

- 3. CR を保存します。
- 4. (オプション) 以下の手順を実行してクラスターをスケールダウンし、メッセージ移行プロセス を表示します。
	- a. 既存のブローカーデプロイメントで、実行中の Pod を確認します。

\$ oc get pods

以下のような出力が表示されます。

activemq-artemis-operator-8566d9bf58-9g25l 1/1 Running 0 3m38s ex-aao-ss-0 1/1 Running 0 112s ex-aao-ss-1 1/1 Running 0 8s

上記の出力では、3 つの Pod が実行されていることが示されています。1 つはブローカー Operator 自体用で、デプロイメントの各ブローカーに個別の Pod が実行されていることを 示しています。

- b. 各 Pod にログインし、各ブローカーにメッセージを送信します。
	- i. Pod **ex-aao-ss-0** にクラスター IP アドレスが **172.17.0.6** である場合は、以下のコマン ドを実行します。

\$ /opt/amq/bin/artemis producer --url tcp://172.17.0.6:61616 --user admin --password admin

c. Pod **ex-aao-ss-1** にクラスター IP アドレスが **172.17.0.7** である場合は、以下のコマンドを 実行します。

\$ /opt/amq/bin/artemis producer --url tcp://172.17.0.7:61616 --user admin --password admin

前述のコマンドは、各ブローカーに **TEST** というキューを作成し、各キューに 1000 個の メッセージを追加します。

- d. クラスターを 2 つのブローカーにスケールダウンします。
	- i. メインブローカー CR broker activemqartemis cr.yaml を開きます。
	- ii. CR で、**deploymentPlan.size** を **1** に設定します。
	- iii. コマンドラインで変更を適用します。

\$ oc apply -f deploy/crs/broker\_activemqartemis\_cr.yaml

Pod **ex-aao-ss-1** がシャットダウンを開始したことを確認します。縮小コントローラー は、同じ名前の新しいドレイン Pod を起動します。このドレイン Pod は、ブローカー

Pod **ex-aao-ss-1** からクラスター内の他のブローカー Pod にすべてのメッセージを移 行した後にシャットダウンします (**ex-aao-ss-0**)。

e. ドレイン Pod がシャットダウンされたら、ブローカー Pod **ex-aao-ss-0** の **TEST** キューの メッセージ数を確認します。キューのメッセージ数が 2000 であることを確認できます。 これは、ドレイン Pod がシャットダウンするブローカー Pod から 1000 個のメッセージを 正常に移行しました。

# 4.14. OPENSHIFT CONTAINER PLATFORM ノードでのブローカー POD の配置の制御

ノードセレクター、容認、またはアフィニティーおよび非アフィニティールールを使用して、 OpenShift Container Platform ノード上の AMQ Broker Pod の配置を制御できます。

ノードセレクター

ノードセレクターを使用すると、特定のノードでブローカー Pod をスケジュールできます。

**Tolerations** 

容認がノードに設定されたテイントと一致する場合、容認によりノードでブローカー Pod をスケ ジュールできます。Pod 容認が一致しない場合、テイントにより、ノードは Pod の受け入れを拒否 できます。

#### アフィニティー/非アフィニティー

ノードアフィニティールールは、ノードのラベルに基づいて Pod をスケジュールできるノードを制 御します。Pod のアフィニティールールと非アフィニティールールは、そのノードですでに実行さ れている Pod に基づいて、Pod をスケジュールできるノードを制御します。

#### 4.14.1. ノードセレクターの使用による特定ノードへの Pod の配置

ノードセレクターは、ノードラベルに一致するキーと値のペアを持つノードでブローカー Pod をスケ ジュールする必要があるキーと値のペアを指定します。

次の例は、特定のノードでブローカー Pod をスケジュールするようにノードセレクターを設定する方 法を示しています。

#### 前提条件

- CR インスタンスを使用して基本的なブローカーデプロイメントを作成する方法を理解する必要 があります。[「基本的なブローカーインスタンスのデプロイ」](#page-29-0) を参照してください。
- ブローカー Pod をスケジュールする OpenShift Container Platform ノードにラベルを追加しま [す。ノードラベルの追加の詳細は、](https://docs.openshift.com/container-platform/4.14/nodes/pods/nodes-pods-node-selectors.html)OpenShift Container Platform ドキュメントの ノードセレ クターを使用して Pod の配置を制御する を参照してください。

#### 手順

- 1. メインブローカー CRD に基づいてカスタムリソース (CR) インスタンスを作成します。
	- a. OpenShift コマンドラインインターフェイスの使用:
		- i. ブローカーデプロイメントのプロジェクトに CR をデプロイする権限を持つユーザーと して OpenShift にログインします。

ii. ダウンロードした Operator インストールアーカイブの **deploy/crs** ディレクトリーに

oc login -u **<user>** -p **<password>** --server=**<host:port>**

- ii. ダウンロードした Operator インストールアーカイブの **deploy/crs** ディレクトリーに 含まれる **broker\_activemqartemis\_cr.yaml** というサンプル CR ファイルを開きま す。
- b. OpenShift Container Platform Web コンソールの使用
	- i. ブローカーデプロイメントのプロジェクトに CR をデプロイする権限を持つユーザーと してコンソールにログインします。
	- ii. メインブローカー CRD に基づいて新規 CR インスタンスを起動します。左側のペイン で、Administration → Custom Resource Definitionsをクリックします。
	- iii. ActiveMQArtemis CRD をクリックします。
	- iv. Instances タブをクリックします。
	- v. Create ActiveMQArtemisをクリックします。 コンソールで、YAML エディターが開き、CR インスタンスを設定できます。
- 2. CR の **deploymentPlan** セクションで、**nodeSelector** セクションを追加し、Pod のノードを選 択するために一致させたいノードラベルを追加します。以下に例を示します。

spec: deploymentPlan: nodeSelector: app: broker1

この例では、ブローカー Pod は **app: broker1** ラベルを持つノードでスケジュールされます。

- 3. CR インスタンスをデプロイします。
	- a. OpenShift コマンドラインインターフェイスの使用:
		- i. CR ファイルを保存します。
		- ii. ブローカーデプロイメントを作成するプロジェクトに切り替えます。

\$ oc project <project\_name>

iii. CR インスタンスを作成します。

\$ oc create -f **<path/to/custom\_resource\_instance>**.yaml

- b. OpenShift Web コンソールの使用
	- i. CR の設定が完了したら、Create をクリックします。

#### 関連情報

OpenShift Container Platform のノードセレクターの詳細は、OpenShift Container Platform ドキュメ ントの [ノードセレクターを使用した特定のノードへの](https://docs.openshift.com/container-platform/4.14/nodes/scheduling/nodes-scheduler-node-selectors.html) Pod の配置 を参照してください。

4.14.2. 容認を使用した Pod の配置の制御

テイントと容認は、特定のノードで Pod をスケジュールできるかできないかを制御します。テイント により、Pod に一致する容認がない限り、ノードは Pod のスケジュールを拒否できます。テイントを 使用すると、ノードから Pod を除外して、ブローカー Pod など、一致する容認を持つ特定の Pod 用に ノードを予約することができます。

一致する容認を持つことは、ブローカー Pod をノード上にスケジュールすることを許可しますが、Pod がそのノード上にスケジュールされることを保証するものではありません。テイントが設定されている ノードでブローカー Pod が確実にスケジュールされるようにするために、アフィニティールールを設 [定できます。詳細は、「アフィニティールールと非アフィニティールールを使用した](#page-101-0) Pod の配置の制 御」 を参照してください。

次の例は、ノードで設定されているテイントに一致する容認を設定する方法を示しています。

#### 前提条件

- CRインスタンスを使用して基本的なブローカーデプロイメントを作成する方法を理解する必要 があります。[「基本的なブローカーインスタンスのデプロイ」](#page-29-0) を参照してください。
- ブローカー Pod をスケジュールするために予約するノードにテイントを適用します。テイント は、key、value、および effect で構成されています。テイント effect は、以下を決定します。
	- ノード上の既存の Pod が削除されるかどうか
	- 既存の Pod をノードに残すことができるかどうか (ただし、新しい Pod は容認が一致しな い限り、スケジュールすることはできない)
	- 必要に応じてノードで新しい Pod をスケジュールできるかどうか (ただし、ノードで新し い Pod をスケジュールしないことが優先される)

[テイントの適用の詳細は、](https://docs.openshift.com/container-platform/4.14/nodes/scheduling/nodes-scheduler-taints-tolerations.html)OpenShift Container Platform ドキュメントの ノードテイントを使用した Pod 配置の制御 を参照してください。

#### 手順

- 1. メインブローカー CRD に基づいてカスタムリソース (CR) インスタンスを作成します。
	- a. OpenShift コマンドラインインターフェイスの使用:
		- i. ブローカーデプロイメントのプロジェクトに CR をデプロイする権限を持つユーザーと して OpenShift にログインします。

oc login -u **<user>** -p **<password>** --server=**<host:port>**

- ii. ダウンロードした Operator インストールアーカイブの **deploy/crs** ディレクトリーに 含まれる **broker\_activemqartemis\_cr.yaml** というサンプル CR ファイルを開きま す。
- b. OpenShift Container Platform Web コンソールの使用
	- i. ブローカーデプロイメントのプロジェクトに CR をデプロイする権限を持つユーザーと してコンソールにログインします。
	- ii. メインブローカー CRD に基づいて新規 CR インスタンスを起動します。左側のペイン で、Administration → Custom Resource Definitionsをクリックします。
	- iii. ActiveMQArtemis CRD をクリックします。
	- iv. Instances タブをクリックします。
	- v. Create ActiveMQArtemisをクリックします。

コンソールで、YAML エディターが開き、CR インスタンスを設定できます。

2. CR の **deploymentPlan** セクションに、**tolerations** セクションを追加します。**tolerations** セク ションで、一致させたいノードテイントの容認を追加します。以下に例を示します。

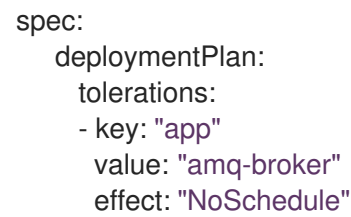

この例では、容認は **app=amq-broker:NoSchedule** のノードテイントと一致するため、このテ イントが設定されているノードで Pod をスケジュールできます。

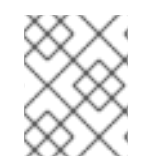

# 注記

ブローカー Pod が正しくスケジュールされるようにするには、CR の **tolerations** セク ションで **tolerationsSeconds** 属性を指定しないでください。

- 1. CR インスタンスをデプロイします。
	- a. OpenShift コマンドラインインターフェイスの使用:
		- i. CR ファイルを保存します。
		- ii. ブローカーデプロイメントを作成するプロジェクトに切り替えます。

\$ oc project <project\_name>

iii. CR インスタンスを作成します。

\$ oc create -f **<path/to/custom\_resource\_instance>**.yaml

- b. OpenShift Web コンソールの使用
	- i. CR の設定が完了したら、Create をクリックします。

#### 関連情報

OpenShift Container Platform のテイントと容認の詳細は、OpenShift Container Platform ドキュメン トの [ノードテイントを使用した](https://docs.openshift.com/container-platform/4.14/nodes/scheduling/nodes-scheduler-taints-tolerations.html) Pod 配置の制御 を参照してください。

4.14.3. アフィニティールールと非アフィニティールールを使用した Pod の配置の制御

ノードアフィニティールール、Pod アフィニティールール、または Pod 非アフィニティールールを使 用して、Pod の配置を制御できます。ノードアフィニティーにより、Pod はターゲットノードのグルー プに対するアフィニティーを指定できます。Pod のアフィニティーと非アフィニティーを使用すると、 ノードですでに実行されている他の Pod に対して、Pod をどのように相対的にスケジュールできる か、またはできないかについてのルールを指定することができます。

ノードアフィニティーは、ブローカー Pod が配置可能なノードのグループに対するアフィニティーを

## 4.14.3.1. ノードアフィニティールールを使用した Pod の配置の制御

ノードアフィニティーは、ブローカー Pod が配置可能なノードのグループに対するアフィニティーを 指定することができます。ブローカー Pod は、Pod 用に作成したアフィニティールールと同じキーと 値のペアを持つラベルを持つ任意のノードでスケジュールできます。

次の例は、ノードアフィニティールールを使用して Pod の配置を制御するようにブローカーを設定す る方法を示しています。

#### 前提条件

- CRインスタンスを使用して基本的なブローカーデプロイメントを作成する方法を理解する必要 があります。[「基本的なブローカーインスタンスのデプロイ」](#page-29-0) を参照してください。
- ブローカー Pod をスケジュールできる OpenShift Container Platform クラスター内のノードに 共通のラベルを割り当てます (例: **zone: emea**)。

#### 手順

- 1. メインブローカー CRD に基づいてカスタムリソース (CR) インスタンスを作成します。
	- a. OpenShift コマンドラインインターフェイスの使用:
		- i. ブローカーデプロイメントのプロジェクトに CR をデプロイする権限を持つユーザーと して OpenShift にログインします。

oc login -u **<user>** -p **<password>** --server=**<host:port>**

- ii. ダウンロードした Operator インストールアーカイブの **deploy/crs** ディレクトリーに 含まれる **broker\_activemqartemis\_cr.yaml** というサンプル CR ファイルを開きま す。
- b. OpenShift Container Platform Web コンソールの使用
	- i. ブローカーデプロイメントのプロジェクトに CR をデプロイする権限を持つユーザーと してコンソールにログインします。
	- ii. メインブローカー CRD に基づいて新規 CR インスタンスを起動します。左側のペイン で、Administration → Custom Resource Definitionsをクリックします。
	- iii. ActiveMQArtemis CRD をクリックします。
	- iv. Instances タブをクリックします。
	- v. Create ActiveMQArtemisをクリックします。 コンソールで、YAML エディターが開き、CR インスタンスを設定できます。
- 2. CR の **deploymentPlan** セクション

に、**affinity**、**nodeAffinity**、**requiredDuringSchedulingIgnoredDuringExecution**、および **nodeSelectorTerms** の各セクションを追加します。**nodeSelectorTerms** セクションで、 **matchExpressions** パラメーターを追加し、一致させるノードラベルのキーと値の文字列を指 定します。以下に例を示します。

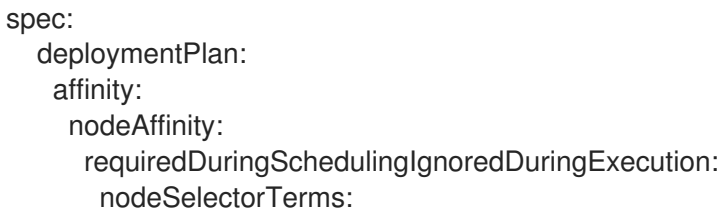

<span id="page-101-0"></span>- matchExpressions: - key: zone operator: In values: - emea

この例では、アフィニティールールにより、キーが **zone** で値が **emea** のラベルを持つ任意の ノードで Pod をスケジュールできます。

- 3. CR インスタンスをデプロイします。
	- a. OpenShift コマンドラインインターフェイスの使用:
		- i. CR ファイルを保存します。
		- ii. ブローカーデプロイメントを作成するプロジェクトに切り替えます。

\$ oc project <project\_name>

iii. CR インスタンスを作成します。

\$ oc create -f **<path/to/custom\_resource\_instance>**.yaml

- b. OpenShift Web コンソールの使用
	- i. CR の設定が完了したら、Create をクリックします。

## 関連情報

OpenShift Container Platform のアフィニティールールの詳細は、OpenShift Container Platform ド キュメントの [ノードアフィニティールールを使用したノード上の](https://docs.openshift.com/container-platform/4.14/nodes/scheduling/nodes-scheduler-node-affinity.html) Pod 配置の制御 を参照してくださ い。

## 4.14.3.2. 非アフィニティールールを使用して Pod を他の Pod に相対的に配置する

非アフィニティールールを使用すると、そのノードですでに実行されている Pod のラベルに基づい て、ブローカー Pod をスケジュールできるノードを制限することができます。

非アフィニティールールのユースケースとしては、クラスター内の複数のブローカー Pod が同じノー ドにスケジュールされないようにすることで、単一障害点を発生させないようにすることが挙げられま す。Pod の配置を制御しない場合、クラスター内の 2 つ以上のブローカー Pod を同じノードでスケ ジュールすることができます。

次の例は、非アフィニティールールを設定して、クラスター内の 2 つのブローカー Pod が同じノード でスケジュールされないようにする方法を示しています。

#### 前提条件

● CRインスタンスを使用して基本的なブローカーデプロイメントを作成する方法を理解する必要 があります。[「基本的なブローカーインスタンスのデプロイ」](#page-29-0) を参照してください。

手順

1. メインブローカーの CRD に基づいて、クラスター内の最初のブローカーの CR インスタンスを 作成します。

- a. OpenShift コマンドラインインターフェイスの使用:
	- i. ブローカーデプロイメントのプロジェクトに CR をデプロイする権限を持つユーザーと して OpenShift にログインします。

oc login -u **<user>** -p **<password>** --server=**<host:port>**

- ii. ダウンロードした Operator インストールアーカイブの **deploy/crs** ディレクトリーに 含まれる **broker\_activemqartemis\_cr.yaml** というサンプル CR ファイルを開きま す。
- b. OpenShift Container Platform Web コンソールの使用
	- i. ブローカーデプロイメントのプロジェクトに CR をデプロイする権限を持つユーザーと してコンソールにログインします。
	- ii. メインブローカー CRD に基づいて新規 CR インスタンスを起動します。左側のペイン で、Administration → Custom Resource Definitionsをクリックします。
	- iii. ActiveMQArtemis CRD をクリックします。
	- iv. Instances タブをクリックします。
	- v. Create ActiveMQArtemisをクリックします。 コンソールで、YAML エディターが開き、CR インスタンスを設定できます。
- 2. CR の **deploymentPlan** セクションに、**labels** セクションを追加します。最初のブローカー Pod の識別ラベルを作成して、2 番目のブローカー Pod に非アフィニティールールを作成し、 両方の Pod が同じノードでスケジュールされないようにします。以下に例を示します。

spec: deploymentPlan: labels: name: broker1

- 3. CR インスタンスをデプロイします。
	- a. OpenShift コマンドラインインターフェイスの使用:
		- i. CR ファイルを保存します。
		- ii. ブローカーデプロイメントを作成するプロジェクトに切り替えます。

\$ oc project **<project\_name>**

iii. CR インスタンスを作成します。

\$ oc create -f **<path/to/custom\_resource\_instance>**.yaml

- b. OpenShift Web コンソールの使用
	- i. CR の設定が完了したら、Create をクリックします。
- 4. メインブローカーの CRD に基づいて、クラスター内の 2 番目のブローカーの CR インスタンス を作成します。

a. CR の **deploymentPlan** セクション

に、**affinity**、**podAntiAffinity**、**requiredDuringSchedulingIgnoredDuringExecution**、お よび **labelSelector** の各セクションを追加します。**labelSelector** セクションで、 **matchExpressions** パラメーターを追加し、一致するブローカー Pod ラベルのキーと値の 文字列を指定して、この Pod が同じノードでスケジュールされないようにします。

```
spec:
  deploymentPlan:
   affinity:
    podAntiAffinity:
      requiredDuringSchedulingIgnoredDuringExecution:
       labelSelector:
        - matchExpressions:
        - key: name
         operator: In
         values:
           - broker1
       topologyKey: topology.kubernetes.io/zone
```
この例では、Pod 非アフィニティールールにより、キーが **name** で値が **broker1** のラベル (クラスター内の最初のブローカーに割り当てられたラベル) を持つ Pod と同じノードに Pod が配置されないようにします。

5. CR インスタンスをデプロイします。

- a. OpenShift コマンドラインインターフェイスの使用:
	- i. CR ファイルを保存します。
	- ii. ブローカーデプロイメントを作成するプロジェクトに切り替えます。

\$ oc project **<project\_name>**

iii. CR インスタンスを作成します。

\$ oc create -f **<path/to/custom\_resource\_instance>**.yaml

- b. OpenShift Web コンソールの使用
	- i. CR の設定が完了したら、Create をクリックします。

## 関連情報

OpenShift Container Platform のアフィニティールールの詳細は、OpenShift Container Platform ド キュメントの [ノードアフィニティールールを使用したノード上の](https://docs.openshift.com/container-platform/4.14/nodes/scheduling/nodes-scheduler-node-affinity.html) Pod 配置の制御 を参照してくださ い。

# 4.15. ブローカーのログの設定

AMQ Broker は、Log4j 2 ログユーティリティーを使用してメッセージログを提供します。ブローカー をデプロイすると、デフォルトの Log4j 2 設定が使用されます。デフォルト設定を変更する場合は、 シークレットまたは ConfigMap で新しい Log4j 2 設定を作成する必要があります。シークレットまた は ConfigMap の名前をメインブローカーのカスタムリソース (CR) に追加すると、Operator は新しい ログ設定を使用するように各ブローカーを設定します。このログ設定は、Operator が各 Pod にマウン トするファイルに保存されます。

#### 前提条件

● Log4j2設定オプションについて理解している。

#### 手順

- 1. AMQ Broker で使用する Log4j 2 設定を含むファイルを準備します。 ブローカーによって使用されるデフォルトの Log4j 2 設定ファイルは、各ブローカー Pod の **/home/jboss/amq-broker/etc/log4j2.properties** ファイルにあります。デフォルト設定ファイ ルの内容をベースとして、シークレットまたは ConfigMap 内に新しい Log4j 2 設定を作成でき ます。デフォルトの Log4j 2 設定ファイルの内容を取得するには、次の手順を実行します。
	- a. OpenShift Container Platform Web コンソールの使用
		- i. Workloads → Pods をクリックします。
		- ii. ex-aao-ss Pod をクリックします。
		- iii. Terminal タブをクリックします。
		- iv. **cat** コマンドを使用して、ブローカー Pod 上の **/home/jboss/amqbroker/etc/log4j2.properties** ファイルの内容を表示し、その内容をコピーします。
		- v. OpenShift Container Platform CLI がインストールされているローカルファイルに内容 を貼り付け、ファイルを **logging.properties** として保存します。
	- b. OpenShift コマンドラインインターフェイスの使用:
		- i. デプロイメント内の Pod の名前を取得します。

\$ oc get pods -o wide

NAME STATUS IP amq-broker-operator-54d996c Running 10.129.2.14 ex-aao-ss-0 Running 10.129.2.15

ii. **oc cp** コマンドを使用して、ログ設定ファイルを Pod からローカルディレクトリーに コピーします。

\$ oc cp <**pod name**>:/home/jboss/amq-broker/etc/log4j2.properties logging.properties -c <**name**>-container

ここで、コンテナー名の <name> 部分は、Pod 名の **-ss** 文字列の前の接頭辞です。以 下に例を示します。

\$ oc cp ex-aao-ss-0:/home/jboss/amq-broker/etc/log4j2.properties logging.properties -c ex-aao-container

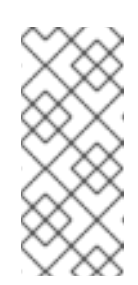

### 注記

ファイルから ConfigMap またはシークレットを作成する場合、 ConfigMap またはシークレット内のキーはデフォルトでファイル名にな り、値はデフォルトでファイルの内容になります。**logging.properties** という名前のファイルからシークレットを作成すると、新しいログ設定 に必要なキーがシークレットまたは ConfigMap に挿入されます。

- 2. **logging.properties** ファイルを編集し、AMQ Broker で使用する Log4j 2 設定を作成します。 たとえば、デフォルト設定では、AMQ Broker はコンソールのみにメッセージを記録します。 AMQ Broker がメッセージをディスクにも記録するように設定を更新することもできます。
- 3. 更新された Log4j 2 設定をシークレットまたは ConfigMap に追加します。
	- a. ブローカーデプロイメントのプロジェクトでシークレットまたは ConfigMap を作成する権 限を持つユーザーとして OpenShift にログインします。

oc login -u **<user>** -p **<password>** --server=**<host:port>**

b. シークレットでログ設定を行う場合は、**oc create secret** コマンドを使用します。以下に例 を示します。

oc create secret generic newlog4j-logging-config --from-file=logging.properties

c. ConfigMap でログ設定を行う場合は、**oc create ConfigMap** コマンドを使用します。以下 に例を示します。

oc create configmap newlog4j-logging-config --from-file=logging.properties

ConfigMap またはシークレットの名前には、Operator がシークレットに新しいログ設定が 含まれていることを認識できるように、**-logging-config** という接尾辞が必要です。

- 4. シークレットまたは ConfigMap をブローカーデプロイメントのカスタムリソース (CR) インス タンスに追加します。
	- a. OpenShift コマンドラインインターフェイスの使用:
		- i. ブローカーデプロイメントのプロジェクトに CR をデプロイする権限を持つユーザーと して OpenShift にログインします。

oc login -u **<user>** -p **<password>** --server=**<host:port>**

ii. CR を編集します。

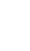

oc edit ActiveMQArtemis <**CR instance name**> -n <**namespace**>

- b. OpenShift Container Platform Web コンソールの使用
	- i. ブローカーデプロイメントのプロジェクトに CR をデプロイする権限を持つユーザーと してコンソールにログインします。
	- ii. 左側のペインで、Operators → Installed Operator をクリックします。
	- iii. Red Hat Integration AMQ Broker for RHEL 8 (Multiarch)Operator をクリックしま す。
	- iv. AMQ Brokerタブをクリックします。
	- v. ActiveMQArtemis インスタンス名をクリックします。
	- vi. YAML タブをクリックします。 コンソールで、YAML エディターが開き、CR インスタンスを設定できます。

c. Log4j 2 ログ設定を含むシークレットまたは ConfigMap を CR に追加します。次の例は、 CR に追加されたシークレットと ConfigMap を示しています。

```
apiVersion: broker.amq.io/v1beta1
kind: ActiveMQArtemis
metadata:
 name: ex-aao
spec:
 deploymentPlan:
  ...
  extraMounts:
   secrets:
   - "newlog4j-logging-config"
  ...
apiVersion: broker.amq.io/v1beta1
kind: ActiveMQArtemis
metadata:
 name: ex-aao
spec:
 deploymentPlan:
  ...
  extraMounts:
   configMaps:
   - "newlog4j-logging-config"
  ...
```
5. CR を保存します。

各ブローカー Pod で、Operator は、作成したシークレットまたは ConfigMap 内のログ設定を含む **logging.properties** ファイルをマウントします。さらに、Operator は、デフォルトのログ設定ファイ ルの代わりにマウントされたログ設定ファイルを使用するように各ブローカーを設定します。

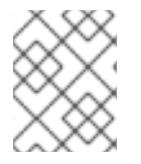

## 注記

ConfigMap またはシークレットでログ設定を更新すると、各ブローカーは更新されたロ グ設定を自動的に使用します。

# 4.16. POD の DISRUPTION BUDGET の設定

Pod の Disruption Budget は、メンテナンス期間などの自主的な中断中に同時に使用可能にする必要が あるクラスター内の Pod の最小数を指定します。

## 手順

- 1. ブローカーデプロイメントの CR インスタンスを編集します。
	- a. OpenShift コマンドラインインターフェイスの使用:
		- i. ブローカーデプロイメントのプロジェクトに CR をデプロイする権限を持つユーザーと して OpenShift Container Platform にログインします。
		- ii. デプロイメントの CR を編集します。

oc edit ActiveMQArtemis <**CR instance name**> -n <**namespace**>

- b. OpenShift Container Platform Web コンソールの使用
	- i. ブローカーデプロイメントのプロジェクトに CR をデプロイする権限を持つユーザーと して OpenShift Container Platform にログインします。
	- ii. 左側のペインで、Administration → Custom Resource Definitionsをクリックしま す。
	- iii. ActiveMQArtemis CRD をクリックします。
	- iv. Instances タブをクリックします。
	- v. ブローカーデプロイメントのインスタンスをクリックします。
	- vi. YAML タブをクリックします。 コンソールで、YAML エディターが開き、CR インスタンスを編集できるようになりま す。
- 2. CR の **spec** セクションで、**podDisruptionBudget** 要素を追加し、自発的な中断中に使用でき るデプロイメント内の Pod の最小数を指定します。次の例では、少なくとも 1 つの Pod が使用 可能である必要があります。

spec: ... podDisruptionBudget: minAvailable: 1 ...

3. CR を保存します。

#### 関連情報

Pod の Disruption Budget の詳細は、OpenShift Container Platform ドキュメントの Pod の Disruption Budget (停止状態の予算) [を使用して起動している](https://docs.openshift.com/container-platform/4.14/nodes/pods/nodes-pods-configuring.html) Pod の数を指定する方法 を参照してください。

# 4.17. カスタムリソース定義で公開されていない項目の設定

カスタムリソース定義 (CRD) は、AMQ Broker 用に変更できる設定項目のスキーマです。対応するカス タムリソース (CR) インスタンスの CRD にある設定項目の値を指定できます。Operator は、CR インス タンスから各ブローカーコンテナーの設定を生成します。

CRD で公開されていない設定項目を CR に含めるには、項目を **brokerProperties** 属性に追加しま す。**brokerProperties** 属性に含まれる項目はシークレットに保存され、ブローカー Pod 上にプロパ ティーファイルとしてマウントされます。起動時に、XML 設定が適用された後、プロパティーファイ ルが内部 Java 設定 Bean に適用されます。

次の例では、複数のプロパティーが設定 Bean のネストされたコレクションに適用され、別のブロー

次の例では、単一のプロパティーが設定 Bean に適用されます。

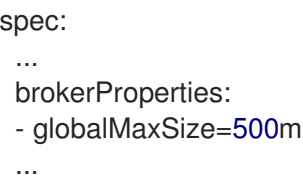
次の例では、複数のプロパティーが設定 Bean のネストされたコレクションに適用され、別のブロー カーとメッセージをミラーリングする **target** という名前のブローカー接続が作成されます。

#### spec:

...

**brokerProperties** 

- "AMQPConnections.target.uri=tcp://<**hostname**>:<**port**>"
- "AMQPConnections.target.connectionElements.mirror.type=MIRROR"
- "AMQPConnections.target.connectionElements.mirror.messageAcknowledgements=true"
- "AMQPConnections.target.connectionElements.mirror.queueCreation=true"
- "AMQPConnections.target.connectionElements.mirror.queueRemoval=true"

...

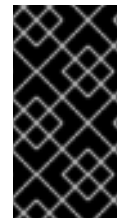

#### 重要

**brokerProperties** 属性を使用すると、他の方法では OpenShift Container Platform 上の AMQ Broker に設定できない多くの設定項目にアクセスできるようになります。一部の プロパティーは、誤って使用すると、デプロイメントに重大な影響を与える可能性があ ります。この方法を使用してプロパティーを設定する場合は、常に注意してください。

#### 手順

- 1. デプロイメントの CR を編集します。
	- a. OpenShift Web コンソールの使用
		- i. 以下のコマンドを入力します。

oc edit ActiveMQArtemis <**CR instance name**> -n <**namespace**>

- b. OpenShift Container Platform Web コンソールの使用
	- i. ブローカーデプロイメントのプロジェクトに CR をデプロイする権限を持つユーザーと してコンソールにログインします。
	- ii. 左側のペインで、Operators → Installed Operator をクリックします。
	- iii. Red Hat Integration AMQ Broker for RHEL 8 (Multiarch)Operator をクリックしま す。
	- iv. AMQ Brokerタブをクリックします。
	- v. ActiveMQArtemis インスタンス名をクリックします。
	- vi. YAML タブをクリックします。 コンソールで、YAML エディターが開き、CR インスタンスを編集できるようになりま す。
- 2. CR の **spec** セクションに、**brokerProperties** 要素を追加し、キャメルケース形式でプロパ ティーのリストを追加します。以下に例を示します。

spec: ... brokerProperties:

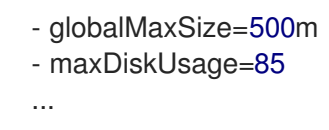

- 3. CR を保存します。
- 4. (オプション) 設定のステータスを確認します。
	- a. OpenShift コマンドラインインターフェイスの使用:
		- i. ブローカーのステータス条件を取得します。

\$ oc get activemqartemis -o yaml

- b. OpenShift Web コンソールの使用
	- i. ブローカーデプロイメントの CR の status セクションに移動します。
- c. **BrokerPropertiesApplied** ステータス情報の **reason** フィールドの値を確認してくださ い。以下に例を示します。
	- lastTransitionTime: "2023-02-06T20:50:01Z" message: "" reason: Applied status: "True" type: BrokerPropertiesApplied

以下の値を使用できます。

## **Applied**

OpenShift Container Platform は、更新されたシークレットを各ブローカー Pod のプロ パティーファイルに伝播しました。

## **AppliedWithError**

OpenShift Container Platform は、更新されたシークレットを各ブローカー Pod のプロ パティーファイルに伝播しました。ただし、**brokerProperties** 設定でエラーが見つかり ました。CR の **status** セクションで、**message** フィールドを確認して無効なプロパ ティーを特定し、CR で修正します。

### **OutOfSync**

OpenShift Container Platform は、更新されたシークレットを各ブローカー Pod のプロ パティーファイルにまだ伝播していません。OpenShift Container Platform が更新され たシークレットを各 Pod に伝播すると、ステータスが更新されます。

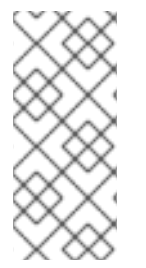

# 注記

ブローカーは、Pod にマウントされているプロパティーファイルの更新などの設定変更 を定期的にチェックし、変更を検出した場合は設定をリロードします。ただし、ブロー カーの起動時に読み取り専用となるプロパティーの更新 (JVM 設定など) は、ブローカー を再起動するまで再ロードされません。どのプロパティーが再ロードされるかの詳細に ついては、AMQ Broker の設定の [設定更新の再ロード](https://access.redhat.com/documentation/ja-jp/red_hat_amq_broker/7.11/html-single/configuring_amq_broker//index#reloading-configuration-updates-configuring) を参照してください。

## 追加情報

CR の **brokerProperties** 要素で設定できるプロパティーのリストについては、AMQ Broker の設定の [ブローカーのプロパティー](https://access.redhat.com/documentation/ja-jp/red_hat_amq_broker/7.11/html-single/configuring_amq_broker//index#ref-br-broker-properties_configuring) を参照してください。

# 第5章 OPERATOR ベースのブローカーデプロイメント用の AMQ 管理コンソール への接続

Operator ベースのデプロイメント内の各ブローカー Pod は、ポート 8161 で AMQ 管理コンソールの独 自のインスタンスをホストします。

以下の手順では、デプロイされたブローカーの AMQ 管理コンソールに接続する方法を説明します。

# 前提条件

- AMQ Broker Operator を使用してブローカーデプロイメントを作成しました。たとえば、サン プル CR [を使用して基本的なブローカーデプロイメントを作成する方法は、「基本的なブロー](#page-29-0) カーインスタンスのデプロイ」 を参照してください。
- デプロイメント内のブローカーに対して AMQ 管理コンソールへのアクセスを有効にしまし た。AMQ [管理コンソールへのアクセスを有効にする方法の詳細は、「](#page-66-0)AMQ 管理コンソールへ のアクセスの有効化」 を参照してください。

# 5.1. AMQ 管理コンソールへの接続

ブローカーデプロイメントのカスタムリソース (CR) インスタンスで AMQ 管理コンソールへのアクセ スを有効にすると、オペレーターは各ブローカー Pod に専用のサービスとルートを自動的に作成し、 AMQ 管理コンソールへのアクセスを提供します。

自動作成されたサービスのデフォルト名は **<custom-resource-name>-wconsj-<broker-pod-ordinal> svc** の形式です。例: **my-broker-deployment-wconsj-0-svc**自動作成されたルートのデフォルト名は **<custom-resource-name>-wconsj-<broker-pod-ordinal>-svc-rte** 形式になります。例: **my-brokerdeployment-wconsj-0-svc-rte**

この手順では、稼働中のブローカー Pod のコンソールにアクセスする方法を説明します。

# 手順

- 1. OpenShift Container Platform Web コンソールで、 Networking → Routes をクリックします。 Routes ページで、指定のブローカー Pod の **wconsj** Route を特定します。例: **my-brokerdeployment-wconsj-0-svc-rte**
- 2. 場所で、ルートに対応するリンクをクリックします。 Web ブラウザーで新しいタブが開きます。
- 3. 管理コンソール リンクをクリックします。 AMQ Management Console のログインページが開きます。

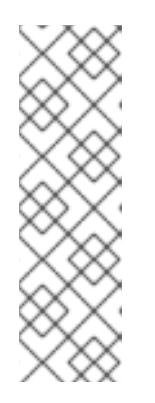

# 注記

CR の **requireLogin** プロパティーが **true** に設定されている場合に のみ、AMQ 管理コンソールにログインするために認証情報が必要です。このプロパティー は、ブローカー および AMQ 管理コンソールへのログインにログイン認証情報が 必要かどうかを指定します。デフォルトでは、**requireLogin** プロパティーは **false** に設定されます。**requireLogin** が **false** に設定されている場合、ユーザー 名とパスワードの入力を求められたら任意のテキストを入力することで、有効な ユーザー名とパスワードを入力しなくても AMQ 管理コンソールにログインでき ます。

4. **requireLogin** プロパティーが **true** に設定されている場合は、ユーザー名とパスワードを入力 します。

ブローカーおよび AMQ 管理コンソールへの接続に使用できる、事前設定されたユーザーの認 証情報を入力できます。これらの認証情報は、カスタムリソース (CR) インスタンスで設定され ている場合、**adminUser** プロパティーと **adminPassword** プロパティーで見つけることができ ます。これらのプロパティーが CR で設定されていない場合、Operator は認証情報を自動的に [生成します。自動的に生成された認証情報を取得するには、「](#page-111-0)AMQ Management Console の ログインクレデンシャルへのアクセス」 を参照してください。

他のユーザーとしてログインする場合、AMQ 管理コンソールへのログインに必要な権限を得る には、ユーザーは **hawtio.role** システムプロパティーに指定されたセキュリティーロールに属 している必要があることに注意してください。**hawtio.role** システムプロパティーのデフォルト のロールは **admin** で、事前設定されたユーザーはこれに属します。

# <span id="page-111-0"></span>5.2. AMQ MANAGEMENT CONSOLE のログインクレデンシャルへのアク セス

ブローカーデプロイメントに使用するカスタムリソース (CR) インスタンスに **adminUser** および **adminPassword** の値を指定しない場合、Operator はこれらの認証情報を自動的に生成し、それらを シークレットに保存します。デフォルトのシークレット名は **<custom-resource-name>-credentialssecret** の形式を取ります (例: **my-broker-deployment-credentials-secret**)。

# 注記

**adminUser** および **adminPassword** の値は、CR の **requireLogin** パラメーターが **true** に設定されている場合にのみ管理コンソールにログインする必要があります。

**require Login** が **false** に設定されている場合には、ユーザー名とパスワードの入力を求 められた時に任意のテキストを入力することで、有効なユーザー名パスワードを入力せ ずにコンソールにログインできます。

以下の手順では、ログイン認証情報にアクセスする方法を説明します。

# 手順

- 1. OpenShift プロジェクトのシークレットの詳細なリストを参照してください。
	- a. OpenShift Container Platform Web コンソールから、Workload → Secrets をクリックしま す。
	- b. コマンドラインで以下を行います。

\$ oc get secrets

- 2. 適切なシークレットを開き、Base64 でエンコードされたコンソールログイン認証情報を表示 します。
	- a. OpenShift Container Platform Web コンソールから、名前にブローカーカスタムリソース インスタンスが含まれるシークレットをクリックします。YAML タブをクリックします。

b. コマンドラインで以下を行います。

\$ oc edit secret <my-broker-deployment-credentials-secret>

3. シークレットの値をデコードするには、以下のようなコマンドを実行します。

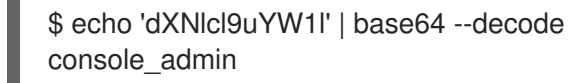

# 関連情報

● AMQ 管理コンソールを使用してブローカーを表示および管理する方法の詳細について は、AMQ Broker の管理の AMQ [管理コンソールを使用したブローカーの管理](https://access.redhat.com/documentation/ja-jp/red_hat_amq_broker/7.11/html-single/managing_amq_broker/index#assembly-br-managing-broker_managing) を参照してくだ さい。

# 第6章 OPERATOR ベースのブローカーデプロイメントのアップグ レード

本セクションの手順では、アップグレードする方法を説明します。

- OpenShift コマンドラインインターフェイス (CLI) と OperatorHub の両方を使用した AMQ Broker Operator バージョン
- Operator ベースのブローカーデプロイメント用のブローカーコンテナーイメージ

# 6.1. 作業を開始する前に

このセクションでは、Operator ベースのブローカーデプロイメントの Operator およびブローカーコン テナーイメージをアップグレードする前に、いくつかの重要な考慮事項について説明します。

- OpenShift コマンドラインインターフェイス (CLI) または OperatorHub のいずれかを使用して Operator をアップグレードするには、OpenShift クラスターのクラスター管理者権限が必要で す。
- CLI を使用して Operator をインストールした場合、CLI を使用して Operator をアップグレー ドする必要もあります。OperatorHub を使用して Operator をインストールします (つまり、 OpenShift Container Platform Web コンソールのプロジェクトの Operators → Installed Operators の下に表示される)、OperatorHub を使用して Operator をアップグレードする必要 もあります。これらのアップグレード方法の詳細については、以下を参照してください。
	- $\circ$ 「CLI を使用した Operator [のアップグレード」](#page-115-0)
	- $\circ$ 「OperatorHub を使用した Operator [のアップグレード」](#page-120-0)
- **redeliveryDelayMultiplier** および **redeliveryCollisionAvoidanceFactor** 属性が 7.8.x または 7.9.x デプロイメントのメインブローカー CR で設定されている場合、7.10.x にアップグレード した後、新しい Operator は CR を調整できません。両方の属性のデータ型が 7.10.x で float か ら string に変更されたため、調整は失敗します。

この問題を回避するには、**spec.deploymentPlan.addressSettings.addressSetting** 属性から **redeliveryDelayMultiplier** および **redeliveryCollisionAvoidanceFactor** 属性を削除します。次 に、**brokerProperties** 属性の下に属性を設定します。以下に例を示します。

#### spec:

...

brokerProperties:

- "addressSettings.#.redeliveryMultiplier=2.1"
- "addressSettings.#.redeliveryCollisionAvoidanceFactor=1.2"

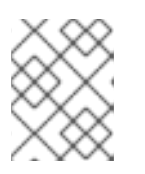

## 注記

**brokerProperties** 属性で、削除した **redeliveryDelayMultiplier** 属性名の代わり に **redeliveryMultiplier** 属性名を使用します。

# 6.2. CLI を使用した OPERATOR のアップグレード

```
このセクションの手順では、OpenShift コマンドラインインターフェイス (CLI) を使用して、さまざま
なバージョンの Operator を AMQ Broker 7.11 で利用可能な最新バージョンにアップグレードする方法
を示します。
```
## 6.2.1. 前提条件

● CLI を使用して最初に CLI を使用して Operator をインストールした場合のみ Operator をアッ プグレードする必要があります。OperatorHub を使用して Operator をインストールします (つ まり、Operator は OpenShift Container Platform Web コンソールのプロジェクトの Operators → Installed Operators に表示されます)、OperatorHub を使用して Operator を アップグレードする必要があります。OperatorHub を使用して Operator をアップグレードす る方法については、「OperatorHub を使用した Operator [のアップグレード」](#page-120-0) を参照してくだ さい。

## 6.2.2. CLI を使用した Operator のアップグレード

OpenShift コマンドラインインターフェイス (CLI) を使用して、Operator を AMQ Broker 7.11 の最新 バージョンにアップグレードできます。

#### 手順

- 1. Web ブラウザーで、AMQ [Broker](https://access.redhat.com/jbossnetwork/restricted/listSoftware.html?product=jboss.amq.broker&downloadType=distributions&version=7.11.6) 7.11.6 の Software Downloads ページに移動します。
- 2. Version ドロップダウンリストの値が **7.11.6** に設定され、Patches タブが選択されていること を確認します。
- 3. AMQ Broker 7.11.6 Operator Installation and Example Filesの横にある Download をクリック します。

**amq-broker-operator-7.11.6-ocp-install-examples.zip** 圧縮アーカイブのダウンロードが自動 的に開始されます。

4. ダウンロードが完了したら、アーカイブを選択したインストールディレクトリーに移動しま す。以下の例では、アーカイブを **~/broker/operator** という名前のディレクトリーに移動しま す。

\$ mkdir ~/broker/operator \$ mv amq-broker-operator-7.11.6-ocp-install-examples.zip ~/broker/operator

5. 選択したインストールディレクトリーで、アーカイブの内容をデプロイメントします。以下に 例を示します。

\$ cd ~/broker/operator \$ unzip amq-broker-operator-operator-7.11.6-ocp-install-examples.zip

6. 既存の Operator デプロイメントが含まれるプロジェクトの管理者として OpenShift Container Platform にログインします。

\$ oc login -u **<user>**

7. Operator バージョンをアップグレードする OpenShift プロジェクトに切り替えます。

#### \$ oc project **<project-name>**

8. ダウンロードした最新の Operator アーカイブの **deploy** ディレクトリーで、**operator.yaml** ファイルを開きます。

注記

<span id="page-115-0"></span>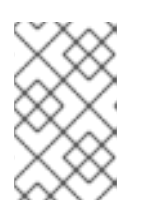

**operator.yaml** ファイルでは、Operator は Secure Hash Algorithm(SHA) 値で 表されるイメージを使用します。数字記号 (**#**) 記号で始まるコメント行は、SHA 値が特定のコンテナーイメージタグに対応していることを示します。

- 9. 以前 の Operator デプロイメントの operator.yaml ファイルを開きます。以前の設定で指定し たデフォルト以外の値が新しい **operator.yaml** 設定ファイルに複製されていることを確認しま す。
- 10. 新しい **operator.yaml** ファイルでは、Operator の名前はデフォルトで **amq-broker-controllermanager** です。以前のデプロイメントの Operator の名前が **amq-broker-controller-manager** ではない場合は、**amq-broker-controller-manager** のすべてのインスタンスを以前の Operator 名に置き換えます。以下に例を示します。

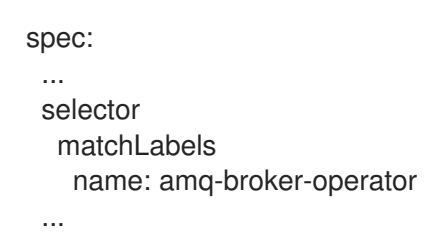

- 11. 新しい **operator.yaml** ファイルでは、Operator のサービスアカウントの名前は **amq-brokercontroller-manager** です。以前のバージョンでは、Operator のサービスアカウントの名前は **amq-broker-operator** でした。
	- a. 以前のデプロイメントのサービスアカウント名を使用する場合は、新しい **operator.yaml** ファイル内のサービスアカウントの名前を、以前のデプロイメントで使用されていた名前 に置き換えます。以下に例を示します。

spec: ... serviceAccountName: amq-broker-operator ...

b. Operator に新しいサービスアカウント名 **amq-broker-controller-manager** を使用する場合 は、プロジェクト内のサービスアカウント、ロール、ロールバインディングを更新しま す。

\$ oc apply -f deploy/service\_account.yaml

\$ oc apply -f deploy/role.yaml

\$ oc apply -f deploy/role\_binding.yaml

- 12. Operator に含まれる CRD を更新します。
	- a. メインブローカー CRD を更新します。

\$ oc apply -f deploy/crds/broker\_activemqartemis\_crd.yaml

b. アドレス CRD を更新します。

\$ oc apply -f deploy/crds/broker\_activemqartemisaddress\_crd.yaml

c. スケールダウンコントローラー CRD を更新します。

\$ oc apply -f deploy/crds/broker\_activemqartemisscaledown\_crd.yaml

d. セキュリティー CRD を更新します。

\$ oc apply -f deploy/crds/broker\_activemqartemissecurity\_crd.yaml

13. AMQ Broker Operator 7.10.0 からのアップグレードのみの場合は、Operator と StatefulSet を 削除します。

デフォルトでは、新しい Operator は StatefulSet を削除して、7.10.0 で Operator により StatefulSet セレクターに誤って追加されたカスタムと Operator メータリングラベルを削除し ます。Operator が StatefulSet を削除すると、既存のブローカー Pod も削除されるため、一時 的なブローカーの停止が発生します。停止を回避するには、以下の手順を実行して、ブロー カー Pod を削除せずに Operator と StatefulSet を削除します。

a. Operator を削除します。

\$ oc delete -f deploy/operator.yaml

b. **--cascade=orphan** オプションを指定して StatefulSet を削除し、ブローカー Pod を孤立 させます。孤立したブローカー Pod は、StatefulSet が削除された後も引き続き実行されま す。

\$ oc delete statefulset <statefulset-name> --cascade=orphan

14. AMQ Broker Operator 7.10.0 または 7.10.1 からアップグレードする場合は、メインブローカー CR に **application** または **ActiveMQArtemis** というラベルが **deploymentPlan.labels** 属性で 設定されているか確認します。

これらのラベルは、Operator が Pod にラベルを割り当てるために予約されており、7.10.1 以降 ではカスタムラベルとして許可されていません。これらのカスタムラベルがメインブローカー CR で設定されていた場合、Operator が割り当てた Pod のラベルはカスタムラベルによって上 書きされました。これらのカスタムラベルのいずれかがメインブローカー CR で設定されてい る場合は、次の手順を実行して Pod で正しいラベルを復元し、CR からラベルを削除します。

a. 7.10.0 からアップグレードする場合は、前の手順で Operator を削除しています。7.10.1 か らアップグレードする場合は、Operator を削除します。

\$ oc delete -f deploy/operator.yaml

b. 次のコマンドを実行して、正しい Pod ラベルを復元します。次の例では、ex-aao はデプロ イされた StatefulSet の名前です。

\$ for pod in \$(oc get pods | grep -o '^ex-aao[^ ]\*'); do oc label --overwrite pods \$pod ActiveMQArtemis=ex-aao application=ex-aao-app; done

- c. CR の **deploymentPlan.labels** 属性から、**application** ラベルと **ActiveMQArtemis** ラベル を削除します。
	- i. ブローカーデプロイメントのプロジェクトに CR をデプロイする権限を持つユーザーと して OpenShift にログインします。

oc login -u **<user>** -p **<password>** --server=**<host:port>**

- ii. ダウンロードした Operator インストールアーカイブの **deploy/crs** ディレクトリーに 含まれる **broker\_activemqartemis\_cr.yaml** というサンプル CR ファイルを開きま す。
- iii. CR の **deploymentPlan.labels** 属性で、**application** または **ActiveMQArtemis** という カスタムラベルをすべて削除します。
- iv. CR ファイルを保存します。
- v. CR インスタンスをデプロイします。
	- A. ブローカーデプロイメントのプロジェクトに切り替えます。

\$ oc project <project\_name>

B. CR を適用します。

\$ oc apply -f **<path/to/broker\_custom\_resource\_instance>**.yaml

d. 以前の Operator を削除した場合は、新しい Operator をデプロイします。

\$ oc create -f deploy/operator.yaml

15. 更新された Operator 設定を適用します。

\$ oc apply -f deploy/operator.yaml

16. 新しい Operator は、以前のブローカーのデプロイメントを認識して管理できます。CR の **image** または **version** フィールドに値を設定すると、Operator の調整プロセスは、Operator の起動時に、ブローカー Pod [を対応するイメージにアップグレードします。詳細は、「ブロー](#page-126-0) カーコンテナーイメージの自動アップグレードの制限」 を参照してください。それ以外の場 合、Operator は各ブローカー Pod を最新のコンテナーイメージにアップグレードします。

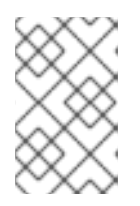

## 注記

調整プロセスが開始されない場合は、デプロイをスケーリングすることでプロセ スを開始できます。詳細は、[「基本的なブローカーインスタンスのデプロイ」](#page-29-0) を参照してください。

17. 必要に応じて、アップグレードされたブローカーで利用可能な新機能の CR に属性を追加しま す。

# 6.3. OPERATORHUB を使用した OPERATOR のアップグレード

このセクションでは、OperatorHub を使用して Operator for AMQ Broker をアップグレードする方法に ついて説明します。

6.3.1. 前提条件

● 最初に OperatorHub を使用して Operator を インストール した場合のみ、OperatorHub を使 用して Operator をアップグレードします (つまり、Operator は、OpenShift Container

Platform Web コンソールのプロジェクトの Operators → Installed Operators 下に表示されま す)。一方、OpenShift コマンドラインインターフェイス (CLI) を使用して Operator をインス トールした場合、CLI を使用して Operator をアップグレードする必要もあります。CLI を使用 して Operator [をアップグレードする方法については、「](#page-115-0)CLI を使用した Operator のアップグ レード」 を参照してください。

● OperatorHub を使用して AMQ Broker Operator をアップグレードするには、OpenShift クラス ターのクラスター管理者権限が必要です。

# 6.3.2. 作業を開始する前に

本セクションでは、OperatorHub を使用して AMQ Broker Operator のインスタンスをアップグレード する前に、いくつかの重要な考慮事項について説明します。

- Operator Lifecycle Manager は、OperatorHub から最新の Operator バージョンをインストー ルする際に、OpenShift クラスターの CRD を自動的に更新します。既存の CRD を削除する必 要はありません。既存の CRD を削除すると、すべての CR とブローカーインスタンスも削除さ れます。
- 最新の Operator バージョンの CRD を使用してクラスターを更新する場合、今回の更新はクラ スターのすべてのプロジェクトに影響を与えます。以前のバージョンの Operator からデプロイ されたブローカー Pod は、OpenShift Container Platform Web コンソールでそれらのステータ スを更新できなくなる可能性があります。稼働中のブローカー Pod の Logs タブをクリックし たら、UpdatePodStatus が失敗したことを示すメッセージが表示されます。ただし、そのプロ ジェクトのブローカー Pod および Operator は予想通りに機能し続けます。影響を受けるプロ ジェクトに対してこの問題を解決するには、Operator の最新バージョンを使用するようプロ ジェクトをアップグレードする必要もあります。
- 従うべき手順は、アップグレード元およびアップグレード先の Operator のバージョンによって 異なります。現在のバージョンのアップグレード手順に従っていることを確認してください。

# 6.3.3. Operator を 7.10.0 より前から 7.11.x にアップグレードする

7.10.0 より前から 7.11.x にアップグレードするには、Operator をアンインストールおよび再インストー ルする必要があります。

## 手順

- 1. クラスター管理者として OpenShift Container Platform Web コンソールにログインします。
- 2. プロジェクトから既存の AMQ Broker Operator をアンインストールします。
- 3. 左側のナビゲーションメニューで、Operators → Installed Operators をクリックします。
- 4. ページ上部の Project ドロップダウンメニューから、Operator をアンインストールするプロ ジェクトを選択します。
- 5. アンインストールする Red Hat Integration AMQ Brokerインスタンスを見つけます。
- 6. Operator インスタンスの場合は、右側の More Options アイコン (3 つの点) をクリックしま す。Uninstall Operator を選択します。
- 7. 確認ダイアログボックスで、Uninstall をクリックします。
- 8. OperatorHub を使用して、Operator for AMQ Broker 7.11 の最新バージョンをインストールしま す。詳細は、「[OperatorHub](#page-27-0) からの Operator のデプロイ」 を参照してください。

新しい Operator は、以前のブローカーのデプロイメントを認識して管理できます。CR の **image** または **version** フィールドに値を設定すると、Operator の調整プロセスは、Operator の起動時に、ブローカー Pod を対応するコンテナーイメージにアップグレードします。詳細 は、[「ブローカーコンテナーイメージの自動アップグレードの制限」](#page-126-0) を参照してください。そ れ以外の場合、Operator は各ブローカー Pod を最新のコンテナーイメージにアップグレード します。

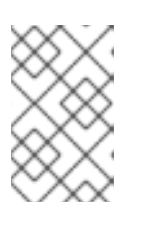

#### 注記

調整プロセスが開始されない場合は、デプロイをスケーリングすることでプロセ スを開始できます。詳細は、[「基本的なブローカーインスタンスのデプロイ」](#page-29-0) を参照してください。

6.3.4. Operator を 7.10.0 から 7.11.x にアップグレードする

7.10.0 から 7.11.x にアップグレードするには、Operator をアンインストールおよび再インストールする 必要があります。

#### 手順

- 1. クラスター管理者として OpenShift Container Platform Web コンソールにログインします。
- 2. プロジェクトから既存の AMQ Broker Operator をアンインストールします。
	- a. 左側のナビゲーションメニューで、Operators → Installed Operators をクリックします。
	- b. ページ上部の Project ドロップダウンメニューから、Operator をアンインストールするプ ロジェクトを選択します。
	- c. アンインストールする Red Hat Integration AMQ Brokerインスタンスを見つけます。
	- d. Operator インスタンスの場合は、右側の More Options アイコン (3 つの点) をクリックし ます。Uninstall Operator を選択します。
	- e. 確認ダイアログボックスで、Uninstall をクリックします。
- 3. 7.10.0 Operator をアップグレードすると、新しい Operator は StatefulSet を削除して、7.10.0 で Operator により StatefulSet セレクターに誤って追加されたカスタムと Operator メータリ ングラベルを削除します。Operator が StatefulSet を削除すると、既存のブローカー Pod も削 除されるため、一時的なブローカーの停止が発生します。停止を回避したい場合は、次の手順 を実行して StatefulSet を削除し、ブローカー Pod を孤立させて実行を継続できるようにしま す。
	- i. 既存の Operator デプロイメントが含まれるプロジェクトの管理者として OpenShift Container Platform CLI にログインします。

## \$ oc login -u **<user>**

ii. Operator バージョンをアップグレードする OpenShift プロジェクトに切り替えます。

# \$ oc project **<project-name>**

iii. **--cascade=orphan** オプションを指定して StatefulSet を削除し、ブローカー Pod を孤立 させます。孤立したブローカー Pod は、StatefulSet が削除された後も引き続き実行されま す。

<span id="page-120-0"></span>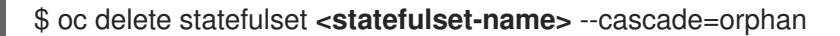

#### 4. メインブローカー CR に **application** または **ActiveMQArtemis** というラベルが **deploymentPlan.labels** 属性で設定されているか確認します。

7.10.0 では、CR でこれらのカスタムラベルを設定できました。これらのラベルは、Operator が Pod にラベルを割り当てるために予約されており、7.10.0 以降ではカスタムラベルとして追 加できません。これらのカスタムラベルが 7.10.0 のメインブローカー CR で設定されていた場 合、Operator が割り当てた Pod のラベルはカスタムラベルによって上書きされました。CR に これらのラベルのいずれかがある場合は、次の手順を実行して Pod で正しいラベルを復元し、 CR からラベルを削除します。

a. OpenShift コマンドラインインターフェイス (CLI) で、次のコマンドを実行して正しい Pod ラベルを復元します。次の例では、ex-aao はデプロイされた StatefulSet の名前で す。

\$ for pod in \$(oc get pods | grep -o '^ex-aao[^ ]\*'); do oc label --overwrite pods \$pod ActiveMQArtemis=ex-aao application=ex-aao-app; done

- b. CR の **deploymentPlan.labels** 属性から、**application** ラベルと **ActiveMQArtemis** ラベル を削除します。
	- i. OpenShift コマンドラインインターフェイスの使用:
		- A. ブローカーデプロイメントのプロジェクトに CR をデプロイする権限を持つユー ザーとして OpenShift にログインします。

oc login -u **<user>** -p **<password>** --server=**<host:port>**

B. デプロイメントの CR を編集します。

oc edit ActiveMQArtemis <**statefulset name**> -n <**namespace**>

- C. CR の **deploymentPlan.labels** 要素で、**application** または **ActiveMQArtemis** と いう名前のカスタムラベルをすべて削除します。
- D. CR を保存します。
- ii. OpenShift Container Platform Web コンソールの使用
	- A. ブローカーデプロイメントのプロジェクトに CR をデプロイする権限を持つユー ザーとしてコンソールにログインします。
	- B. 左側のペインで、Administration → Custom Resource Definitionsをクリックしま す。
	- C. ActiveMQArtemis CRD をクリックします。
	- D. Instances タブをクリックします。
	- E. ブローカーデプロイメントのインスタンスをクリックします。
	- F. YAML タブをクリックします。 コンソールで、YAML エディターが開き、CR インスタンスを設定できます。

G. CR の **deploymentPlan.labels** 要素で、**application** または **ActiveMQArtemis** と

G. CR の **deploymentPlan.labels** 要素で、**application** または **ActiveMQArtemis** と いう名前のカスタムラベルをすべて削除します。

H. Save をクリックします。

5. OperatorHub を使用して、Operator for AMQ Broker 7.11 の最新バージョンをインストールしま す。詳細は、「[OperatorHub](#page-27-0) からの Operator のデプロイ」 を参照してください。 新しい Operator は、以前のブローカーのデプロイメントを認識して管理できます。CR の **image** または **version** フィールドに値を設定すると、Operator の調整プロセスは、Operator の起動時に、ブローカー Pod [を対応するイメージにアップグレードします。詳細は、「ブロー](#page-126-0) カーコンテナーイメージの自動アップグレードの制限」 を参照してください。それ以外の場 合、Operator は各ブローカー Pod を最新のコンテナーイメージにアップグレードします。

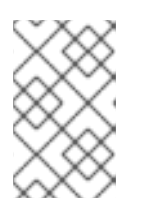

# 注記

調整プロセスが開始されない場合は、デプロイをスケーリングすることでプロセ スを開始できます。詳細は、[「基本的なブローカーインスタンスのデプロイ」](#page-29-0) を参照してください。

6. 必要に応じて、アップグレードされたブローカーで利用可能な新機能の CR に属性を追加しま す。

6.3.5. Operator を 7.10.1 から 7.11.x にアップグレードする

7.10.1 から 7.11.x にアップグレードするには、Operator をアンインストールおよび再インストールする 必要があります。

## 手順

- 1. クラスター管理者として OpenShift Container Platform Web コンソールにログインします。
- 2. メインブローカー CR に **application** または **ActiveMQArtemis** というラベルが **deploymentPlan.labels** 属性で設定されているか確認します。 これらのラベルは、Operator が Pod にラベルを割り当てるために予約されており、7.10.1 以降 では使用できません。これらのカスタムラベルがメインブローカー CR で設定されていた場 合、Operator が割り当てた Pod のラベルはカスタムラベルによって上書きされました。
- 3. これらのカスタムラベルがメインブローカー CR で設定されていない場合は、OperatorHub を 使用して、Operator for AMQ Broker 7.11 の最新バージョンをインストールします。詳細 は、「[OperatorHub](#page-27-0) からの Operator のデプロイ」 を参照してください。
- 4. これらのカスタムラベルのいずれかがメインブローカー CR で設定されている場合、新しい Operator をインストールする前に、以下の手順を実行して既存の Operator をアンインストー ルし、正しい Pod ラベルを復元して CR からラベルを削除します。

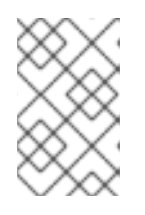

#### 注記

Operator をアンインストールすると、Operator が StatefulSet を削除しなくて もカスタムラベルを削除できます。これにより、既存のブローカー Pod も削除 され、ブローカーが一時的に停止します。

- a. プロジェクトから既存の AMQ Broker Operator をアンインストールします。
	- i. 左側のナビゲーションメニューで、Operators → Installed Operators をクリックしま す。
- ii. ページ上部の Project ドロップダウンメニューから、Operator をアンインストールす るプロジェクトを選択します。
- iii. アンインストールする Red Hat Integration AMQ Brokerインスタンスを見つけま す。
- iv. Operator インスタンスの場合は、右側の More Options アイコン (3 つの点) をクリッ クします。Uninstall Operator を選択します。
- v. 確認ダイアログボックスで、Uninstall をクリックします。
- b. OpenShift コマンドラインインターフェイス (CLI) で、次のコマンドを実行して正しい Pod ラベルを復元します。次の例では、ex-aao はデプロイされた StatefulSet の名前で す。

\$ for pod in \$(oc get pods | grep -o '^ex-aao[^ ]\*'); do oc label --overwrite pods \$pod ActiveMQArtemis=ex-aao application=ex-aao-app; done

- c. CR の **deploymentPlan.labels** 属性から、**application** ラベルと **ActiveMQArtemis** ラベル を削除します。
	- i. OpenShift コマンドラインインターフェイスの使用:
		- A. ブローカーデプロイメントのプロジェクトに CR をデプロイする権限を持つユー ザーとして OpenShift にログインします。

oc login -u **<user>** -p **<password>** --server=**<host:port>**

B. デプロイメントの CR を編集します。

oc edit ActiveMQArtemis <**statefulset name**> -n <**namespace**>

- C. CR の **deploymentPlan.labels** 属性で、**application** または **ActiveMQArtemis** と いうカスタムラベルをすべて削除します。
- D. CR ファイルを保存します。
- ii. OpenShift Container Platform Web コンソールの使用
	- A. ブローカーデプロイメントのプロジェクトに CR をデプロイする権限を持つユー ザーとしてコンソールにログインします。
	- B. 左側のペインで、Administration → Custom Resource Definitionsをクリックしま す。
	- C. ActiveMQArtemis CRD をクリックします。
	- D. Instances タブをクリックします。
	- E. ブローカーデプロイメントのインスタンスをクリックします。
	- F. YAML タブをクリックします。 コンソールで、YAML エディターが開き、CR インスタンスを設定できます。
	- G. CR の **deploymentPlan.labels** 属性で、**application** または **ActiveMQArtemis** と いうカスタムラベルをすべて削除します。

H. Save をクリックします。

5. OperatorHub を使用して、Operator for AMQ Broker 7.11 の最新バージョンをインストールしま す。詳細は、「[OperatorHub](#page-27-0) からの Operator のデプロイ」 を参照してください。 新しい Operator は、以前のブローカーのデプロイメントを認識して管理できます。CR の **image** または **version** フィールドに値を設定すると、Operator の調整プロセスは、Operator の起動時に、ブローカー Pod [を対応するイメージにアップグレードします。詳細は、「ブロー](#page-126-0) カーコンテナーイメージの自動アップグレードの制限」 を参照してください。それ以外の場 合、Operator は各ブローカー Pod を最新のコンテナーイメージにアップグレードします。

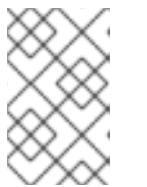

注記

調整プロセスが開始されない場合は、デプロイをスケーリングすることでプロセ スを開始できます。詳細は、[「基本的なブローカーインスタンスのデプロイ」](#page-29-0) を参照してください。

6. 必要に応じて、アップグレードされたブローカーで利用可能な新機能の CR に属性を追加しま す。

6.3.6. Operator を 7.10.2 以降から 7.11.x にアップグレードする

7.10.2 以降から 7.11.x にアップグレードするには、Operator をアンインストールおよび再インストール する必要があります。

#### 手順

- 1. クラスター管理者として OpenShift Container Platform Web コンソールにログインします。
- 2. プロジェクトから既存の AMQ Broker Operator をアンインストールします。
- 3. 左側のナビゲーションメニューで、Operators → Installed Operators をクリックします。
- 4. ページ上部の Project ドロップダウンメニューから、Operator をアンインストールするプロ ジェクトを選択します。
- 5. アンインストールする Red Hat Integration AMQ Brokerインスタンスを見つけます。
- 6. Operator インスタンスの場合は、右側の More Options アイコン (3 つの点) をクリックしま す。Uninstall Operator を選択します。
- 7. 確認ダイアログボックスで、Uninstall をクリックします。
- 8. OperatorHub を使用して、Operator for AMQ Broker 7.11 の最新バージョンをインストールしま す。詳細は、「[OperatorHub](#page-27-0) からの Operator のデプロイ」 を参照してください。 新しい Operator は、以前のブローカーのデプロイメントを認識して管理できます。CR の **image** または **version** フィールドに値を設定すると、Operator の調整プロセスは、Operator の起動時に、ブローカー Pod [を対応するイメージにアップグレードします。詳細は、「ブロー](#page-126-0) カーコンテナーイメージの自動アップグレードの制限」 を参照してください。それ以外の場 合、Operator は各ブローカー Pod を最新のコンテナーイメージにアップグレードします。

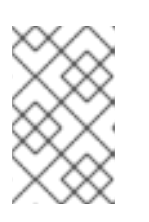

#### 注記

調整プロセスが開始されない場合は、デプロイをスケーリングすることでプロセ スを開始できます。詳細は、[「基本的なブローカーインスタンスのデプロイ」](#page-29-0) を参照してください。

# 6.4. ブローカーコンテナーイメージの自動アップグレードの制限

デフォルトでは、Operator は、利用可能な最新のコンテナーイメージを使用するように、デプロイメ ント内の各ブローカーを自動的にアップグレードします。デプロイメントのカスタムリソース (CR) で は、特定のコンテナーイメージのバージョン番号または URL を指定することで、Operator がイメージ をアップグレードする機能を制限できます。

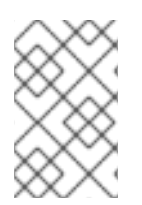

# 注記

ブローカーコンテナーイメージの自動アップグレードを制限する場合は、バージョン番 号と、ブローカーと init コンテナーイメージの結合 URL との いずれか が CR に含まれ ていることを確認してください。

6.4.1. バージョン番号を使用したイメージの自動アップグレードの制限

新しいバージョンが利用可能になったときにブローカーが自動的にアップグレードされる、コンテナー イメージのバージョンを制限できます。

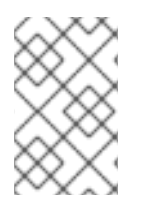

## 注記

バージョン番号に基づいてアップグレードを制限すると、Operator は、デプロイされた バージョンのセキュリティー修正を含む新しいイメージを使用するために、ブローカー の自動アップグレードを継続します。

### 手順

- 1. ブローカーデプロイメントのメインブローカー CR インスタンスを編集します。
	- a. OpenShift コマンドラインインターフェイスの使用:
		- i. ブローカーデプロイメントのプロジェクトで CR を編集およびデプロイする権限を持つ ユーザーとして OpenShift にログインします。

\$ oc login -u **<user>** -p **<password>** --server=**<host:port>**

ii. CR を編集します。

oc edit ActiveMQArtemis <**CR instance name**> -n <**namespace**>

- b. OpenShift Container Platform Web コンソールの使用
	- i. ブローカーデプロイメントのプロジェクトに CR をデプロイする権限を持つユーザーと してコンソールにログインします。
	- ii. 左側のペインで、Operators → Installed Operator をクリックします。
	- iii. Red Hat Integration AMQ Broker for RHEL 8 (Multiarch)Operator をクリックしま す。

コンソールで、YAML エディターが開き、CR インスタンスを編集できるようになりま

- iv. AMQ Brokerタブをクリックします。
- v. ActiveMQArtemis インスタンス名をクリックします。
- vi. YAML タブをクリックします。

コンソールで、YAML エディターが開き、CR インスタンスを編集できるようになりま す。

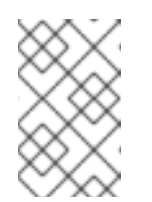

注記

CR の **status** セクションの **.status.version.brokerVersion** フィールド には、現在デプロイされている AMQ Broker のバージョンが表示されま す。

2. **spec.version** 属性で、Operator がデプロイメント内のブローカーおよび init コンテナーイメー ジをアップグレードできるバージョンを指定します。指定できる値の例を次に示します。

例

次の例では、Operator がデプロイメント内の現在のコンテナーイメージを 7.11.0 にアップグ レードします。

spec: **version: '7.11.0'** ...

次の例では、Operator は、デプロイメント内の現在のコンテナーイメージを利用可能な最 新の 7.10.x イメージにアップグレードします。たとえば、デプロイメントで 7.10.1 コンテ ナーイメージを使用している場合、Operator はイメージを 7.11.6 ではなく 7.10.2 に自動的に アップグレードします。

```
spec:
  version: '7.10'
  ...
```
次の例では、Operator がデプロイメント内の現在のコンテナーイメージを最新の 7.x.x イ メージにアップグレードします。たとえば、デプロイメントで 7.10.2 イメージを使用してい る場合、Operator はイメージを 7.11.6 に自動的にアップグレードします。

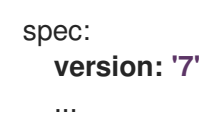

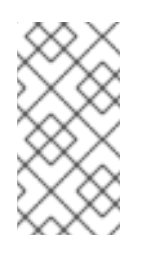

注記

コンテナーイメージのマイナーバージョン間で (たとえば、7.10.x から 7.11.x に) アップグレードするには、新しいコンテナーイメージと同じマイナーバー ジョンを持つ Operator が必要です。たとえば、7.10.2 から 7.11.6 にアップグ レードするには、7.11.x Operator をインストールする必要があります。

3. CR を保存します。

# <span id="page-126-0"></span>重要

CR に、**spec.version** 属性に加えて **spec.deploymentPlan.image** 属性または **spec.deploymentPlan.initImage** 属性が含まれていないことを確認してください。これ らの属性はどちらも **spec.version** 属性をオーバーライドします。CR に **spec.version** 属性に加えてこれらの属性のいずれかが含まれている場合、デプロイされているブロー カーと init イメージのバージョンが異なる可能性があり、ブローカーが実行できなくな る可能性があります。

CR を保存すると、Operator は、まず、**spec.version** に指定された AMQ Broker バージョンへのアッ プグレードが既存のデプロイメントで利用可能であることを検証します。アップグレードする AMQ Broker の無効なバージョン (まだ利用できないバージョンなど) を指定した場合、Operator は警告メッ セージをログに記録し、それ以上のアクションは実行しません。

ただし、指定されたバージョンへのアップグレードが利用可能 である 場合、Operator はデプロイメン ト内の各ブローカーをアップグレードして、新しい AMQ Broker バージョンに対応するブローカーコン テナーイメージを使用します。

Operator が使用するブローカーコンテナーイメージは、Operator デプロイメントの **operator.yaml** 設 定ファイルの環境変数で定義されます。環境変数名には、AMQ Broker バージョンの ID が含まれま す。たとえば、環境変数 **RELATED\_IMAGE\_ActiveMQ\_Artemis\_Broker\_Kubernetes\_7116** は AMQ Broker 7.11.6 に対応しています。

Operator が CR の変更を適用すると、デプロイメントで各ブローカー Pod が再起動し、各 Pod が指定 されたイメージバージョンを使用するようにします。デプロイメントに複数のブローカーがある場合、1 つのブローカー Pod のみがシャットダウンし、一度に再起動します。

## 関連情報

- Operator が環境変数を使用してブローカーコンテナーイメージを選択する方法の詳細 は、「Operator [によるコンテナーイメージの選択方法」](#page-16-0) を参照してください。
- [デプロイメントのステータスを表示するには、「自動アップグレードに適用される制限の検](#page-128-0) 証」 を参照してください。

# 6.4.2. イメージ URL を使用したイメージの自動アップグレードの制限

特定のコンテナーイメージを使用するようにデプロイメント内のブローカーをアップグレードする場合 は、CR でイメージのレジストリー URL を指定できます。Operator がブローカーを指定したコンテ ナーイメージにアップグレードした後は、CR 内のイメージ URL を置き換えるまで、それ以上のアップ グレードは行われません。たとえば、Operator は、デプロイされたイメージのセキュリティー修正を 含む新しいイメージを使用するようにブローカーを自動的にアップグレードしません。

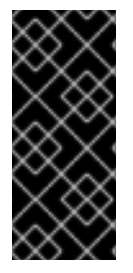

## 重要

イメージ URL を使用して自動アップグレードを制限する場合は、CR で **spec.deploymentPlan.image** 属性と **spec.deploymentPlan.initImage** 属性の両方の URL を指定して、ブローカーイメージと初期コンテナーイメージが一致することを確認 します。1 つのコンテナーイメージの URL のみを指定すると、ブローカーと初期コンテ ナーイメージが分岐し、ブローカーが実行できなくなる可能性があります。

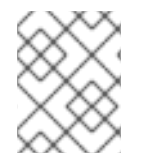

# 注記

CR に **spec.deploymentPlan.image** 属性および **spec.deploymentPlan.initImage** 属性 に加えて **spec.version** 属性がある場合、Operator は **spec.version** 属性を無視します。

# 手順

- 1. Operator が現在のイメージをアップグレードできるブローカーおよび init コンテナーイメージ の URL を取得します。
	- a. Red Hat [カタログで、ブローカーコンテナーコンポーネントページ](https://catalog.redhat.com/software/containers/amq7/amq-broker-rhel8/5e46b4edd70cc54b02be4e9a) AMQ Broker for RHEL 8 (Multiarch) を開きます。
	- b. Architecture ドロップダウンで、アーキテクチャーを選択します。
	- c. Tag ドロップダウンで、インストールするイメージに対応するタグを選択します。タグは リリース日に基づいて時系列に表示されます。タグは、リリースバージョンと割り当てら れたタグで設定されます。
	- d. Get this imageタブを開きます。
	- e. Manifest フィールドで、Copy アイコンをクリックします。
	- f. URL をテキストファイルに貼り付けます。
	- g. Red Hat カタログで、init [コンテナーコンポーネントページ](https://catalog.redhat.com/software/containers/detail/603e1e97f6eacfd45bdb1363?push_date=1670340978000&architecture=amd64&tag=7.10-37) AMQ Broker Init for RHEL 8 (Multiarch) を開きます。
	- h. init コンテナーイメージの URL を取得するには、ブローカーコンテナーイメージの URL を 取得するために実行した手順を繰り返します。
- 2. ブローカーデプロイメントのメインブローカー CR インスタンスを編集します。
	- a. OpenShift コマンドラインインターフェイスの使用:
		- i. ブローカーデプロイメントのプロジェクトで CR を編集およびデプロイする権限を持つ ユーザーとして OpenShift にログインします。

\$ oc login -u **<user>** -p **<password>** --server=**<host:port>**

ii. CR を編集します。

oc edit ActiveMQArtemis <**CR instance name**> -n <**namespace**>

- b. OpenShift Container Platform Web コンソールの使用
	- i. ブローカーデプロイメントのプロジェクトに CR をデプロイする権限を持つユーザーと してコンソールにログインします。
	- ii. 左側のペインで、Operators → Installed Operator をクリックします。
	- iii. Red Hat Integration AMQ Broker for RHEL 8 (Multiarch)Operator をクリックしま す。
	- iv. AMQ Brokerタブをクリックします。
	- v. ActiveMQArtemis インスタンス名をクリックします。
	- vi. YAML タブをクリックします。 コンソール内で YAML エディターが開き、CR インスタンスを設定できるようになりま す。

c. テキストファイルに記録したブローカーと init コンテナーイメージの URL をコピーし、CR の **spec.deploymentPlan.image** フィールドと **spec.deploymentPlan.initImage** フィール ドに挿入します。以下に例を示します。

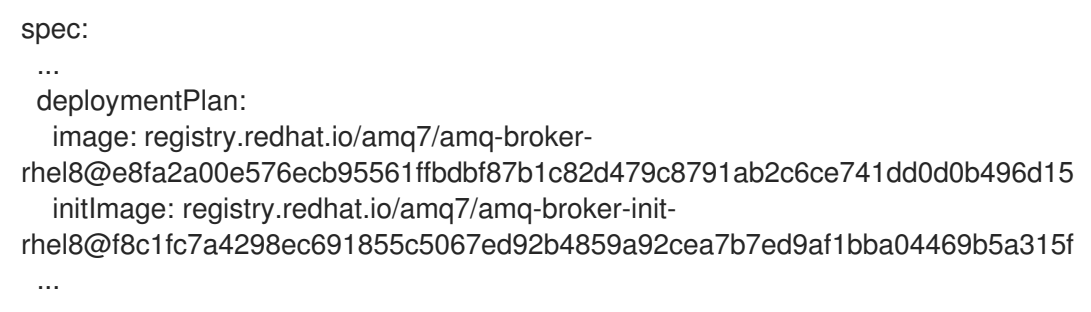

3. CR を保存します。

CR を保存すると、Operator は新しいイメージを使用するようにブローカーをアップグレード し、**spec.deploymentPlan.image** 属性および **spec.deploymentPlan.initImage** 属性の値が再 度更新されるまで、これらのイメージを使用します。

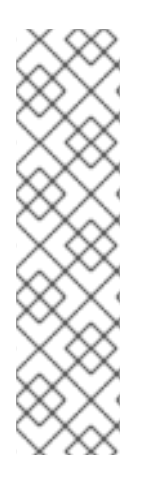

# 注記

イメージ URL を設定せずに AMQ Broker をすでにデプロイしている場合は、イメージ URL を遡及的に設定して、Operator が現在デプロイされているイメージをアップグレー ドしないようにすることができます。デプロイされたイメージのレジストリー URL は、 CR の **status** セクションの **.status.version.image** 属性と **.status.version.initImage** 属 性にあります。

**.status.version.image** 属性と **.status.version.initImage** 属性からイメージ URL をコ ピーし、それぞれ **spec.deploymentPlan.image** 属性と

**spec.deploymentPlan.initImage** 属性に挿入した場合、Operator は現在デプロイされて いるイメージをアップグレードしません。

# 関連情報

[デプロイメントのステータスを表示するには、「自動アップグレードに適用される制限の検](#page-128-0) 証」 を参照してください。

<span id="page-128-0"></span>6.4.3. 自動アップグレードに適用される制限の検証

CR を保存した後、Operator は CR に次のいずれも含まれていないことを検証します。

- **spec.deploymentPlan.initImage** 属性のない **spec.deploymentPlan.image** 属性、またはその 逆も同様です。
- **spec.deploymentPlan.image** 属性と **spec.deploymentPlan.initImage** 属性のいずれか、また はその両方を持つ **spec.version** 属性。

これらの設定のいずれも、アップグレード後にブローカーと初期コンテナーイメージのバージョンが異 なる可能性があり、ブローカーが起動できなくなる可能性があります。CR にこれらの設定のいずれか が含まれている場合、オペレーターは警告として **Valid** 条件のステータスを **Unknown** 設定します。た とえば、CR に **spec.deploymentPlan.initImage** 属性のない **spec.deploymentPlan.image** 属性がある 場合、またはその逆の場合、オペレータは CR の **Valid** 条件に関する次のステータス情報を表示しま す。

status: conditions: - lastTransitionTime: "2023-05-18T15:17:22Z" message: Init image and broker image must both be configured as an interdependent pair observedGeneration: 1 reason: InitImageMustBePairedWithBrokerImage status: "Unknown" type: Valid

ステータス値が **Unknown** である **Valid** 条件でも、Operator による StatefulSet の更新は妨げられませ ん。ただし、Red Hat では、CR で **spec.deploymentPlan.image `and `spec.deploymentPlan.initImage** 属性の組み合わせ、または **spec.version attribute** (両方ではなく) を指定して、**Valid** 条件のステータスを修正することを推奨します。

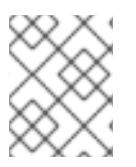

# 注記

CR に **spec.version** 属性がある場合、Operator は、バージョン形式が正しいこと、およ びバージョンが Operator がサポートする有効な範囲内にあることも検証します。

# 第7章 ブローカーの監視

# 7.1. FUSE CONSOLE でのブローカーの表示

Operator ベースのブローカーのデプロイメントを、AMQ Management Console ではなく OpenShift に Fuse Console を使用するように設定できます。ブローカーのデプロイメントを適切に設定すると、 Fuse Console はブローカーを検出し、専用の **Artemis** タブに表示されます。AMQ 管理コンソールで行 うのと同じブローカーランタイムデータを表示できます。アドレスやキューの作成など、同じ基本的な 管理操作を実行することもできます。

以下の手順では、ブローカーデプロイメントのカスタムリソース (CR) インスタンスを設定して、Fuse Console for Open Shift がデプロイメント内のブローカーを検出して表示できるようにする方法につい て説明します。

#### 前提条件

- Fuse Console for Open Shift は、OCP クラスター、またはそのクラスター上の特定の名前空間 にデプロイする必要があります。コンソールを特定の名前空間にデプロイした場合に、コン ソールがブローカーを検出できるようにするには、ブローカーのデプロイメントを同じ名前空 間に配置する必要があります。それ以外の場合は、Fuse Console とブローカーを同じ OCP ク ラスターにデプロイするだけで十分です。OCP への Fuse Online のインストールの詳細は Fuse Online on OpenShift Container Platform [のインストールと操作](https://access.redhat.com/documentation/ja-jp/red_hat_fuse/7.8/html/installing_and_operating_fuse_online_on_openshift_container_platform/index) を参照してください。
- ブローカーデプロイメントをすでに作成している必要があります。たとえば、カスタムリソー ス (CR) インスタンスを使用して基本的な Operator ベースのデプロイメントを作成する方法に ついては[、「基本的なブローカーインスタンスのデプロイ」](#page-29-0) を参照してください。

## 手順

1. ブローカーのデプロイメントに使用した CR インスタンスを開きます。たとえば、基本的なデ プロイメントの CR は次のようになります。

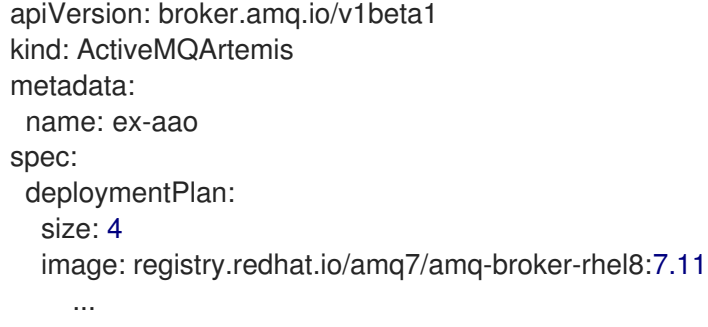

2. 次に示すように、 **deployment Plan** セクションで、 **jolokia Agent Enabled** プロパティーと **management RBACEnabled** プロパティーを追加し、値を指定します。

apiVersion: broker.amq.io/v1beta1 kind: ActiveMQArtemis metadata: name: ex-aao spec: deploymentPlan: size: 4 image: registry.redhat.io/amq7/amq-broker-rhel8:7.11

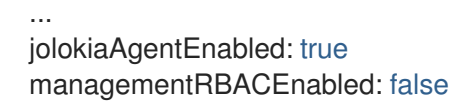

## jolokiaAgentEnabled

Fuse Console がデプロイメント内のブローカーのランタイムデータを検出して表示できる かどうかを指定します。Fuse Console を使用するには、値を **true** に設定します。

#### managementRBACEnabled

デプロイメント内のブローカーに対してロールベースのアクセス制御 (RBAC) を有効にする かどうかを指定します。Fuse Console は独自のロールベースのアクセス制御を使用するた め、Fuse Console を使用するには値を **false** に設定する必要があります。

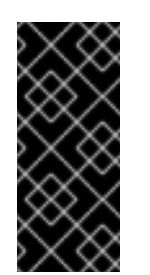

# 重要

**managementRBACEnabled** の値を **false** に設定して Fuse Console の使用を 有効にすると、ブローカーの管理 MBean に承認が必要なくなりま す。**managementRBACEnabled** が **false** に設定されている間は、ブロー カー上のすべての管理操作が不正に使用される可能性があるため、AMQ 管理 コンソールを使用 しない でください。

- 3. CR インスタンスを保存します。
- 4. ブローカーデプロイメントを先に作成したプロジェクトに切り替えます。

\$ oc project **<project\_name>**

5. コマンドラインで変更を適用します。

\$ oc apply -f **<path/to/custom\_resource\_instance>**.yaml

6. Fuse Console で、Fuse アプリケーションを表示するには、オンライン タブをクリックしま す。実行中のブローカーを表示するには、左側のナビゲーションメニューで Artemis をクリッ クします。

#### 関連情報

- OpenShift での Fuse Console の使用の詳細は、OpenShift での Red Hat Fuse アプリケーショ ンの監視と管理 [を参照してください。](https://access.redhat.com/documentation/ja-jp/red_hat_fuse/7.8/html/managing_fuse/manage-monitor-fuse-openshift)
- Fuse Console と同じ方法で AMQ 管理コンソールを使用してブローカーを表示および管理する 方法については、AMQ [管理コンソールを使用したブローカーの管理](https://access.redhat.com/documentation/ja-jp/red_hat_amq_broker/7.11/html-single/managing_amq_broker/index#assembly-br-managing-broker_managing) を参照してください。

# 7.2. PROMETHEUS を使用したブローカーのランタイムメトリックの監視

以下のセクションでは、OpenShift Container Platform で AMQ Broker の Prometheus メトリックプラ グインを設定する方法について説明します。プラグインを使用して、ブローカーのランタイムメトリッ クを監視および保存できます。Grafana などのグラフィカルツールを使用して、Prometheus プラグイ ンが収集するデータをさらに詳細にわたり視覚化する設定や、ダッシュボードの設定も行うことができ ます。

## 注記

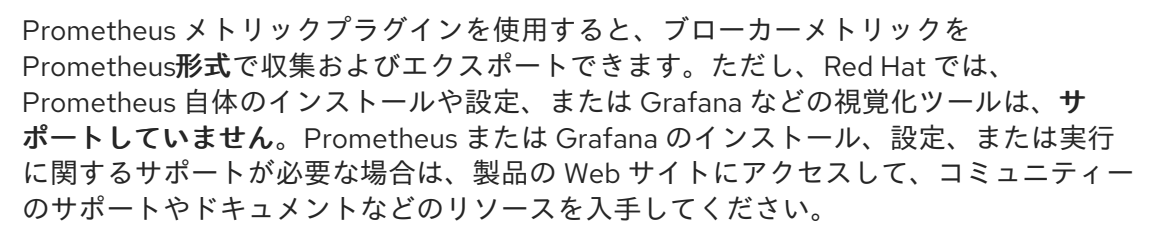

#### 7.2.1. メトリックの概要

AMQ Broker の Prometheus プラグインを使用し、ブローカーのランタイムメトリックを監視および保 存して、ブローカーインスタンスの正常性とパフォーマンスを監視できます。AMQ Broker Prometheus プラグインは、ブローカーのランタイムメトリックを Prometheus 形式にエクスポート し、Prometheus 自体を使用してデータのクエリーを視覚化および実行できるようにします。

Grafana などのグラフィカルツールを使用して、Prometheus プラグインが収集するメトリックをさら に詳細にわたり視覚化する設定や、ダッシュボードの設定も行うことができます。

プラグインが Prometheus 形式にエクスポートするメトリックを以下に説明します。

#### ブローカーメトリック

#### **artemis\_address\_memory\_usage**

メモリーメッセージ向けに、このブローカの全アドレスにより使用されるバイト数。

#### **artemis\_address\_memory\_usage\_percentage**

このブローカ上のすべてのアドレスで使用されるメモリーを、**global-max-size** パラメーターの割合 で示したもの。

#### **artemis\_connection\_count**

このブローカーに接続されているクライアントの数。

#### **artemis\_total\_connection\_count**

開始してから、このブローカーに接続しているクライアントの数。

#### アドレスメトリック

#### **artemis\_routed\_message\_count**

1 つ以上のキューバインディングにルーティングされたメッセージの数。

#### **artemis\_unrouted\_message\_count**

キューバインディングにルーティングされなかったメッセージの数。

#### キューメトリック

#### **artemis\_consumer\_count**

特定のキューからのメッセージを消費しているクライアントの数。

#### **artemis\_delivering\_durable\_message\_count**

特定のキューが現在コンシューマーに配信している永続メッセージの数。

#### **artemis\_delivering\_durable\_persistent\_size**

特定のキューが現在コンシューマーに配信している永続メッセージの永続サイズ。

#### **artemis\_delivering\_message\_count**

特定のキューが現在コンシューマーに配信しているメッセージの数。

#### **artemis\_delivering\_persistent\_size**

特定のキューが現在コンシューマーに配信しているメッセージの永続サイズ。

#### **artemis\_durable\_message\_count**

特定のキューに現存する永続メッセージの数。これには、スケジュールされたメッセージ、ページ ングされたメッセージ、および配信中のメッセージが含まれます。

#### **artemis\_durable\_persistent\_size**

現在特定のキューにある永続メッセージの永続サイズ。これには、スケジュールされたメッセー ジ、ページングされたメッセージ、および配信中のメッセージが含まれます。

#### **artemis\_messages\_acknowledged**

キューが作成されてから、特定のキューから確認応答されたメッセージの数。

#### **artemis\_messages\_added**

キューが作成されてから特定のキューに追加されたメッセージの数。

#### **artemis\_message\_count**

特定のキューに現在あるメッセージの数。これには、スケジュールされたメッセージ、ページング されたメッセージ、および配信中のメッセージが含まれます。

#### **artemis\_messages\_killed**

キューが作成されてからその特定のキューから削除されたメッセージの数。メッセージが設定済み の最大配信試行回数を超えると、ブローカはメッセージを強制終了します。

#### **artemis\_messages\_expired**

キューが作成されてから、その特定のキューから期限切れになったメッセージの数。

#### **artemis\_persistent\_size**

現在特定のキューにある全メッセージ (永続および一時) の永続サイズ。これには、スケジュールさ れたメッセージ、ページングされたメッセージ、および配信中のメッセージが含まれます。

#### **artemis\_scheduled\_durable\_message\_count**

指定のキューにスケジュールされた永続メッセージの数。

#### **artemis\_scheduled\_durable\_persistent\_size**

特定のキューにあるスケジュールされた永続メッセージの永続サイズ。

#### **artemis\_scheduled\_message\_count**

特定のキューでスケジュールされたメッセージの数。

#### **artemis\_scheduled\_persistent\_size**

特定のキューでスケジュールされたメッセージの永続サイズ。

上記にリストされていない上位レベルのブローカーメトリックについては、下位レベルのメトリックを 集計することで算出できます。たとえば、メッセージの合計数を算出するには、ブローカーデプロイメ ントのすべてのキューから **artemis\_message\_count** メトリックを集約できます。

AMQ Broker のオンプレミスデプロイメントの場合には、ブローカーをホストする Java 仮想マシン (JVM) のメトリックも Prometheus 形式にエクスポートされます。これは、OpenShift Container Platform での AMQ Broker のデプロイには適用されません。

# 7.2.2. CR を使用した Prometheus プラグインの有効化

AMQ Broker をインストールすると、Prometheus メトリックプラグインがインストールに含まれま す。有効にすると、プラグインはブローカーのランタイムメトリックを収集して Prometheus 形式でエ クスポートします。

<span id="page-134-0"></span>次の手順は、CR を使用して AMQ Broker の Prometheus プラグインを有効にする方法を示していま す。この手順は、AMQ Broker7.9 以降の新規および既存のデプロイメントをサポートします。

[実行中のブローカーの別の手順は、「環境変数を使用した実行中のブローカーデプロイメントに対する](#page-135-0) Prometheus プラグインの有効化」 を参照してください。

#### 手順

1. ブローカーのデプロイメントに使用する CR インスタンスを開きます。たとえば、基本的なデ プロイメントの CR は次のようになります。

```
apiVersion: broker.amq.io/v1beta1
kind: ActiveMQArtemis
metadata:
 name: ex-aao
spec:
 deploymentPlan:
  size: 4
  image: registry.redhat.io/amq7/amq-broker-rhel8:7.11
 ...
```
2. 次に示すように、 **deployment Plan** セクションで、 **enable Metrics Plugin** プロパティーを追 加し、値を **true** に設定します。

```
apiVersion: broker.amq.io/v1beta1
kind: ActiveMQArtemis
metadata:
 name: ex-aao
spec:
 deploymentPlan:
  size: 4
  image: registry.redhat.io/amq7/amq-broker-rhel8:7.11
  ...
  enableMetricsPlugin: true
```
#### enableMetricsPlugin

デプロイメント内のブローカーに対して Prometheus プラグインを有効にするかどうかを指 定します。

- 3. CR インスタンスを保存します。
- 4. ブローカーデプロイメントを先に作成したプロジェクトに切り替えます。

\$ oc project <project\_name>

5. コマンドラインで変更を適用します。

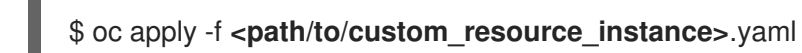

メトリックプラグインは、Prometheus 形式でブローカーランタイムメトリックの収集を開始 します。

関連情報

● [実行中のブローカーの更新については、「ブローカーデプロイメントの実行へのカスタムリ](#page-33-0) ソース変更の適用」を参照してください。

<span id="page-135-0"></span>7.2.3. 環境変数を使用した実行中のブローカーデプロイメントに対する Prometheus プ ラグインの有効化

次の手順は、環境変数を使用して AMQ Broker の Prometheus プラグインを有効にする方法を示してい ます。別の手順は、「CR を使用した Prometheus [プラグインの有効化」](#page-134-0) を参照してください。

#### 前提条件

● AMQ Broker Operator で作成されたブローカー Pod の Prometheus プラグインを有効にできま す。ただし、デプロイされたブローカーは、AMQ Broker 7.7 以降のブローカーコンテナーイ メージを使用する必要があります。

#### 手順

- 1. ブローカーのデプロイメントなどのプロジェクトに対する管理者権限で、OpenShift Container Platform Web コンソールにログインします。
- 2. Web コンソールで、Home → Projects をクリックします。ブローカーのデプロイメントが含ま れるプロジェクトを選択します。
- 3. プロジェクトの StatefulSets または DeploymentConfigs を表示するには、Workloads→ StatefulSets または Workloads → DeploymentConfigs をクリックします。
- 4. ブローカーのデプロイメントに対応する StatefulSet または DeploymentConfig をクリックしま す。
- 5. ブローカーデプロイメントの環境変数にアクセスするには、環境 タブをクリックします。
- 6. 新しい環境変数 **AMQ\_ENABLE\_METRICS\_PLUGIN** を追加します。変数の値を **true** に設定し ます。

**AMQ\_ENABLE\_METRICS\_PLUGIN** 環境変数を設定すると、OpenShift は StatefulSet または DeploymentConfig で各ブローカー Pod を再起動します。デプロイメントに複数の Pod がある 場合、OpenShift は各 Pod を順番に再起動します。各ブローカー Pod が再起動すると、そのブ ローカーの Prometheus プラグインがブローカーのランタイムメトリックの収集を開始しま す。

7.2.4. 実行中のブローカー Pod の Prometheus メトリックへのアクセス

以下の手順では、実行中のブローカー Pod の Prometheus メトリックにアクセスする方法を説明しま す。

#### 前提条件

● ブローカー Pod の Prometheus [プラグインを有効にしておく必要があります。「環境変数を使](#page-135-0) 用した実行中のブローカーデプロイメントに対する Prometheus プラグインの有効化」 を参照 してください。

## 手順

1. メトリックのアクセス先のブローカー Pod では、以前に Pod への接続用に作成したルートを 特定して、AMQ Broker 管理コンソールに接続する必要があります。メトリックへのアクセス に必要な URL の一部に、ルート名が含まれます。

- a. Networking → Routes をクリックします。
- b. 選択したブローカー Pod で、AMQ Broker 管理コンソールへの Pod の接続用に作成された ルートを特定します。ホスト名に表示される完全な URL をメモします。以下に例を示しま す。

http://rte-console-access-pod1.openshiftdomain

2. Prometheus メトリックにアクセスするには、Web ブラウザーで、先程メモをしたルート名に **/ metrics** が付けて入力します。以下に例を示します。

http://rte-console-access-pod1.openshiftdomain/metrics

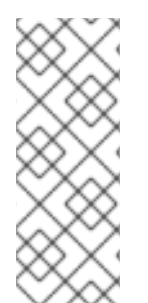

# 注記

コンソール設定で SSL を使用しない場合は、URL に **http** を指定してください。この場 合、ホスト名の DNS が解決されて、トラフィックは OpenShift ルーターのポート 80 に 転送されます。コンソール設定で SSL を使用する場合は、URL に **https** を指定します。 この場合、ブラウザーはデフォルトで OpenShift ルーターのポート 443 になります。こ の設定により、OpenShift ルーターが SSL トラフィックにポート 443 も使用する場合に は、コンソールに正常に接続できます (これは、ルーターのデフォルト設定)。

# 7.3. JMX を使用したブローカーランタイムデータの監視

この例では、JMX への Jolokia REST インターフェイスを使用してブローカーをモニターする方法を説 明します。

#### 前提条件

[基本的なブローカーのデプロイ](#page-29-0) を完了しておくことを推奨します。

#### 手順

1. 実行中の Pod のリストを取得します。

\$ oc get pods NAME READY STATUS RESTARTS AGE ex-aao-ss-1 1/1 Running 0 14d

2. **oclogs** コマンドを実行します。

```
$ oc logs -f ex-aao-ss-1
...
Running Broker in /home/jboss/amq-broker
...
2021-09-17 09:35:10,813 INFO [org.apache.activemq.artemis.integration.bootstrap]
AMQ101000: Starting ActiveMQ Artemis Server
2021-09-17 09:35:10,882 INFO [org.apache.activemq.artemis.core.server] AMQ221000: live
Message Broker is starting with configuration Broker Configuration
(clustered=true,journalDirectory=data/journal,bindingsDirectory=data/bindings,largeMessagesDi
rectory=data/large-messages,pagingDirectory=data/paging)
```
2021-09-17 09:35:10,971 INFO [org.apache.activemq.artemis.core.server] AMQ221013: Using NIO Journal 2021-09-17 09:35:11,114 INFO [org.apache.activemq.artemis.core.server] AMQ221057: Global Max Size is being adjusted to 1/2 of the JVM max size (-Xmx). being defined as 2,566,914,048 2021-09-17 09:35:11,369 WARNING [org.jgroups.stack.Configurator] JGRP000014: BasicTCP.use send queues has been deprecated: will be removed in 4.0 2021-09-17 09:35:11,385 WARNING [org.jgroups.stack.Configurator] JGRP000014: Discovery.timeout has been deprecated: GMS.join\_timeout should be used instead 2021-09-17 09:35:11,480 INFO [org.jgroups.protocols.openshift.DNS\_PING] serviceName [ex-aao-ping-svc] set; clustering enabled 2021-09-17 09:35:24,540 INFO [org.openshift.ping.common.Utils] 3 attempt(s) with a 1000ms sleep to execute [GetServicePort] failed. Last failure was [javax.naming.CommunicationException: DNS error] ... 2021-09-17 09:35:25,044 INFO [org.apache.activemq.artemis.core.server] AMQ221034: Waiting indefinitely to obtain live lock 2021-09-17 09:35:25,045 INFO [org.apache.activemq.artemis.core.server] AMQ221035: Live Server Obtained live lock 2021-09-17 09:35:25,206 INFO [org.apache.activemq.artemis.core.server] AMQ221080: Deploying address DLQ supporting [ANYCAST] 2021-09-17 09:35:25,240 INFO [org.apache.activemq.artemis.core.server] AMQ221003: Deploying ANYCAST queue DLQ on address DLQ 2021-09-17 09:35:25,360 INFO [org.apache.activemq.artemis.core.server] AMQ221080: Deploying address ExpiryQueue supporting [ANYCAST] 2021-09-17 09:35:25,362 INFO [org.apache.activemq.artemis.core.server] AMQ221003: Deploying ANYCAST queue ExpiryQueue on address ExpiryQueue 2021-09-17 09:35:25,656 INFO [org.apache.activemq.artemis.core.server] AMQ221020: Started EPOLL Acceptor at ex-aao-ss-1.ex-aao-hdls-svc.broker.svc.cluster.local:61616 for protocols [CORE] 2021-09-17 09:35:25,660 INFO [org.apache.activemq.artemis.core.server] AMQ221007: Server is now live 2021-09-17 09:35:25,660 INFO [org.apache.activemq.artemis.core.server] AMQ221001: Apache ActiveMQ Artemis Message Broker version 2.16.0.redhat-00022 [amq-broker, nodeID=8d886031-179a-11ec-9e02-0a580ad9008b] 2021-09-17 09:35:26,470 INFO [org.apache.amq.hawtio.branding.PluginContextListener] Initialized amq-broker-redhat-branding plugin 2021-09-17 09:35:26,656 INFO [org.apache.activemq.hawtio.plugin.PluginContextListener] Initialized artemis-plugin plugin ...

# 3. クエリーを実行して、ブローカーの **Max Consumers** を監視します。

\$ curl -k -u admin:admin http://console-broker.amq-

demo.apps.example.com/console/jolokia/read/org.apache.activemq.artemis:broker=%22amqbroker%22,component=addresses,address=%22TESTQUEUE%22,subcomponent=queues,ro uting-type=%22anycast%22,queue=%22TESTQUEUE%22/MaxConsumers

{"request":{"mbean":"org.apache.activemq.artemis:address=\"TESTQUEUE\",broker=\"amqbroker\",component=addresses,queue=\"TESTQUEUE\",routing-

type=\"anycast\",subcomponent=queues","attribute":"MaxConsumers","type":"read"},"value":- 1,"timestamp":1528297825,"status":200}

# 第8章 リファレンス

# 8.1. カスタムリソース設定リファレンス

カスタムリソース定義 (CRD) は、Operator とともにデプロイされるカスタム OpenShift オブジェクト の設定項目のスキーマです。対応するカスタムリソース (CR) インスタンスをデプロイして、CRD に表 示される設定アイテムの値を指定します。

次のサブセクションでは、メインブローカー CRD に基づいてカスタムリソースインスタンスで設定で きる設定項目について詳説します。

8.1.1. ブローカーカスタムリソース設定リファレンス

メインブローカー CRD に基づく CR インスタンスを使用すると、ブローカーを設定して OpenShift プ ロジェクトにデプロイできます。次の表に、CR インスタンスで設定できる項目を示します。

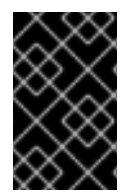

# 重要

アスタリスク ( \*) でマークされた設定アイテムは、該当するカスタムリソース (CR) でデ プロイに必要です。不要なアイテムの値を明示的に指定しない場合には、設定にデフォ ルト値が使用されます。

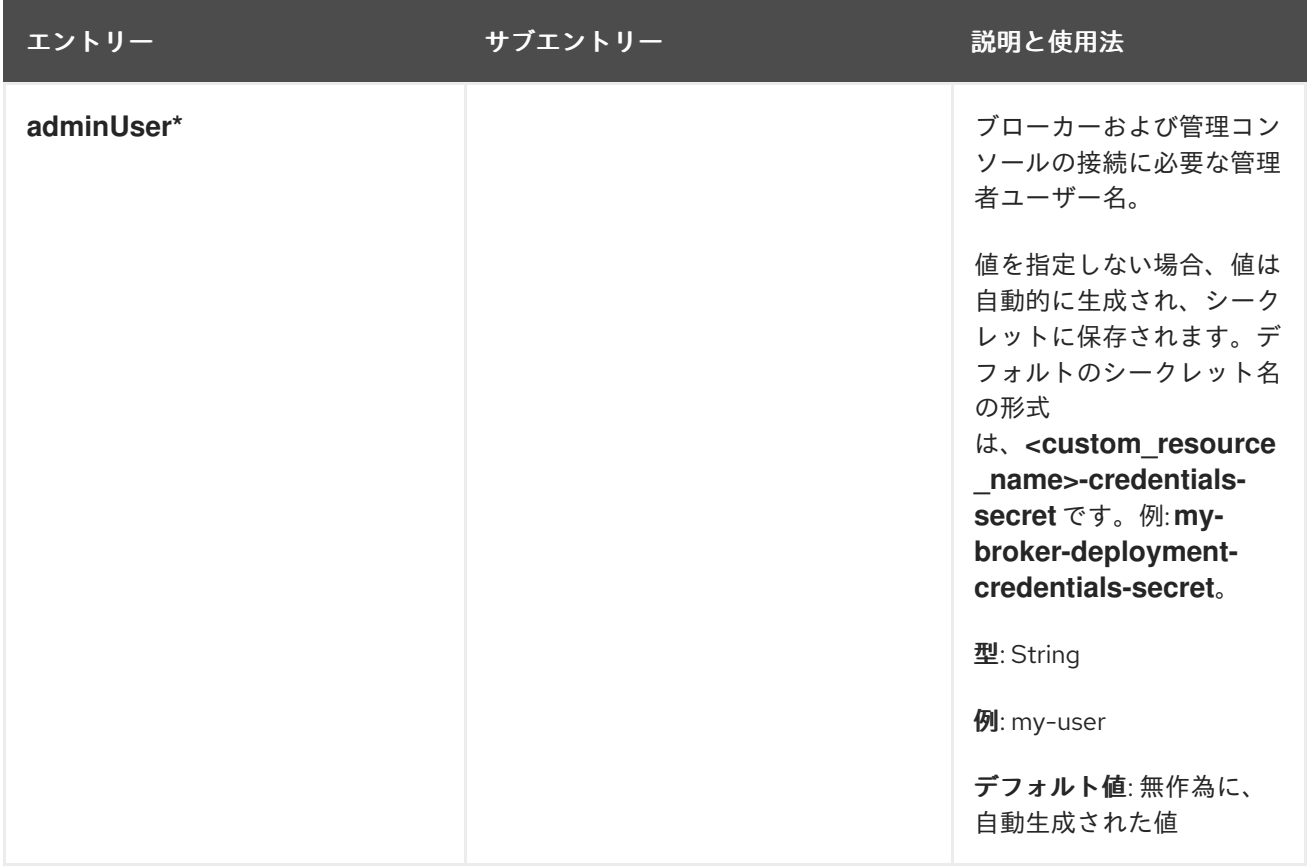

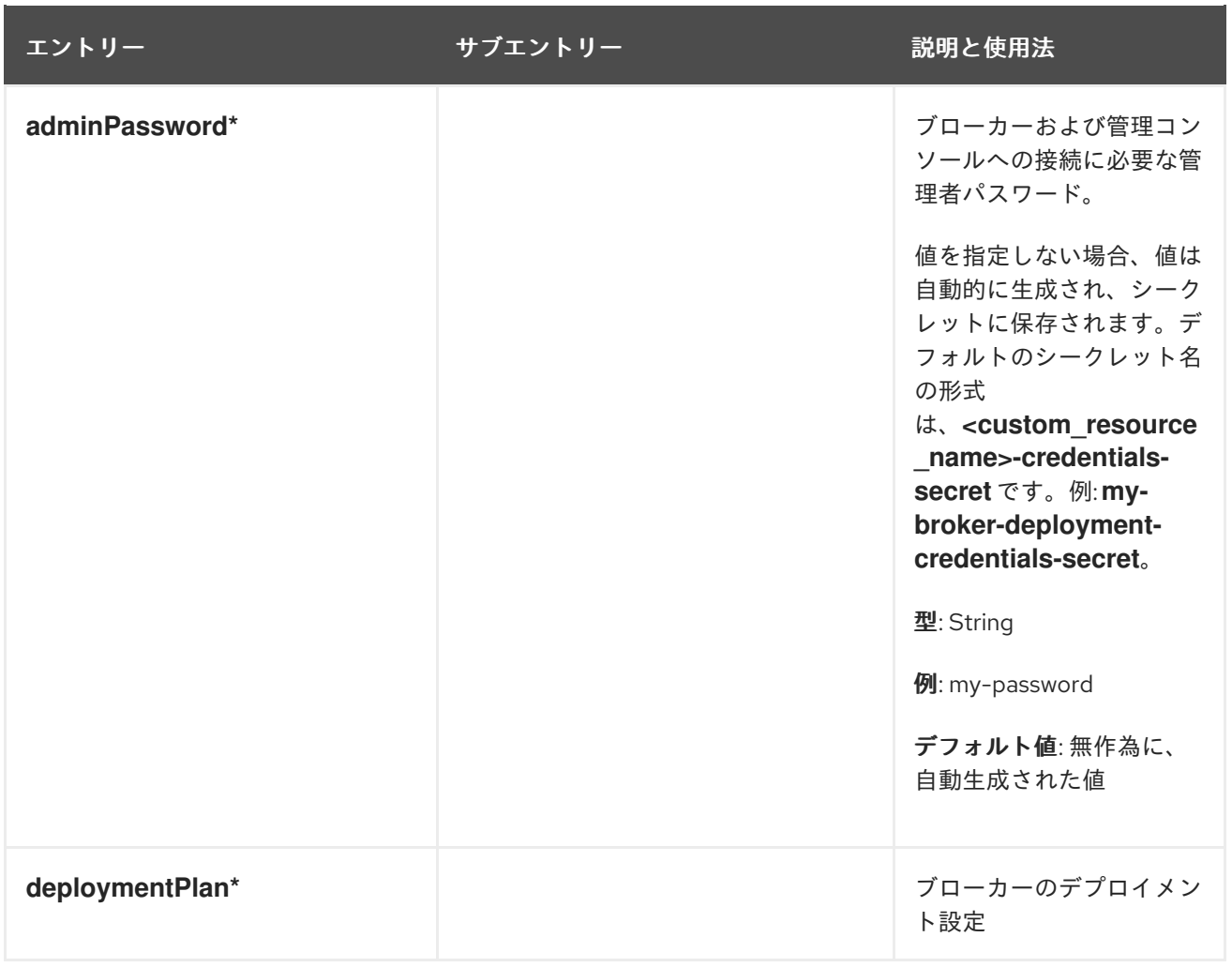

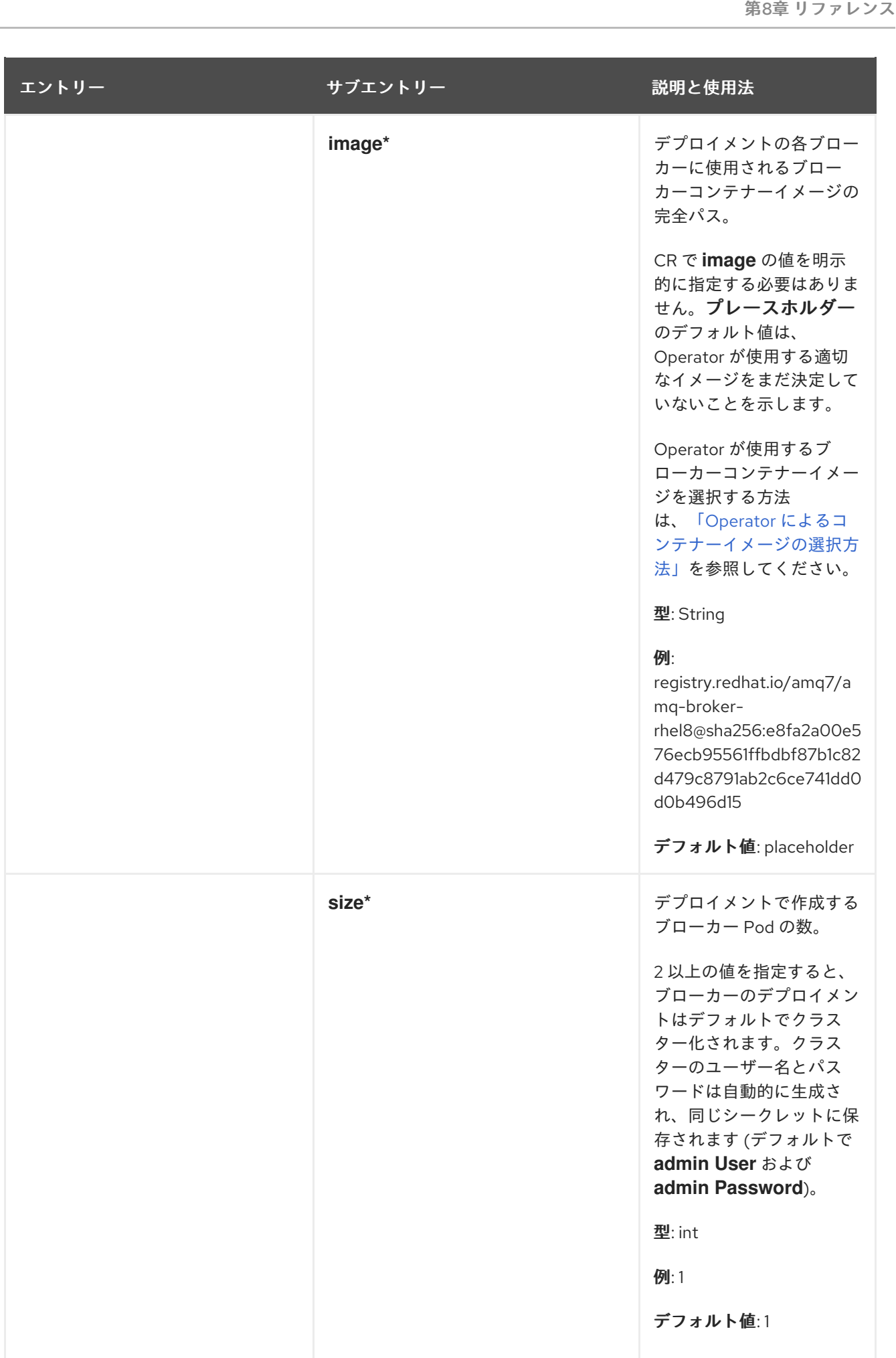

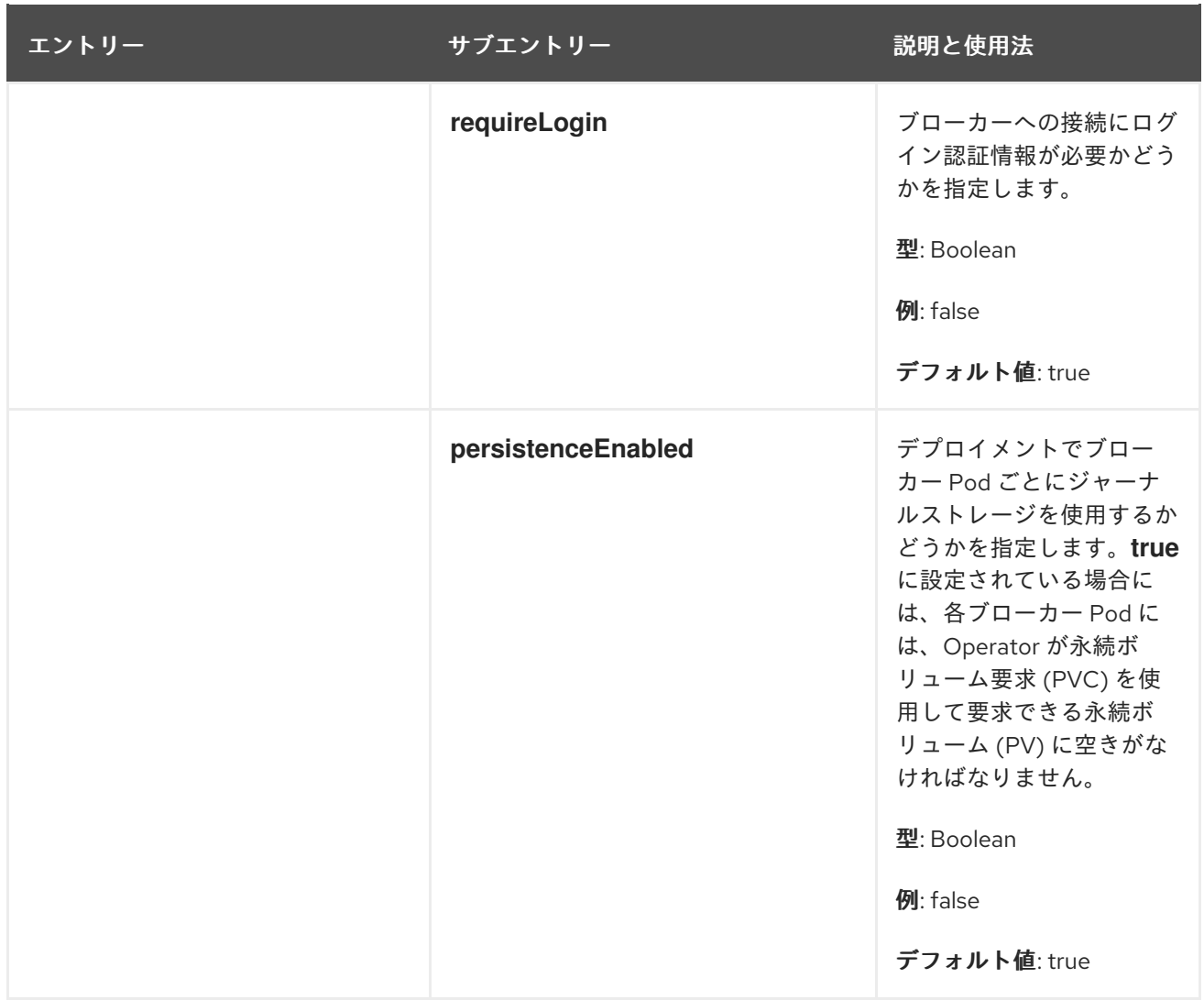

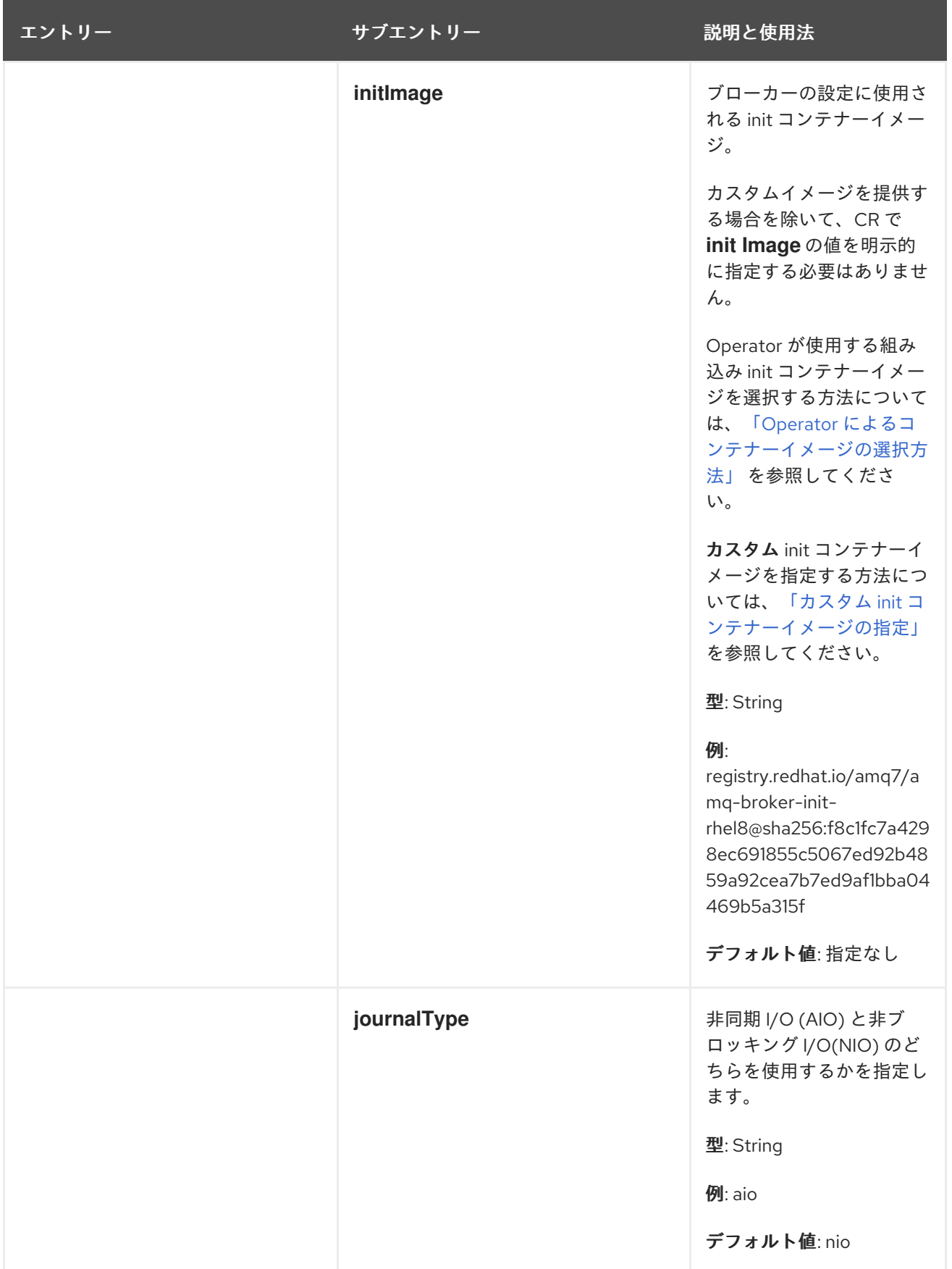

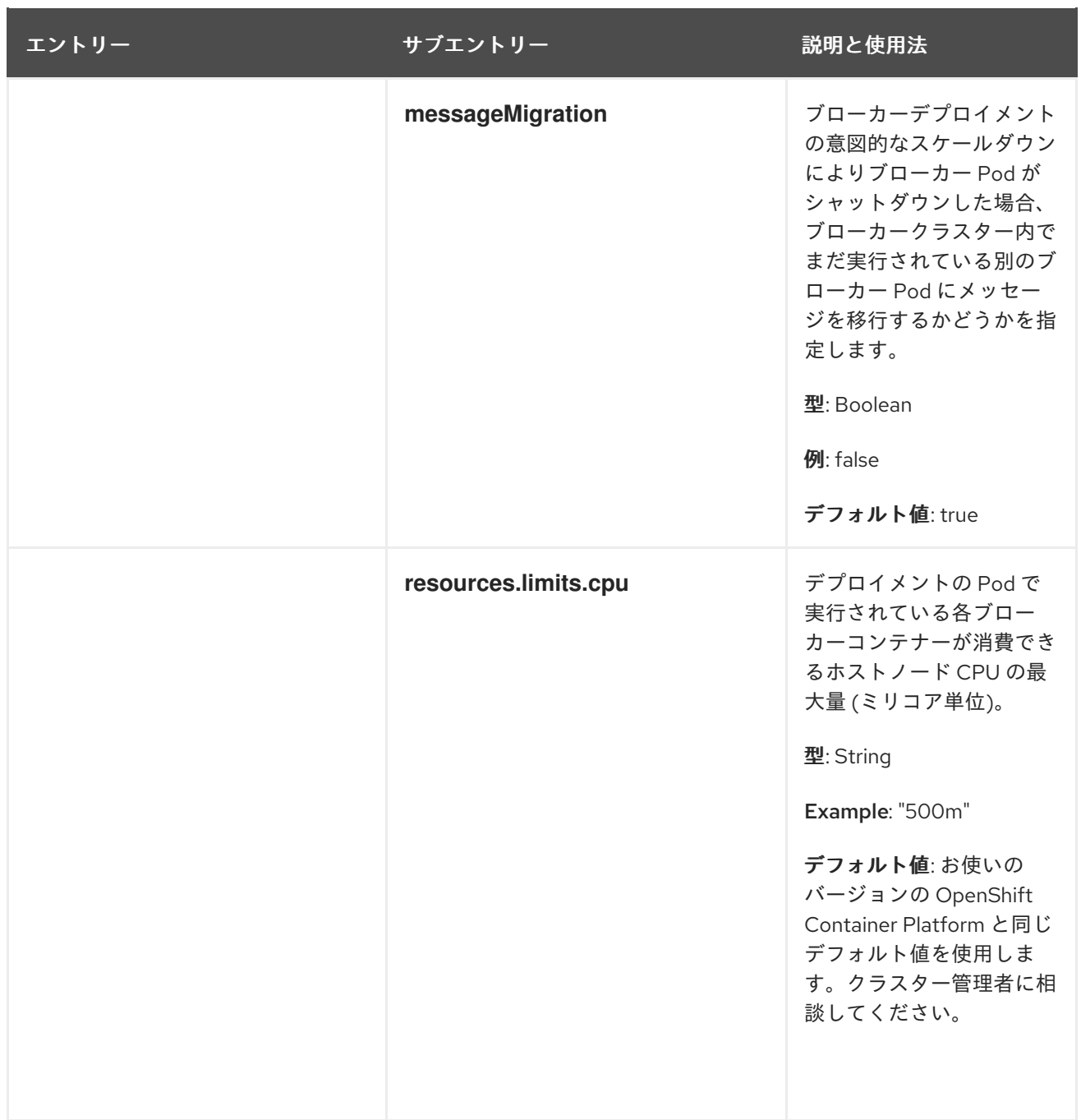
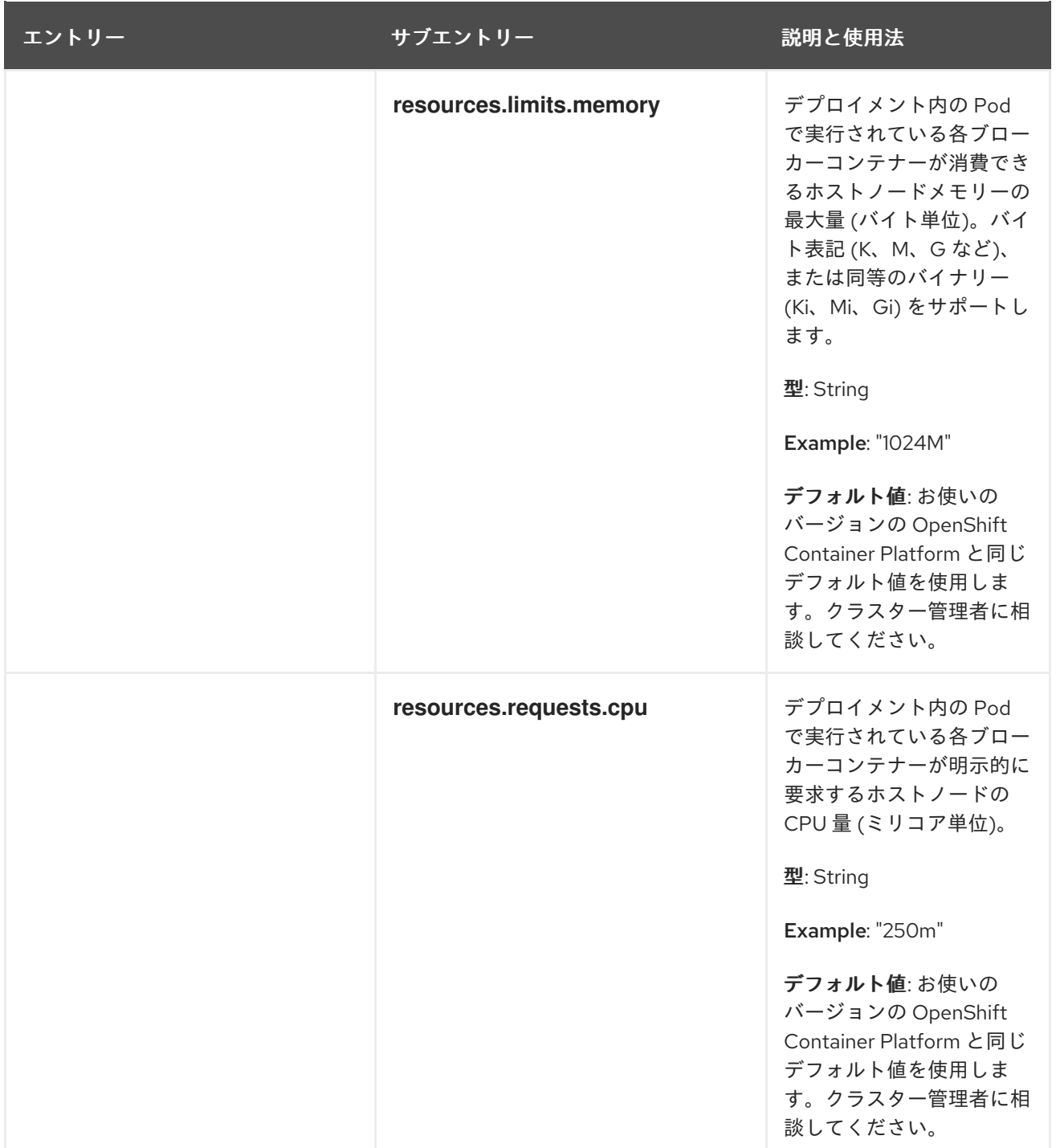

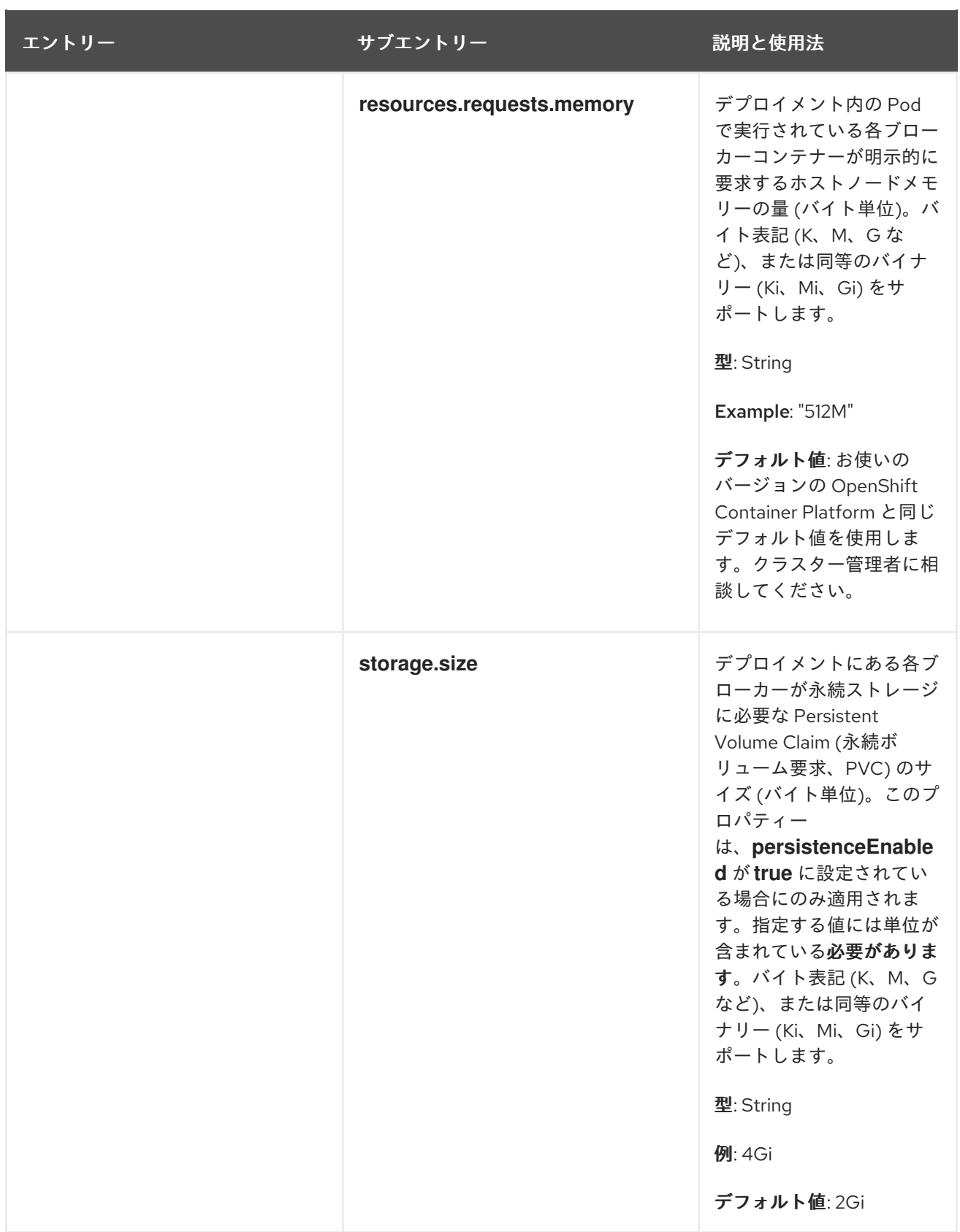

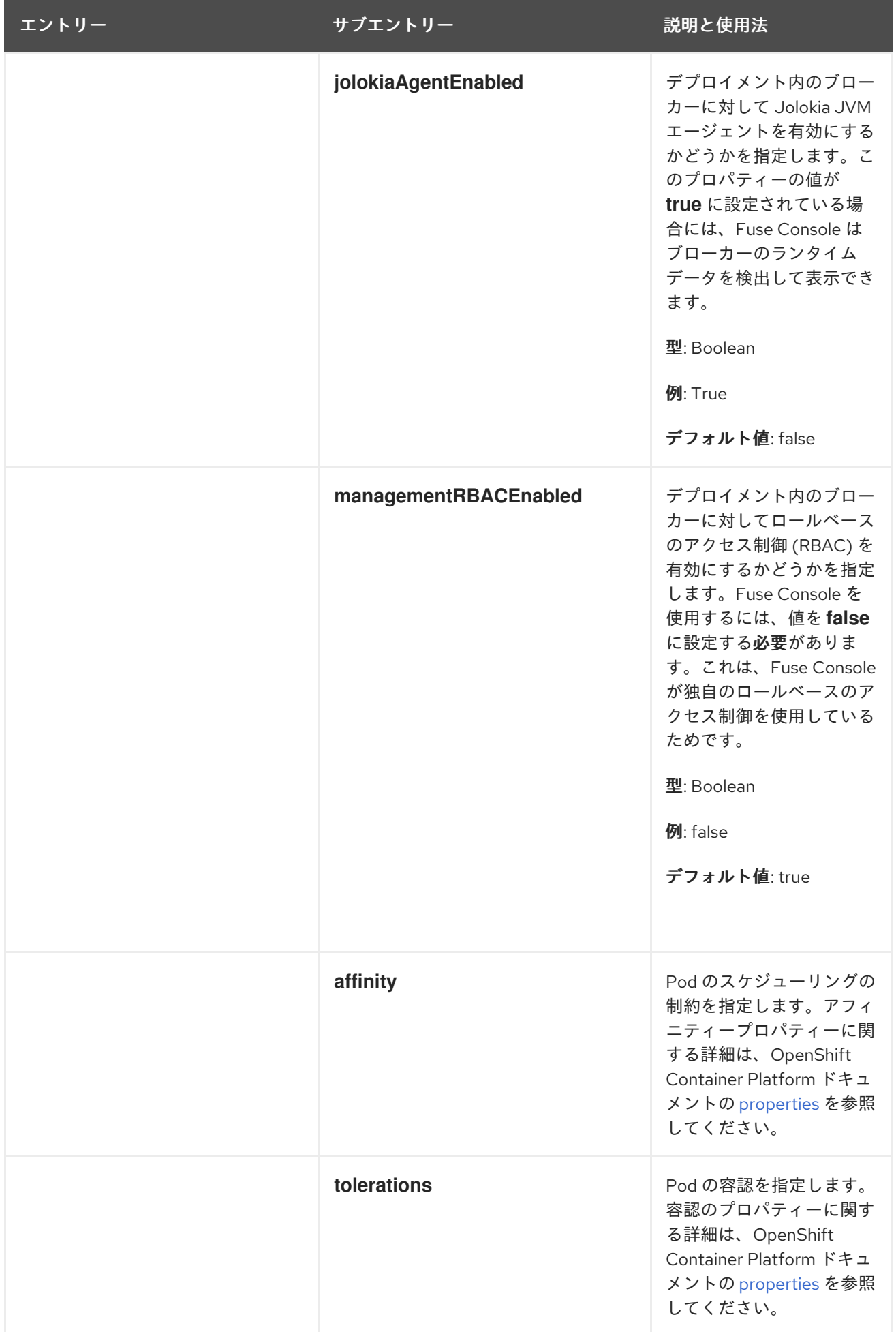

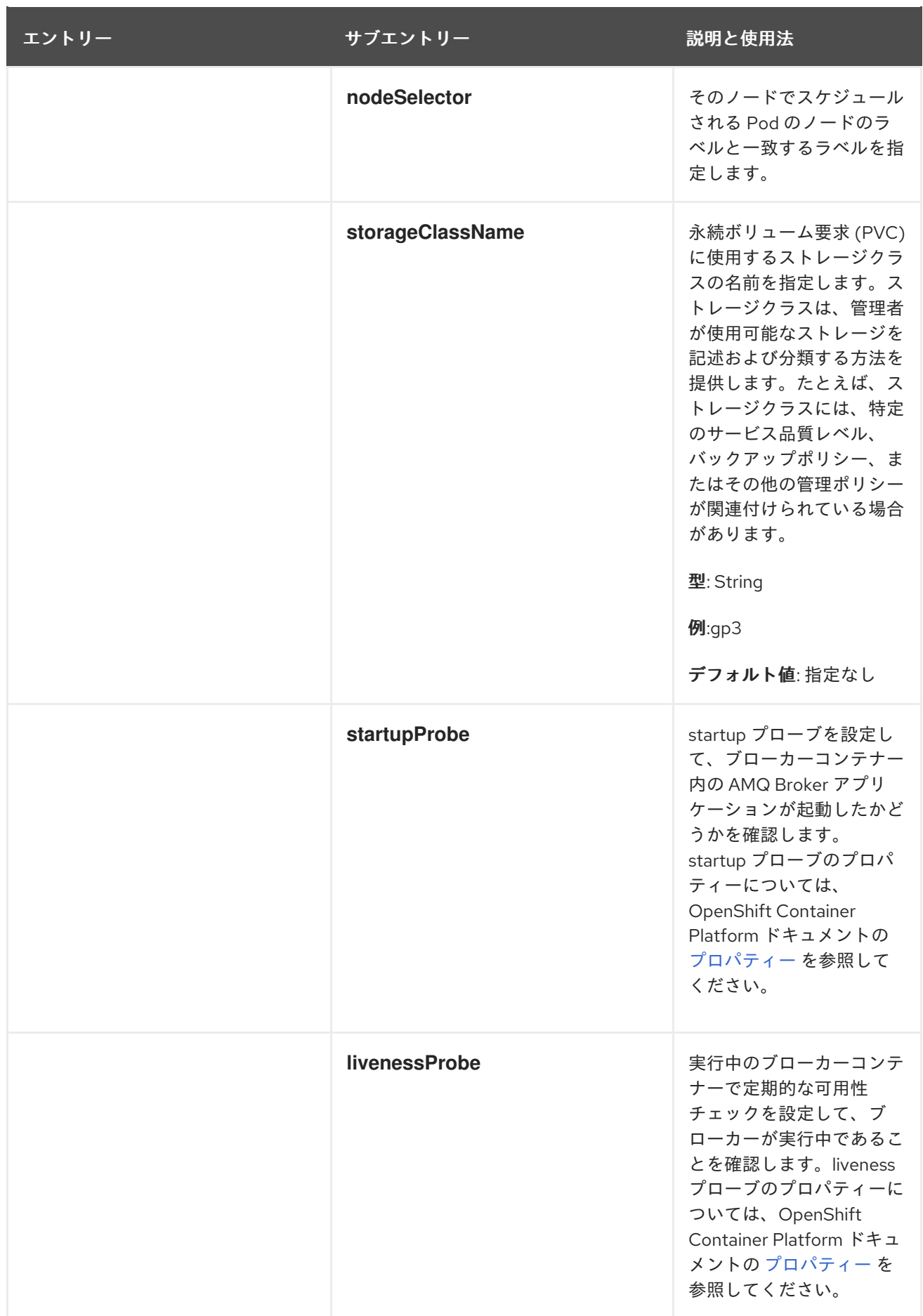

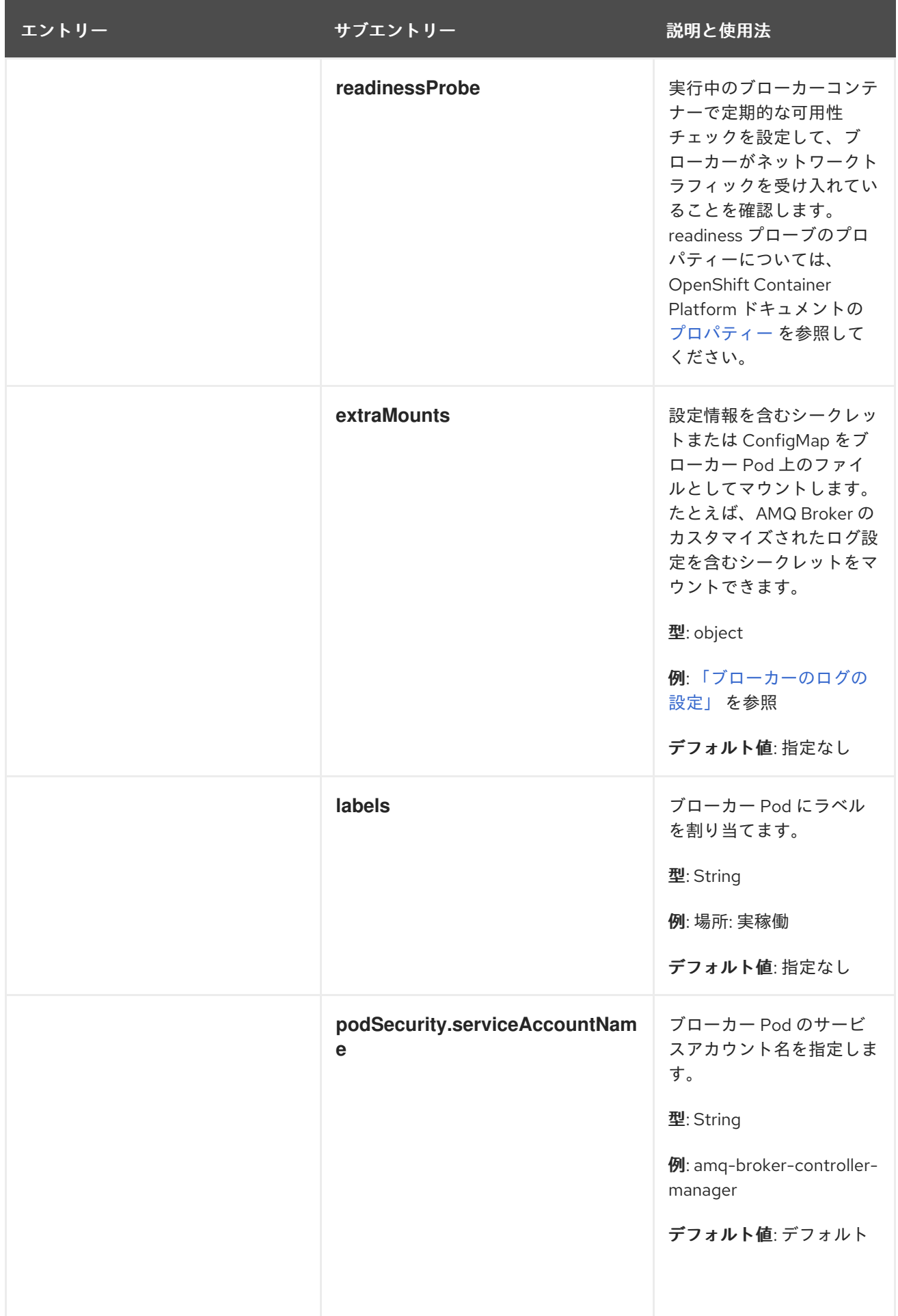

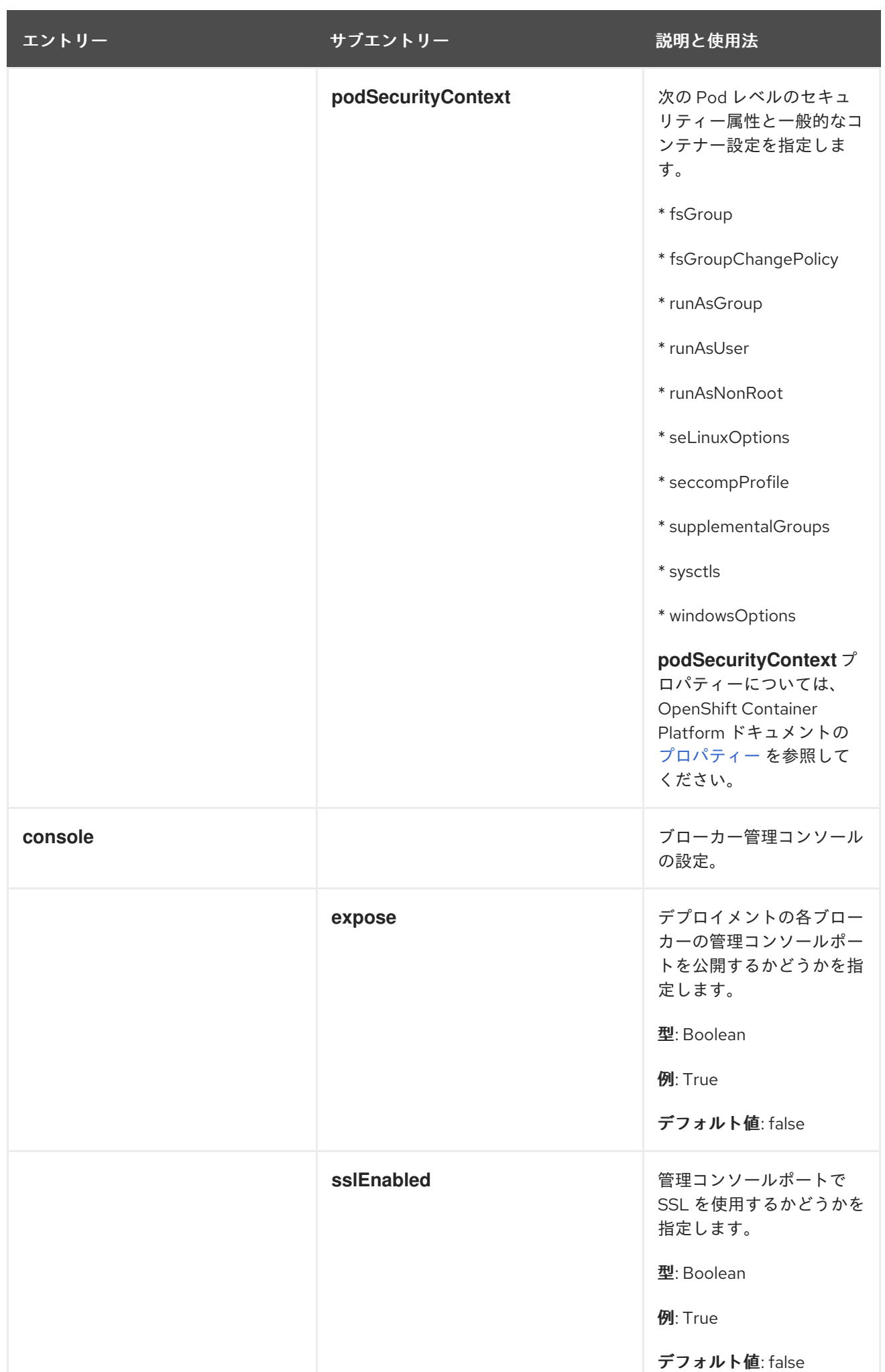

## エントリー きょうしょう せブエントリー かんじょう うちのおお 説明と使用法

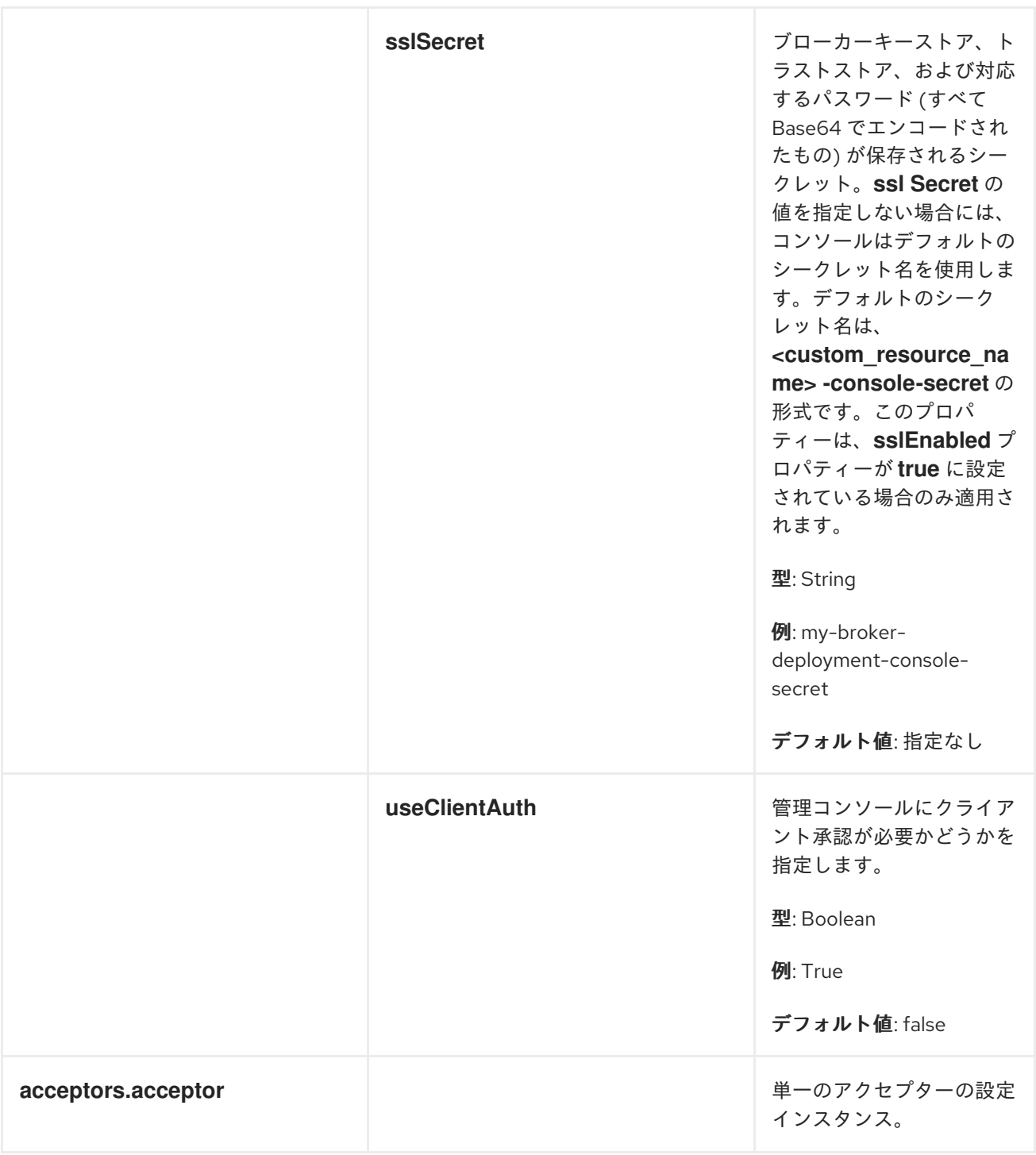

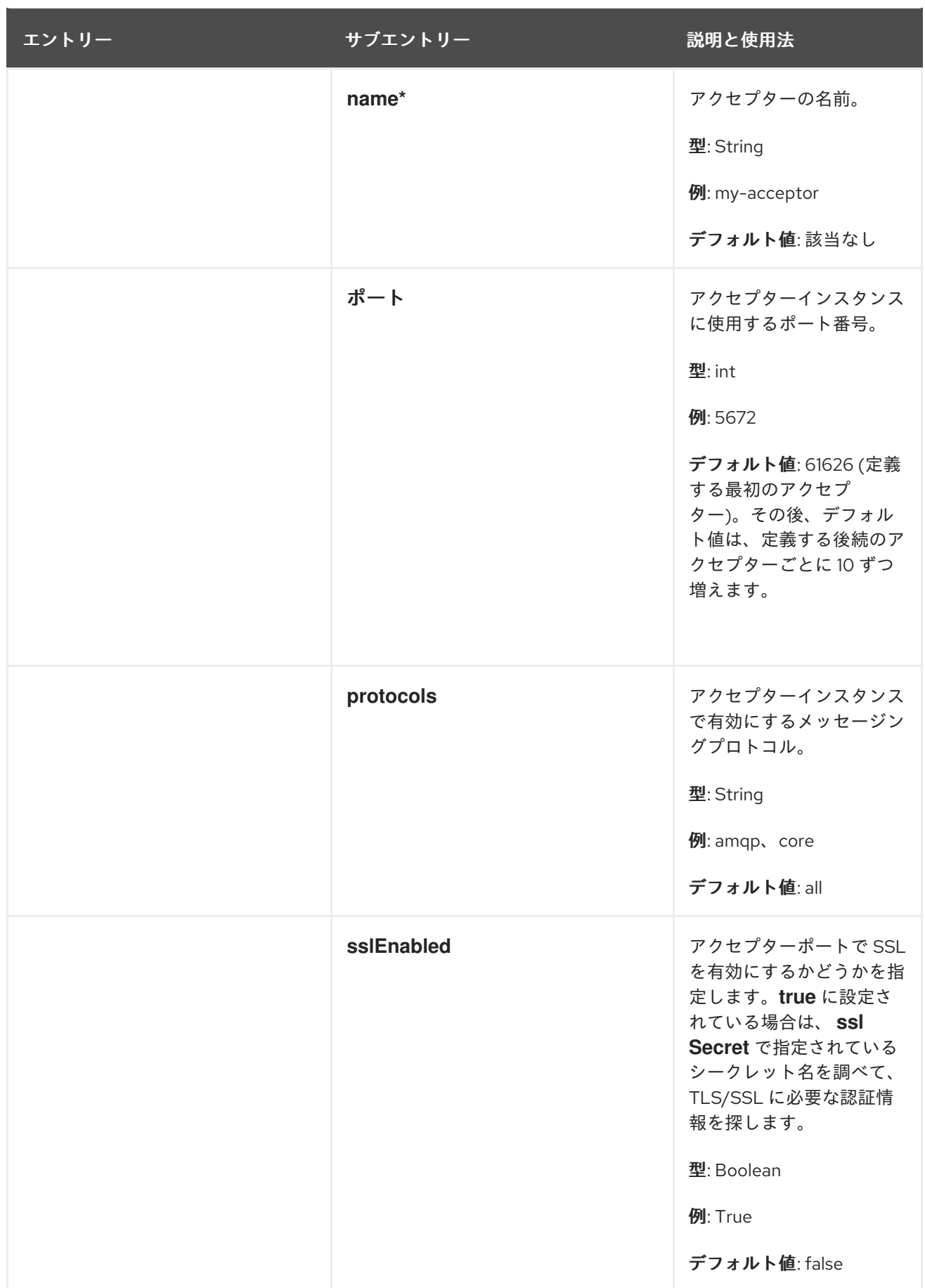

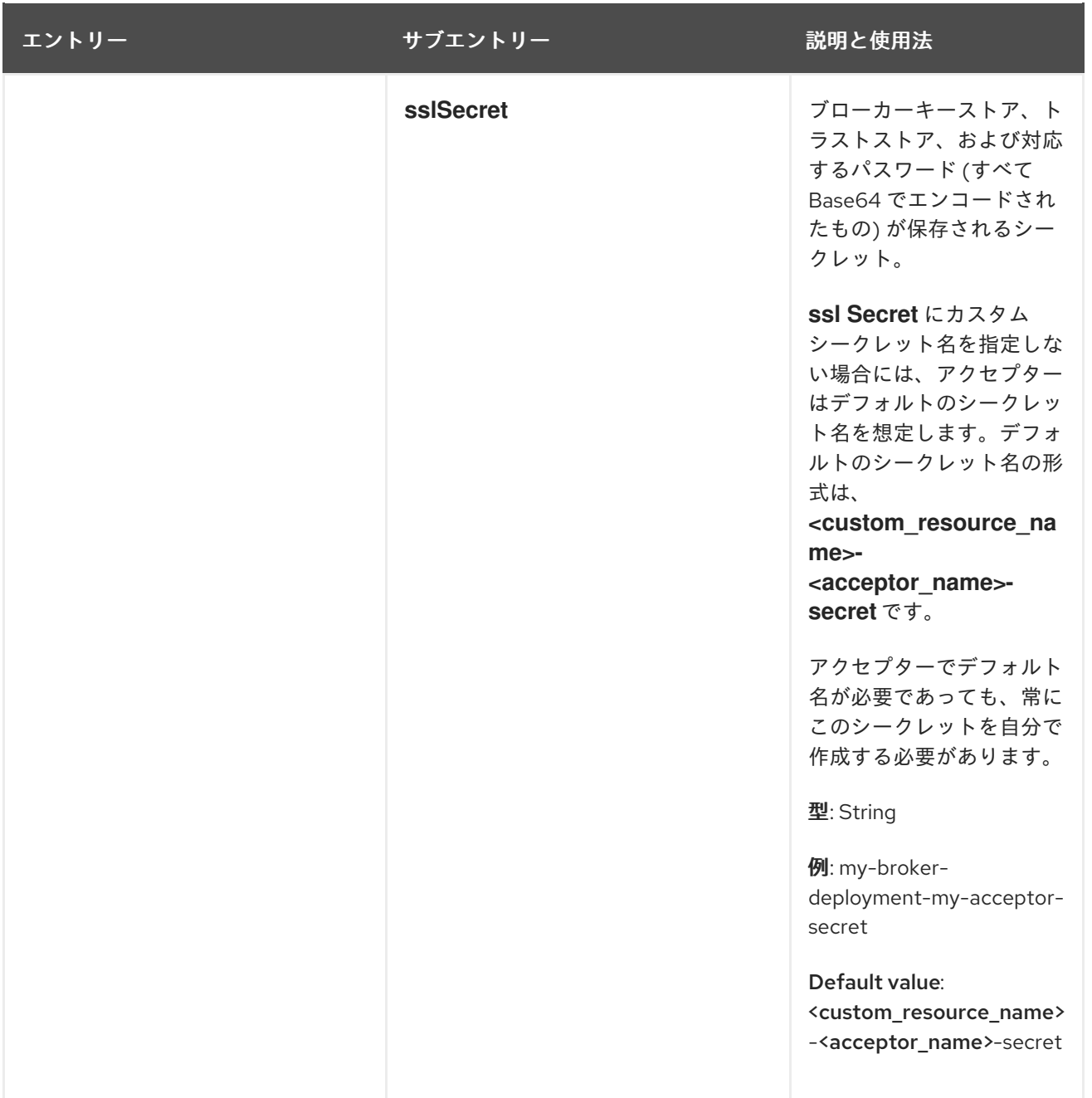

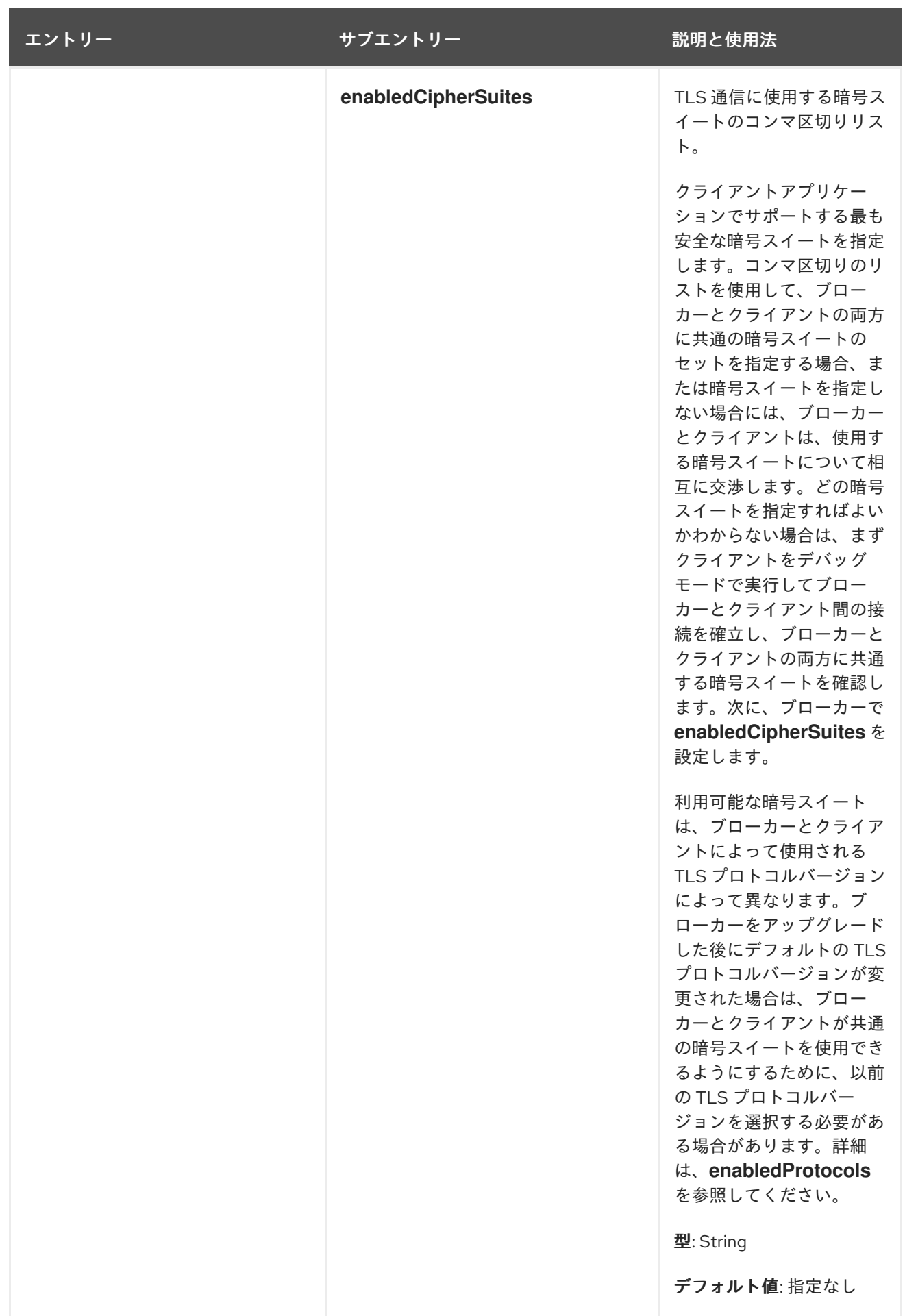

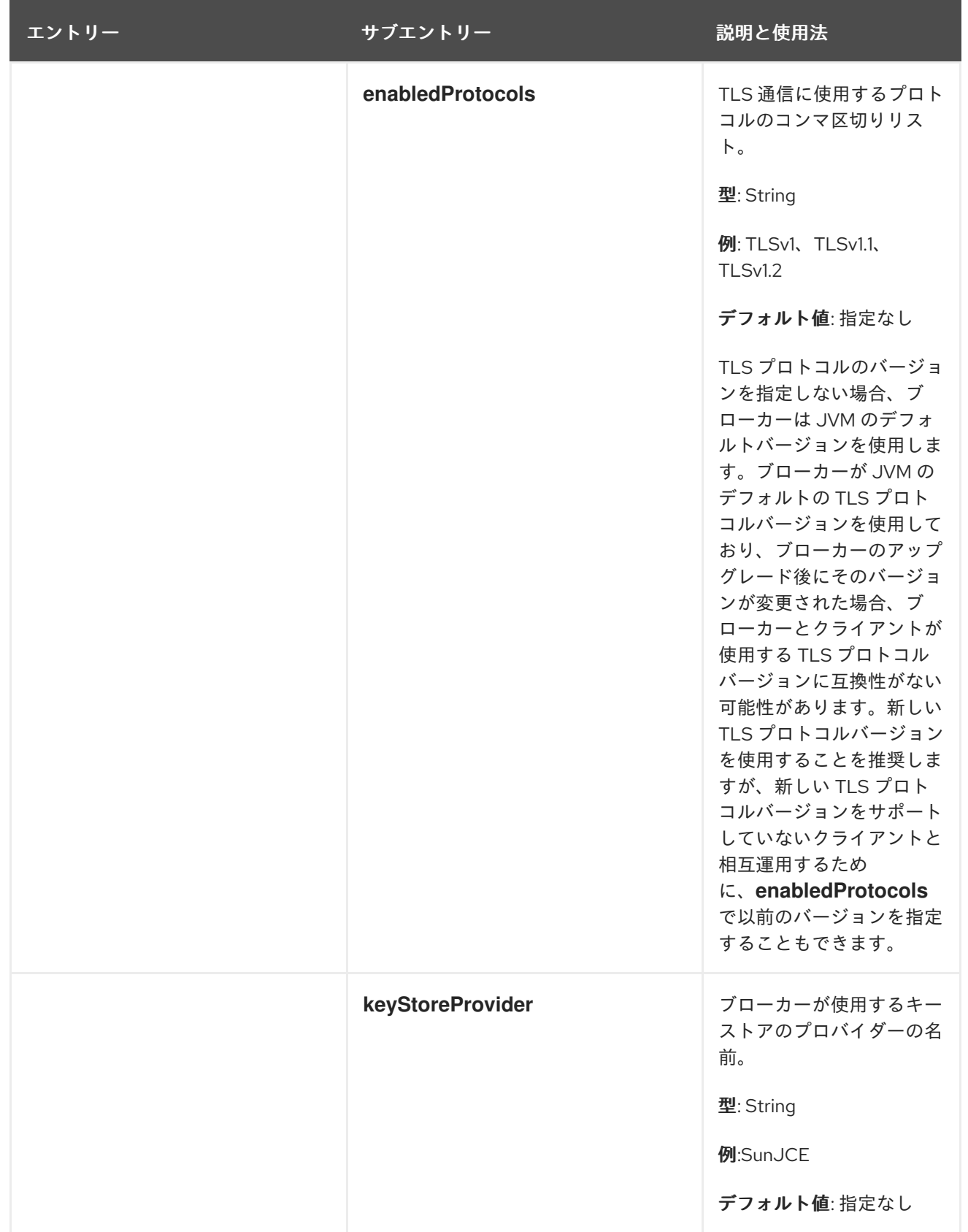

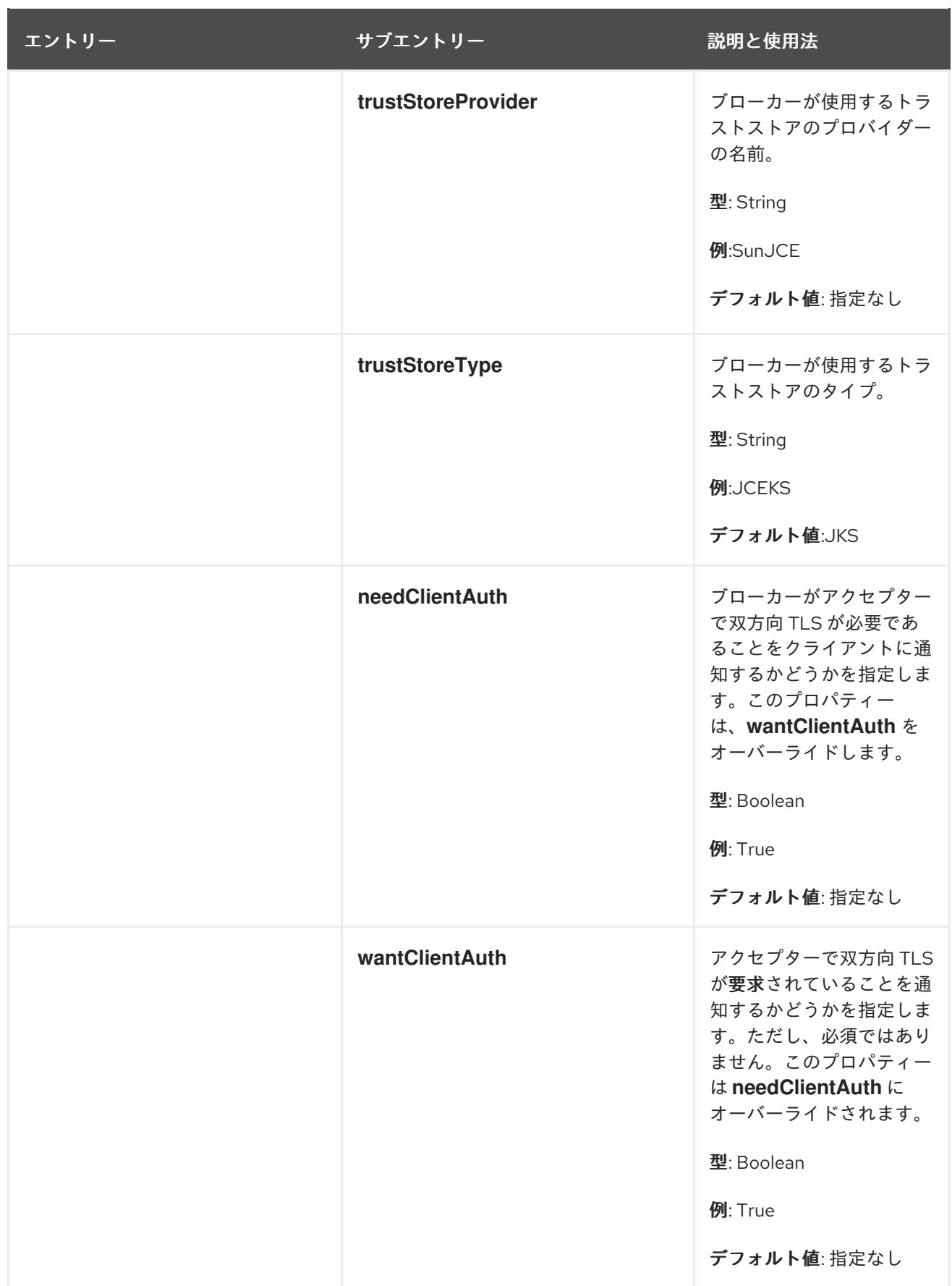

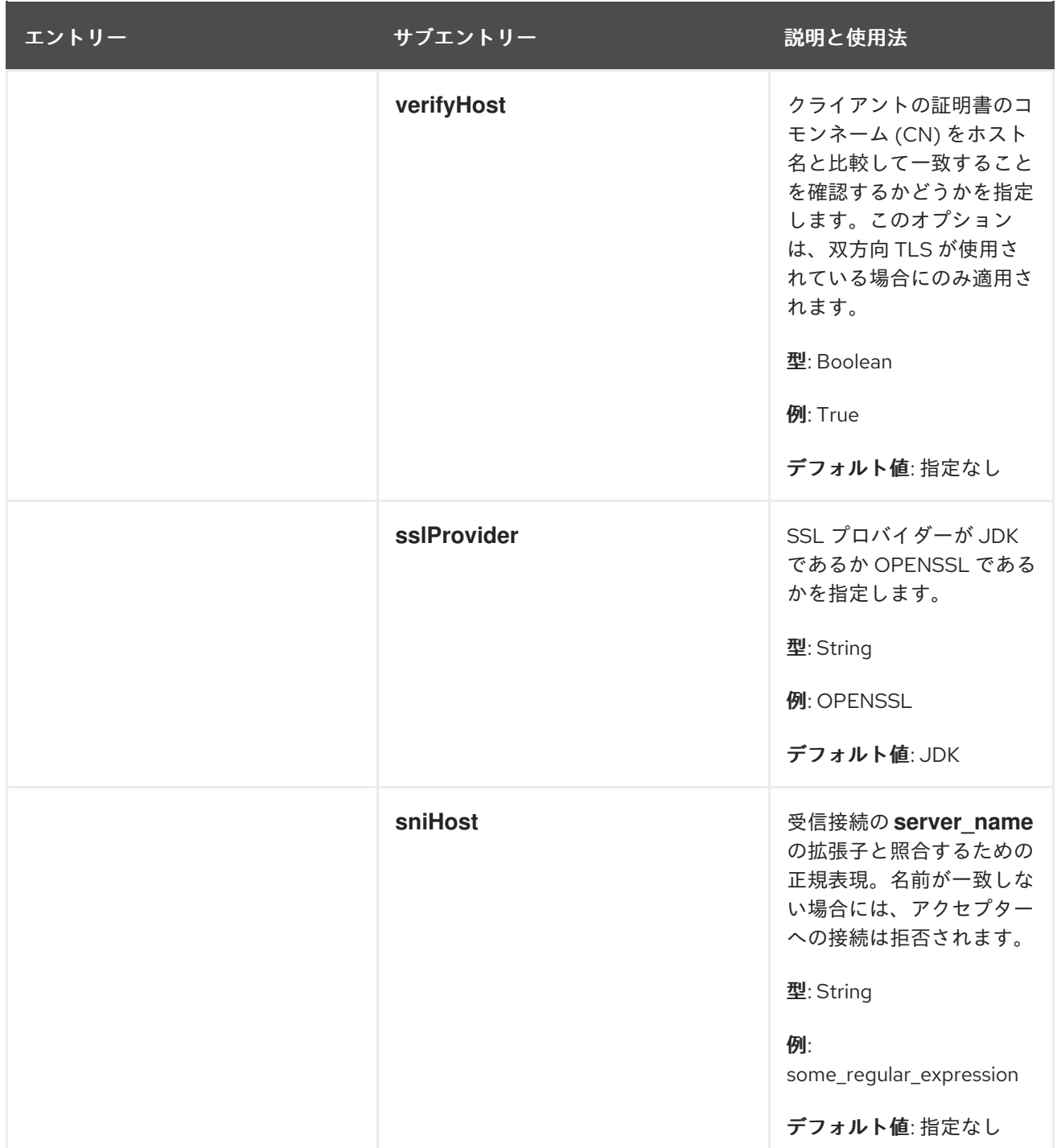

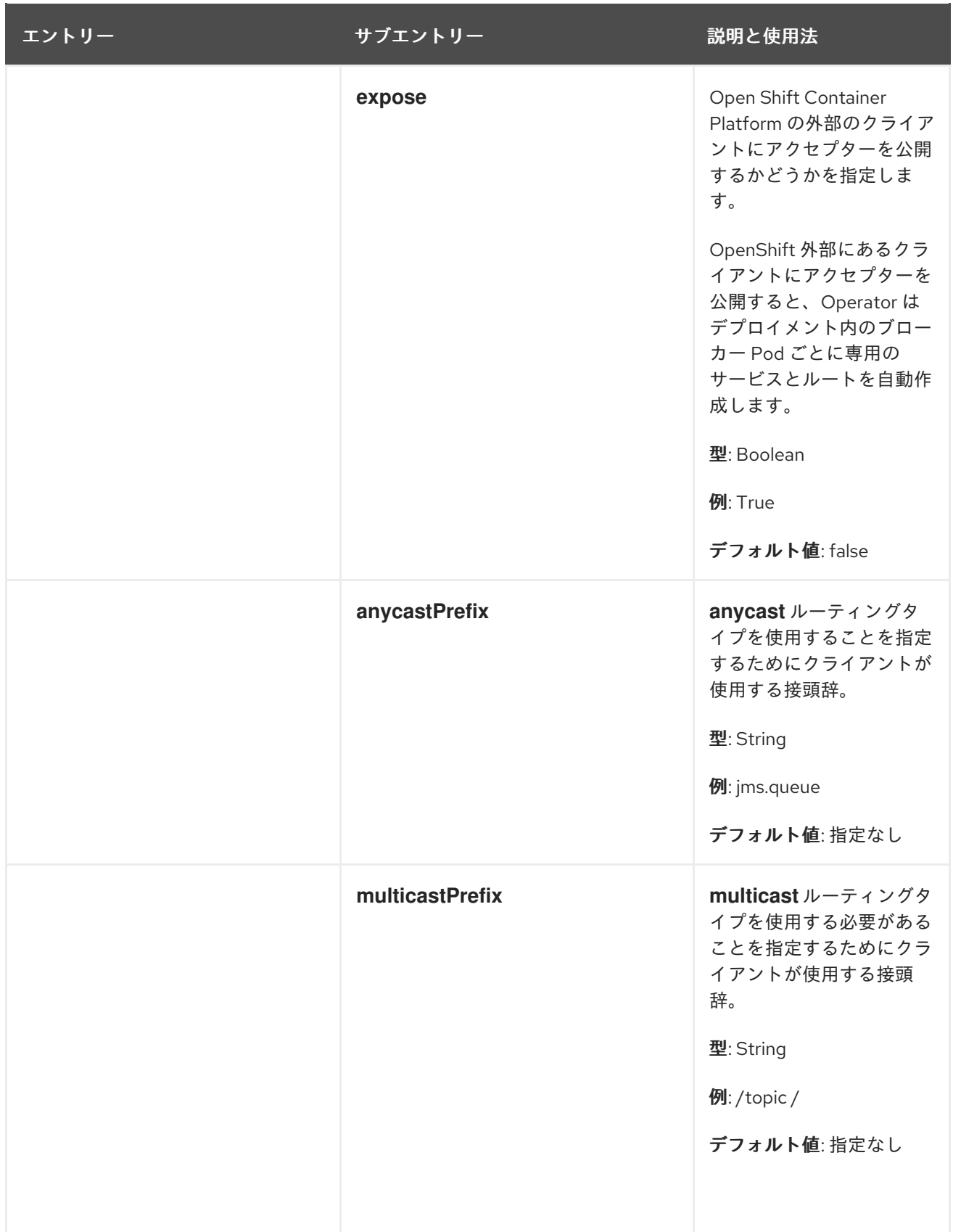

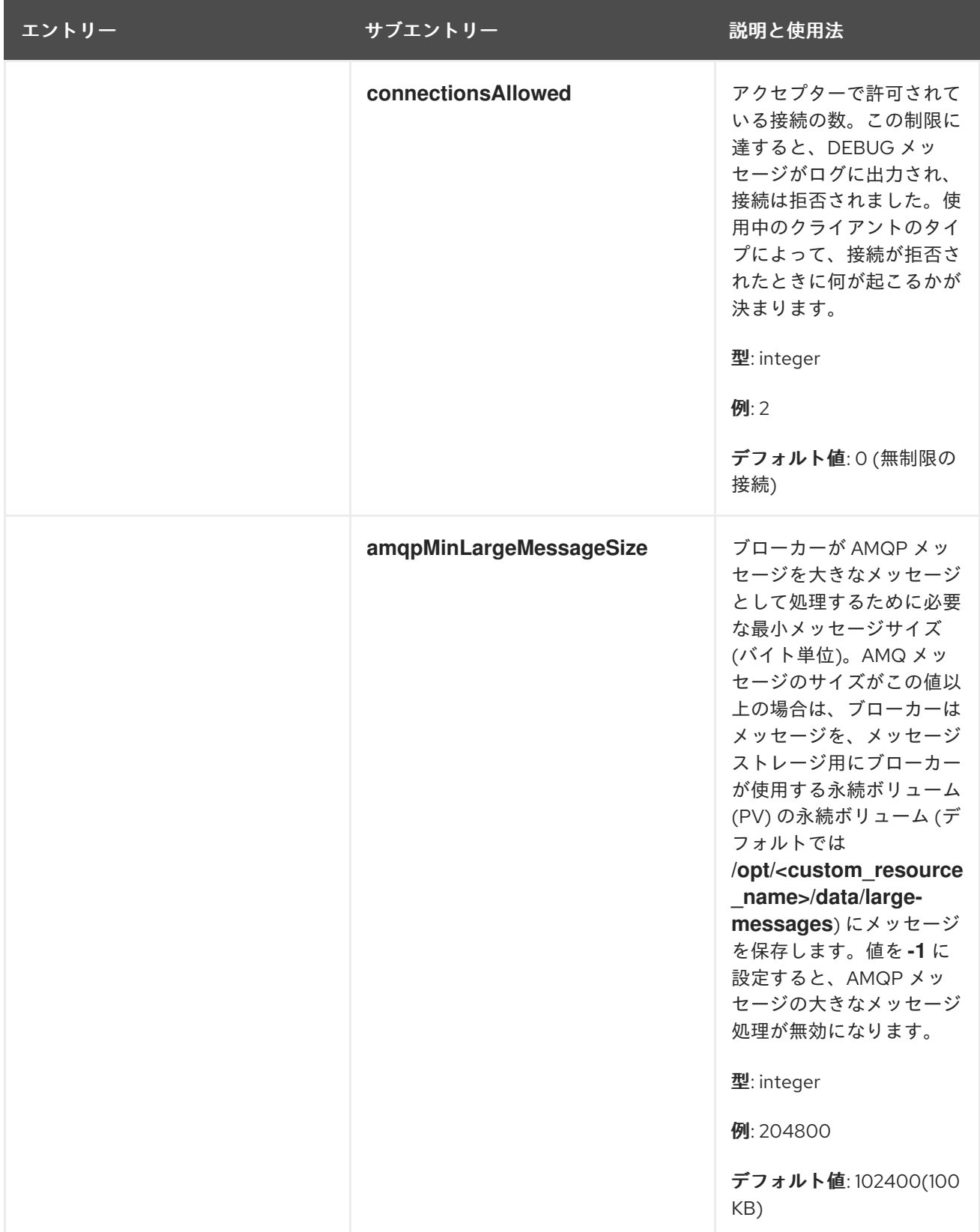

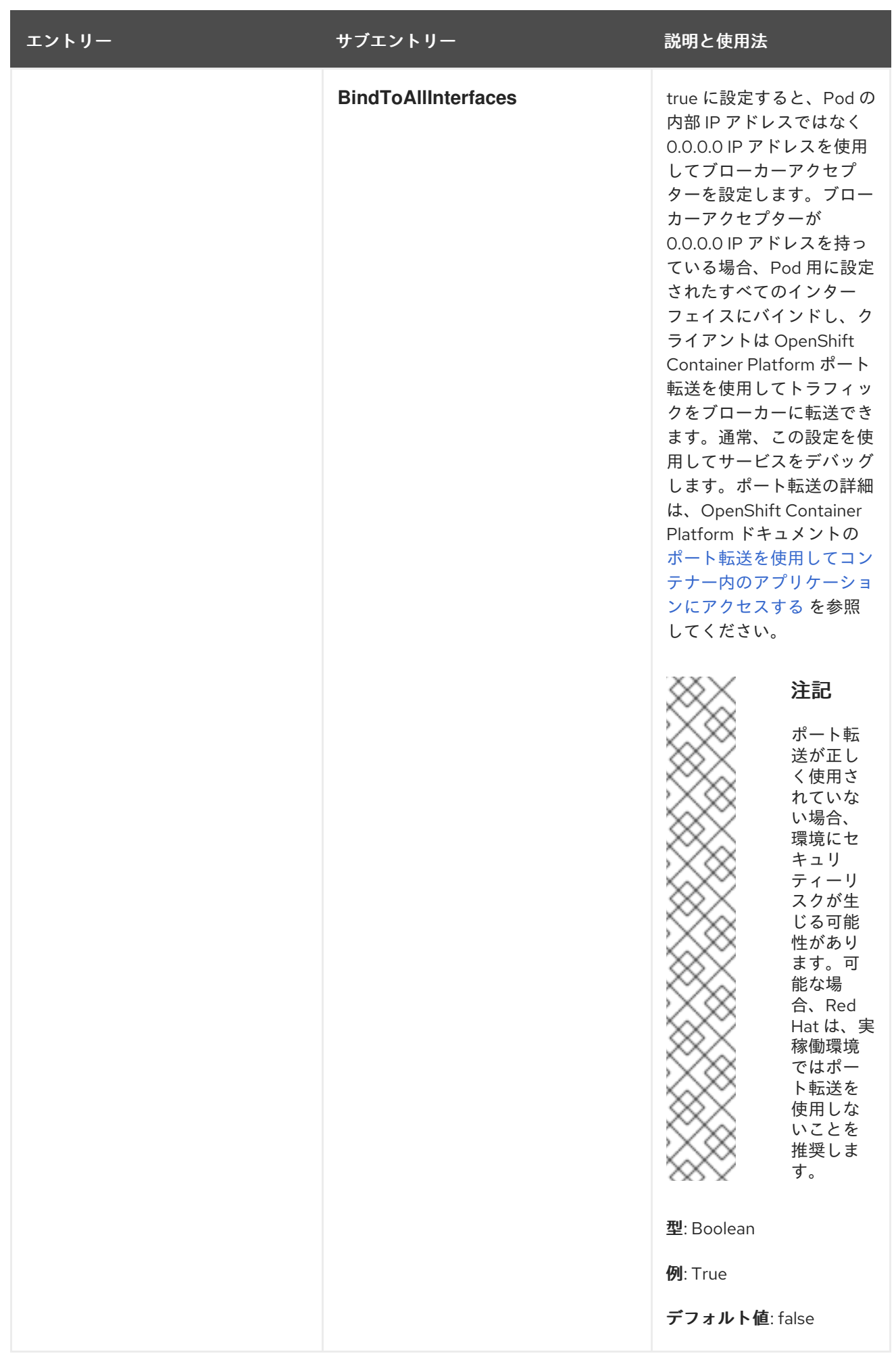

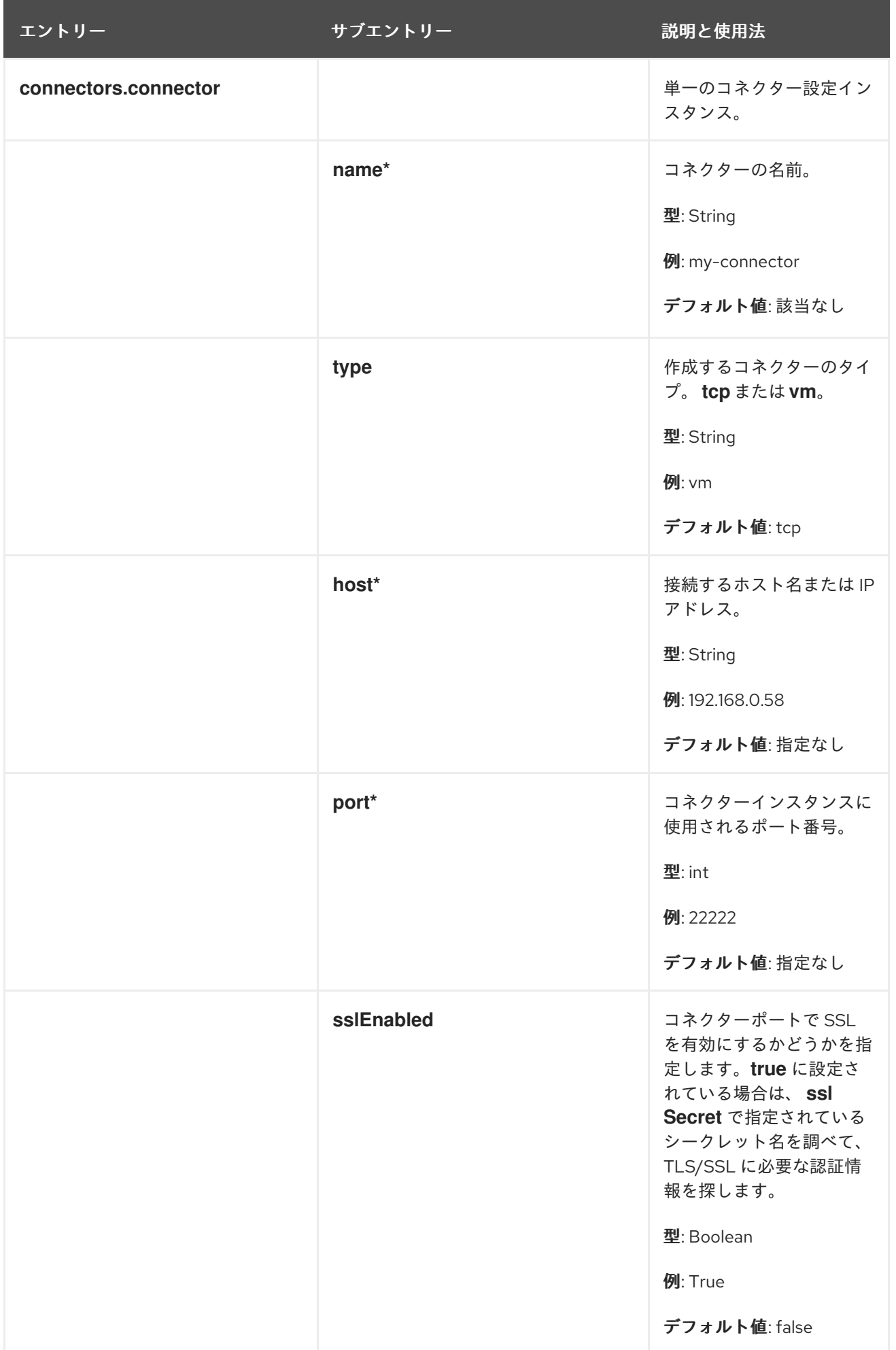

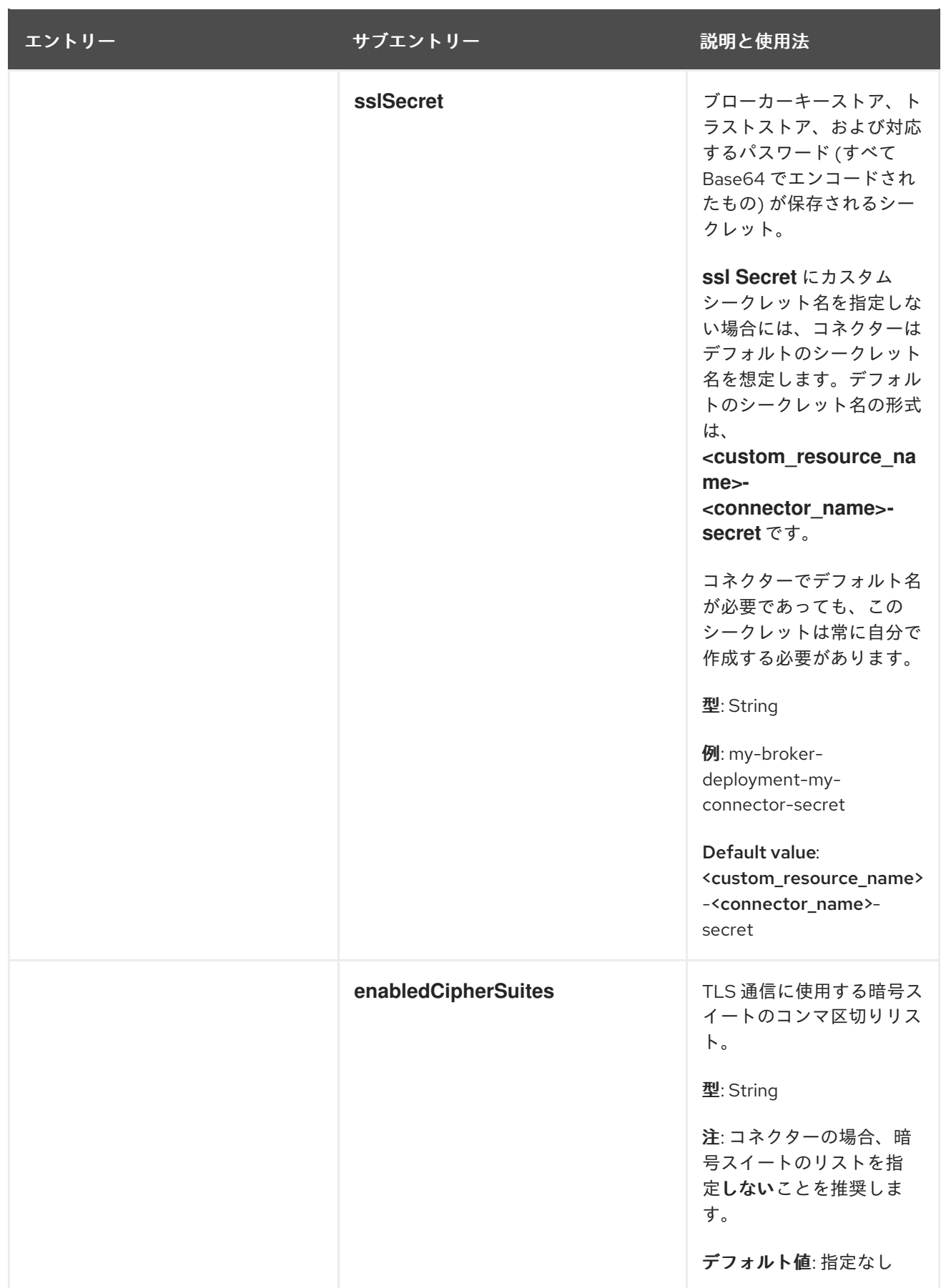

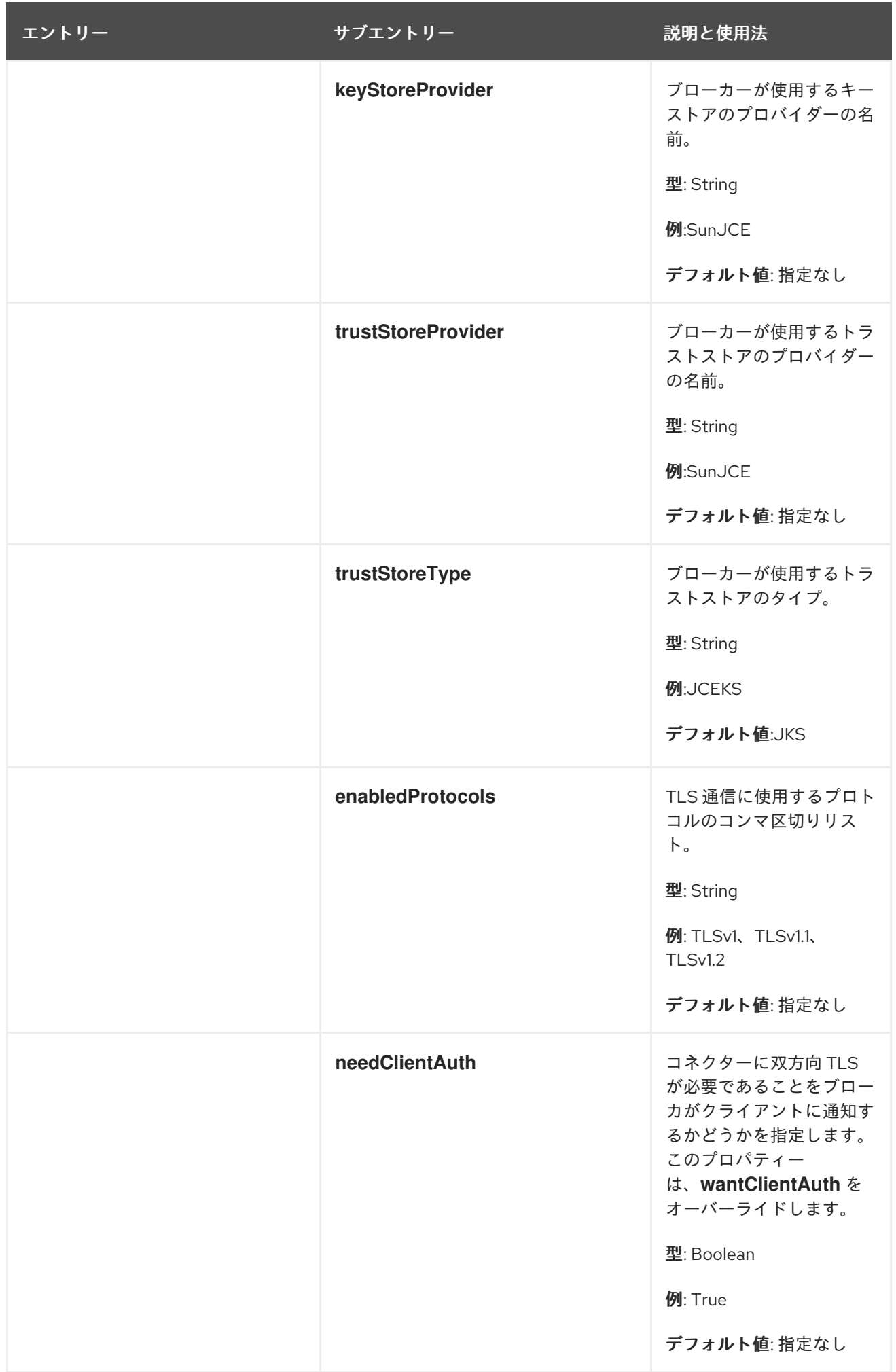

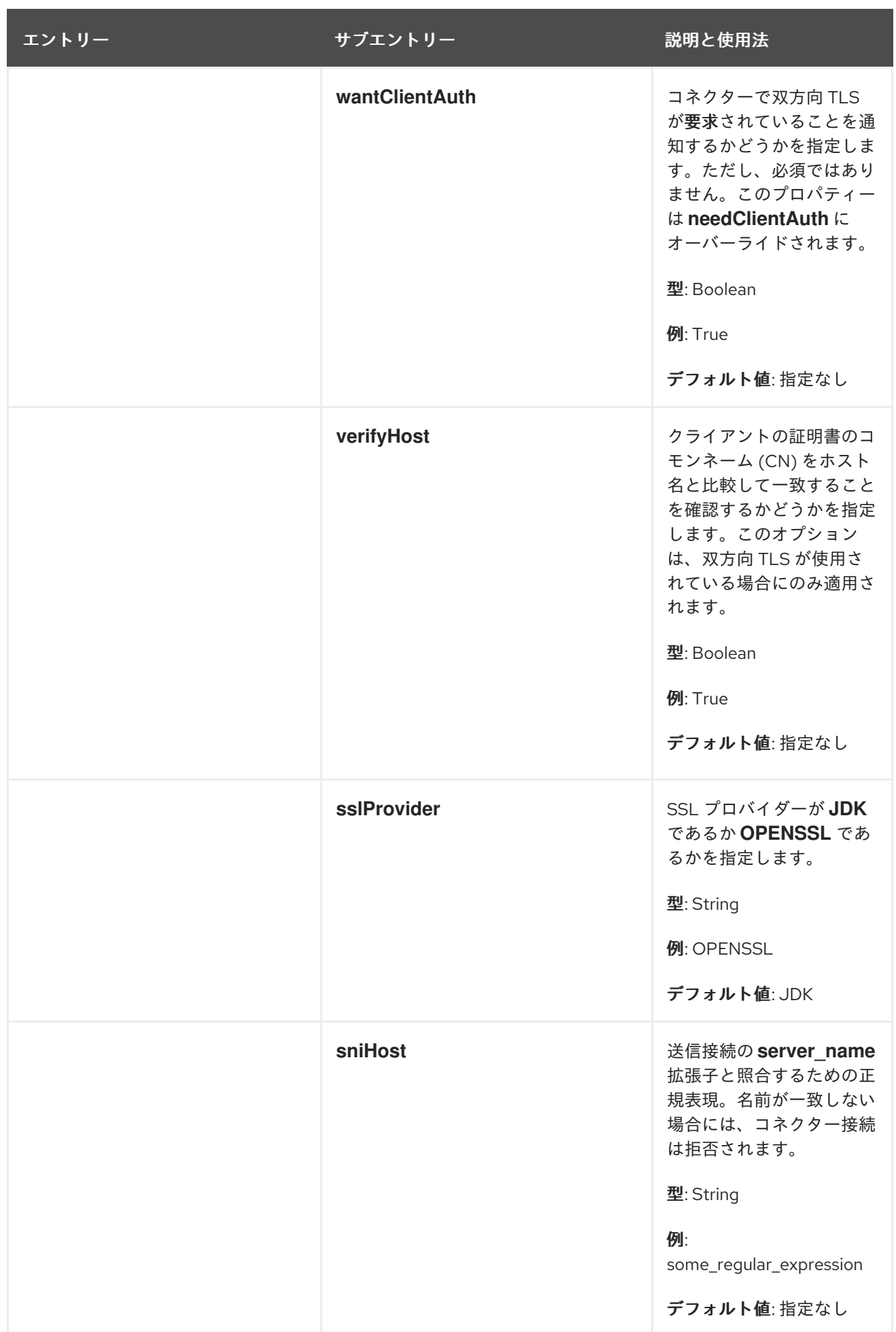

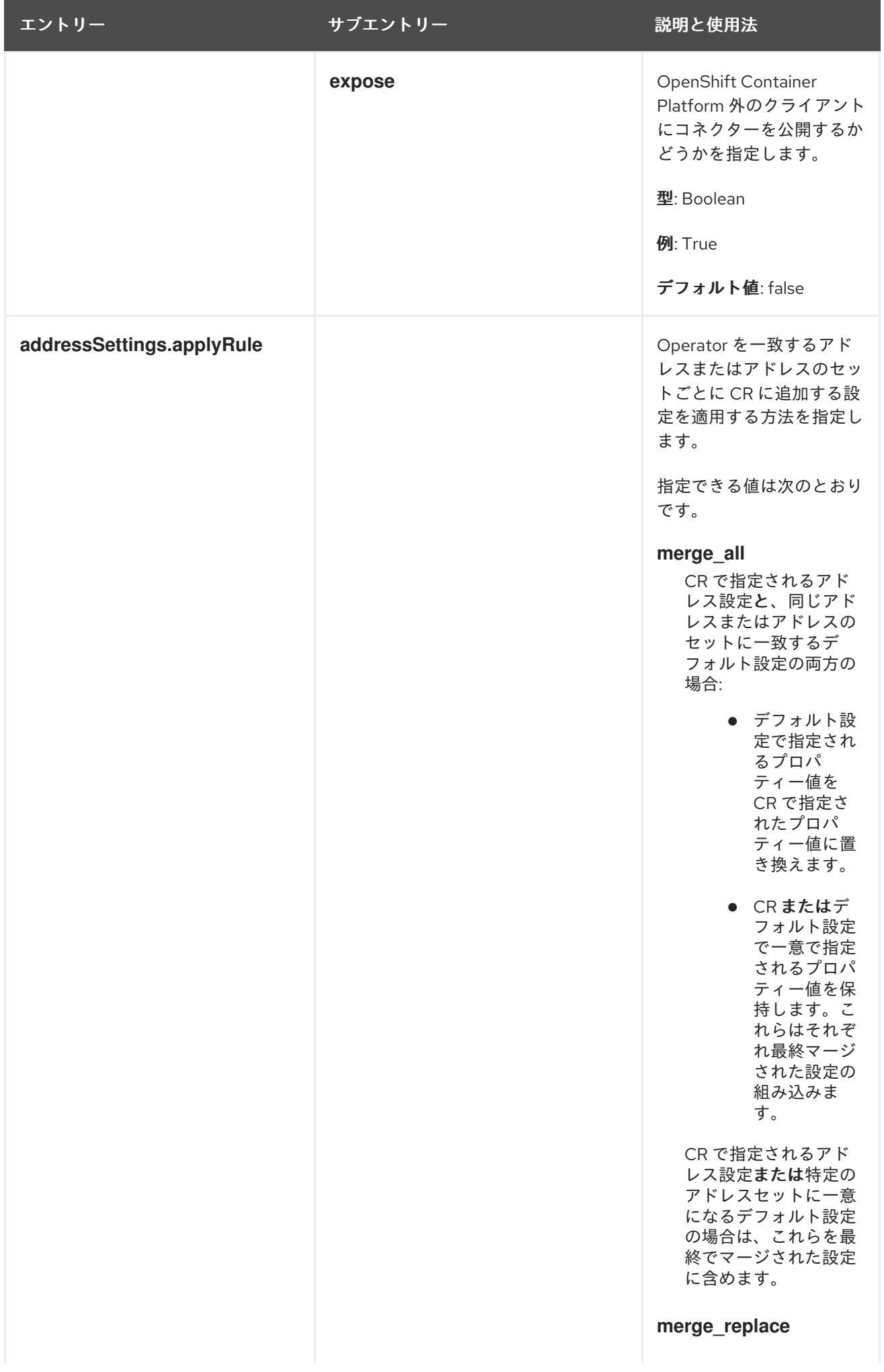

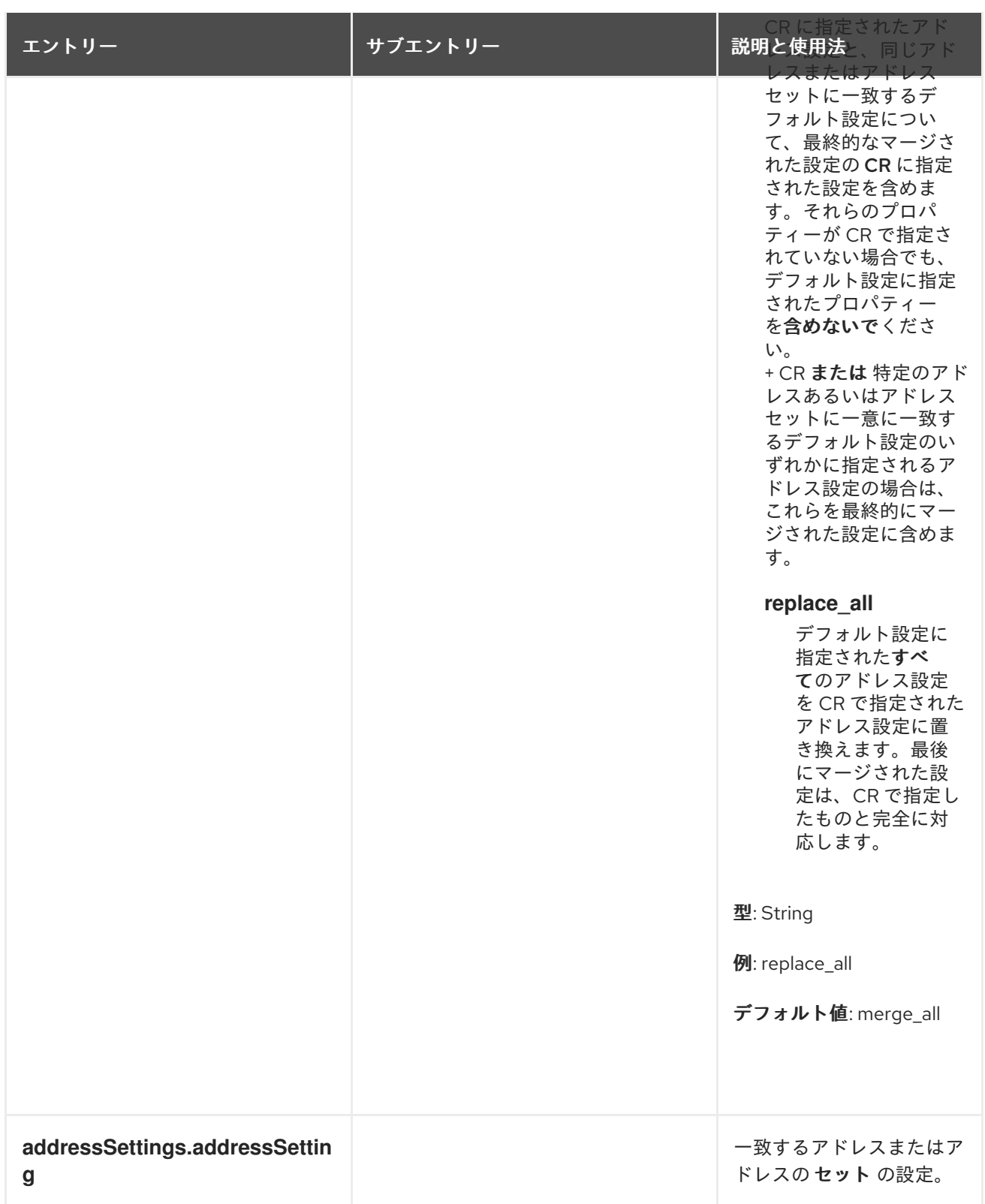

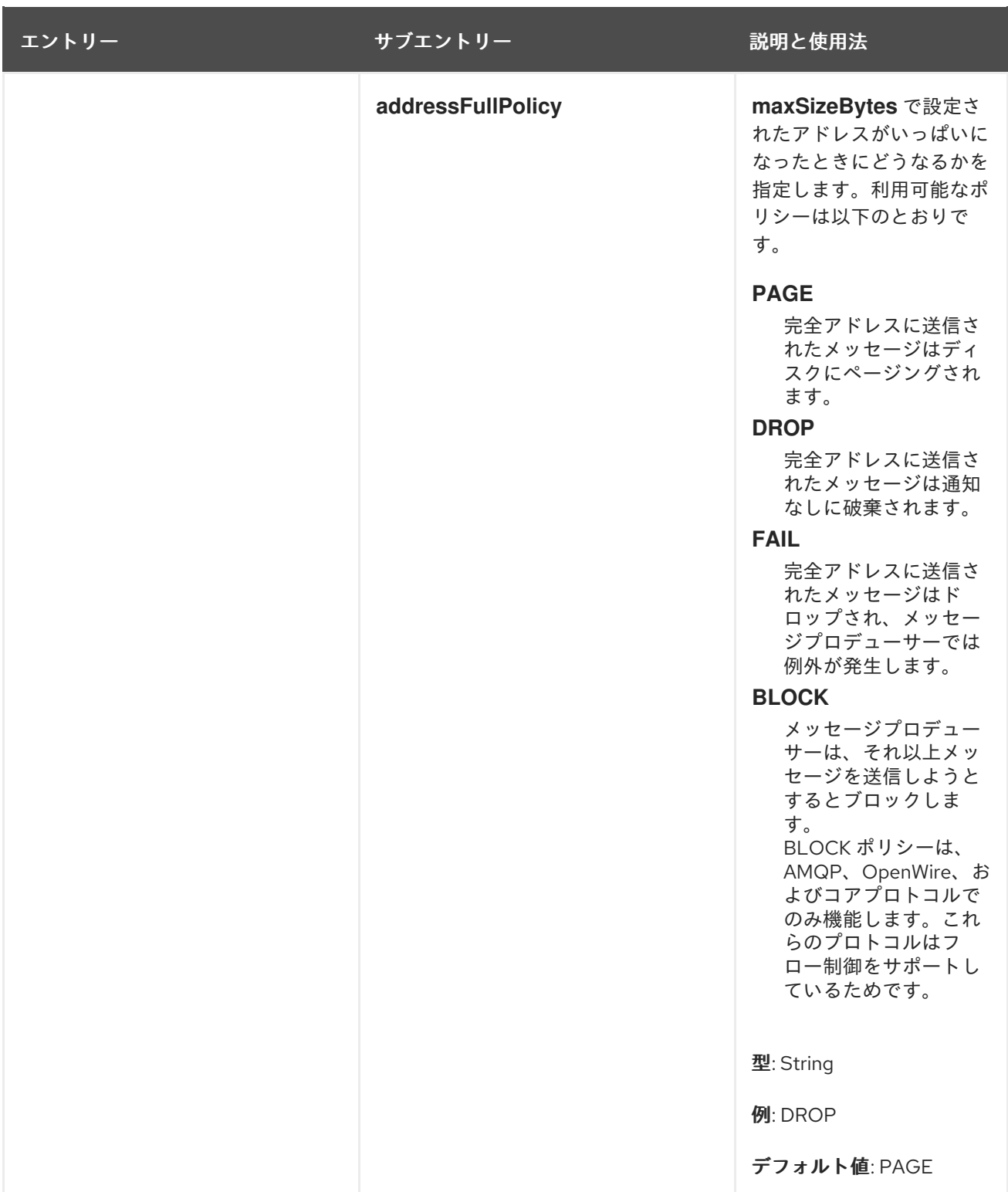

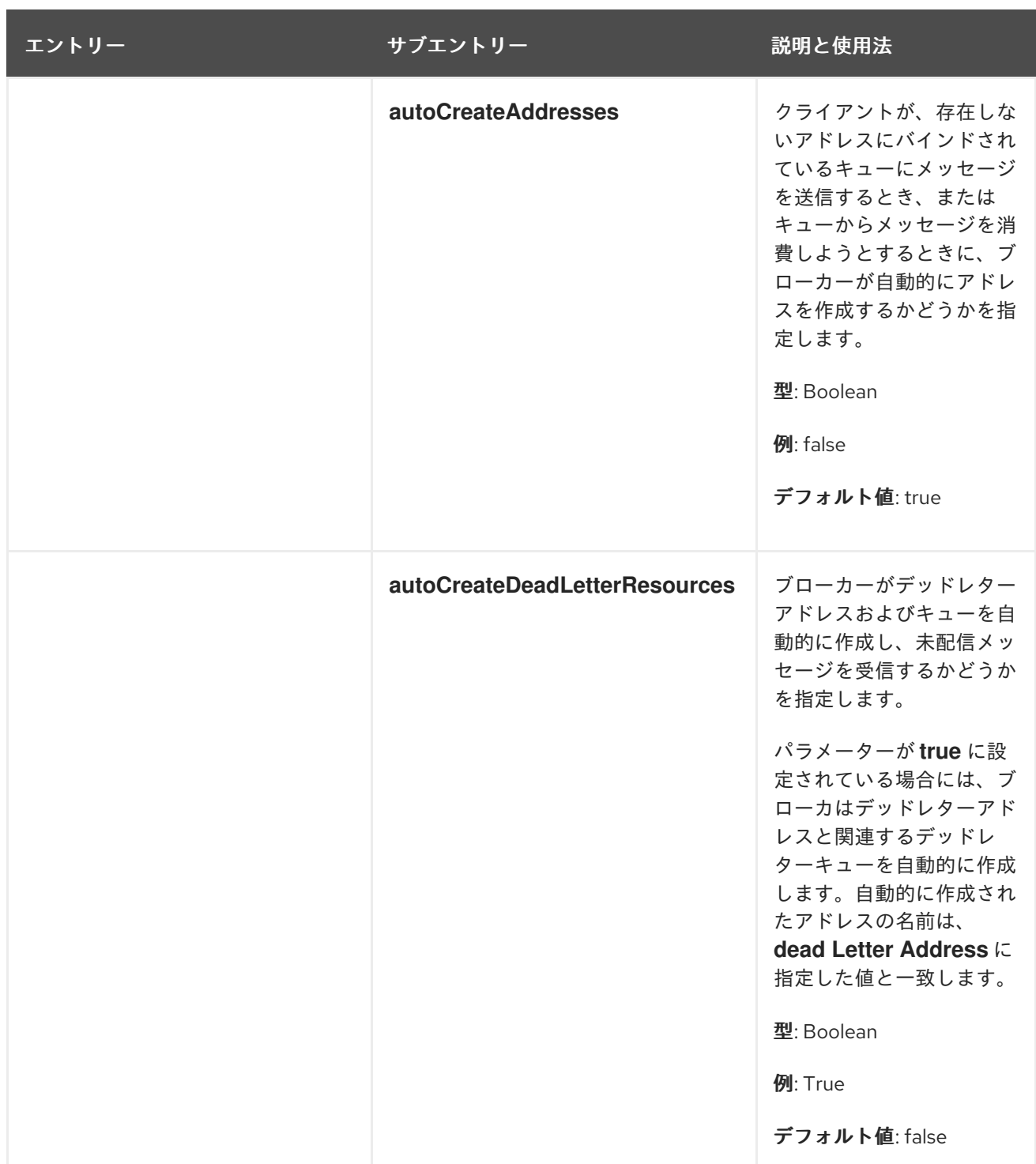

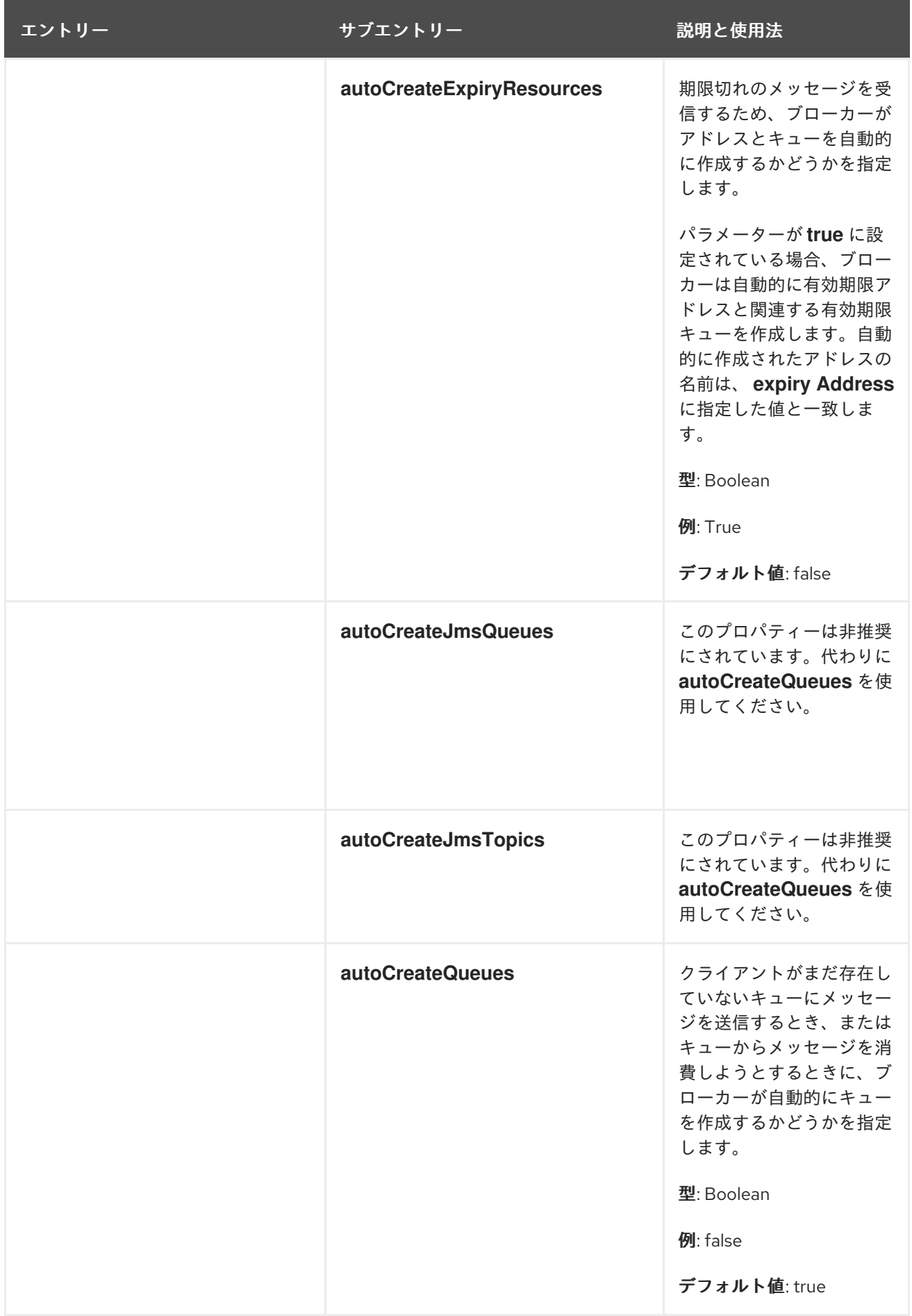

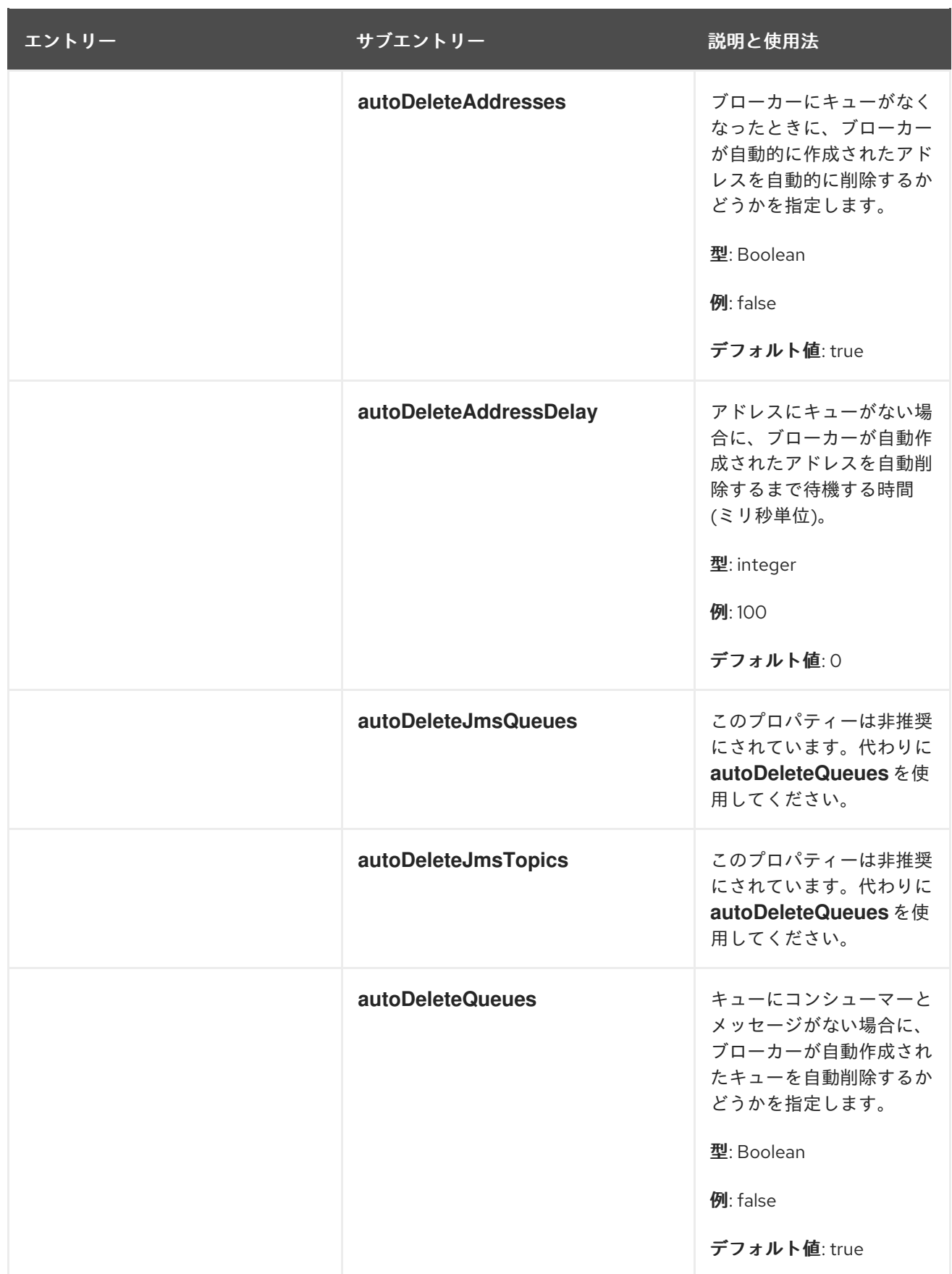

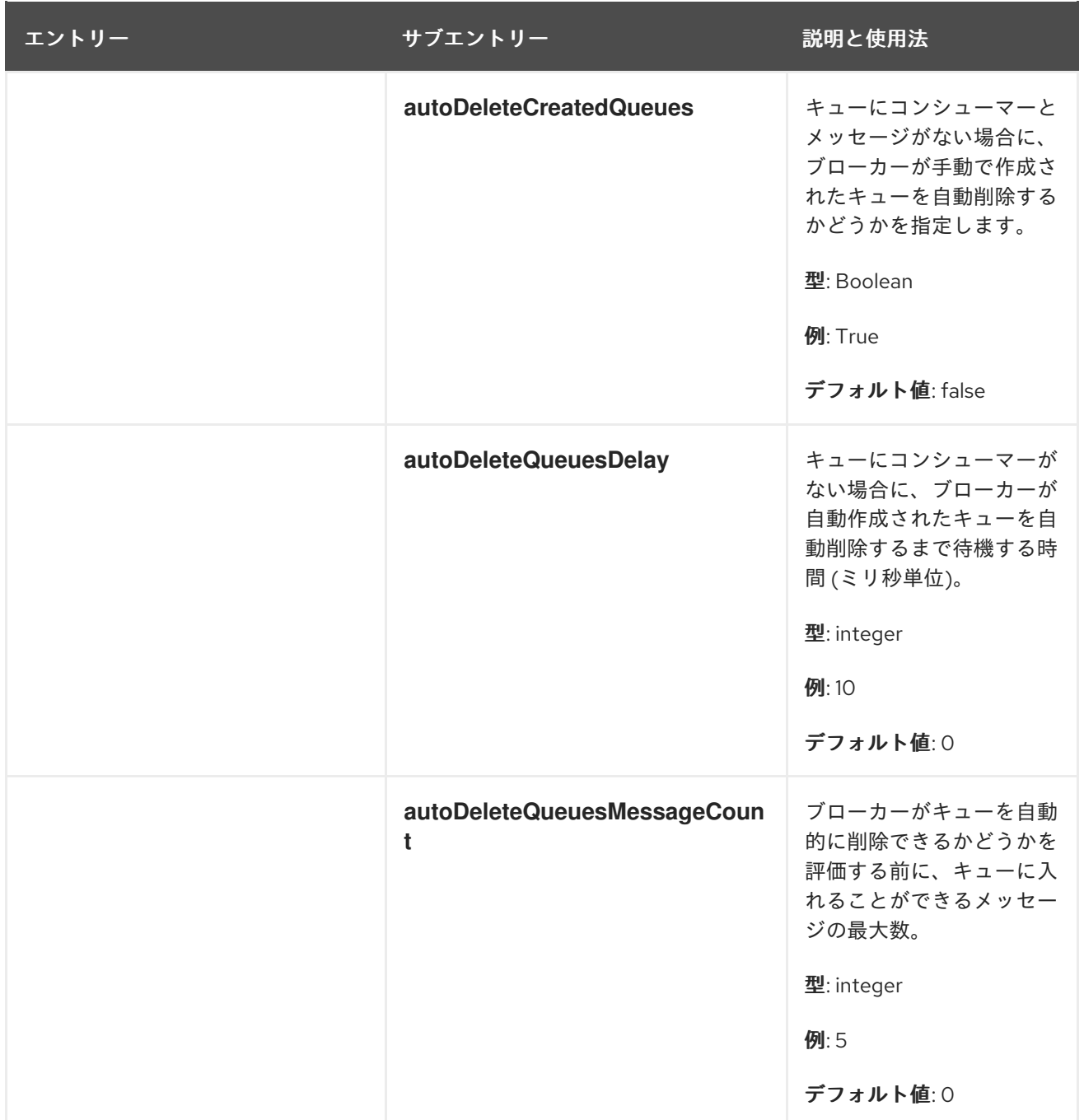

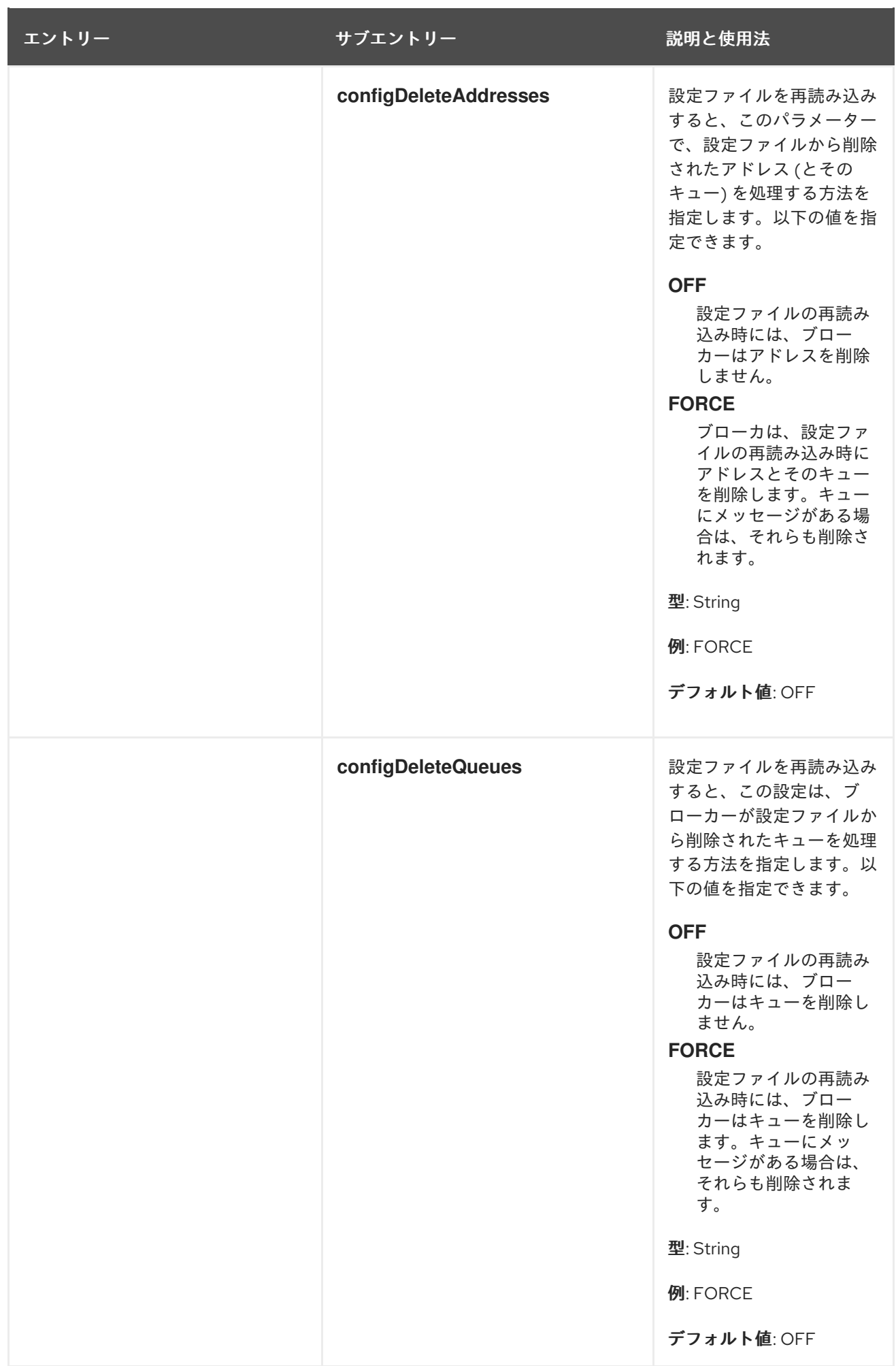

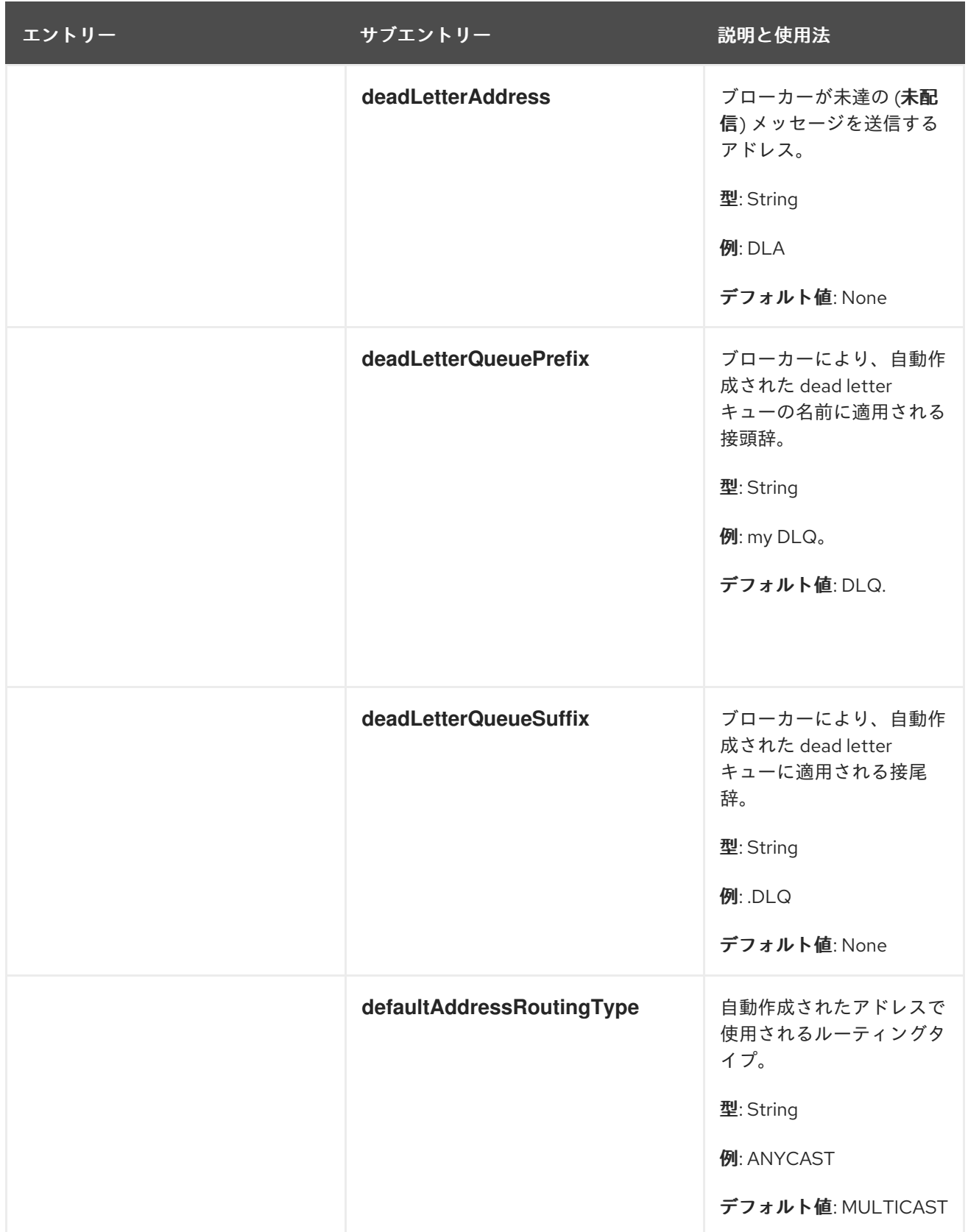

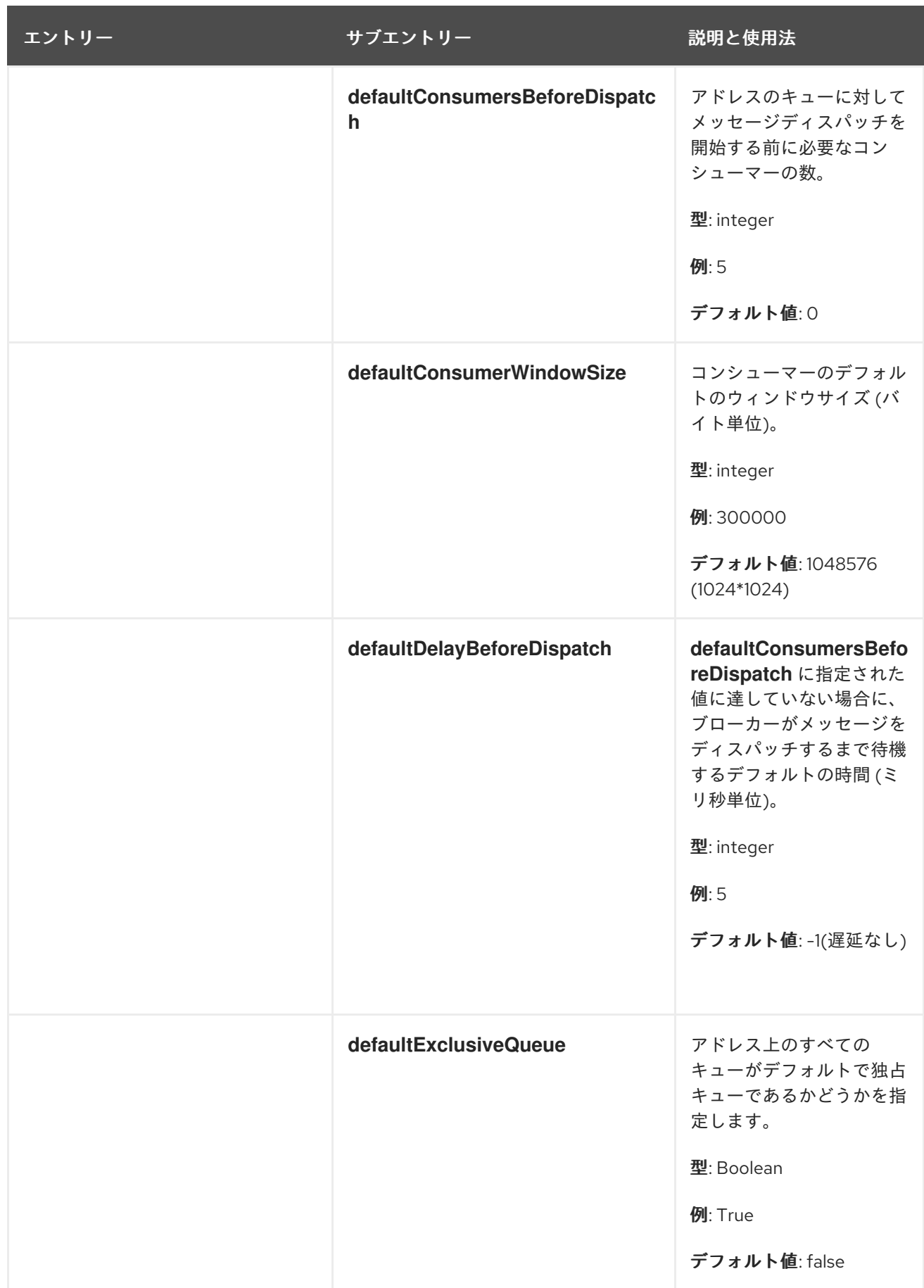

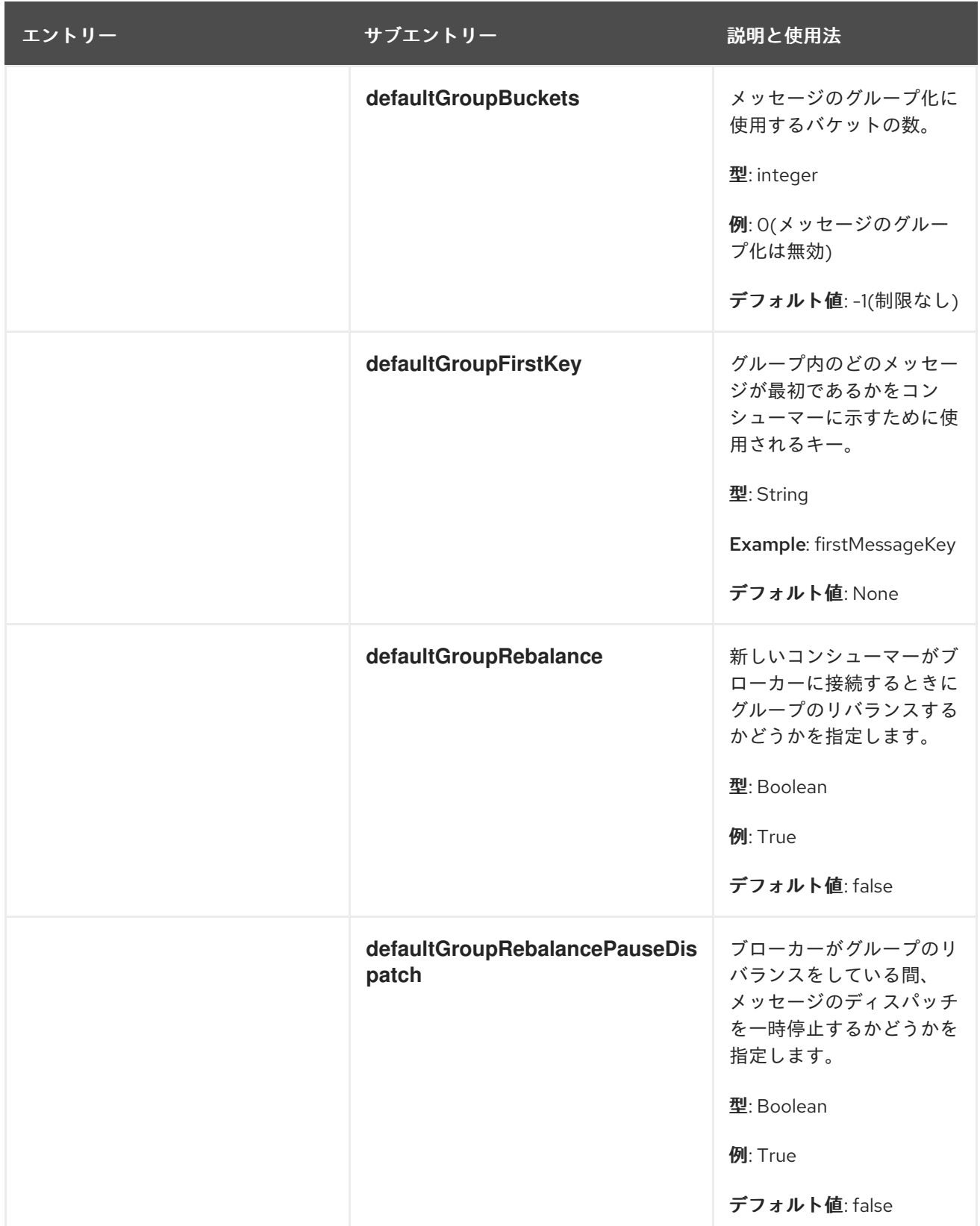

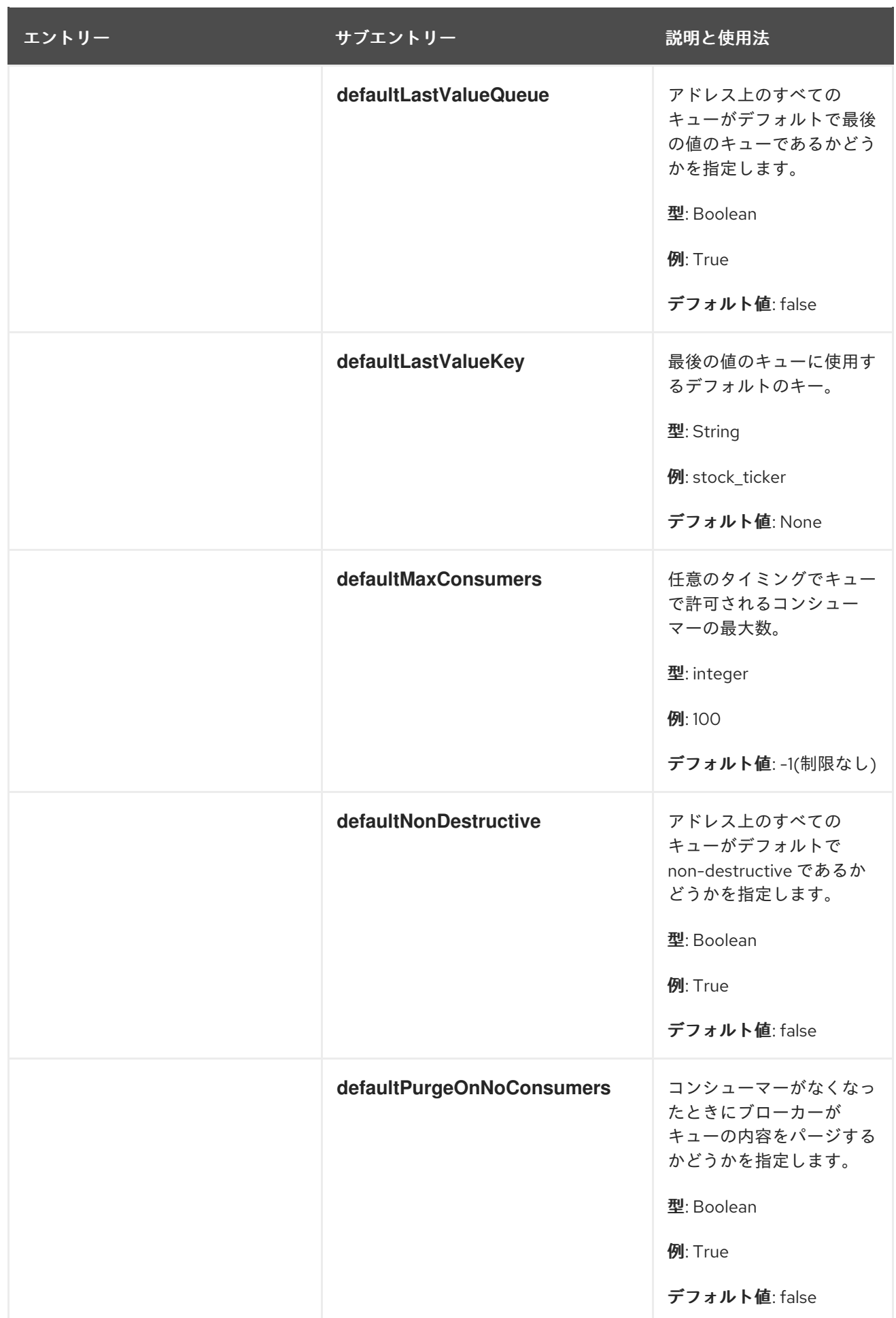

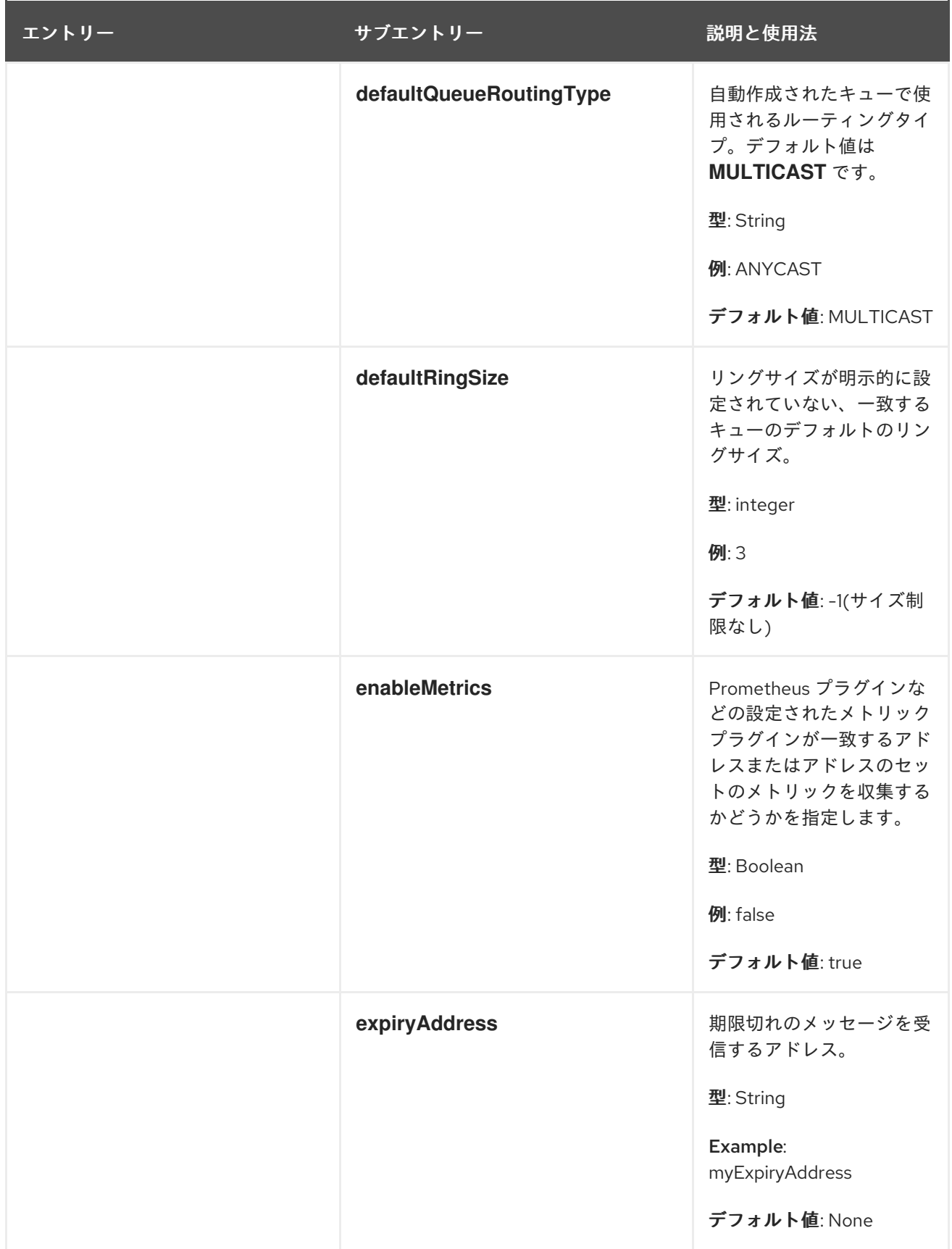

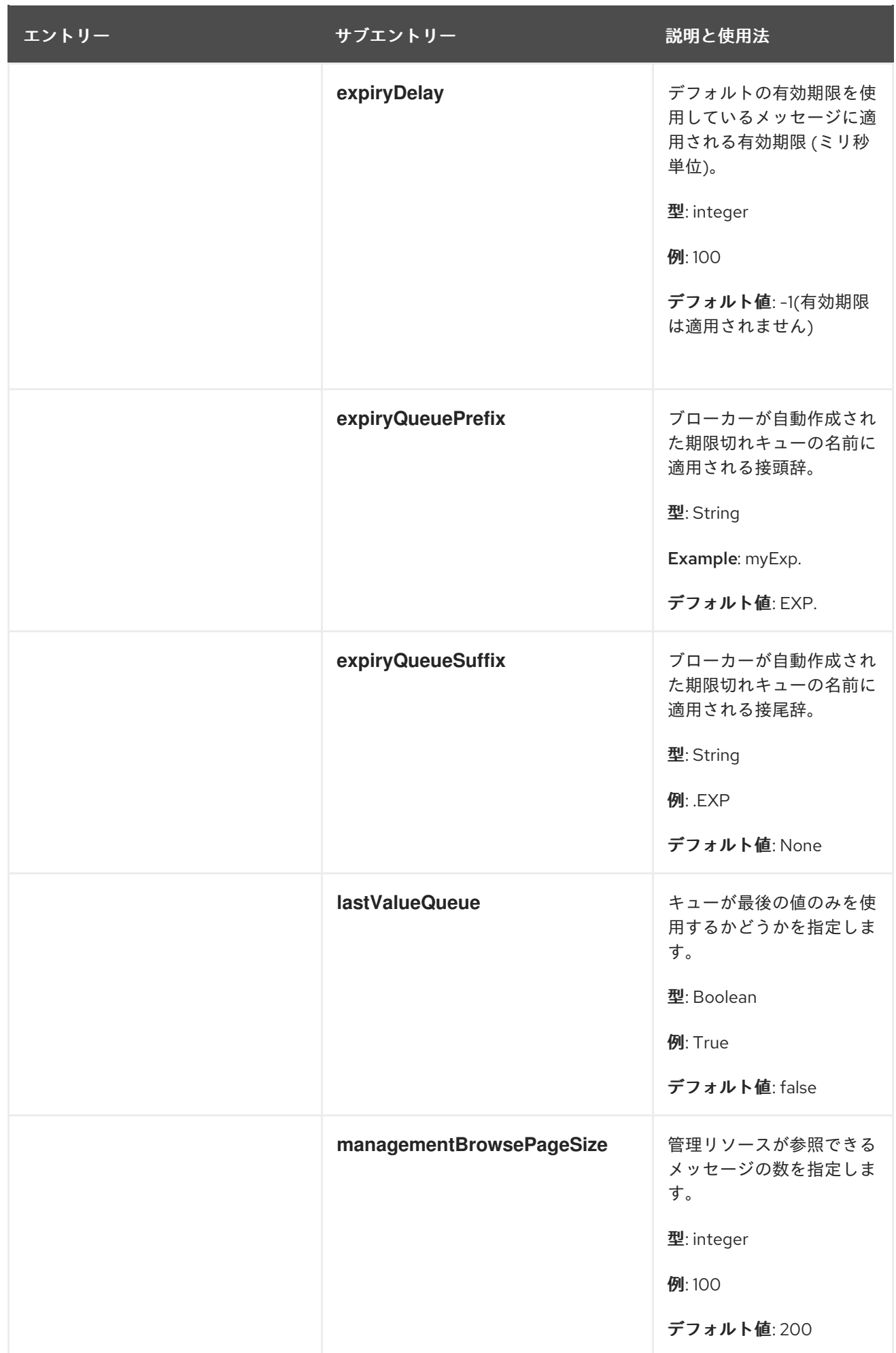

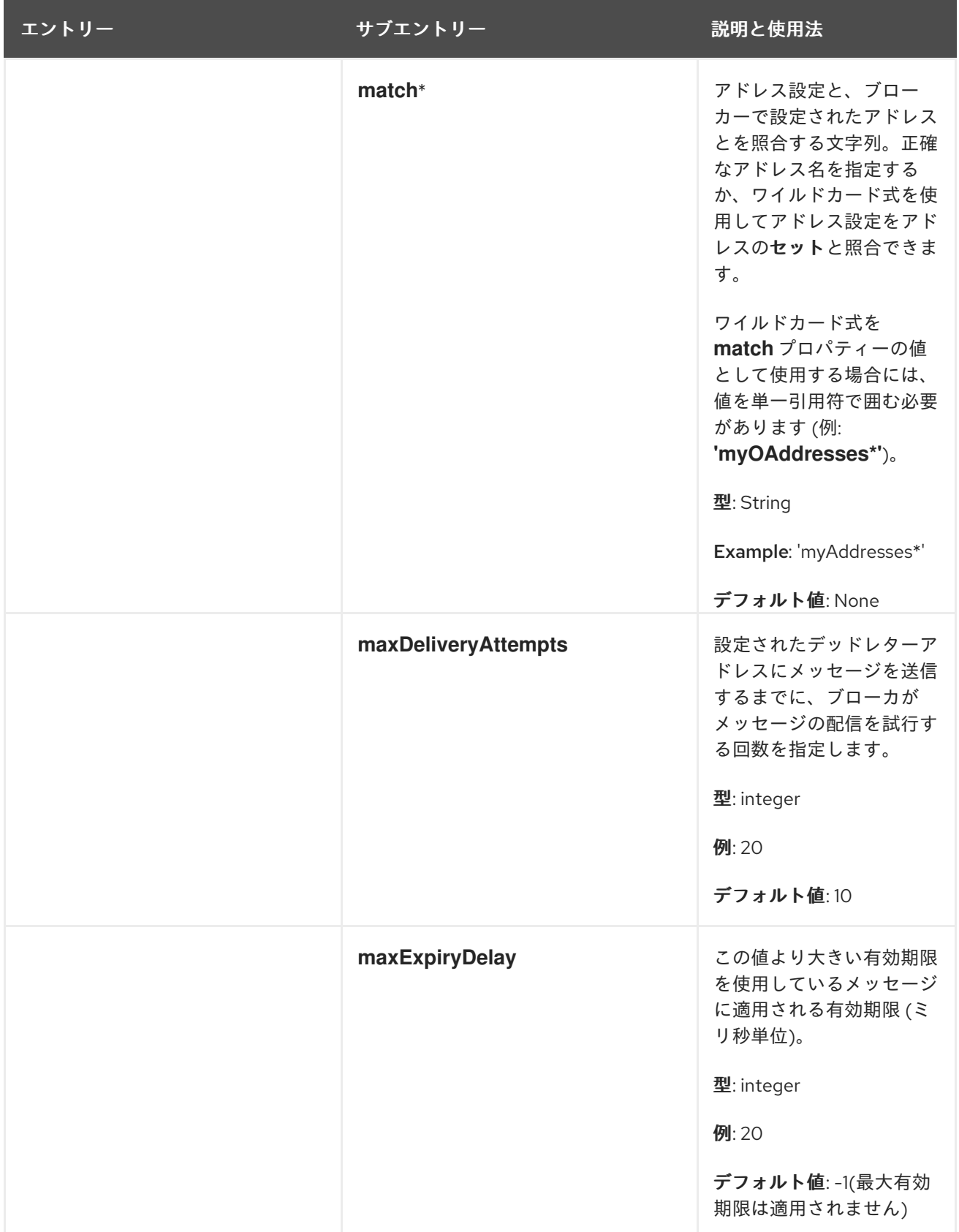

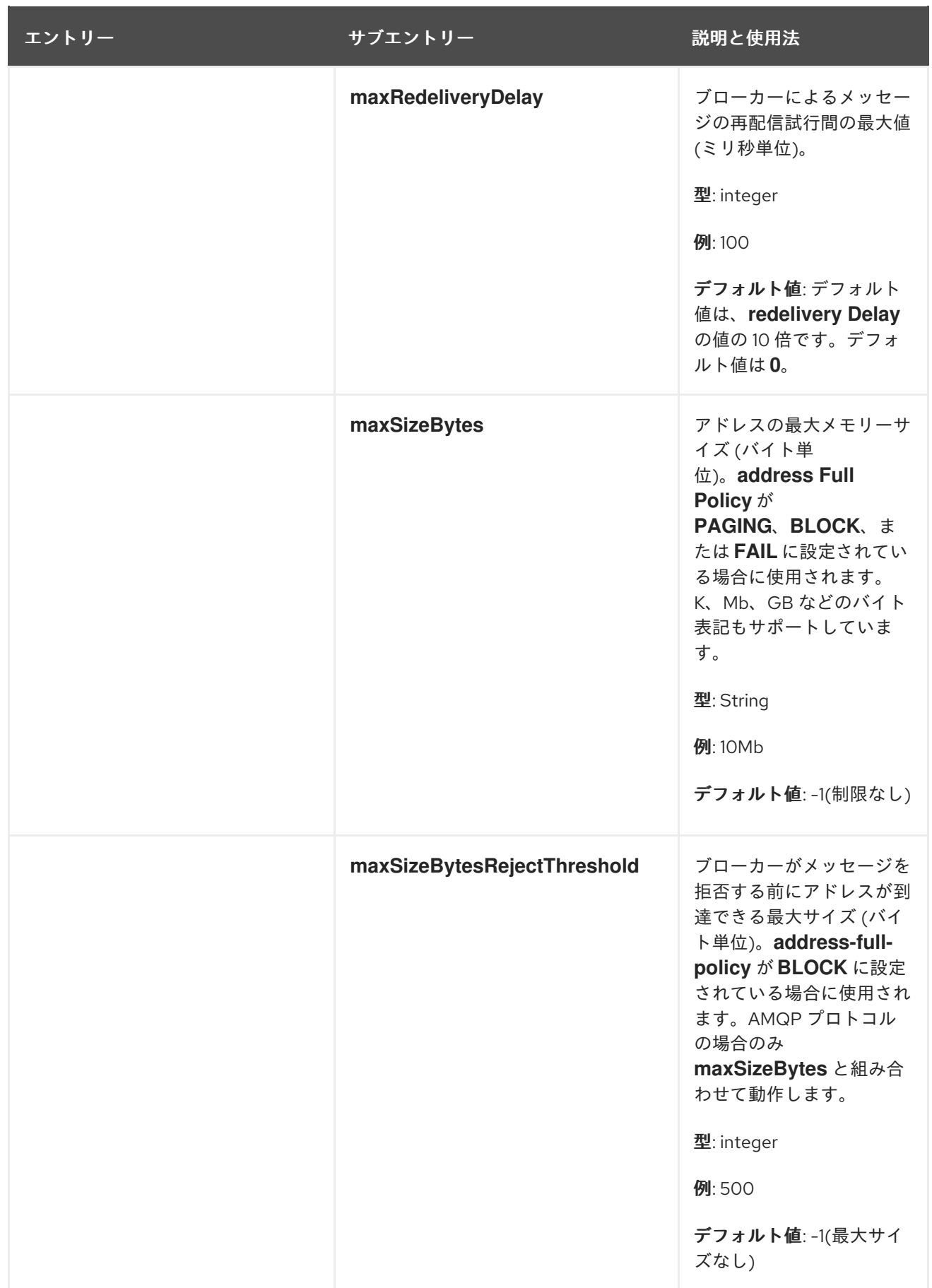
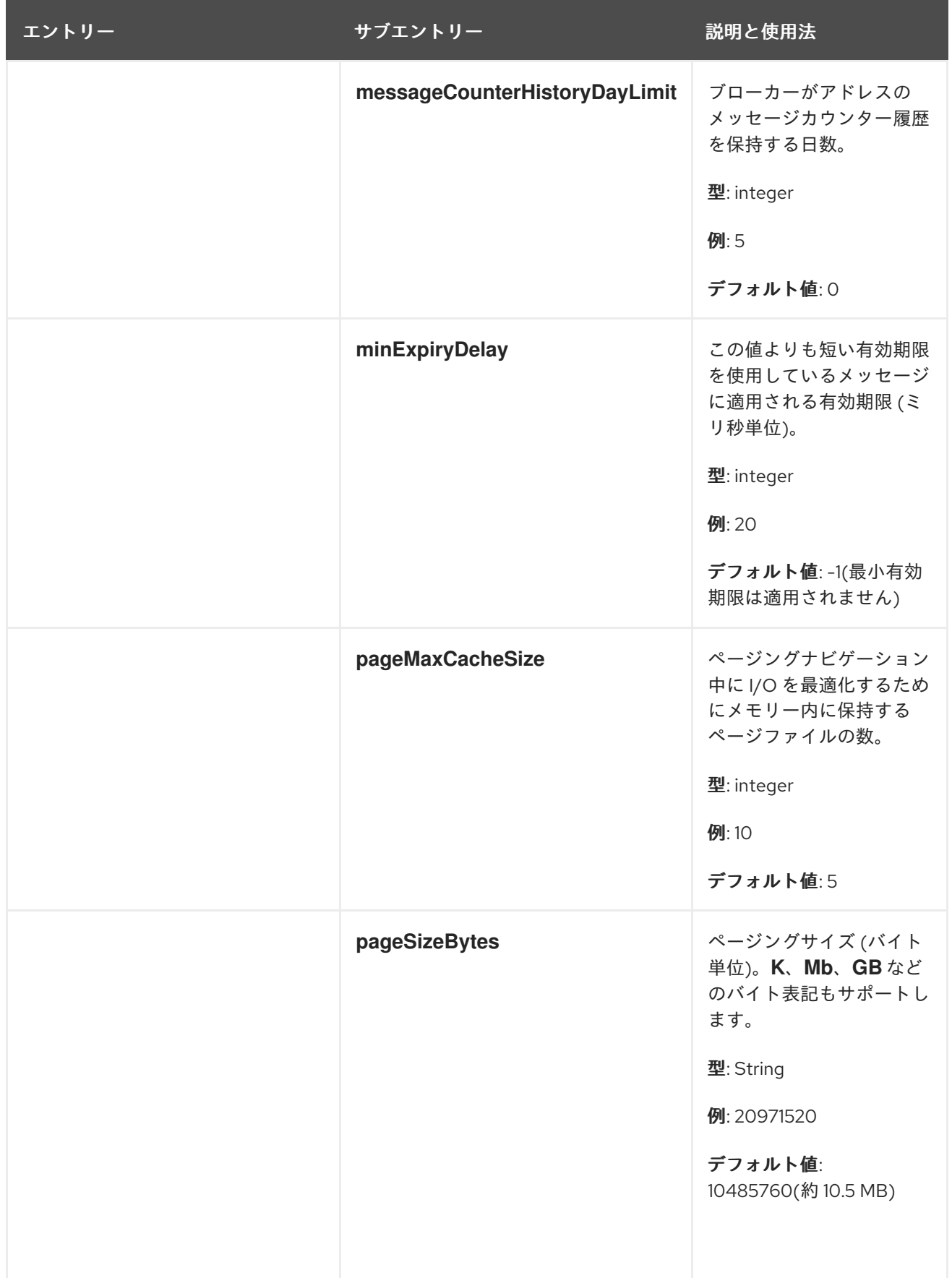

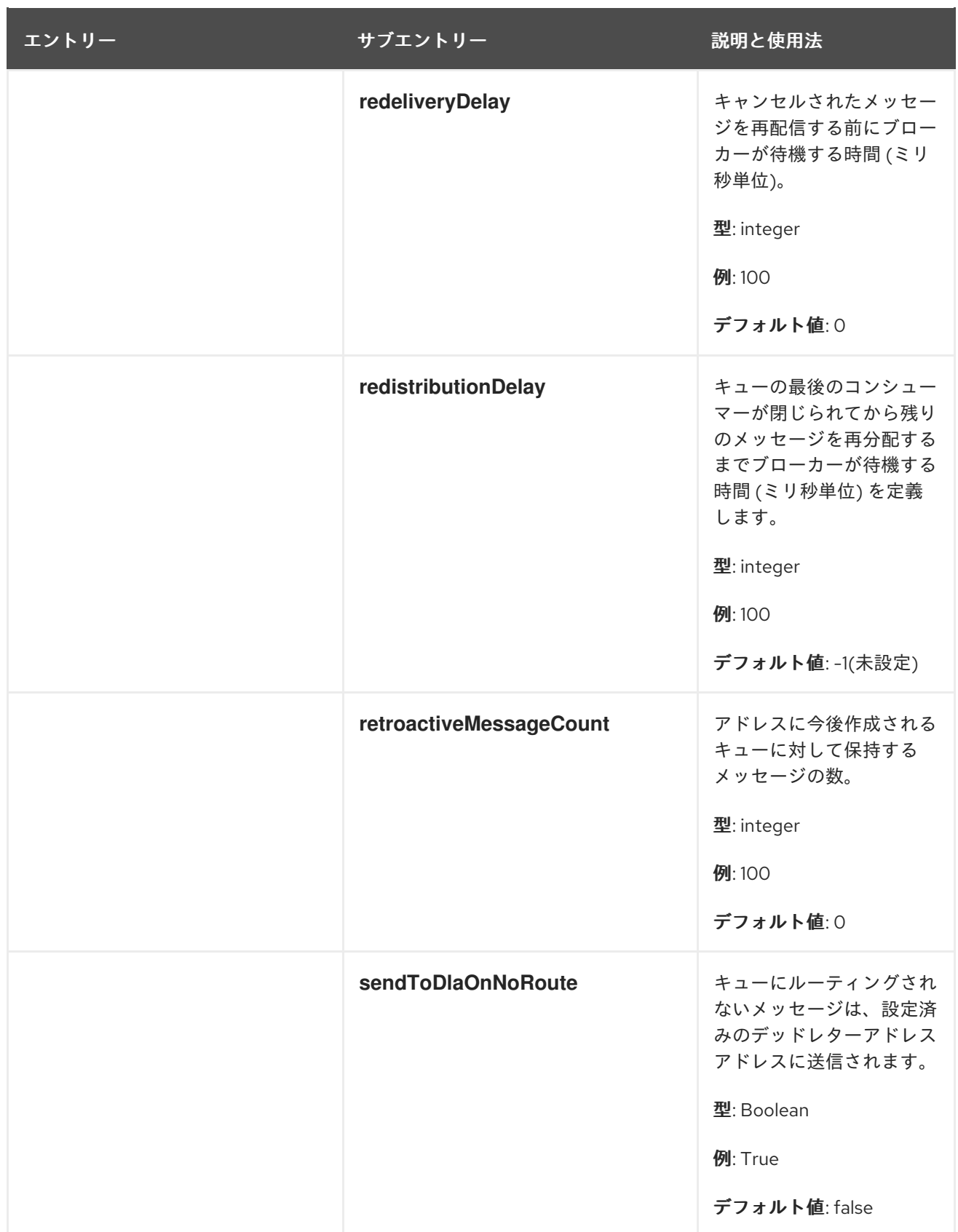

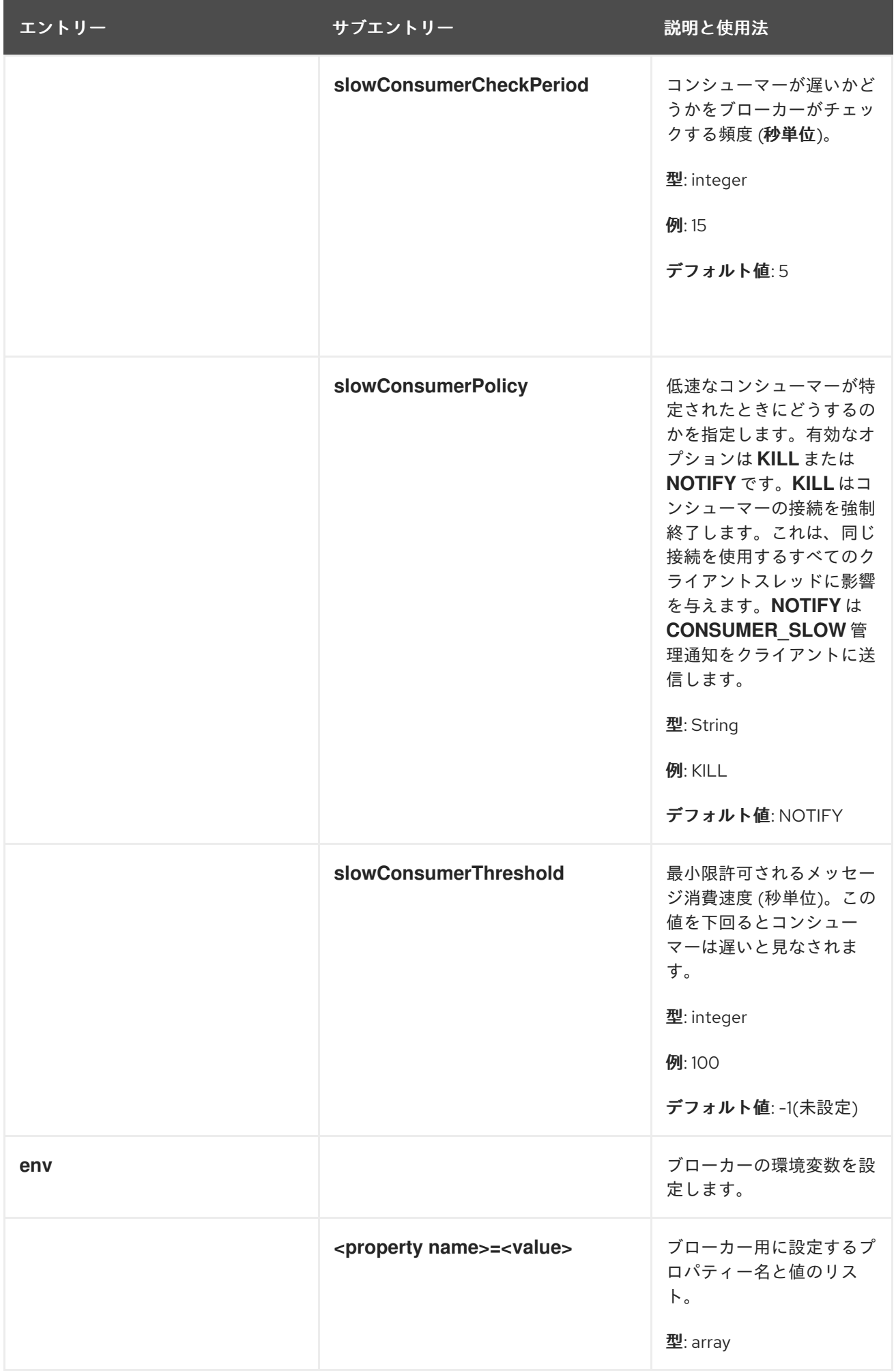

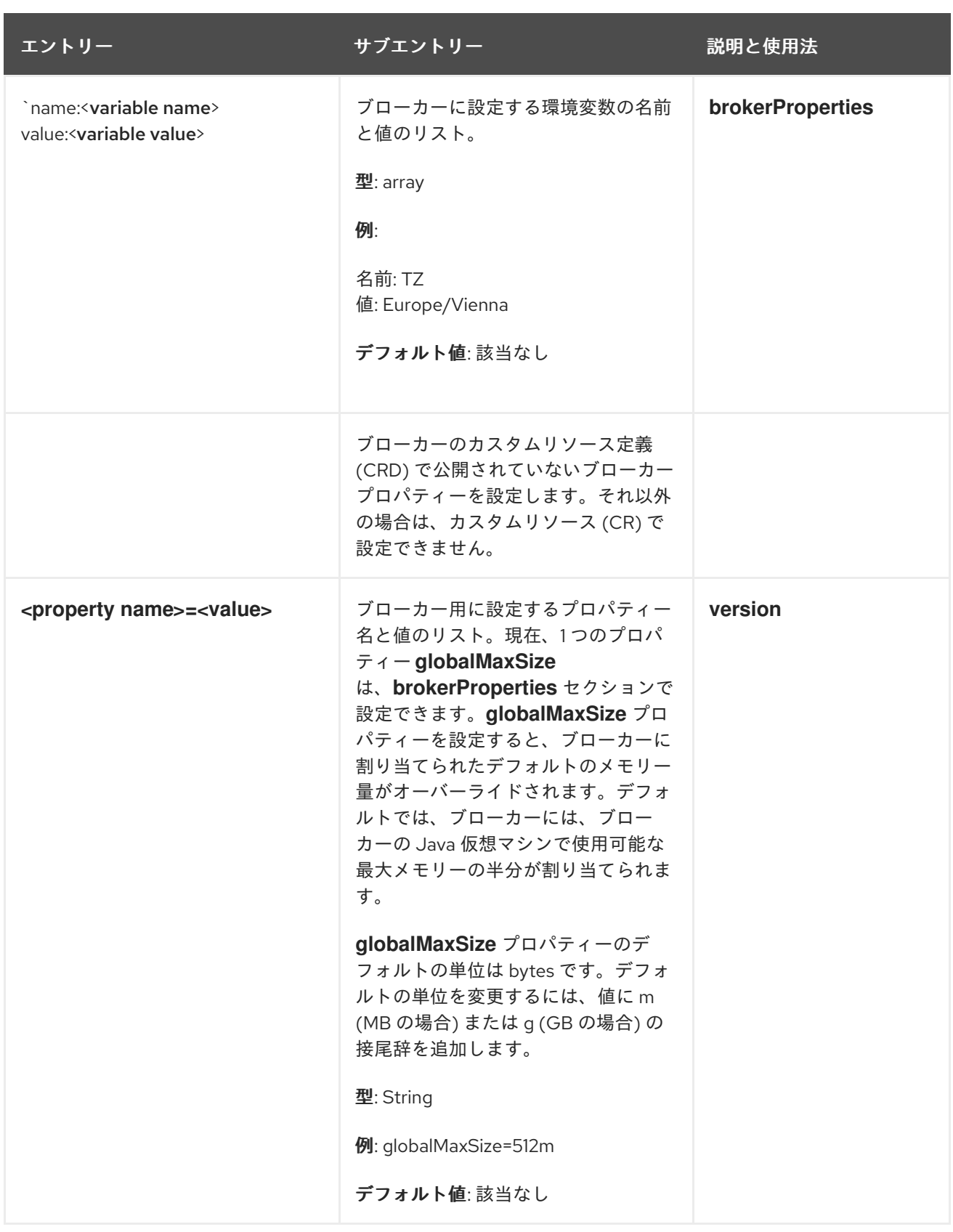

8.1.2. アドレスのカスタムリソースの設定リファレンス

アドレス CRD に基づく CR インスタンスを使用して、デプロイメント内のブローカーのアドレスと キューを定義できます。次の表で、設定できる項目の詳細を示します。

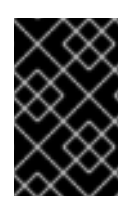

#### 重要

アスタリスク ( \*) でマークされた設定アイテムは、該当するカスタムリソース (CR) でデ プロイに必要です。不要なアイテムの値を明示的に指定しない場合には、設定にデフォ ルト値が使用されます。

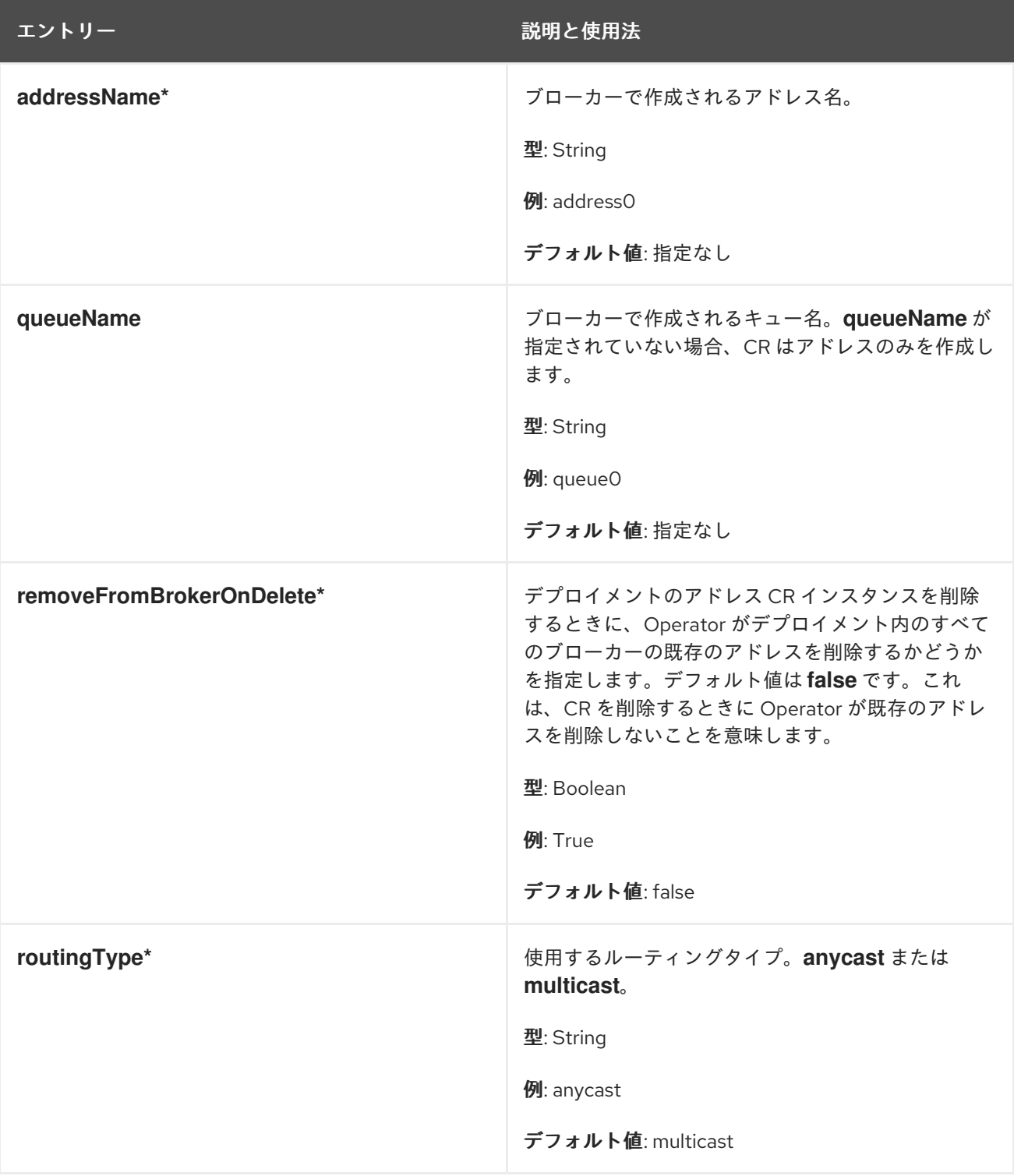

8.1.3. セキュリティーのカスタムリソースの設定リファレンス

セキュリティー CRD に基づく CR インスタンスを使用して、デプロイメント内のブローカーのセキュ リティー設定を定義できます。これには、次のものが含まれます。

ユーザーとロール

- **Properties Login Module**、**guest Login Module**、**keycloak Login Module** などのログインモ ジュール
- ロールベースのアクセス制御
- コンソールアクセス制御

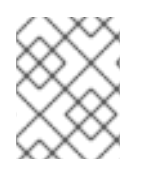

## 注記

オプションの多くでは[、ブローカーの保護](https://access.redhat.com/documentation/ja-jp/red_hat_amq_broker/7.11/html-single/configuring_amq_broker/#assembly-br-securing-brokers_configuring) で説明されているブローカーのセキュリ ティー概念を理解する必要があります。

次の表で、設定できる項目の詳細を示します。

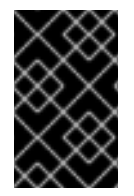

## 重要

アスタリスク ( \*) でマークされた設定アイテムは、該当するカスタムリソース (CR) でデ プロイに必要です。不要なアイテムの値を明示的に指定しない場合には、設定にデフォ ルト値が使用されます。

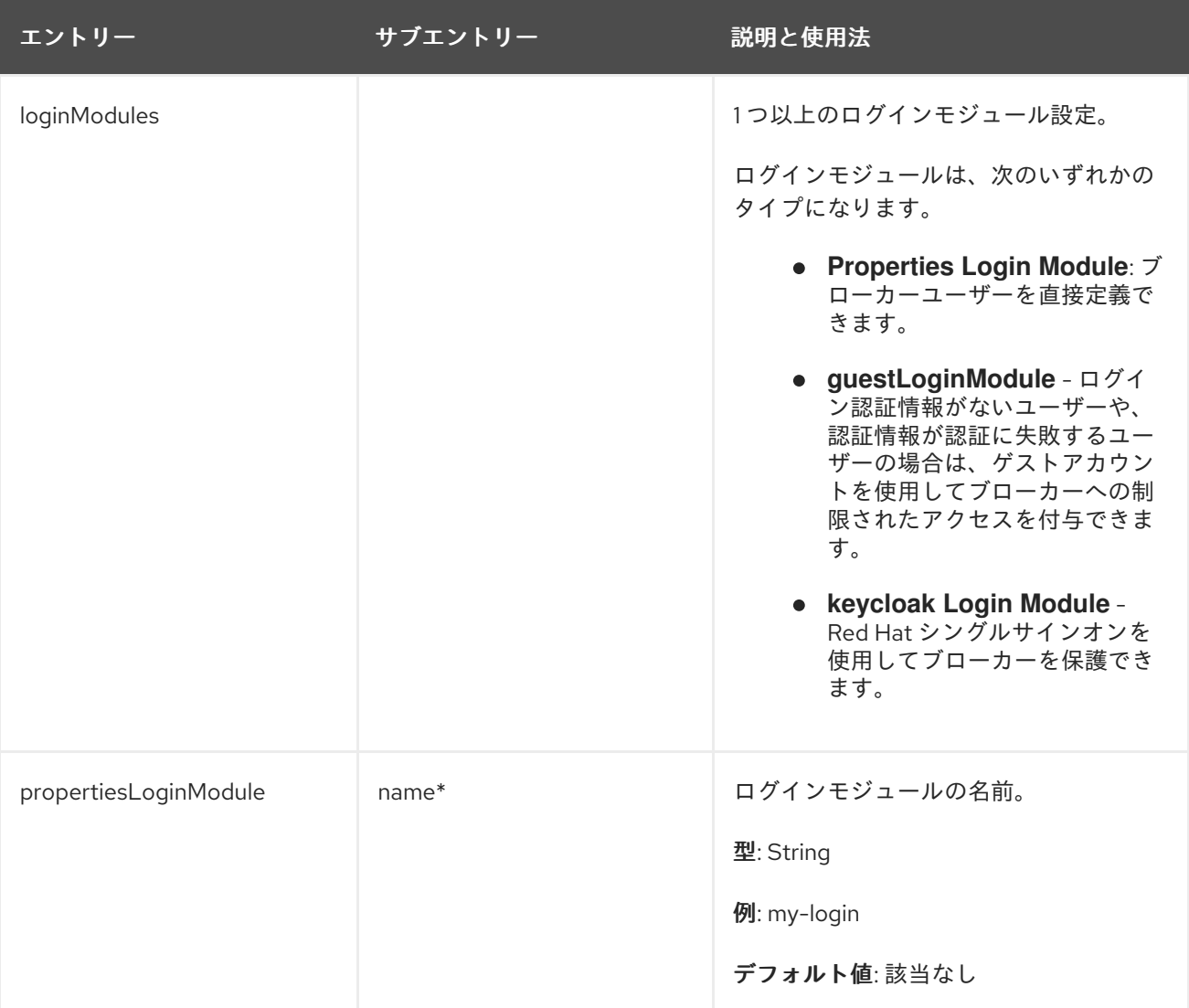

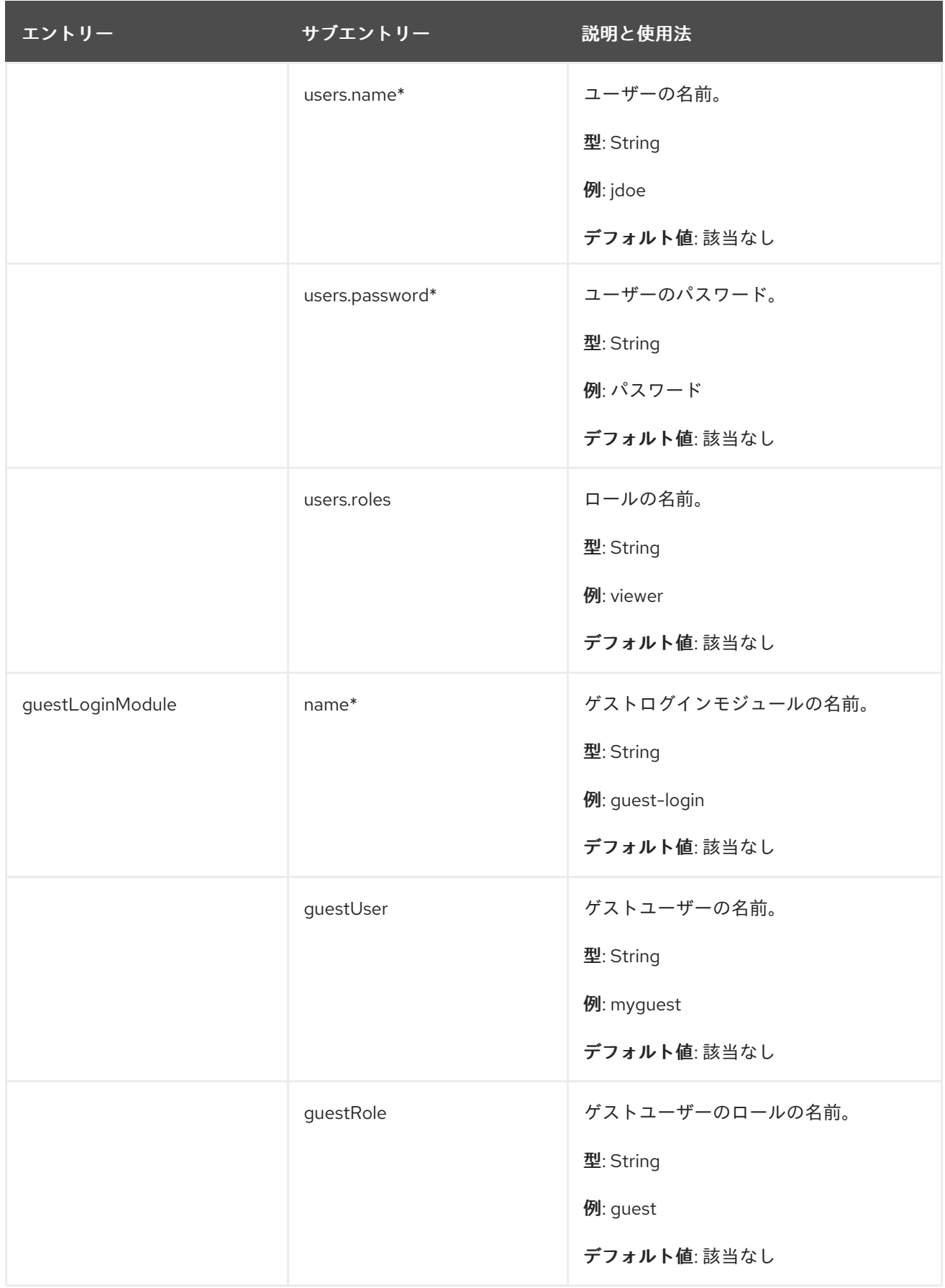

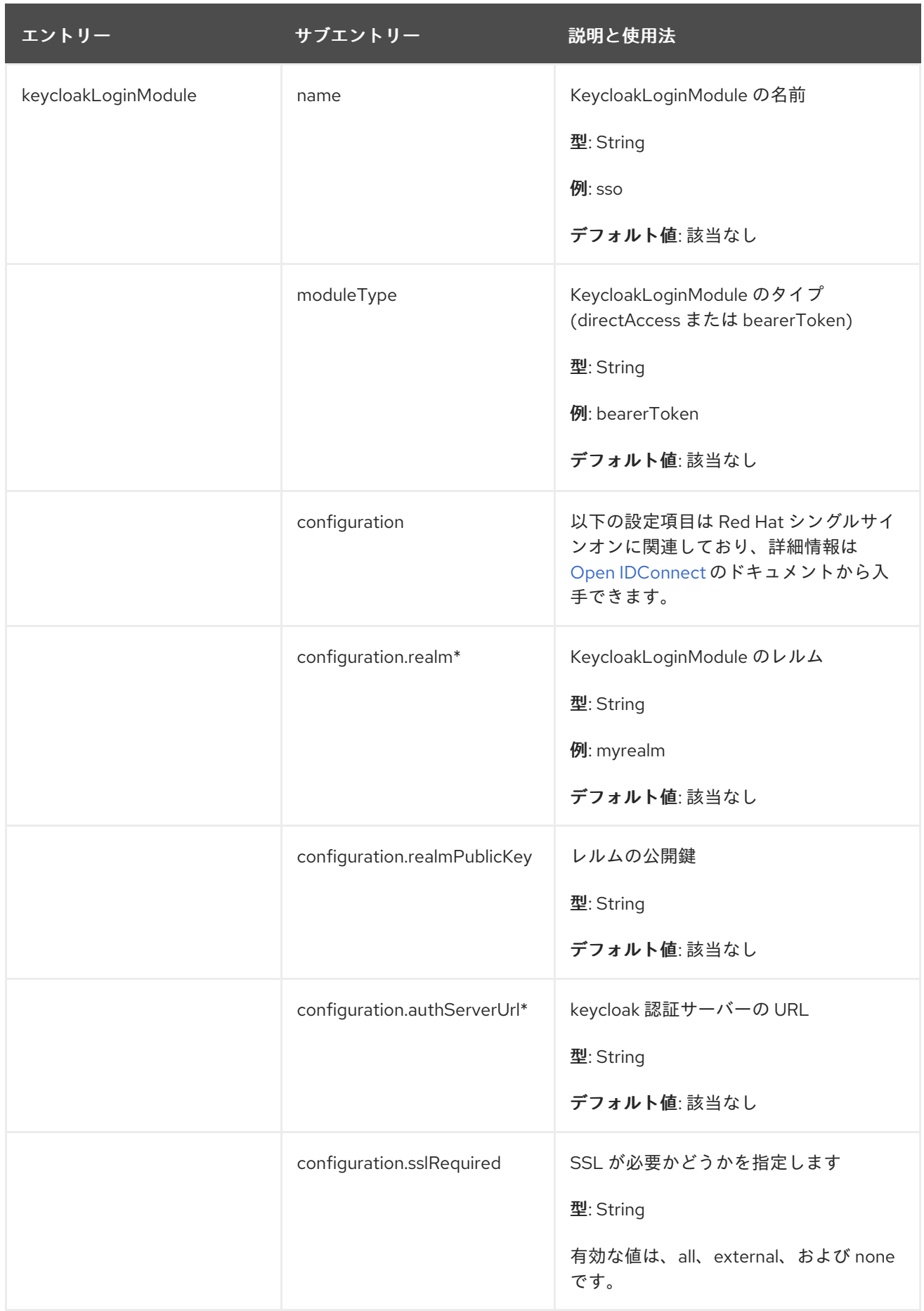

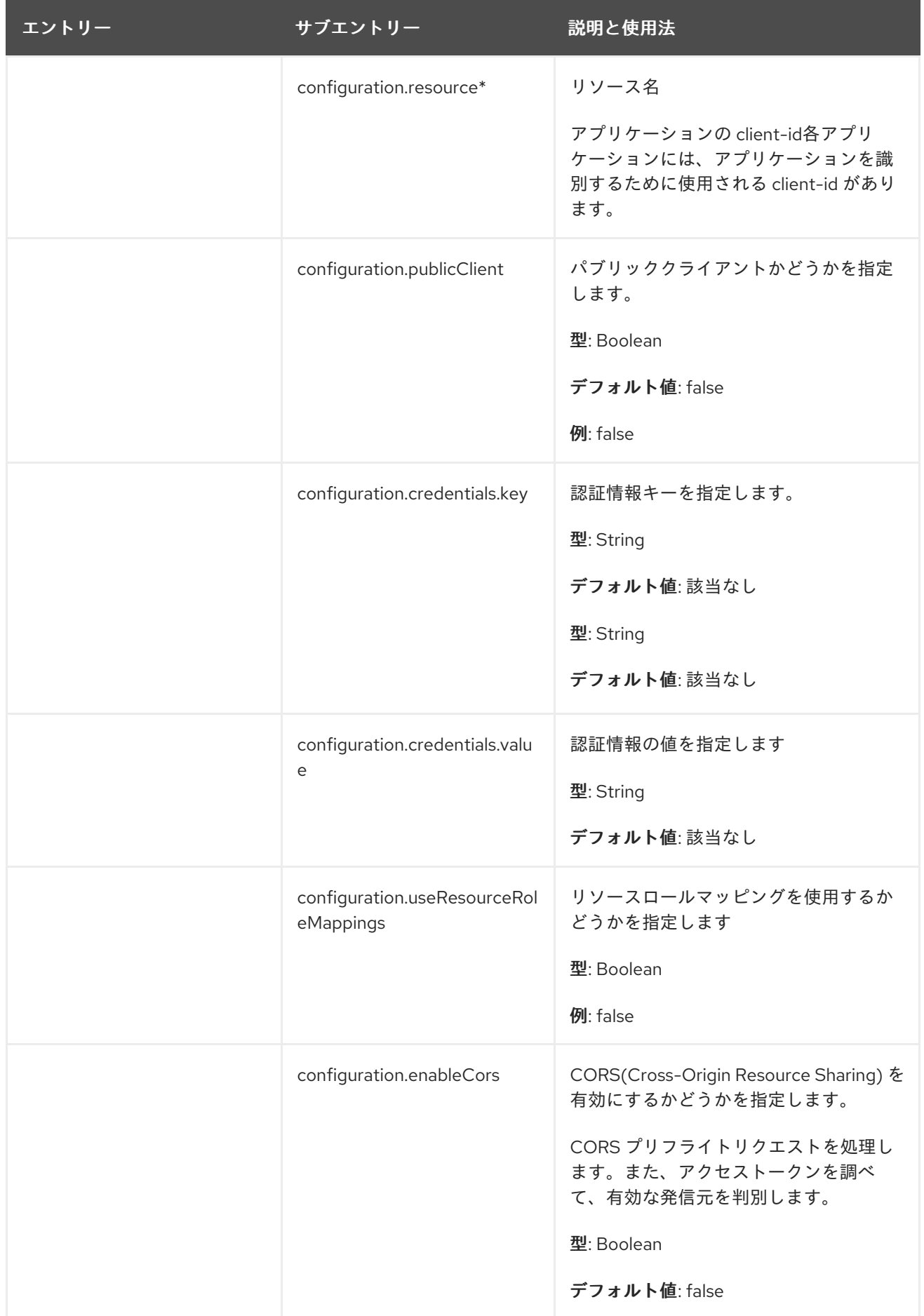

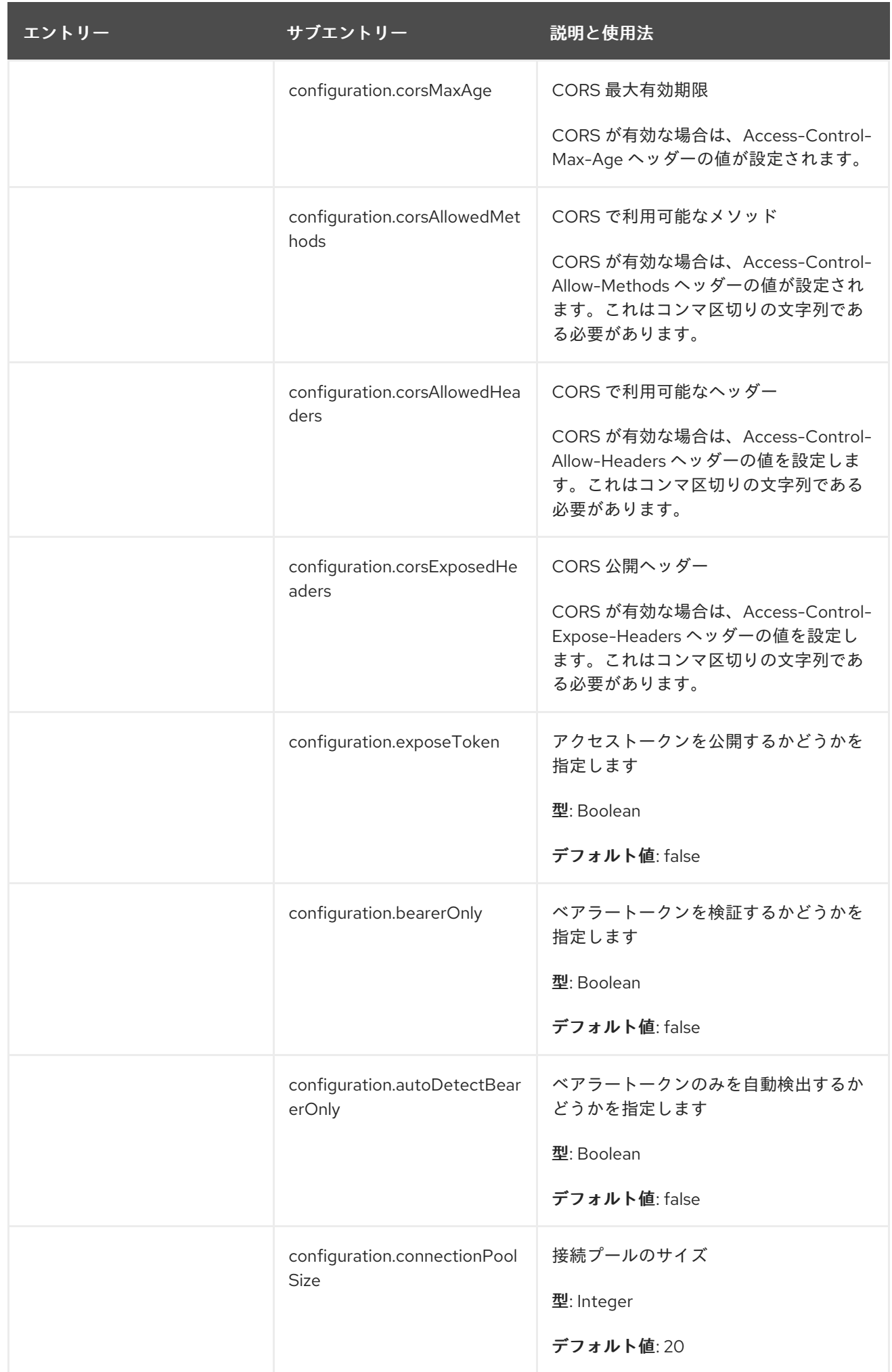

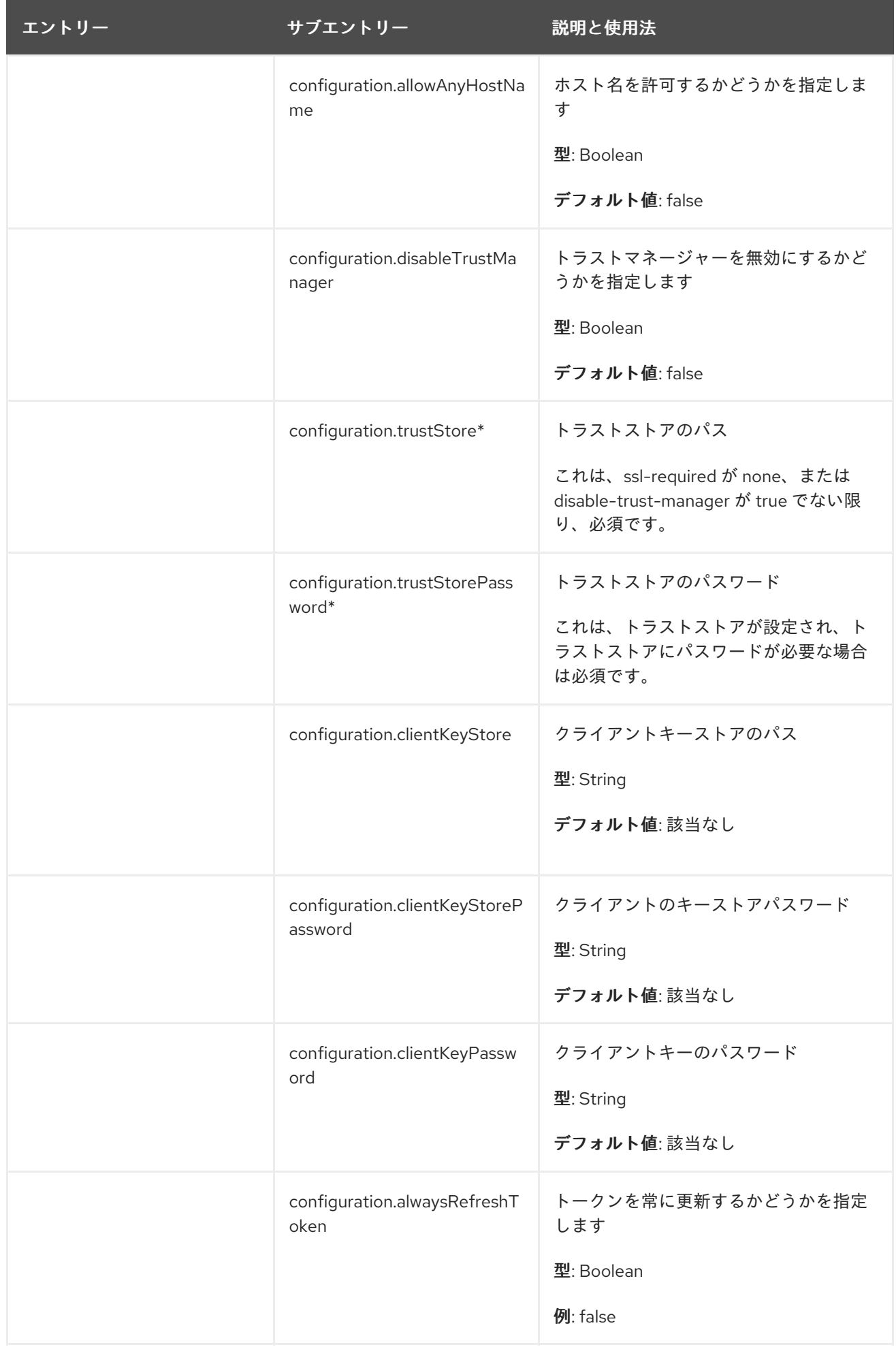

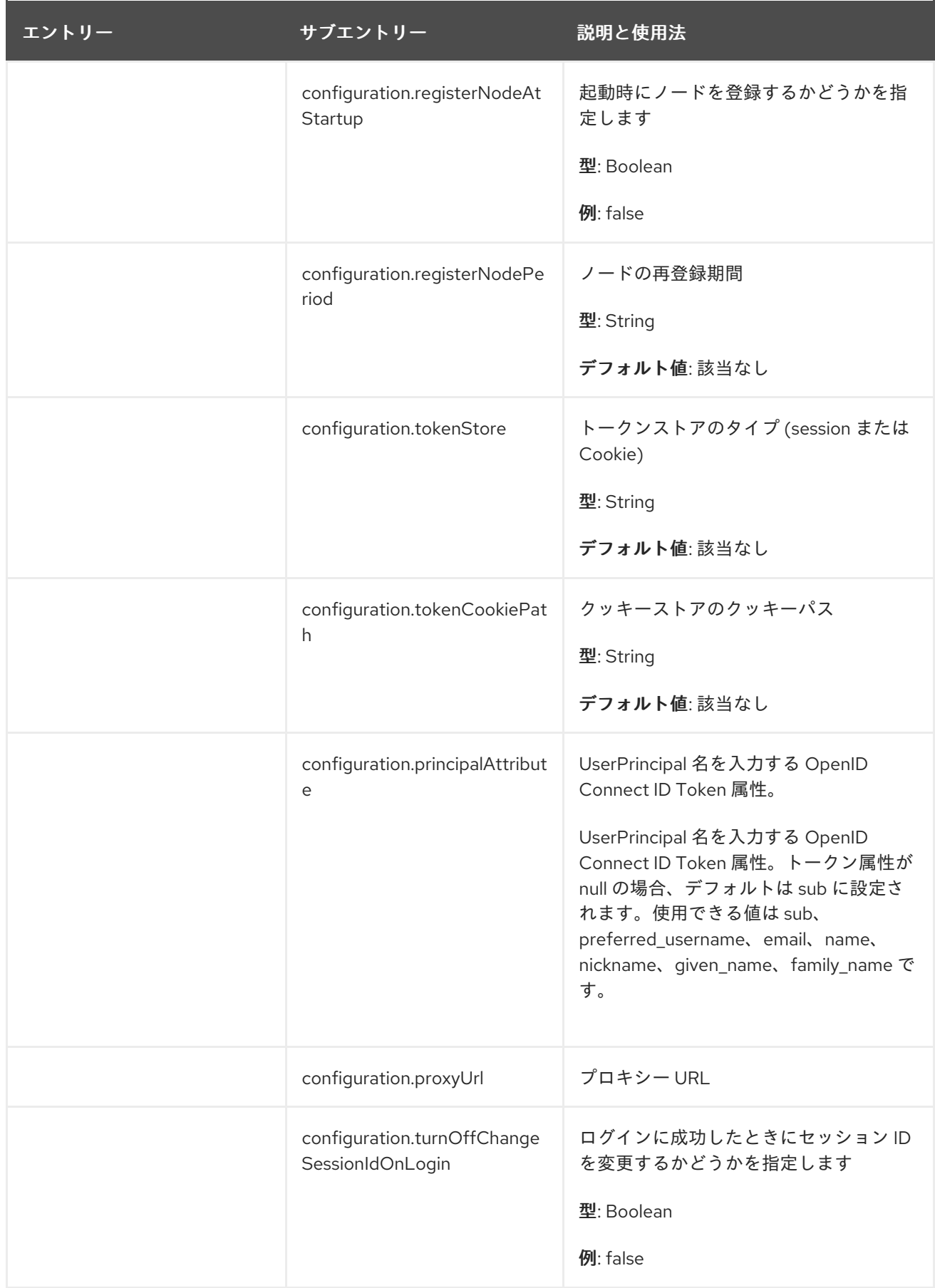

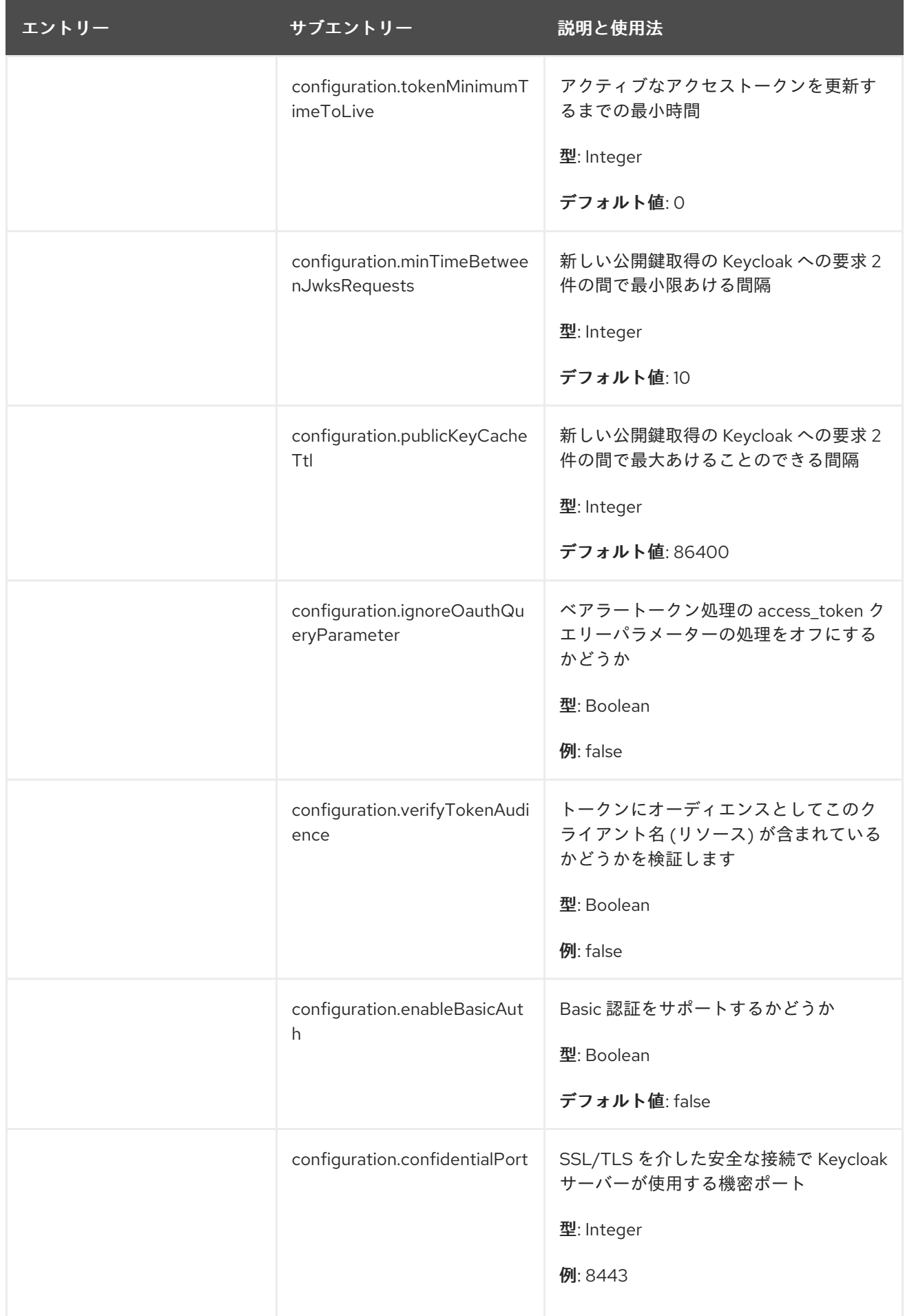

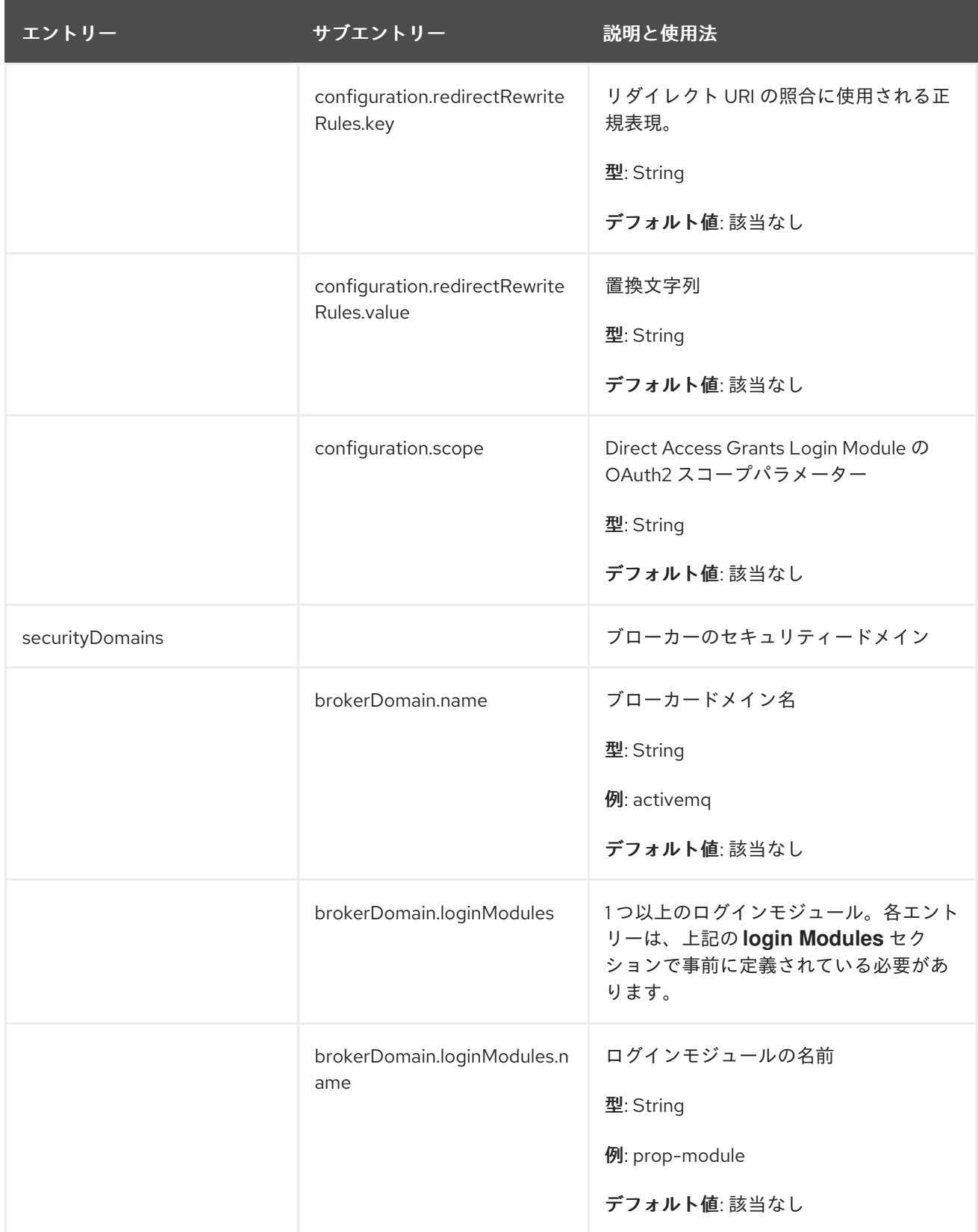

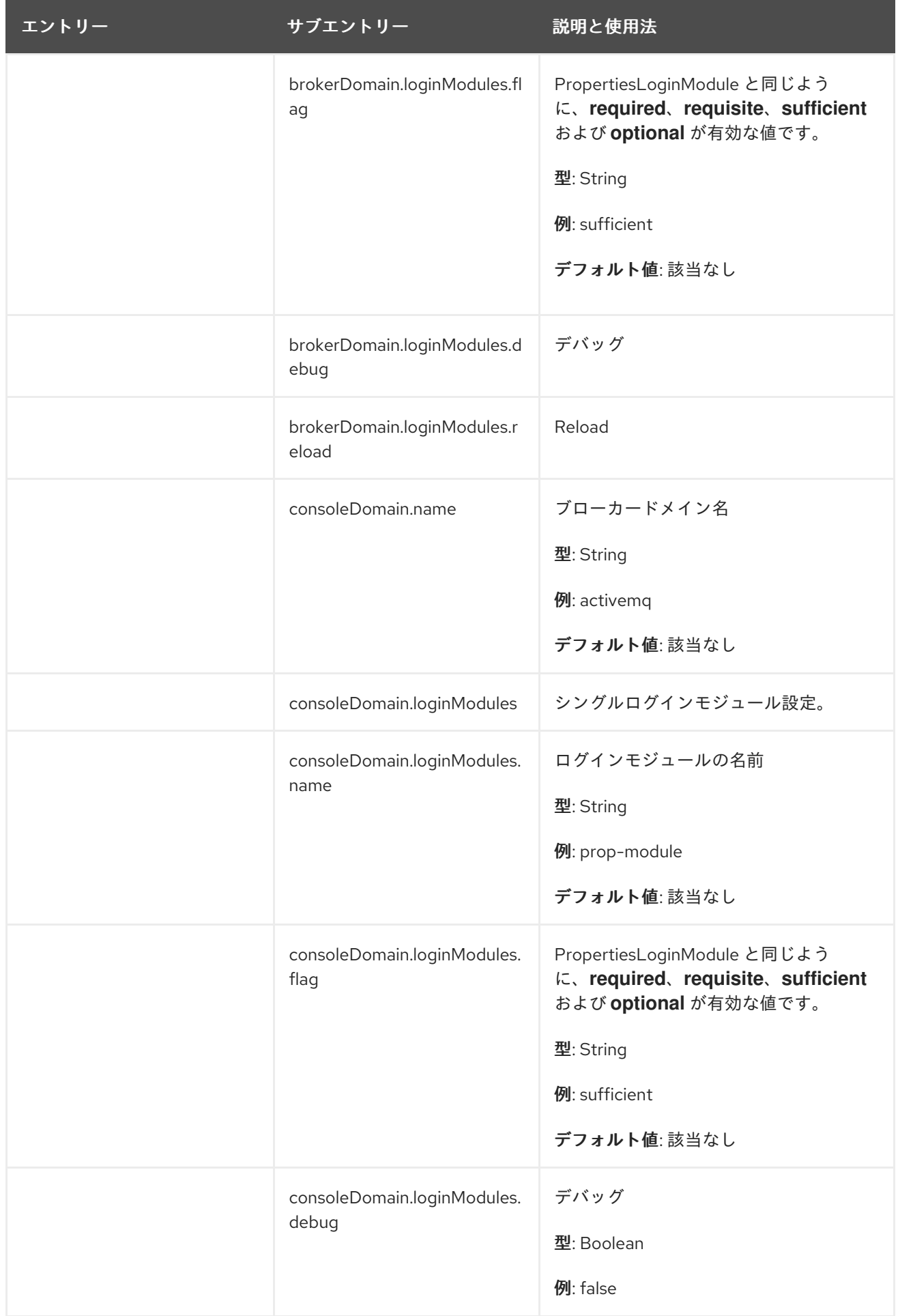

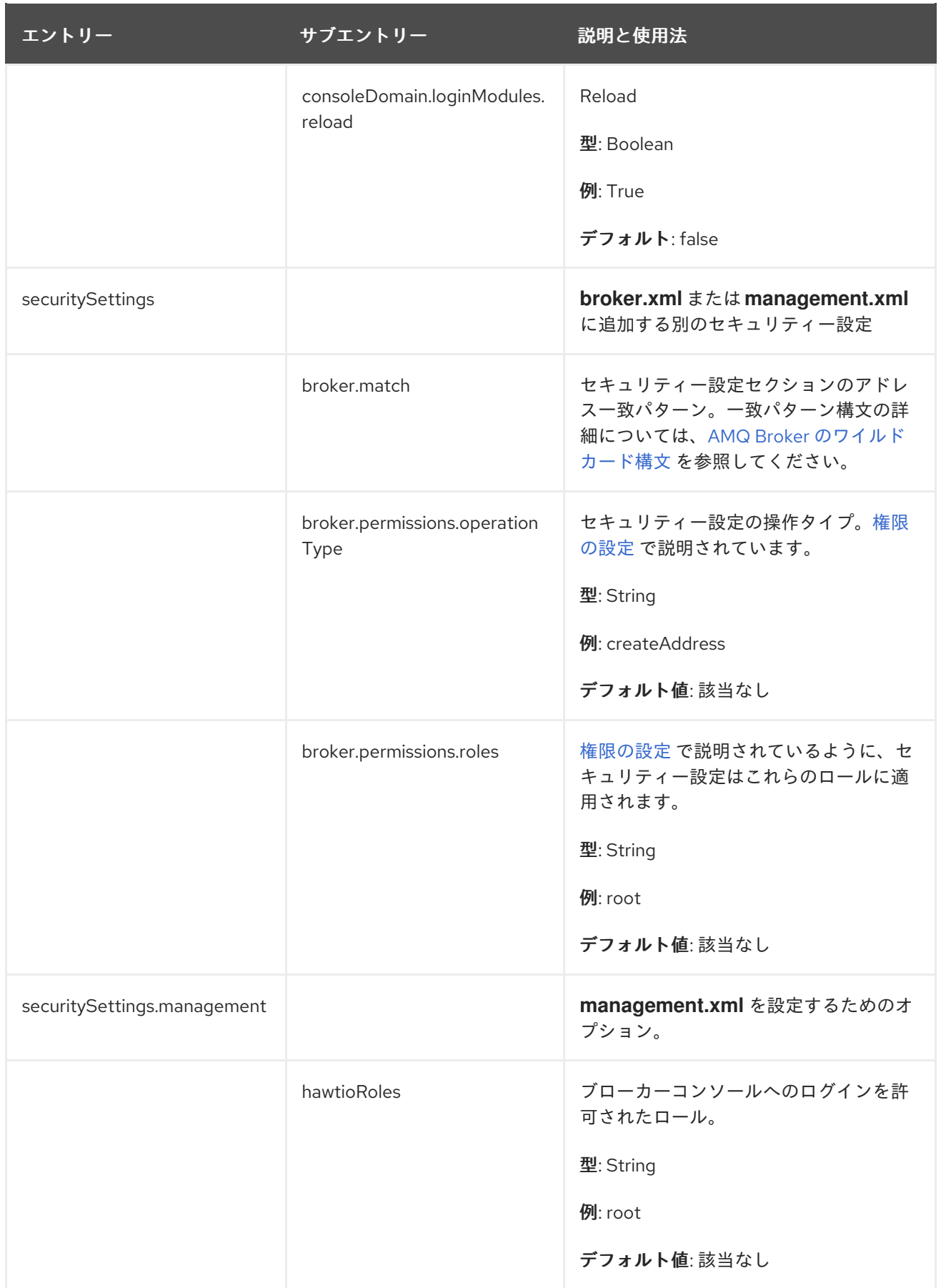

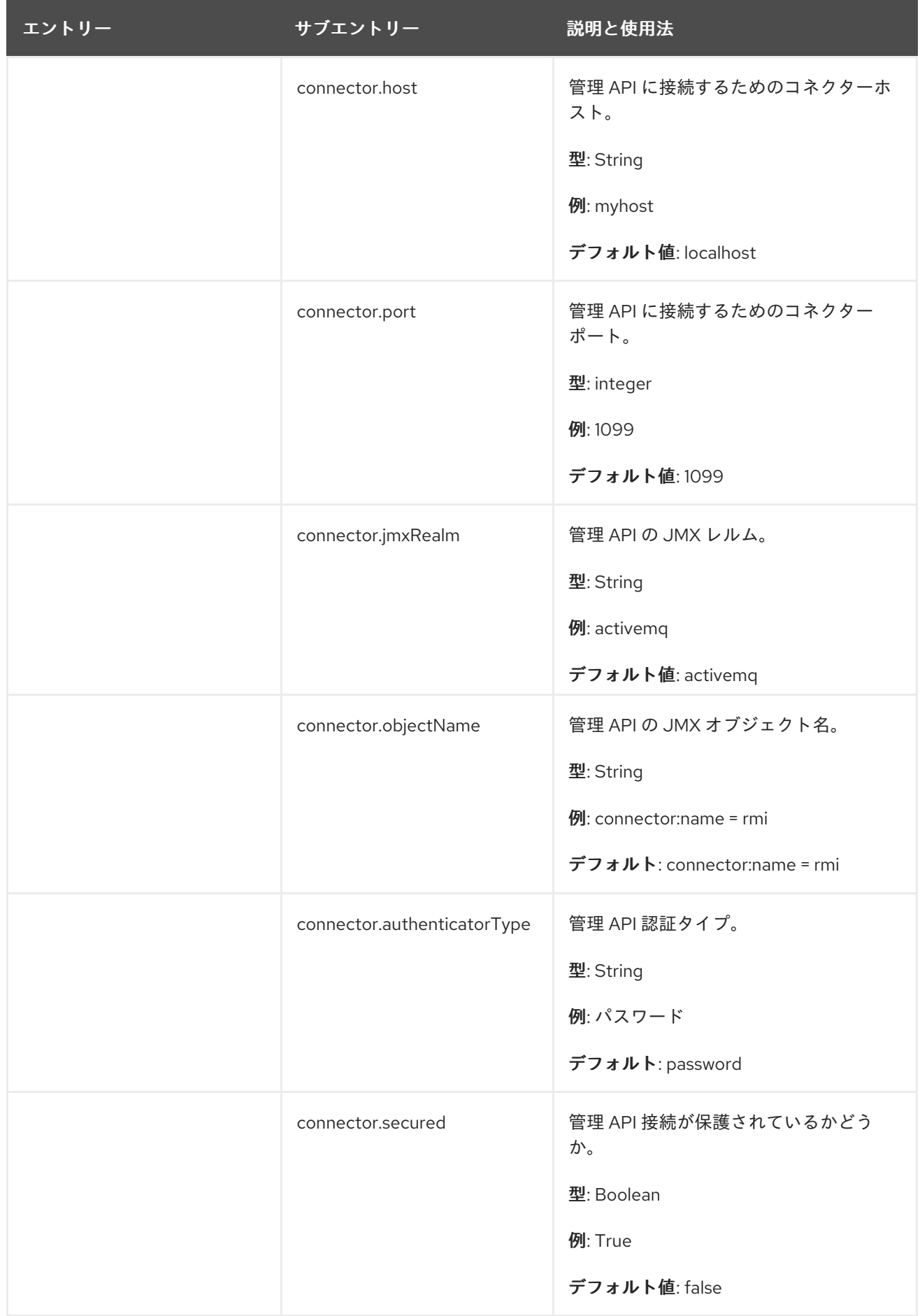

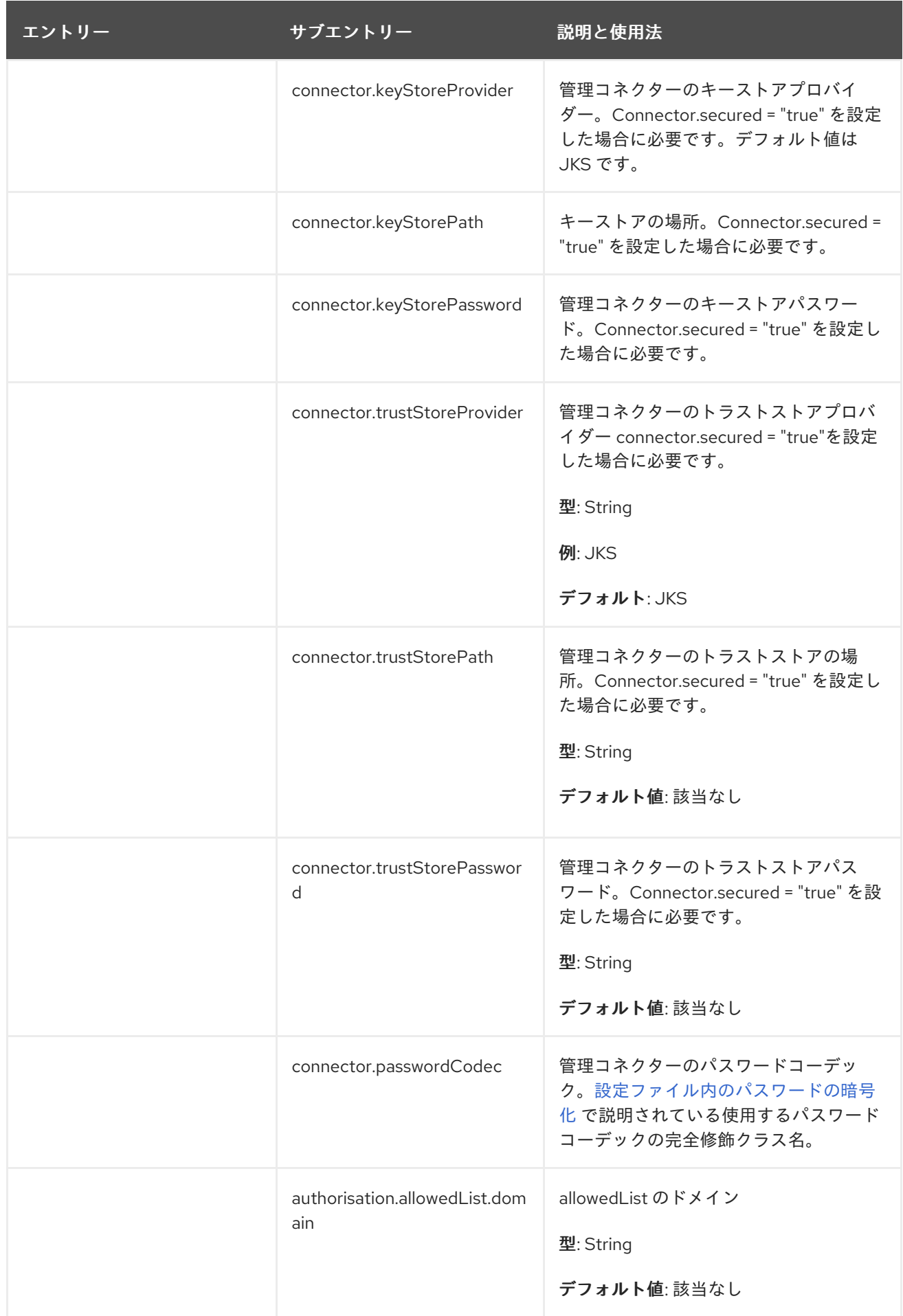

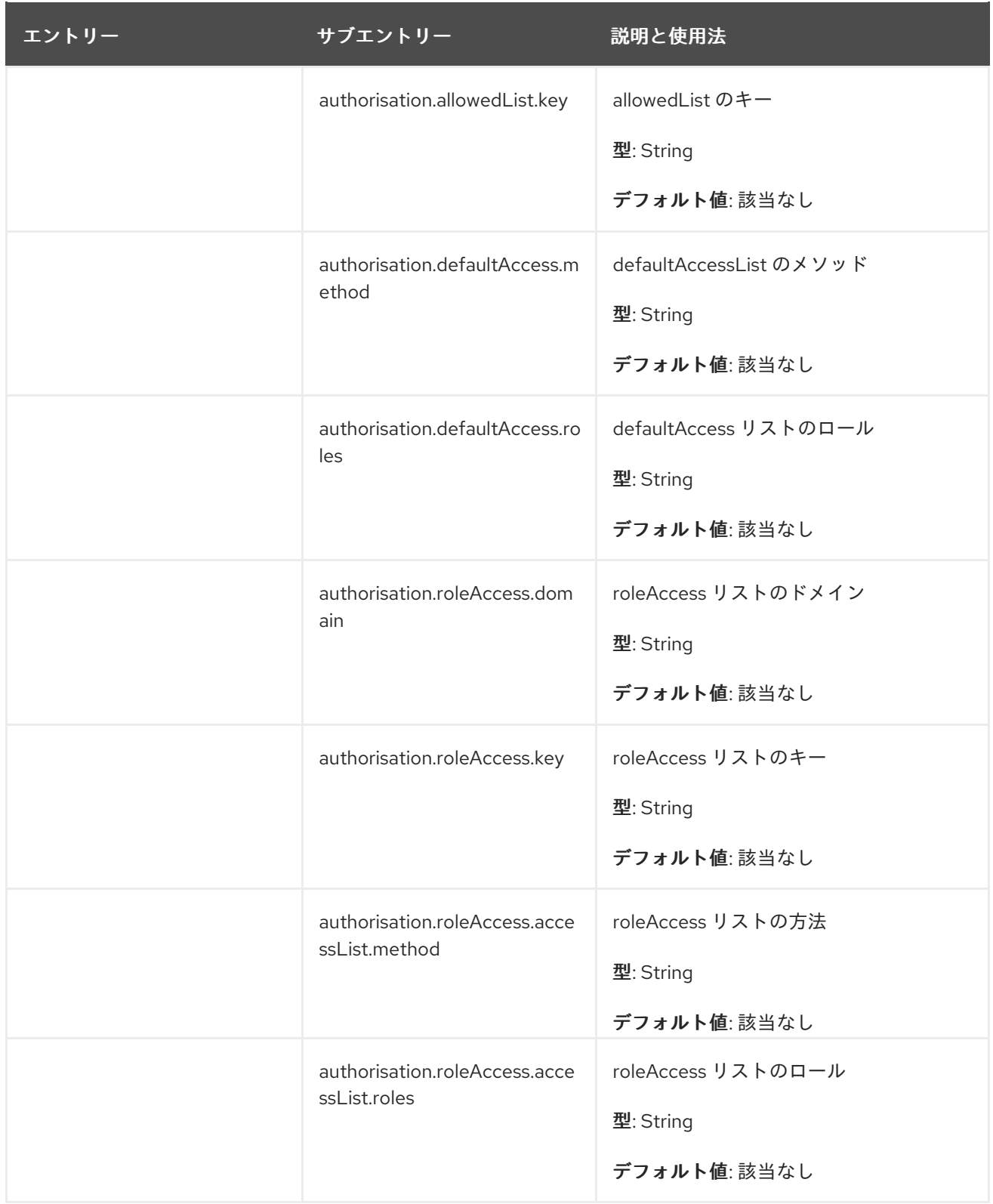

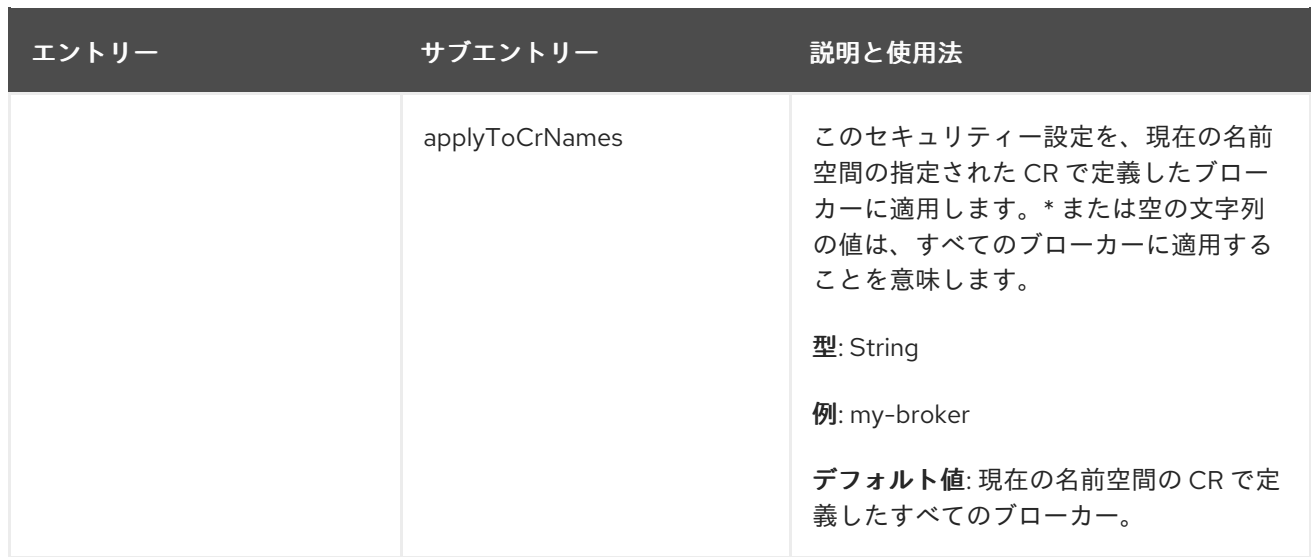

# 8.2. JAAS ログインモジュール設定の例

次の例は、プロパティーログインモジュールと LDAP ログインモジュールの両方が設定された JAAS ロ グインモジュール設定を示しています。プロパティーログインモジュールは、Operator がブローカー で認証するために使用する認証情報を含むデフォルトのログインモジュールを参照します。

```
activemq {
  org.apache.activemq.artemis.spi.core.security.jaas.LDAPLoginModule required
    debug=true
   initialContextFactory=com.sun.jndi.ldap.LdapCtxFactory
   connectionURL="LDAP://localhost:389"
   connectionUsername="CN=Administrator,CN=Users,OU=System,DC=example,DC=com"
   connectionPassword=redhat.123
   connectionProtocol=s
   connectionTimeout="5000"
   authentication=simple
    userBase="dc=example,dc=com"
   userSearchMatching="(CN={0})"
   userSearchSubtree=true
   readTimeout="5000"
    roleBase="dc=example,dc=com"
    roleName=cn
    roleSearchMatching="(member={0})"
    roleSearchSubtree=true;
 org.apache.activemq.artemis.spi.core.security.jaas.PropertiesLoginModule
 reload=true
 org.apache.activemq.jaas.properties.user="artemis-users.properties"
 org.apache.activemq.jaas.properties.role="artemis-roles.properties"
 baseDir="/home/jboss/amq-broker/etc";
};
```
次の例は、別々のレルムに 2 つのプロパティーログインモジュールがある JAAS ログインモジュール設 定を示しています。

デフォルトのプロパティーログインモジュールは、**console** という名前のレルム内にあり、 Operator と AMQ 管理コンソールがブローカーで認証するために使用するプロパティーファイ ルを持っています。

**activemq** レルムのログインモジュールには新しいプロパティーファイルがあり、たとえば、 メッセージングのためにユーザーを認証するための認証情報を含めることができます。

たとえば、Operator がブローカーで認証するために使用するログインモジュールを含むレルムに特定 のセキュリティー制御を適用するために、別のレルムを作成できます。

```
activemq {
 org.apache.activemq.artemis.spi.core.security.jaas.PropertiesLoginModule
 reload=true
 org.apache.activemq.jaas.properties.user="new-users.properties"
 org.apache.activemq.jaas.properties.role="new-roles.properties"
};
console {
org.apache.activemq.artemis.spi.core.security.jaas.PropertiesLoginModule
```
reload=true org.apache.activemq.jaas.properties.user="artemis-users.properties" org.apache.activemq.jaas.properties.role="artemis-roles.properties" baseDir="/home/jboss/amq-broker/etc";

```
};
```
## 注記

デフォルトでは、AMQ 管理コンソールは、認証に **activemq** レルムのデフォルトのプロ パティーログインモジュールを使用します。例のように、デフォルトのプロパティーロ グインモジュールが別のレルムで設定されている場合は、ブローカー CR で環境変数を 設定して、そのレルムを使用するように AMQ 管理コンソールを設定する必要がありま す。以下に例を示します。

```
spec:
```

```
...
env:
- name: JAVA_ARGS_APPEND
 value: --Hawtio.realm=console
...
```

```
CR での環境変数の設定の詳細については、「ブローカーコンテナーの環境変数の設定」 を参照してく
ださい。
```
# 8.3. 例: RED HAT SINGLE SIGN-ON を使用するように AMQ BROKER を設 定する

この例では、JAAS ログインモジュールを使用して認証と認可に Red Hat Single Sign-On を使用するよ うに AMQ Broker を設定する方法を示します。

#### 前提条件

- LDAP ディレクトリーと統合された Red Hat Single Sign-On インスタンス。
	- LDAP ディレクトリーには、AMQ Broker のユーザーとロール情報が設定されます。
	- Red Hat Single Sign-On は、LDAP サーバーからユーザーをフェデレーションするように 設定されています。
- Red Hat Single Sign-On は、role-ldap-mapper を使用してロール情報を LDAP から Red Hat Single Sign-On にマッピングするように設定されています。
- 以下を備えた Red Hat Single Sign-On レルム:
	- oAuth プロトコルを使用してトークンを取得できる AMQ 管理コンソールなどのアプリケー ションに対して次の設定を使用して設定されたクライアント: 認証フロー: 標準フロー

有効なリダイレクト URI: AMQ 管理コンソールの OpenShift Container Platform ルート。 例: [http://artemis-wconsj-0-svc-rte-kc-ldap-tests-0eae49.apps.redhat-412t.broker.app](http://artemis-wconsj-0-svc-rte-kc-ldap-tests-0eae49.apps.redhat-412t.broker.app-services-dev.net/console/*)services-dev.net/console/\*

oAuth プロトコルを使用してトークンを取得できないメッセージングクライアントアプリ ケーションがある場合は、次の設定で設定された別のクライアント: 認証フロー: ダイレクトアクセス許可

有効なリダレクト URIs: \*

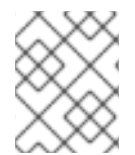

## 注記

Red Hat Single Sign-On の各レルムには、**Broker** という名前のクライアントが含まれま す。このクライアントは AMQ Broker に関連しません。

## 手順

1. **login.config** という名前のテキストファイルを作成し、AMQ Broker を Red Hat Single Sign-On に接続するための JAAS ログインモジュール設定を追加します。以下に例を示します。

console {

// ensure the operator can connect to the broker by referencing the existing properties config

org.apache.activemq.artemis.spi.core.security.jaas.PropertiesLoginModule sufficient org.apache.activemq.jaas.properties.user="artemis-users.properties" org.apache.activemq.jaas.properties.role="artemis-roles.properties" baseDir="/home/jboss/amq-broker/etc";

org.keycloak.adapters.jaas.BearerTokenLoginModule sufficient keycloak-config-file="/amq/extra/secrets/sso-jaas-config/\_keycloak-bearer-token.json" role-principal-class=org.apache.activemq.artemis.spi.core.security.jaas.RolePrincipal;

};

```
activemq {
```
org.keycloak.adapters.jaas.BearerTokenLoginModule sufficient keycloak-config-file="/amq/extra/secrets/sso-jaas-config/\_keycloak-bearer-token.json" role-principal-class=org.apache.activemq.artemis.spi.core.security.jaas.RolePrincipal;

org.keycloak.adapters.jaas.DirectAccessGrantsLoginModule sufficient keycloak-config-file="/amq/extra/secrets/sso-jaas-config/\_keycloak-direct-access.json" role-principal-class=org.apache.activemq.artemis.spi.core.security.jaas.RolePrincipal;

org.apache.activemq.artemis.spi.core.security.jaas.PrincipalConversionLoginModule required

principalClassList=org.keycloak.KeycloakPrincipal;

```
};
```
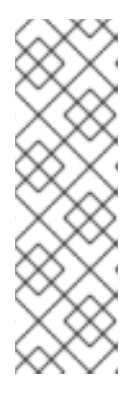

注記

- **.json** 設定ファイルへのパスは、**/amq/extra/secrets/name-jaas-config** の形 式である必要があります。name には文字列値を指定します。この手順の後 半で作成するシークレットに名前を付けるには、同じ文字列値と **-jaasconfig** 接尾辞を使用する必要があります。
- この login.config ファイルの例では、AMQ 管理コンソールユーザーを認証 するために **console** という名前のレルムが使用され、メッセージングクラ イアントを認証するために **activemq** という名前のレルムが使用されます。

この **login.config** ファイルの例では、次のログインモジュールが設定されています。

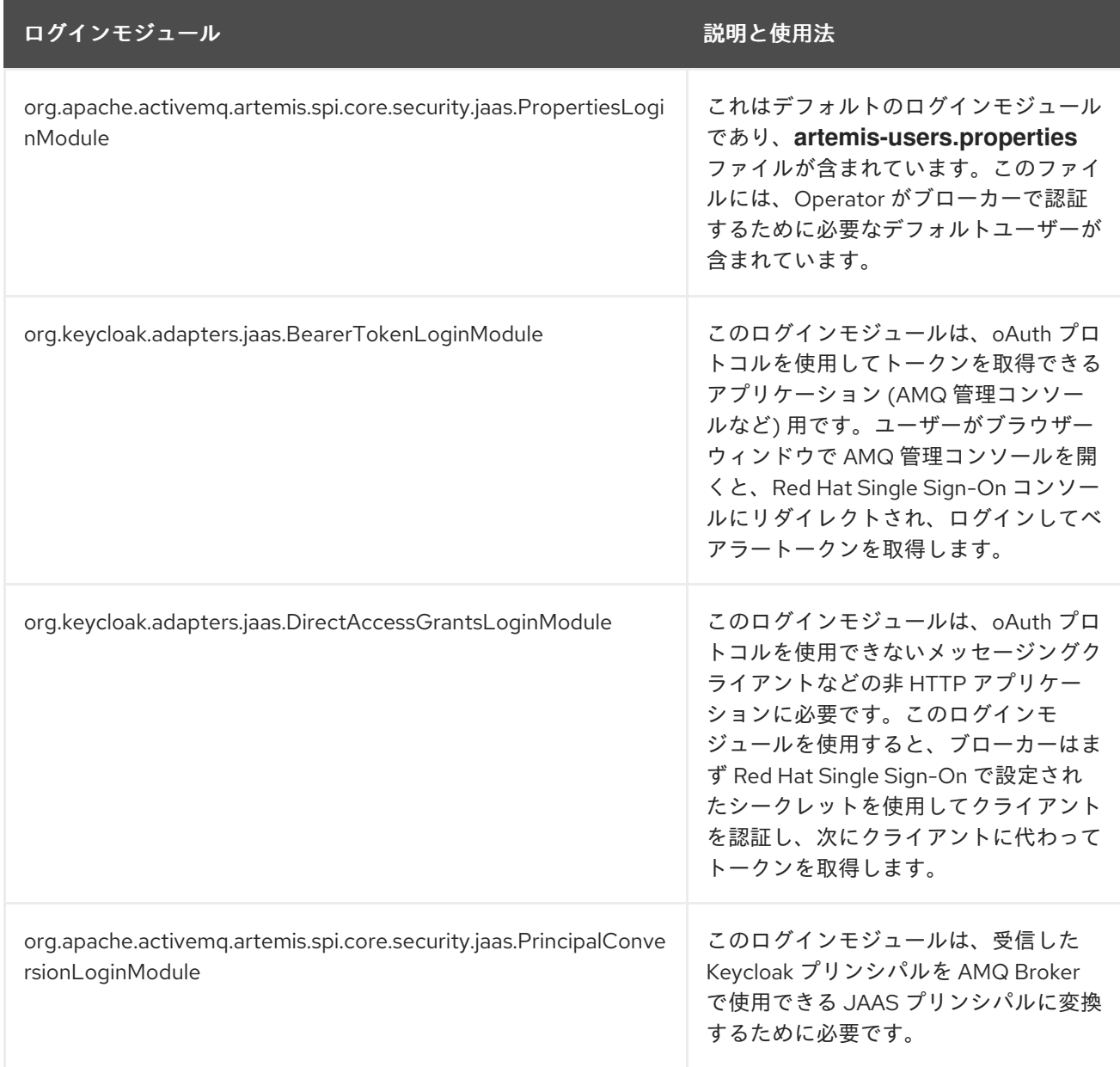

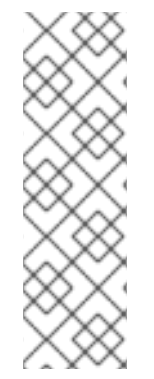

注記

**login.config** ファイルの例では、各 **.json** プロパティーファイル名にはアンダースコア の接頭辞が付いています。Operator は、**JaasPropertiesApplied** 条件のステータスを報 告するときに、先頭にアンダースコアが付いたファイルを無視します。ファイル名にア ンダースコア接頭辞が付いていないと、ブローカーはサードパーティーのログインモ ジュールによって使用されるプロパティーファイルを認識しないた め、**JaasPropertiesApplied** 条件のステータスには永続的に **OutofSync** が表示されま [す。ステータスレポートの詳細は、「セキュリティーカスタムリソース](#page-56-0) (CR) を使用した

1. ログインモジュールで参照される各 **.json** プロパティーファイルのテキストファイルを作成 し、AMQ ブローカーを Red Hat Single Sign-On に接続するために必要な詳細を設定します。 以下に例を示します。

デフォルトの JAAS ログインモジュールの設定」 を参照してください。

#### **\_keycloak-bearer-token.json**

```
{
  "realm": "amq-broker-ldap",
  "resource": "amq-console",
  "auth-server-url": "https://keycloak-svc-rte-kc-ldap-tests-0eae49.apps.412t.broker.app-
services-dev.net",
  "principal-attribute": "preferred_username",
  "use-resource-role-mappings": false,
  "ssl-required": "external",
  "confidential-port": 0
}
```
**\_keycloak-direct-access.json**

```
{
  "realm": "amq-broker-ldap",
  "resource": "amq-broker",
  "auth-server-url": "https://keycloak-svc-rte-kc-ldap-tests-0eae49.apps.412t.broker.app-
services-dev.net",
  "principal-attribute": "preferred_username",
  "use-resource-role-mappings": false,
  "ssl-required": "external",
  "credentials": {
     "secret": "Lfk6g1ZKlGzNT6eRkz0d1scM4M29Ohmn"
  }
}
```
#### realm

Red Hat Single Sign-On で AMQ ブローカーのアプリケーションとサービスを認証するよう に設定されたレルム。

#### resource

Red Hat Single Sign-On で設定されているクライアントのクライアント ID。

#### auth-server-url

Red Hat Single Sign-On サーバーのベース URL。

#### principal-attribute

UserPrincipal 名を設定するためのトークン属性。

#### use-resource-role-mappings

true に設定すると、Red Hat Single Sign-On はトークン内でユーザーのアプリケーションレ ベルのロールマッピングを調べます。false の場合、レルムレベルでユーザーロールマッピ ングを調べます。デフォルト値は false です。

#### ssl-required

Red Hat Single Sign-On サーバーとの間のすべての通信が HTTPS を介して行われるように します。デフォルト値は **external** です。これは、外部リクエストにはデフォルトで HTTPS が必要であることを意味します。

#### credentials

Red Hat Single Sign-On に設定されたシークレット。ブローカーが Red Hat Single Sign-On にログインし、クライアントに代わってトークンを取得するために使用します。

2. **\_keycloak-js-client.json** という名前のテキストファイルを作成し、AMQ 管理コンソールに必 要な設定を追加して、ユーザーを Red Hat Single Sign-On 管理コンソールの URL にリダイレク トし、そこで認証情報を入力します。以下に例を示します。

{ "realm": "amq-broker-ldap", "clientId": "amq-console", "url": "https://keycloak-svc-rte-kc-ldap-tests-0eae49.apps.412t.broker.app-services-dev.net" }

3. **oc create secret** コマンドを使用して、ログインモジュール設定で参照されるファイルを含む シークレットを作成します。以下に例を示します。

oc create secret generic sso-jaas-config --from-file=login.config --from-file=artemisusers.properties --from-file=artemis-roles.properties --from-file=\_keycloak-bearer-token.json --from-file=\_keycloak-direct-access.json --from-file=\_keycloak-js-client.json

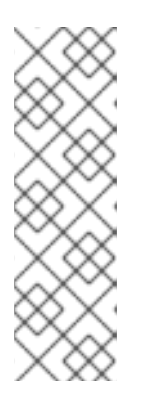

#### 注記

- シークレットにログインモジュール設定が含まれていることを Operator が 認識し、更新を各ブローカー Pod に伝播できるように、シークレット名に は接尾辞 **-jaas-config** が必要です。
- シークレット名は、**login.config** ファイルで指定した **.json** 設定ファイルへ のパスの末尾にあるディレクトリー名と一致する必要があります。たとえ ば、設定ファイルへのパスが **/amq/extra/secrets/sso-jaas-config** の場合、 シークレット名として **sso-jaas-config** を指定する必要があります。

シークレットの作成方法の詳細については、Kubernetes ドキュメントの [シークレット](https://kubernetes.io/docs/concepts/configuration/secret/) を参照 してください。

- 4. 作成したシークレットを、ブローカーデプロイメントの ActiveMQArtemis カスタムリソース (CR) インスタンスに追加します。
	- a. OpenShift コマンドラインインターフェイスの使用:
		- i. ブローカーデプロイメントのプロジェクトに CR をデプロイする権限を持つユーザーと して OpenShift にログインします。
		- ii. デプロイメントの CR を編集します。

oc edit ActiveMQArtemis <**CR instance name**> -n <**namespace**>

- b. OpenShift Container Platform Web コンソールの使用
	- i. ブローカーデプロイメントのプロジェクトに CR をデプロイする権限を持つユーザーと してコンソールにログインします。
	- ii. 左側のペインで、Operators → Installed Operator をクリックします。
	- iii. Red Hat Integration AMQ Broker for RHEL 8 (Multiarch)Operator をクリックしま す。
	- iv. AMQ Brokerタブをクリックします。
	- v. ActiveMQArtemis インスタンス名をクリックします。
	- vi. YAML タブをクリックします。 コンソールで、YAML エディターが開き、CR インスタンスを設定できます。
- 5. **extraMounts** 属性と **Secrets** 属性を作成し、シークレットの名前を追加します。次の例で は、**custom-jaas-config** という名前のシークレットを CR に追加します。

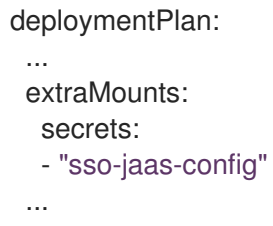

6. **ActiveMQArtemis** CR で、認証に Red Hat Single Sign-On を使用するために AMQ 管理コン ソールで必要な hawtio 設定を含む環境変数を作成します。環境変数の内容は、ブローカーをホ ストする JVM の起動時に Java アプリケーションランチャーに引数として渡されます。以下に 例を示します。

env:

- name: JAVA\_ARGS\_APPEND value: - Dhawtio.rolePrincipalClasses=org.apache.activemq.artemis.spi.core.security.jaas.RolePrincipal

-Dhawtio.keycloakEnabled=true -Dhawtio.keycloakClientConfig=/amq/extra/secrets/ssojaas-config/\_keycloak-js-client.json

-Dhawtio.authenticationEnabled=true -Dhawtio.realm=console

hawtio 設定の詳細は、hawtio [のドキュメント](https://hawt.io/docs/configuration/) を参照してください。

7. **ActiveMQArtemis** CR の **spec** セクションで、**brokerProperties** 属性を追加し、LDAP ディレ クトリーで設定されたロールの権限を追加します。単一のアドレスにロール権限を付与できま す。または、**#** 記号を使用してワイルドカード一致を指定し、すべてのアドレスにロールの権 限を付与することもできます。以下に例を示します。

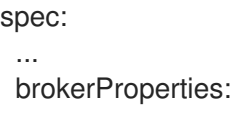

- securityRoles.*#.producers.send=true* - securityRoles.*#.consumers.consume=true* ...

8. CR を保存します。

Operator は、**/amq/extra/secrets/secret name** ディレクトリー内のシークレットのファイルを 各 Pod にマウントし、デフォルトの **login.config** ファイルの代わりに、マウントされた **login.config** ファイルを読み取るようにブローカー JVM を設定します。このファイルには、 SSO 設定が含まれます。

# 8.4. ロギング

OpenShift ログの表示に加えて、コンテナーのコンソールに出力される AMQ ログを表示することによ り、OpenShift Container Platform イメージで実行中の AMQ Broker のトラブルシューティングを行う ことができます。

## 手順

● コマンドラインで、次のコマンドを実行します。

\$ oc logs -f <pass:quotes[<pod-name>]> <pass:quotes[<container-name>]>

改訂日時: 2024-04-20